## **Chapter 1: Getting Started with Zabbix**

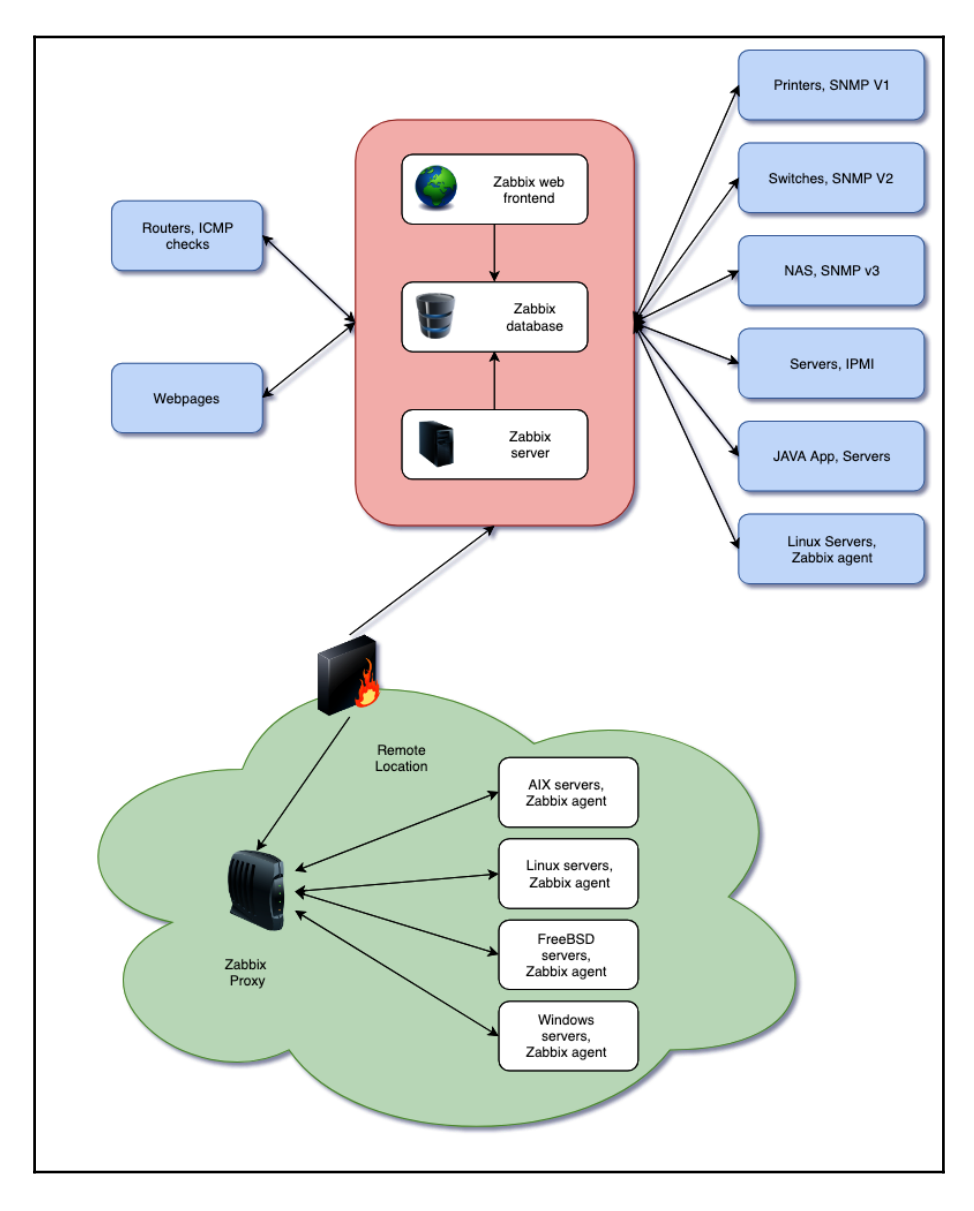

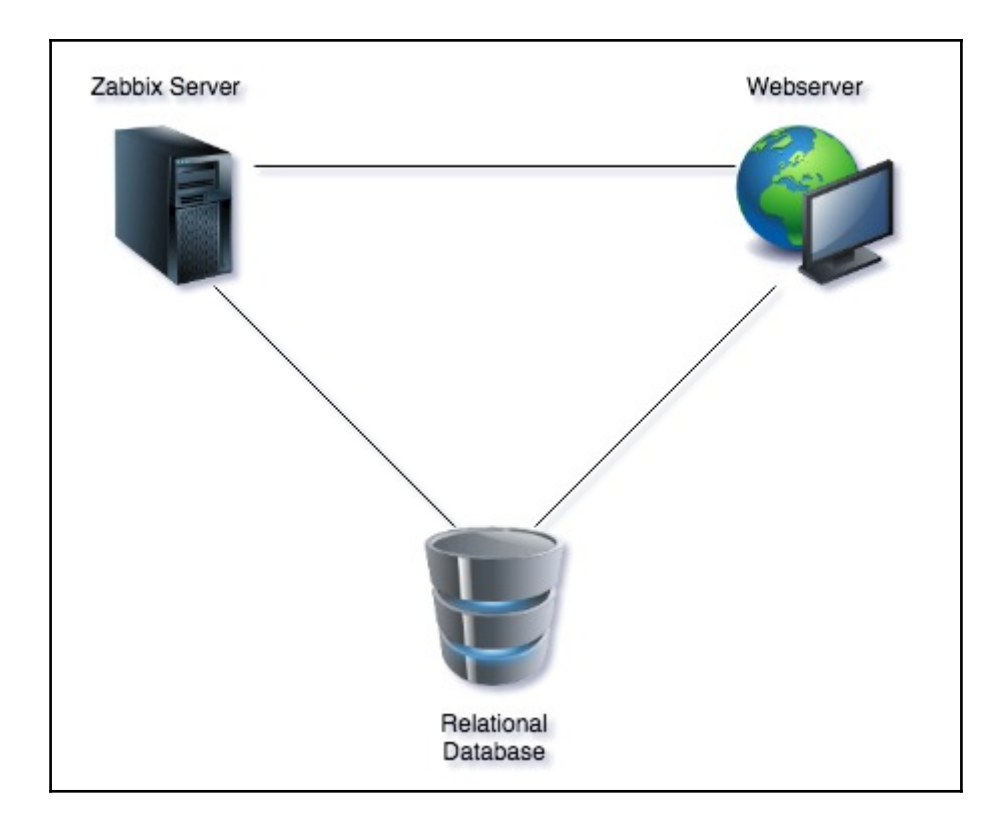

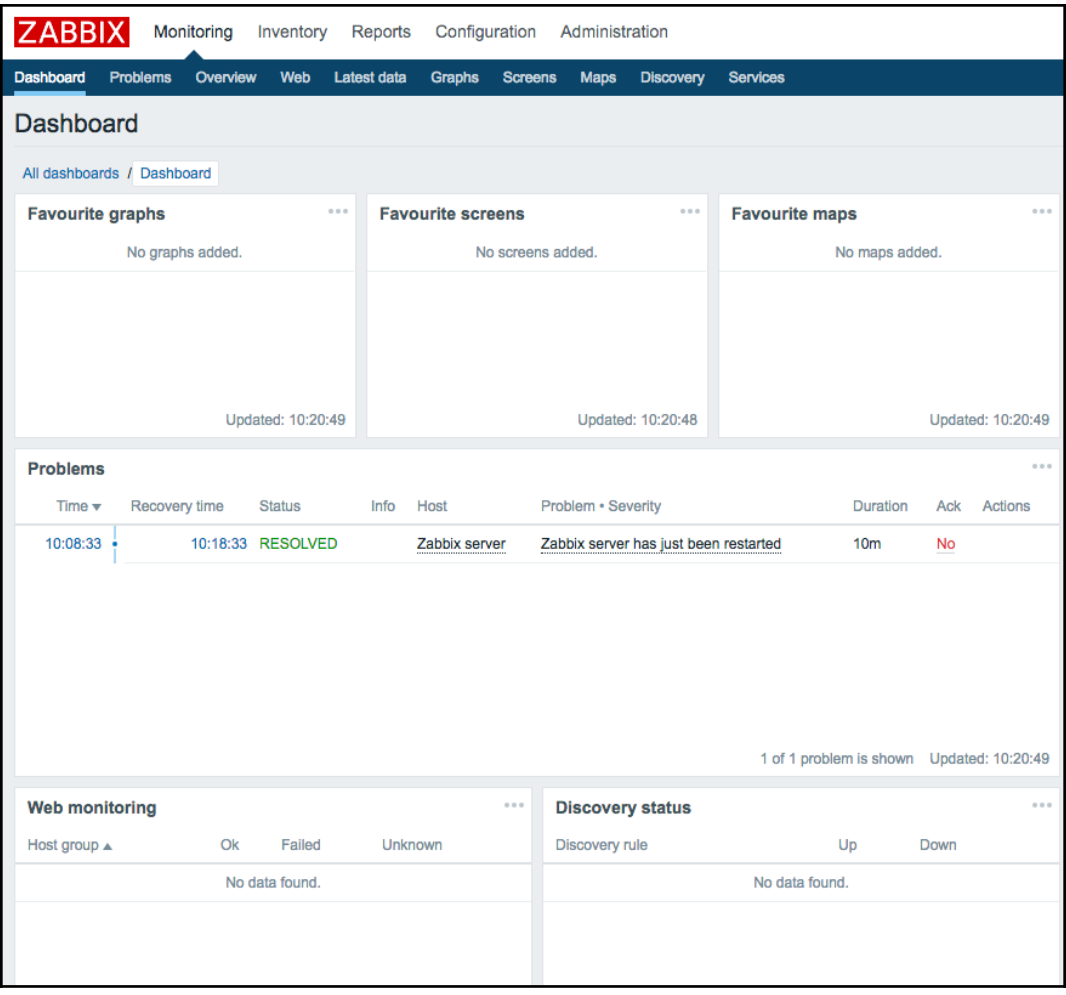

### **ZABBIX**

#### Welcome

Check of pre-requisites Configure DB connection Zabbix server details Pre-installation summary Install

### Welcome to

# Zabbix 4.0

Back

Next step

Cancel

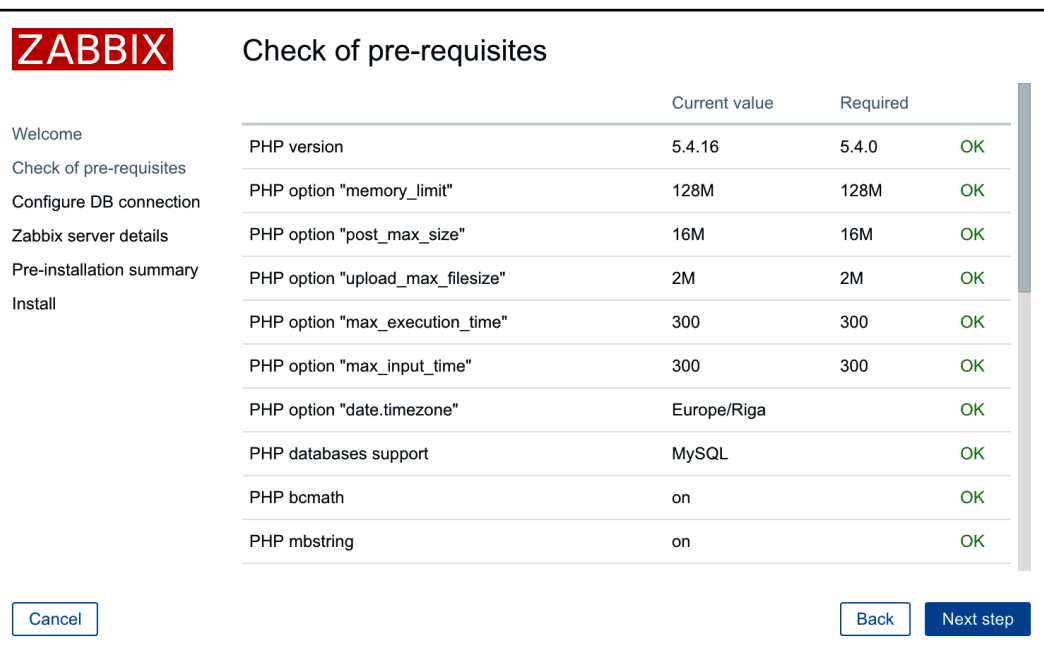

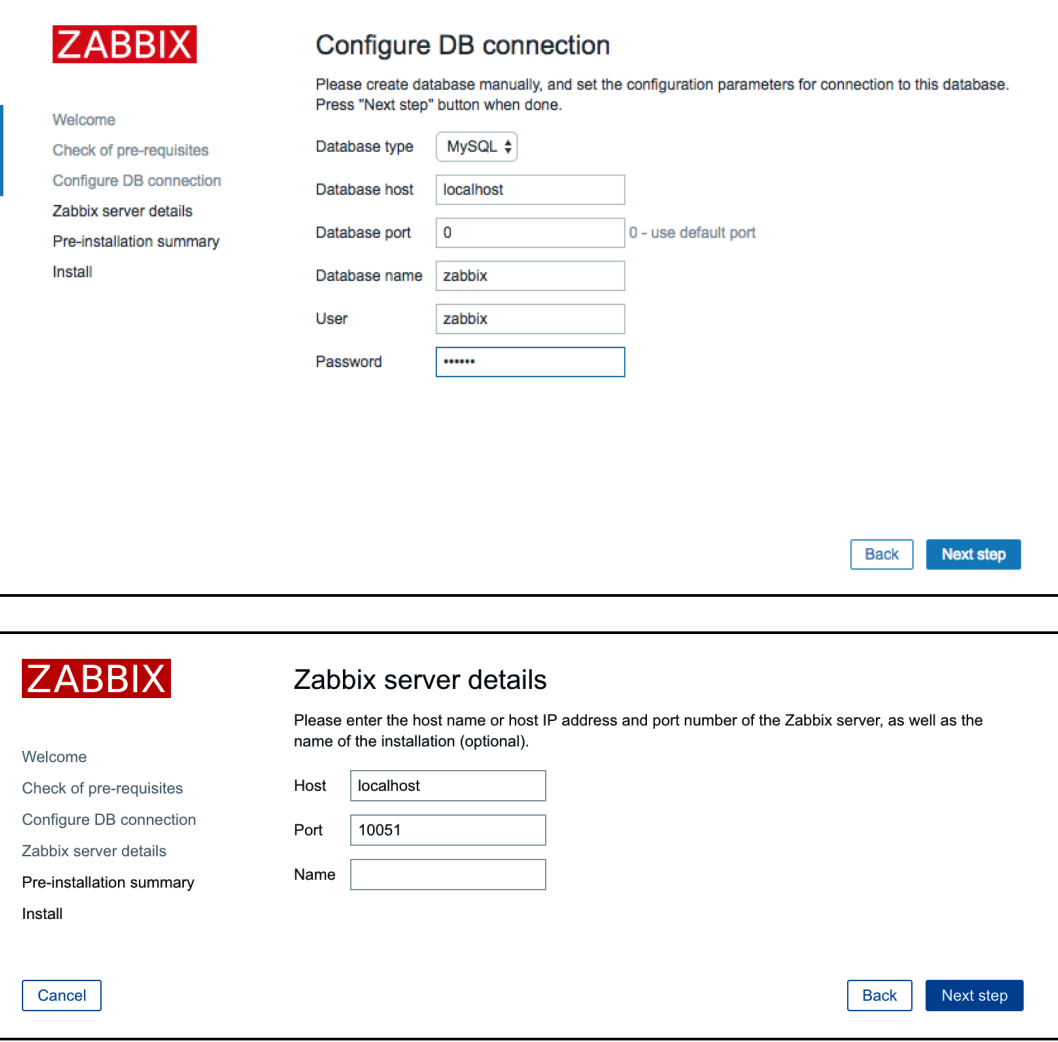

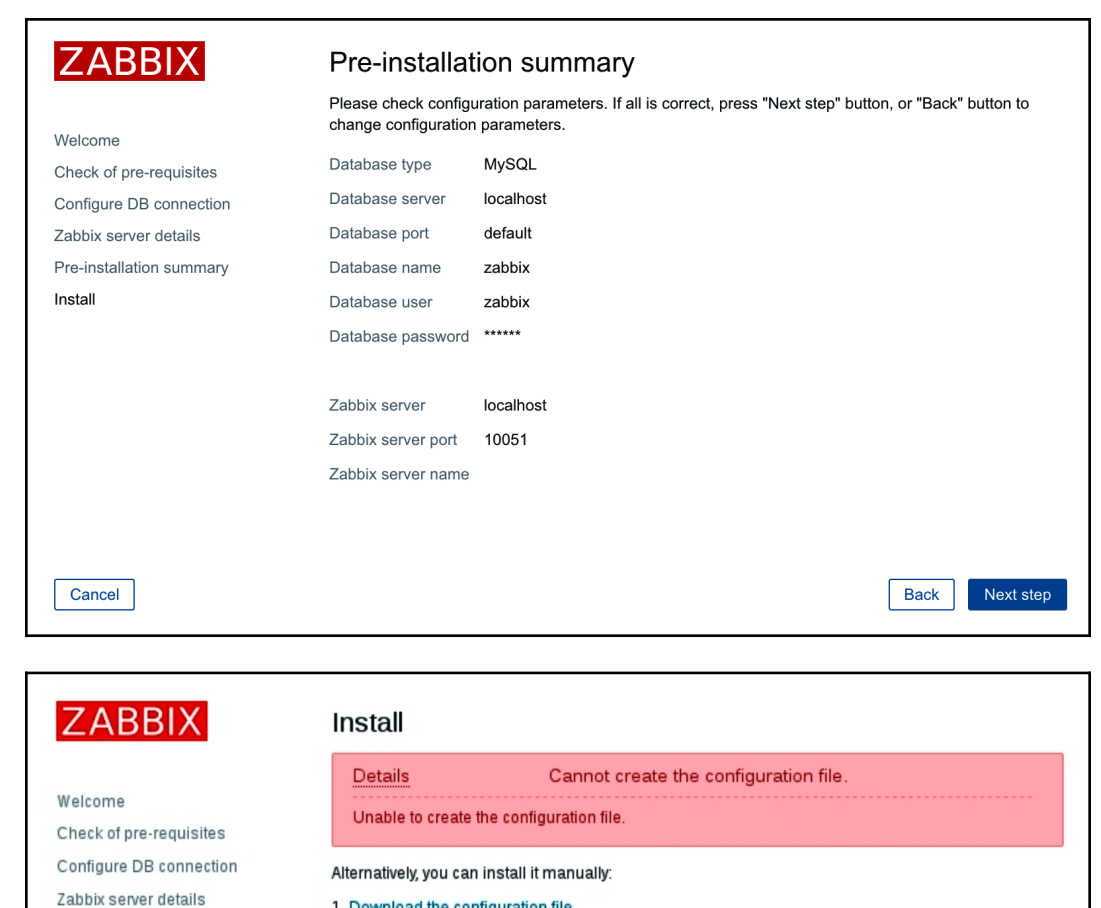

1. Download the configuration file

Pre-installation summary

Install

2. Save it as "/srv/www/htdocs/zabbix/conf/zabbix.conf.php"

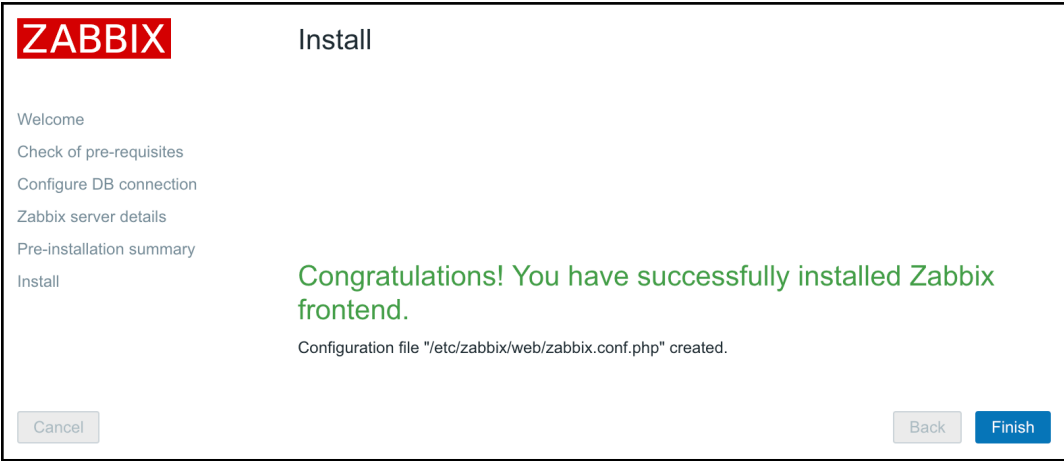

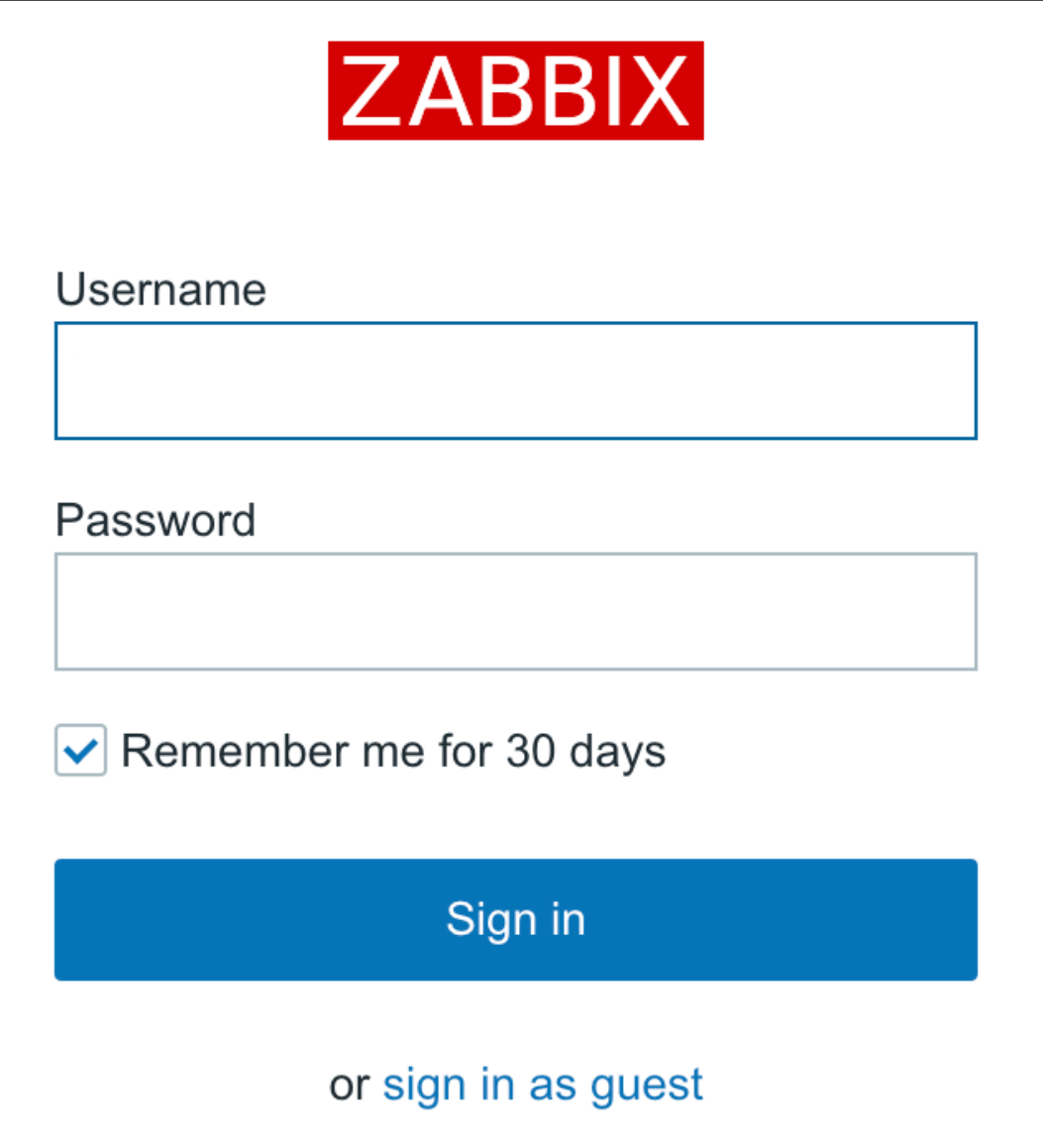

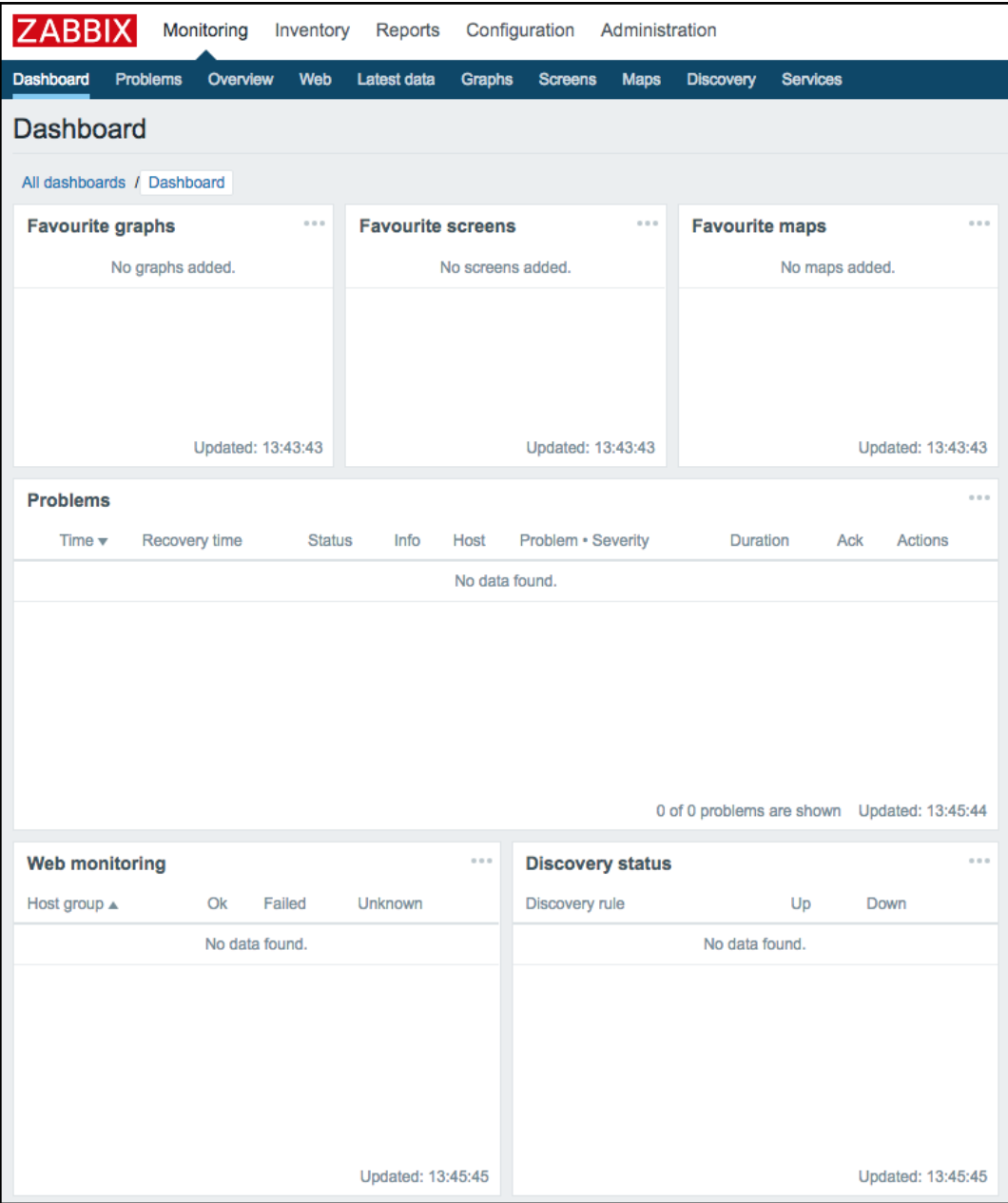

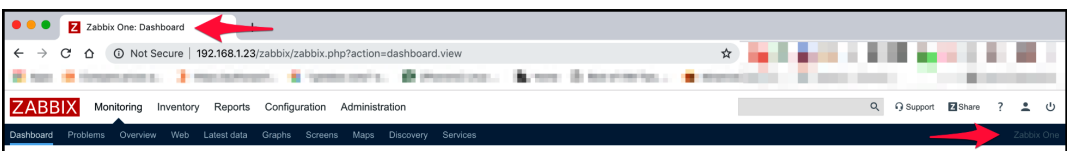

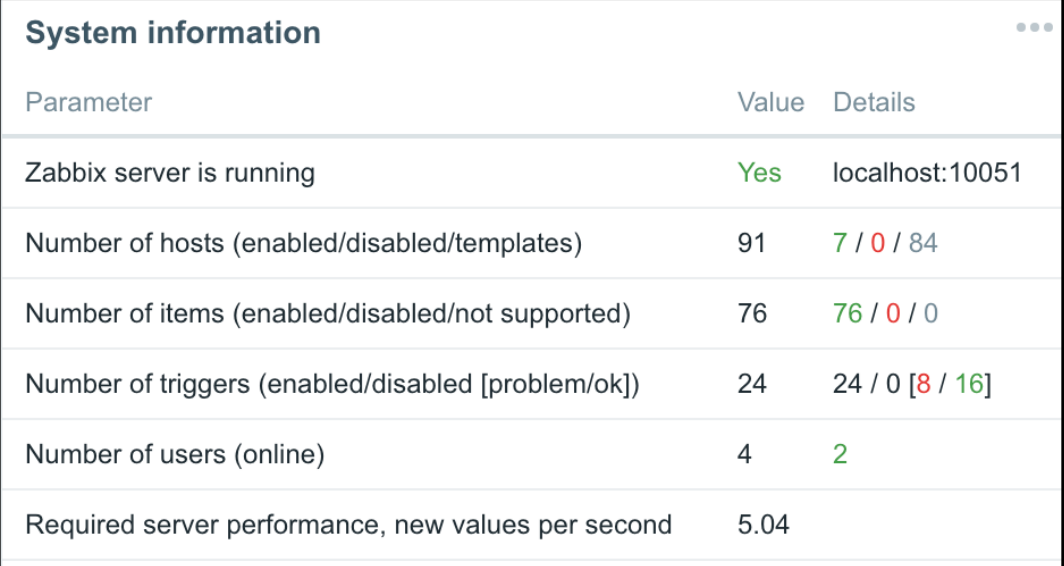

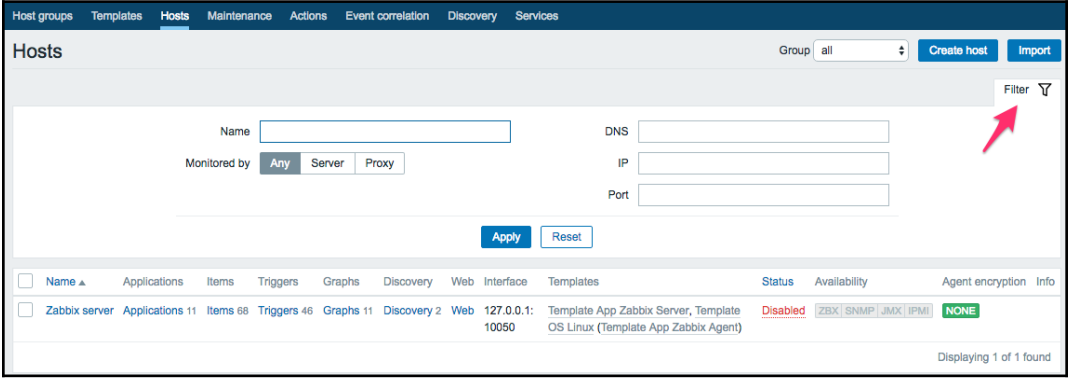

## **Chapter2: Getting Your First Notification**

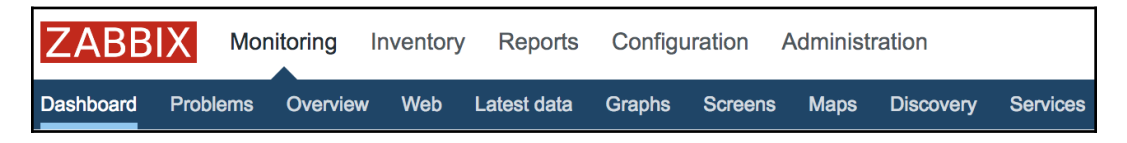

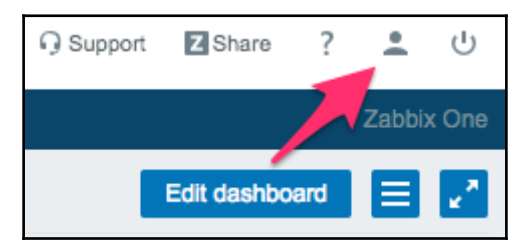

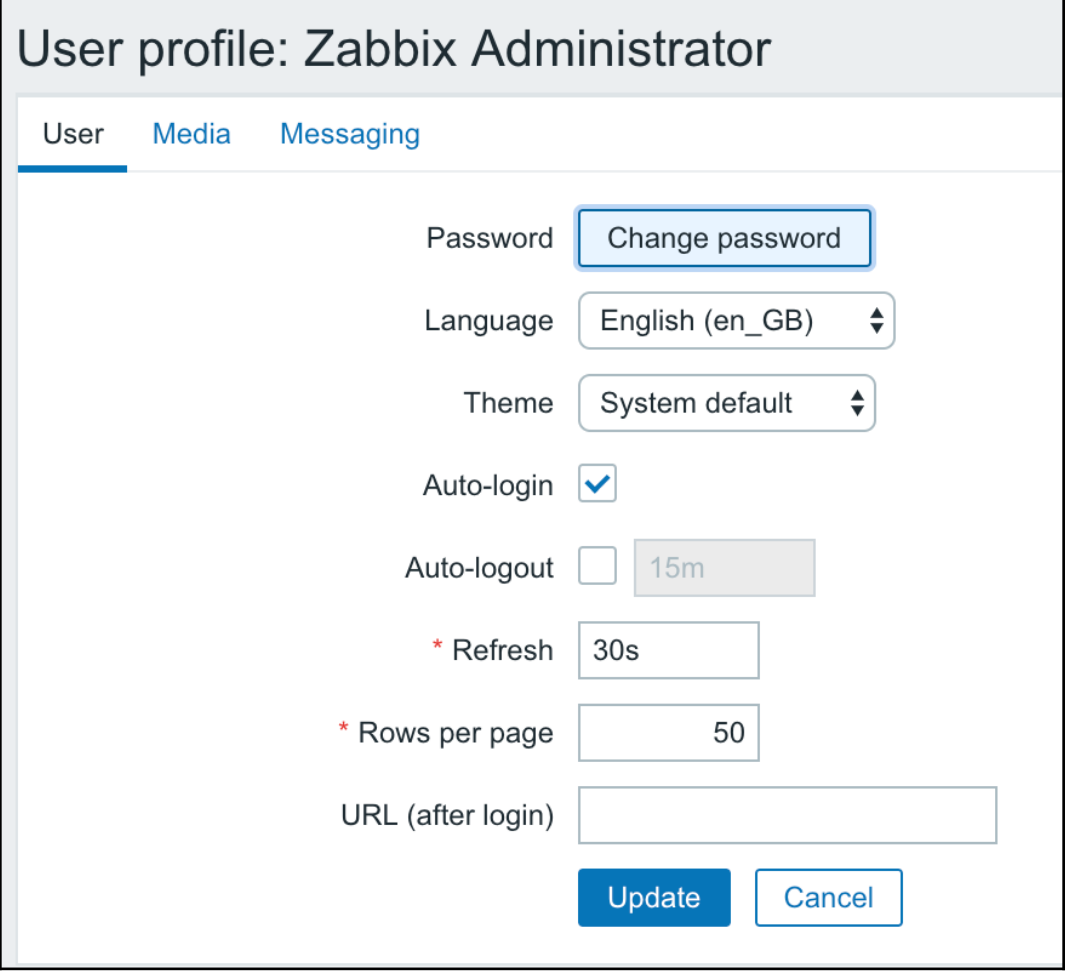

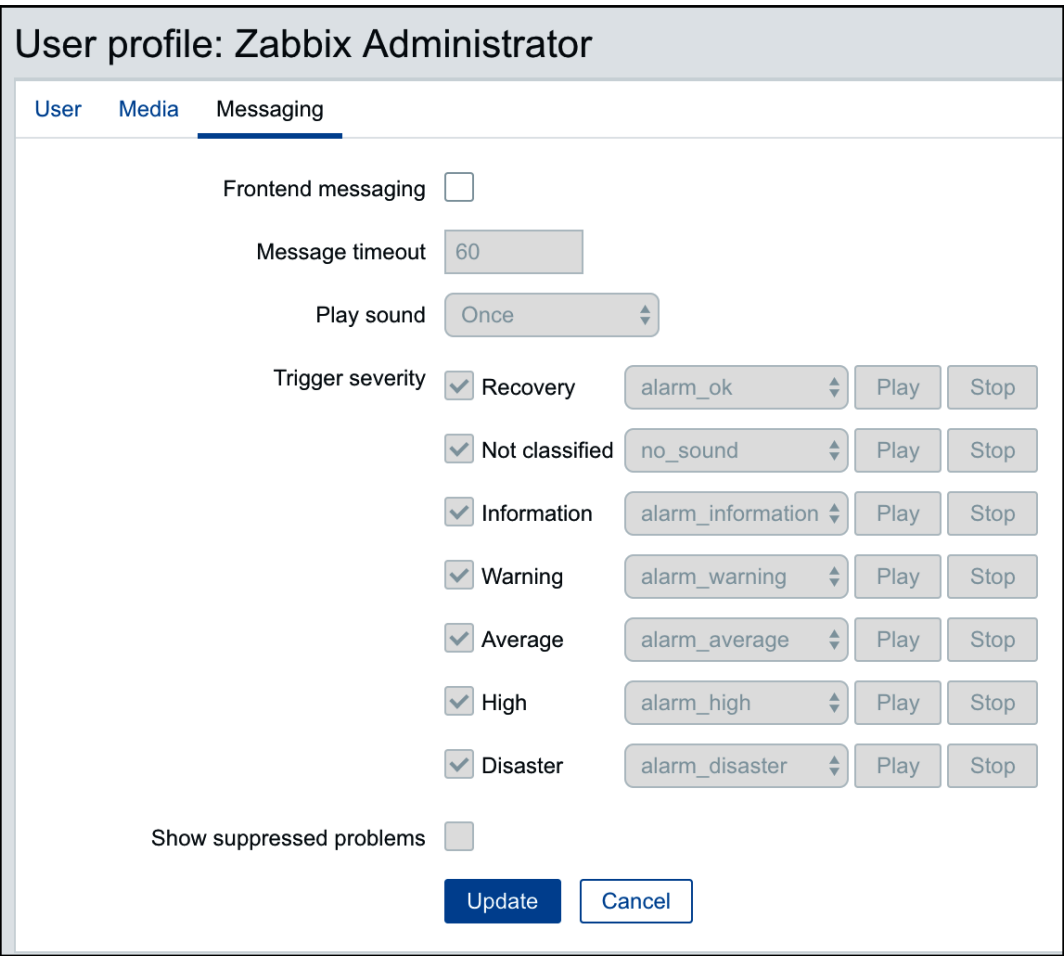

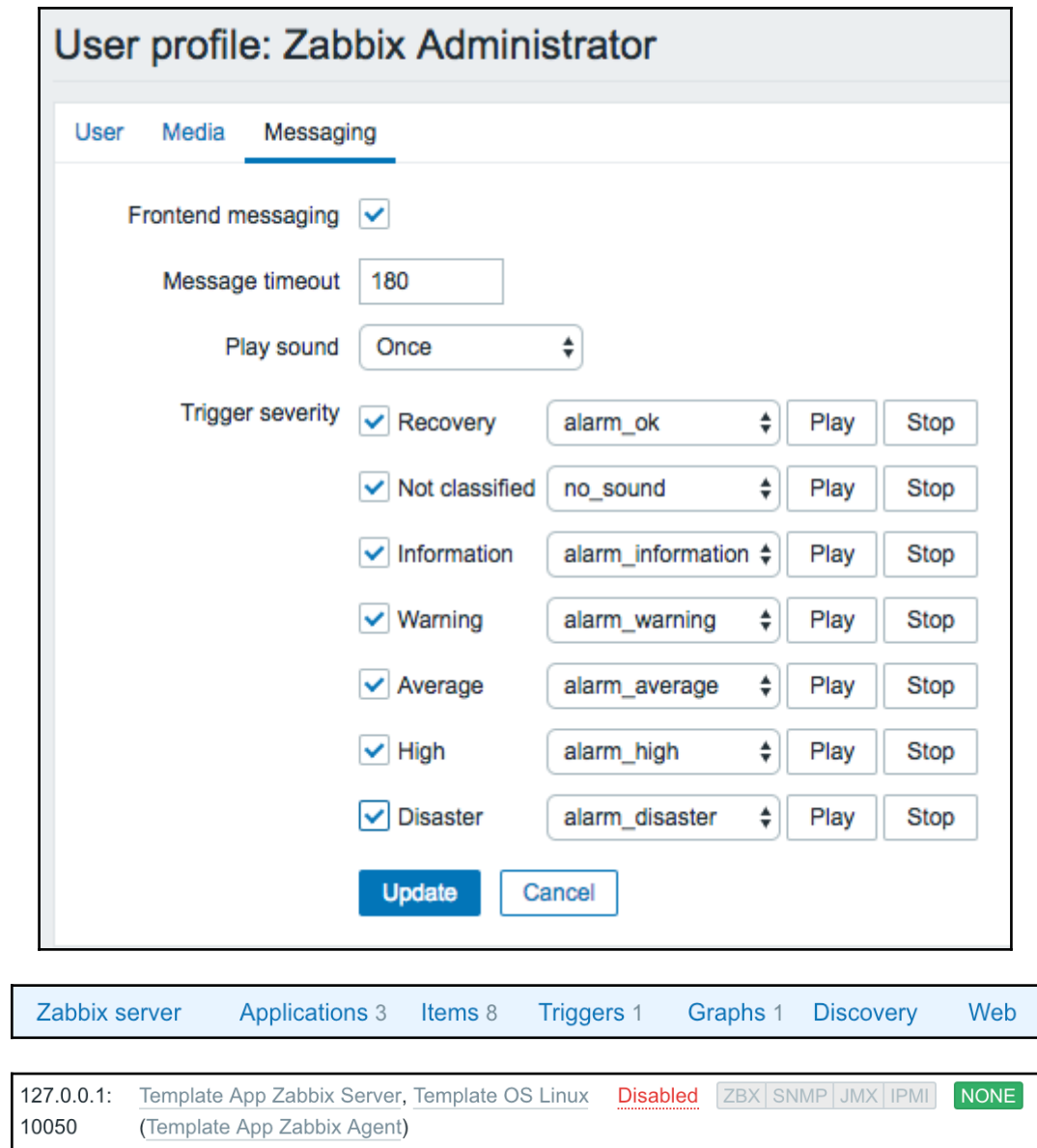

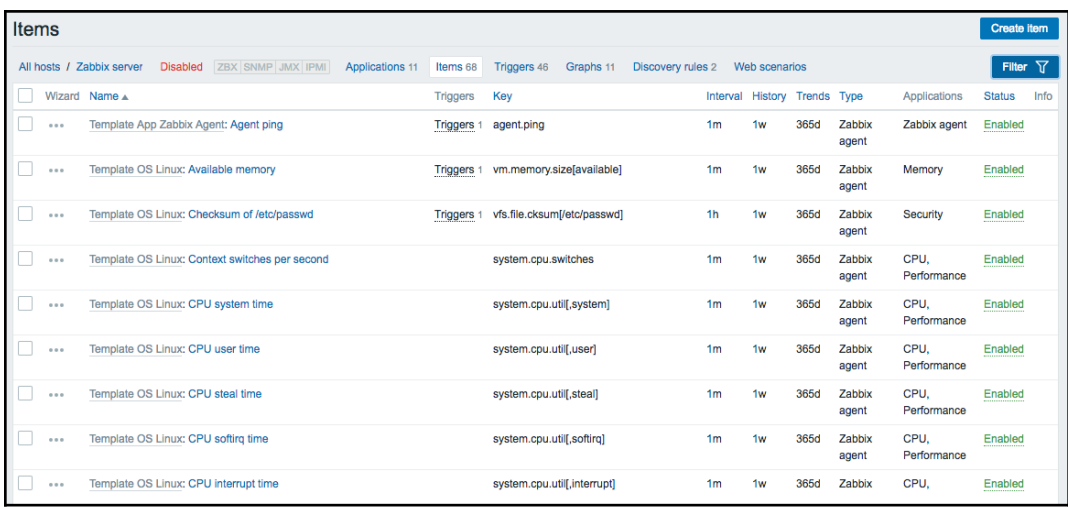

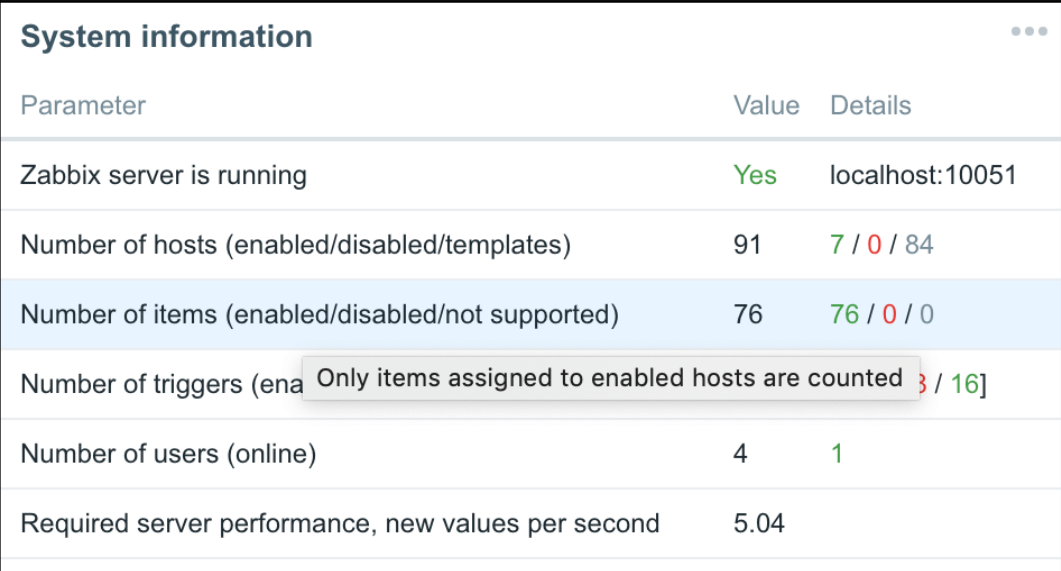

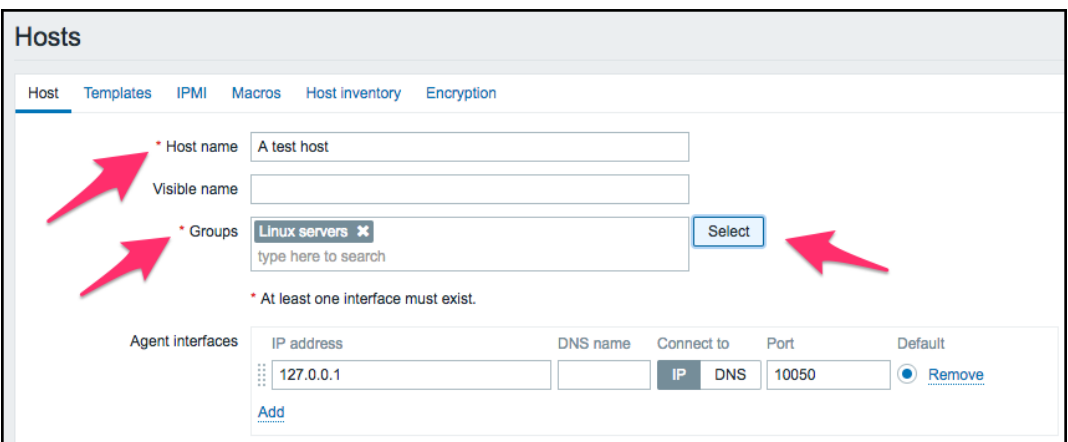

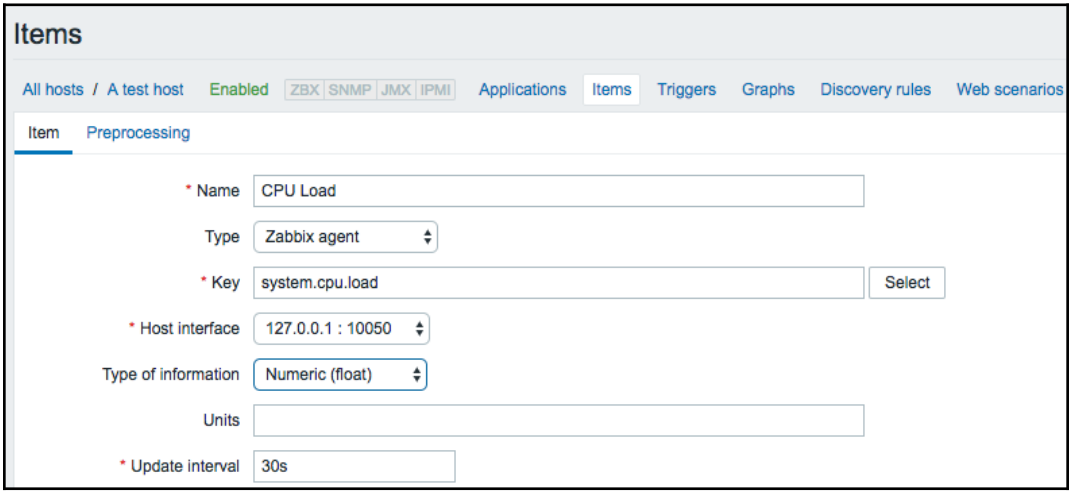

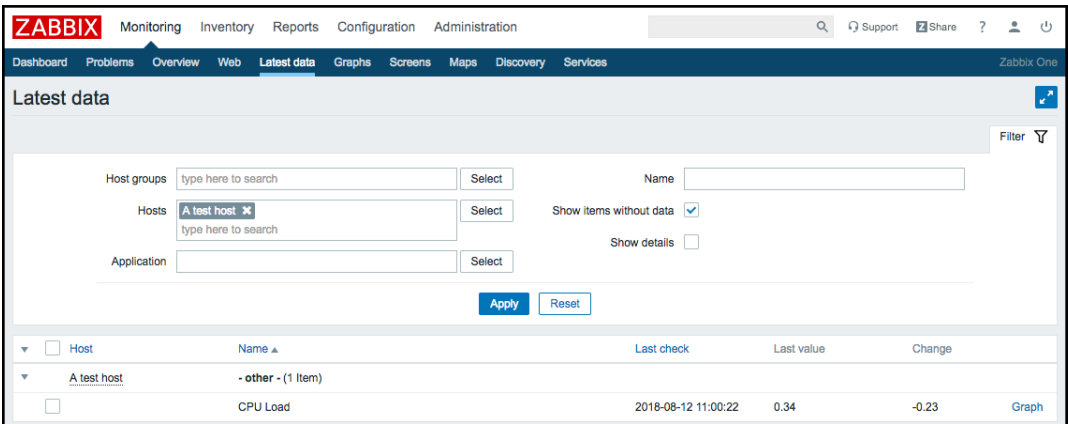

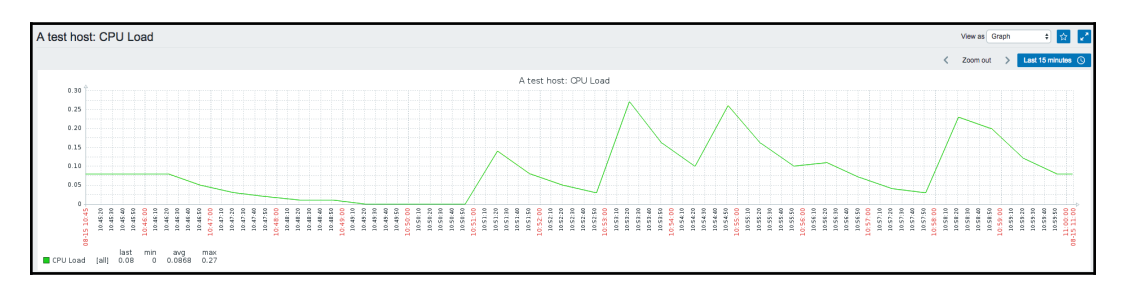

Last 15 minutes  $\circledcirc$ ∢ Zoom out  $\mathcal{P}$ 

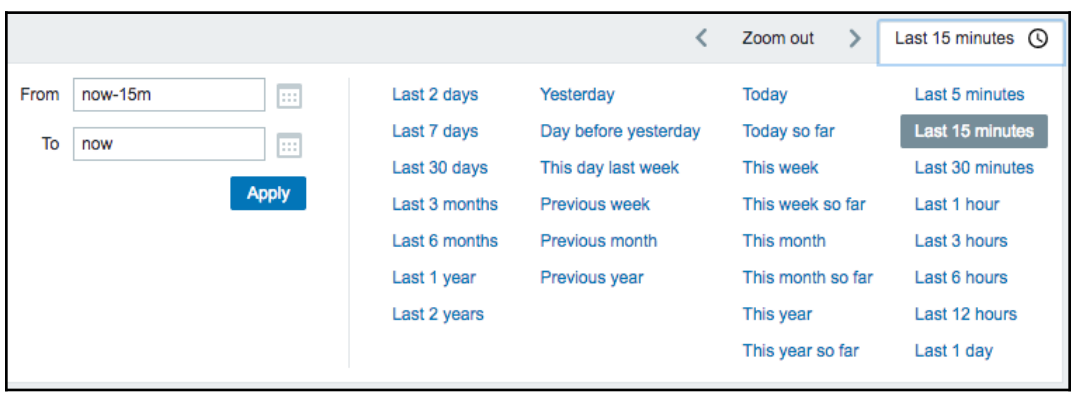

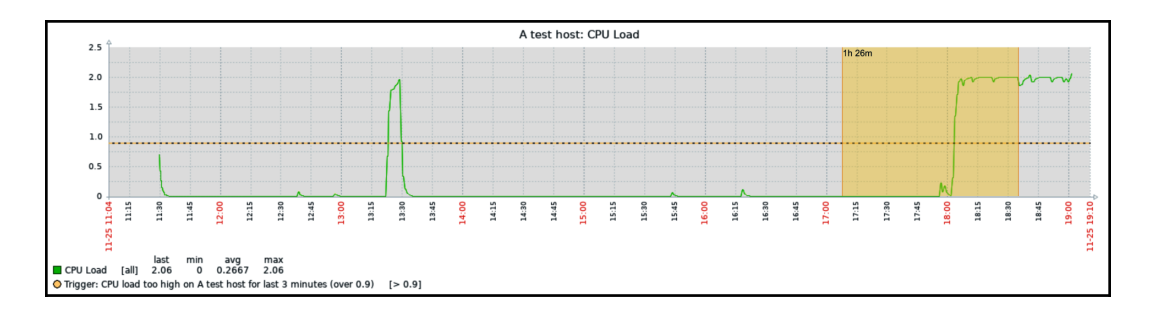

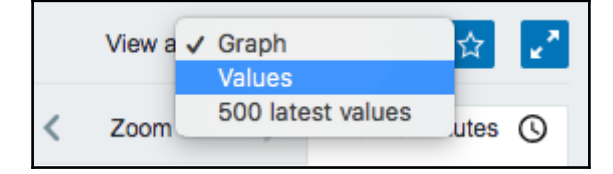

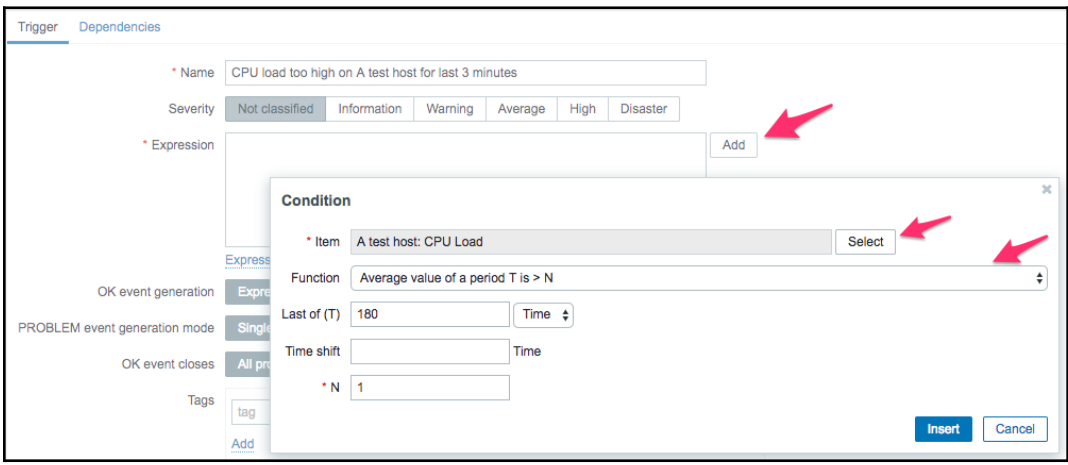

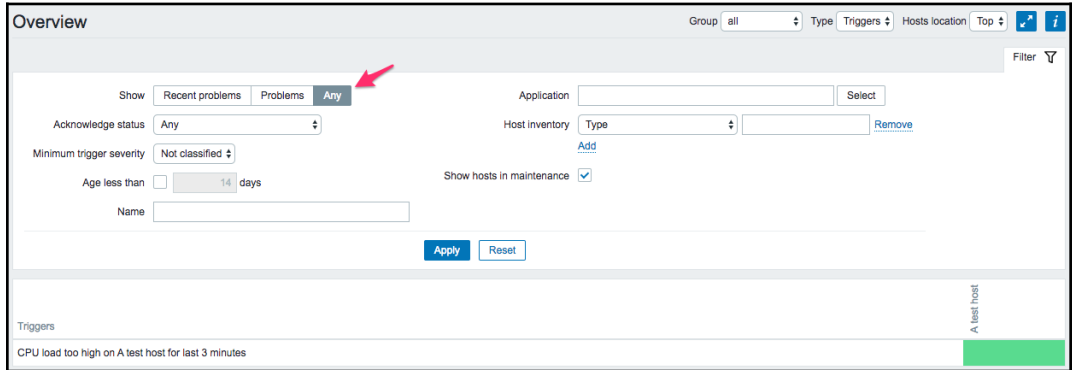

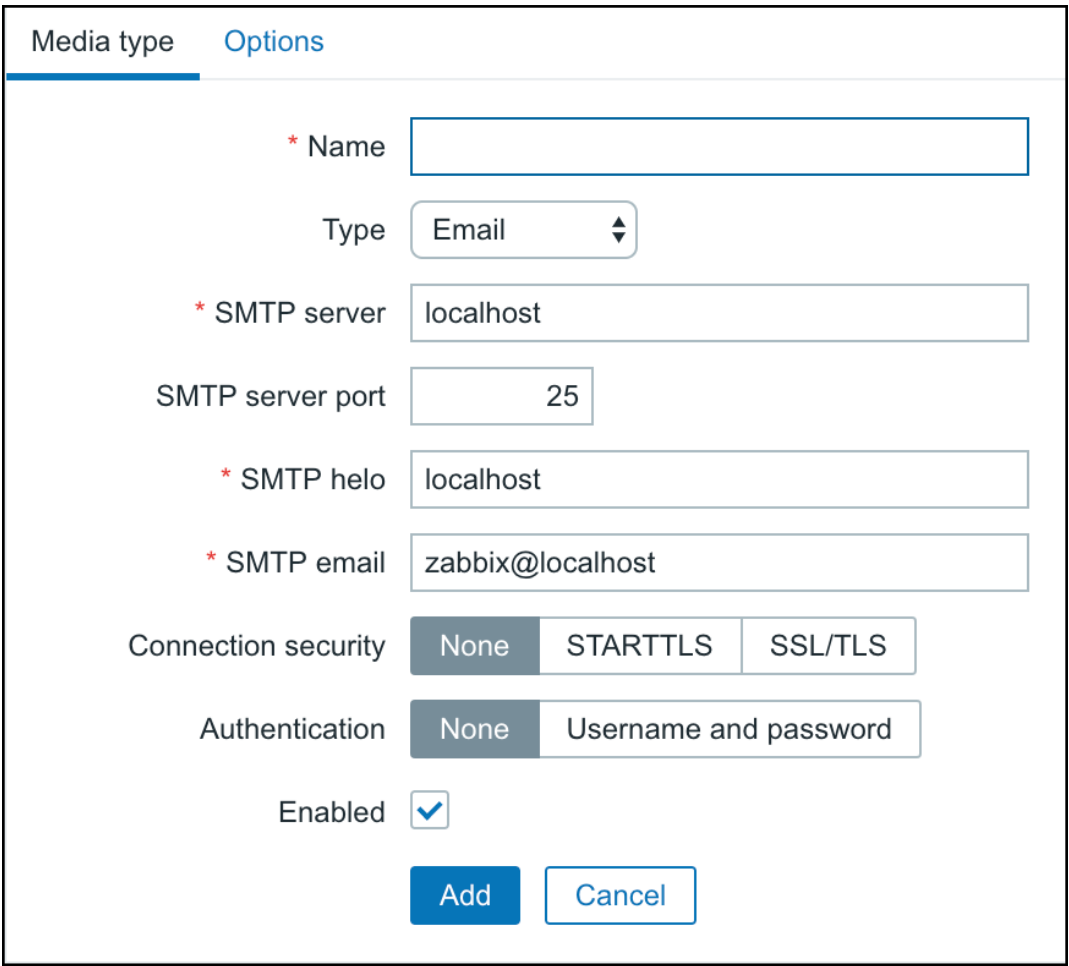

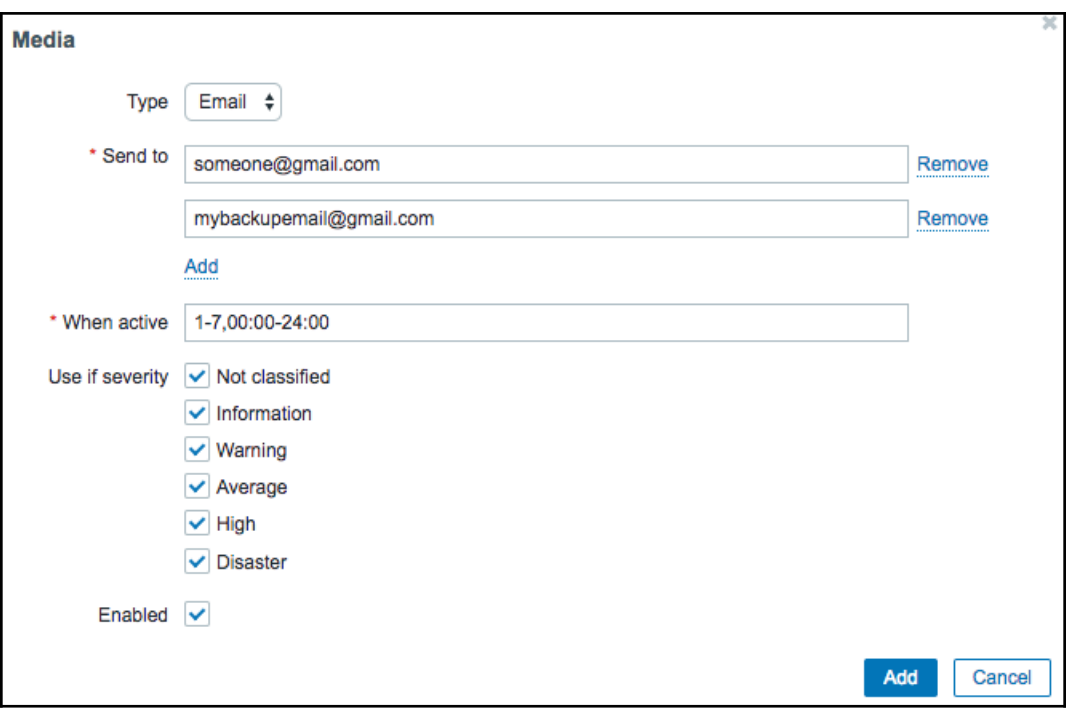

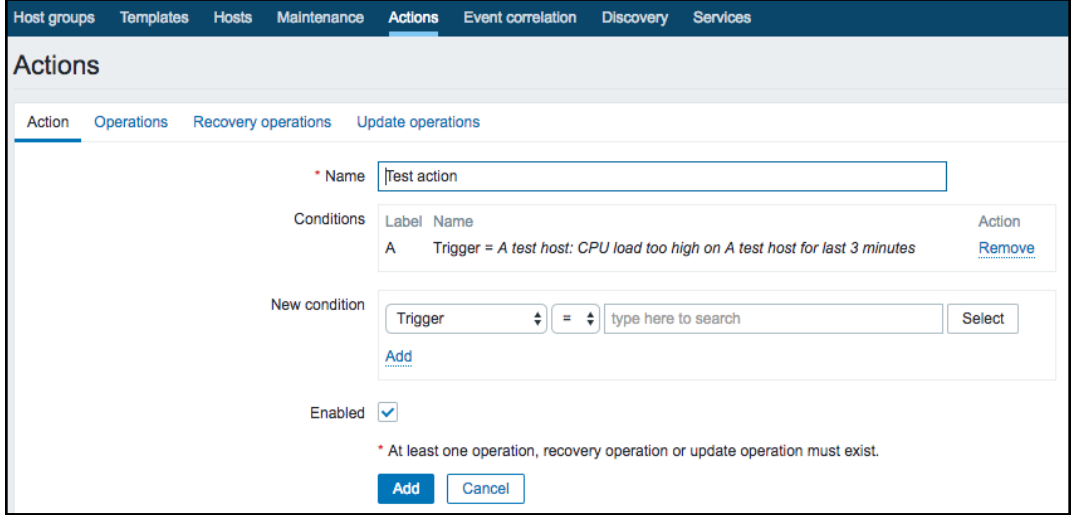

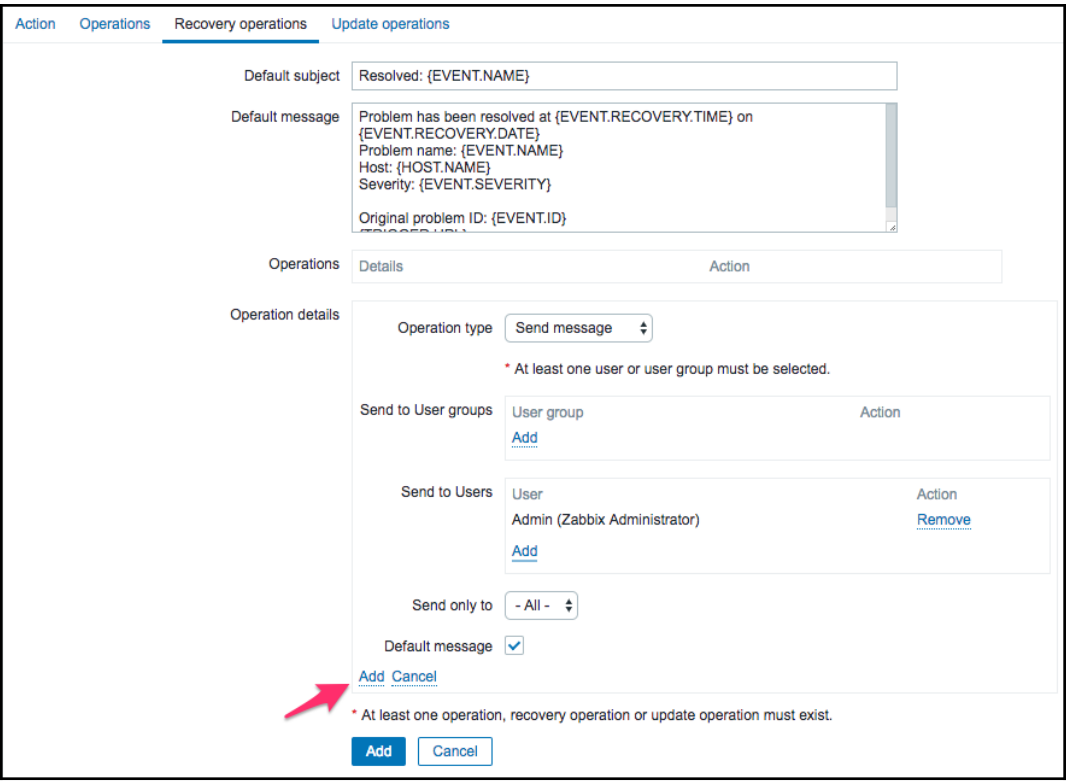

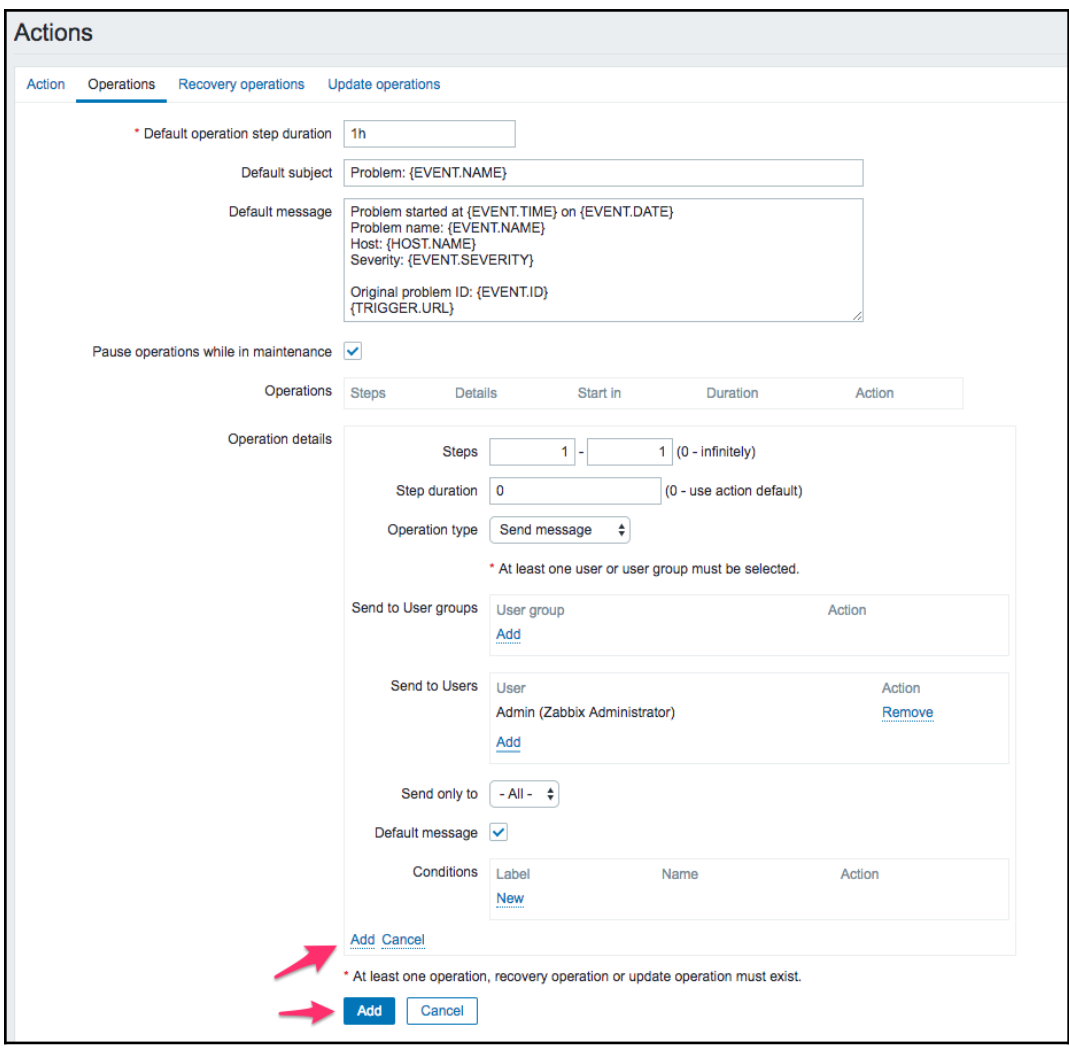

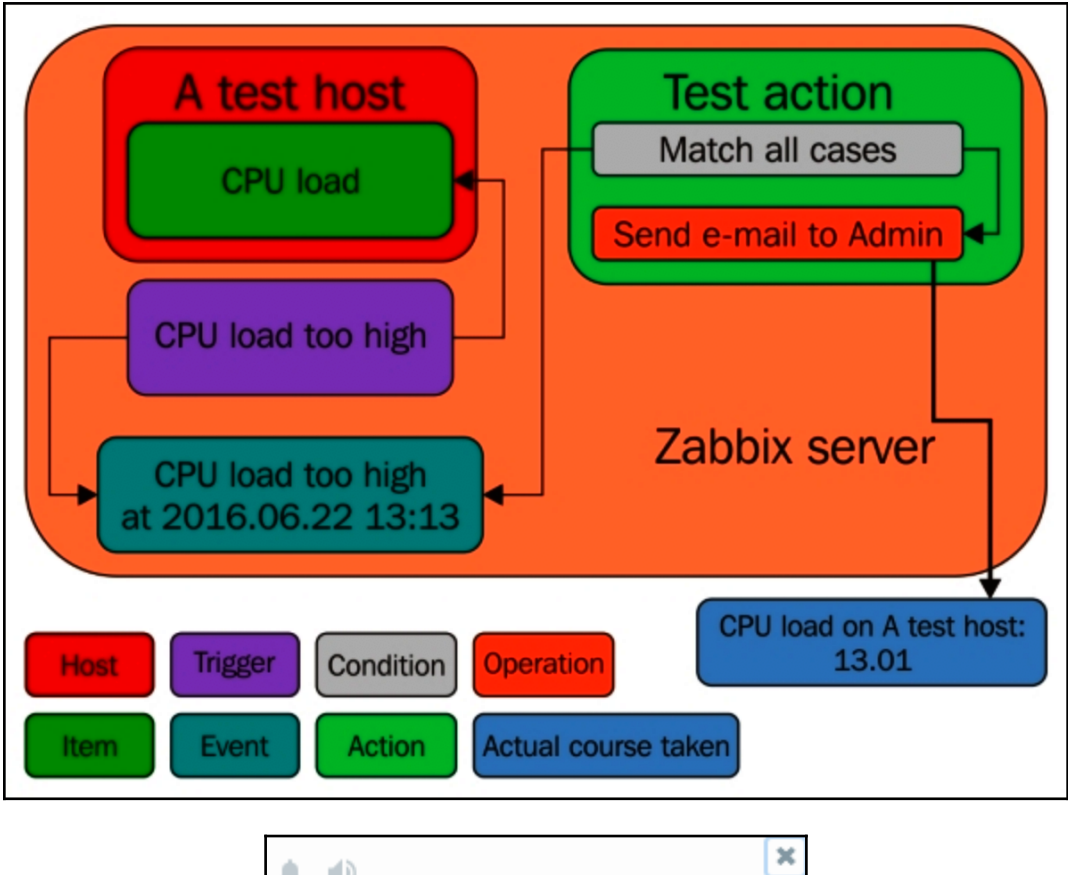

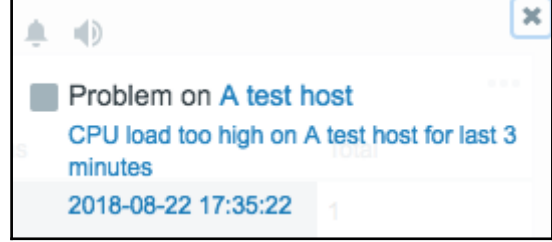

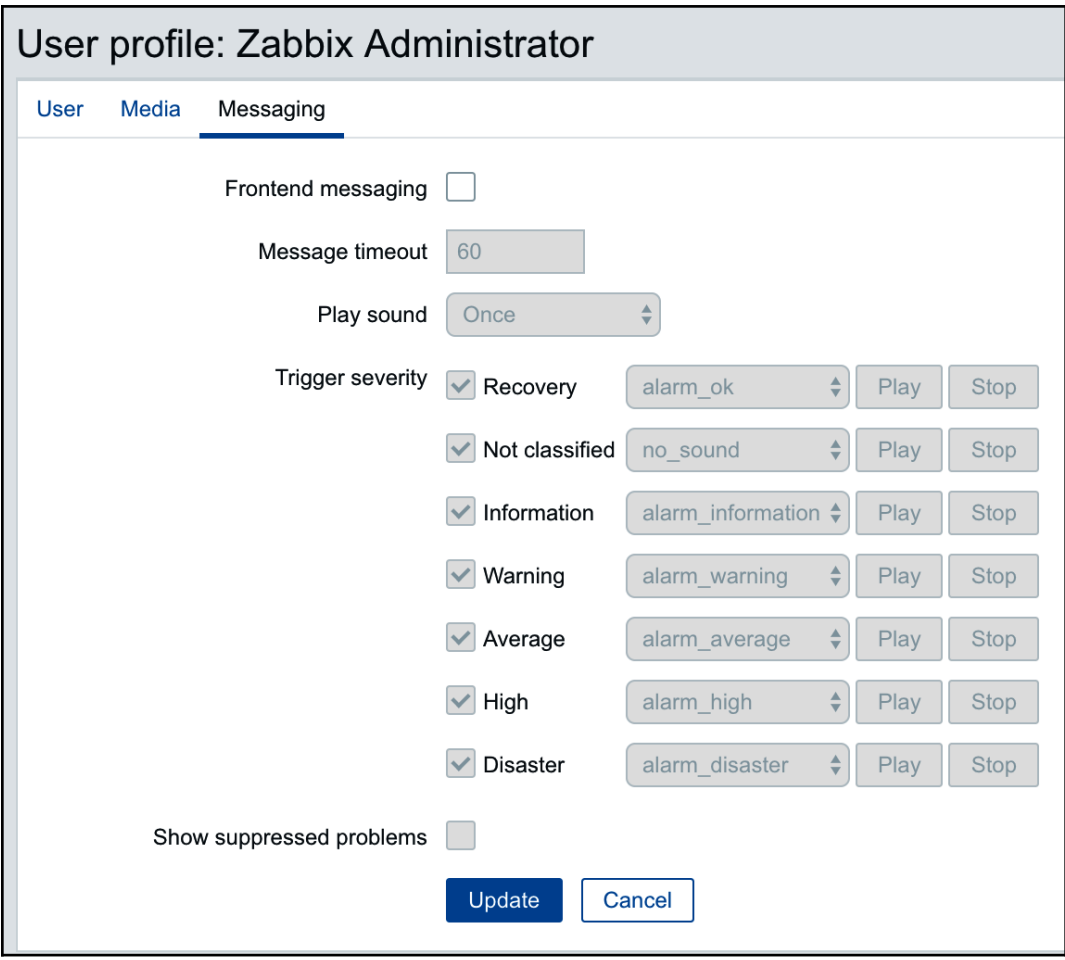

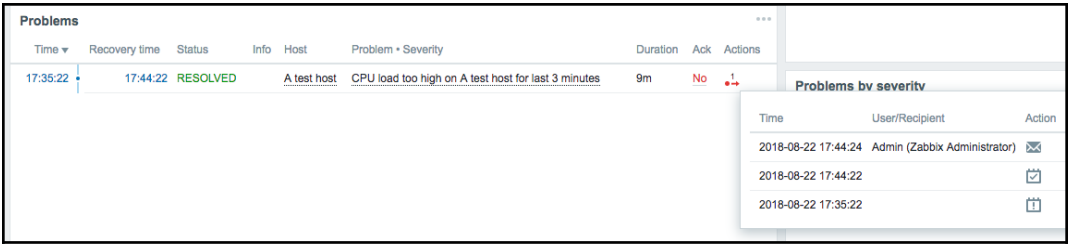

### $\vee$  Zabbix agent

Zabbix agent (active) Simple check SNMPv1 agent SNMPv2 agent SNMPv3 agent **SNMP** trap Zabbix internal Zabbix trapper Zabbix aggregate External check Database monitor HTTP agent **IPMI** agent SSH agent **TELNET** agent **JMX** agent Calculated Dependent item

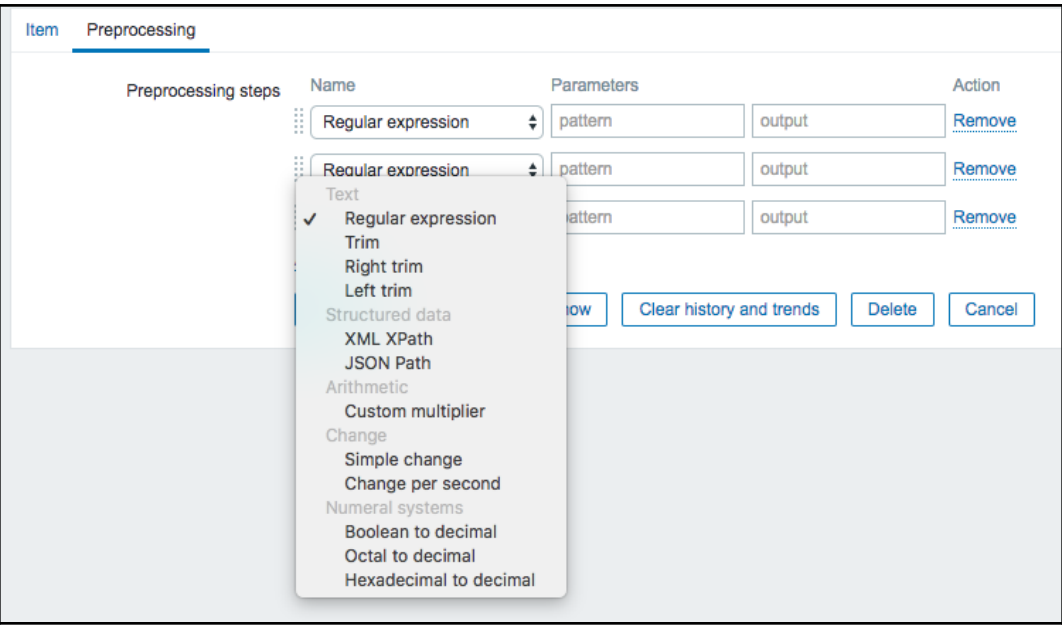

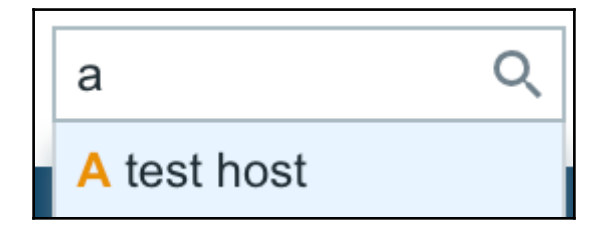

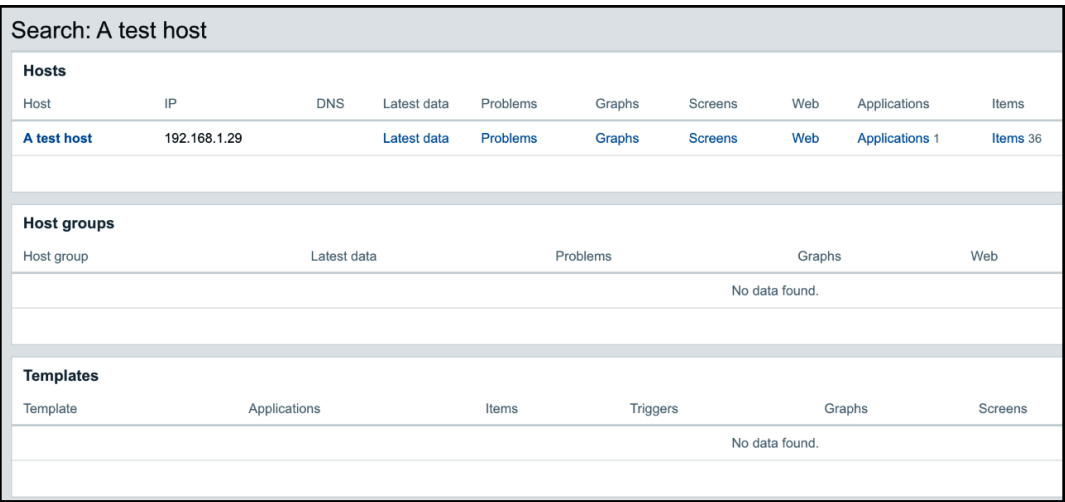

## **Chapter 3: Monitoring with Zabbix Agents and Basic Protocols**

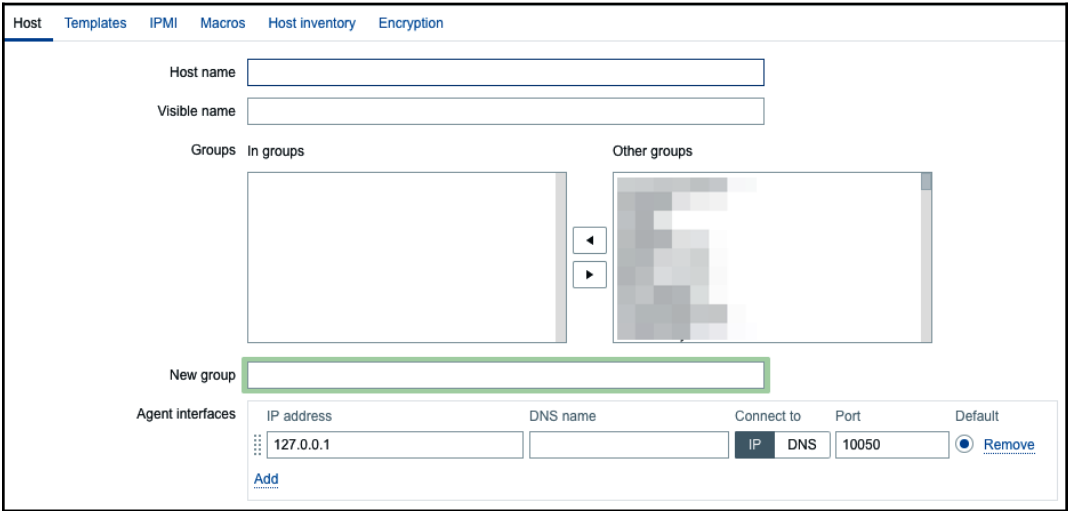

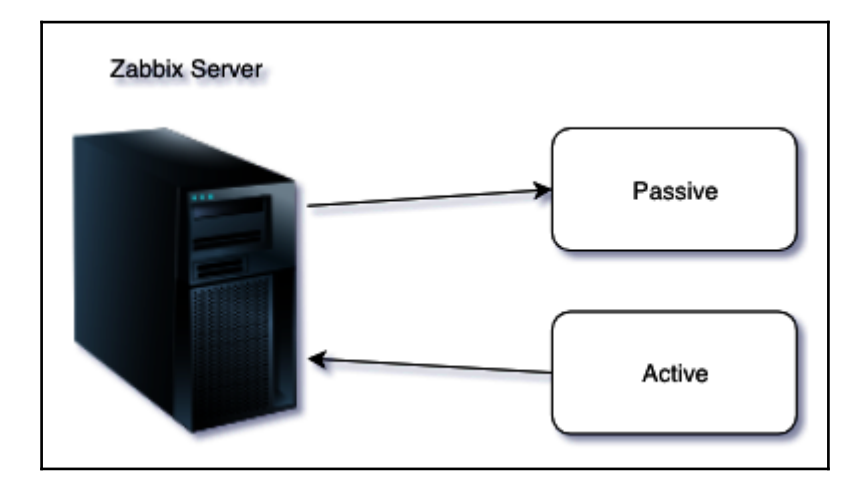

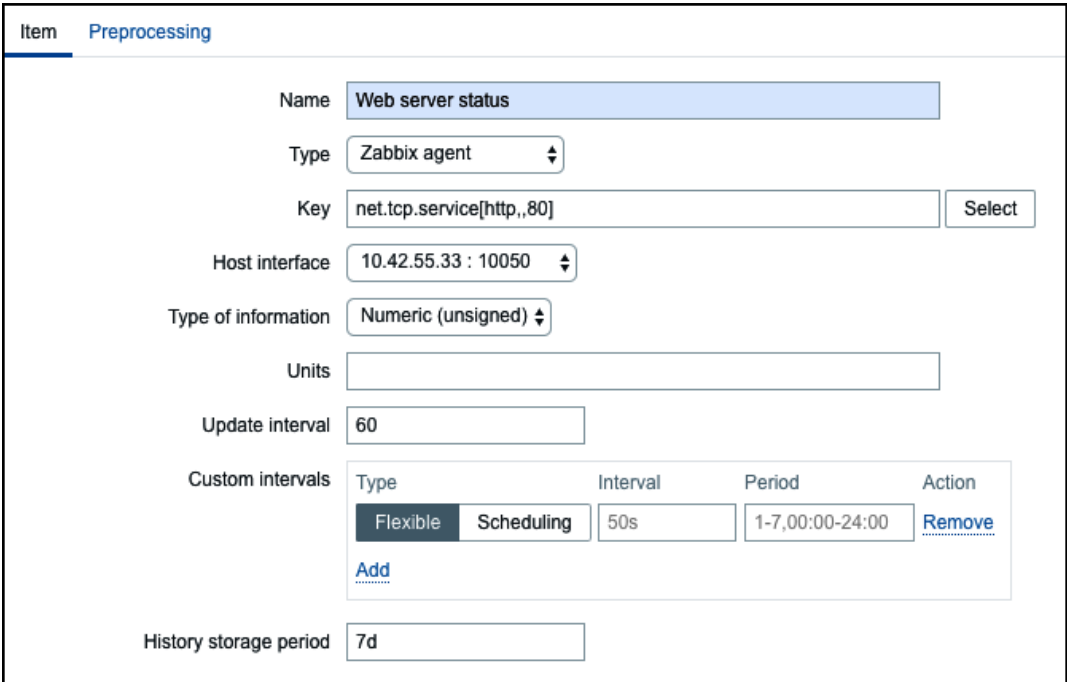

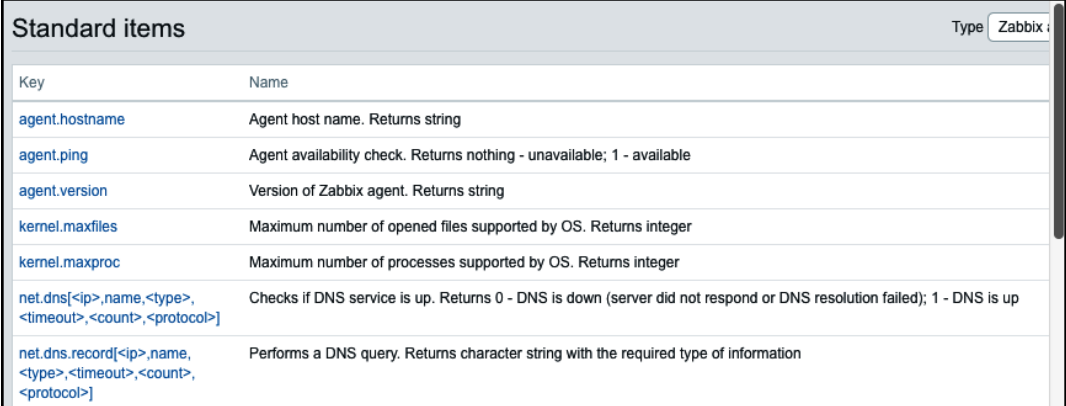

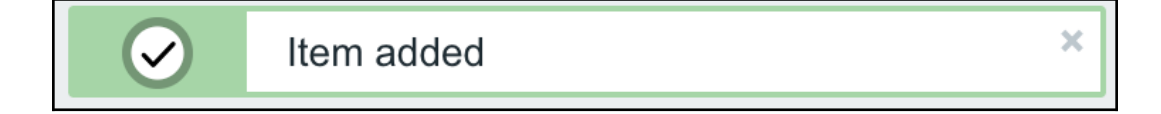

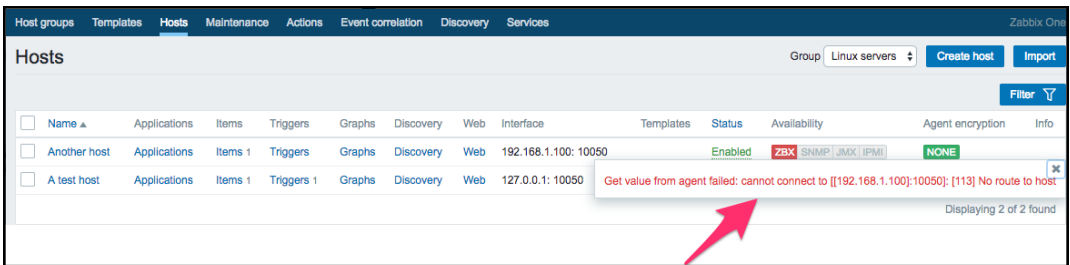

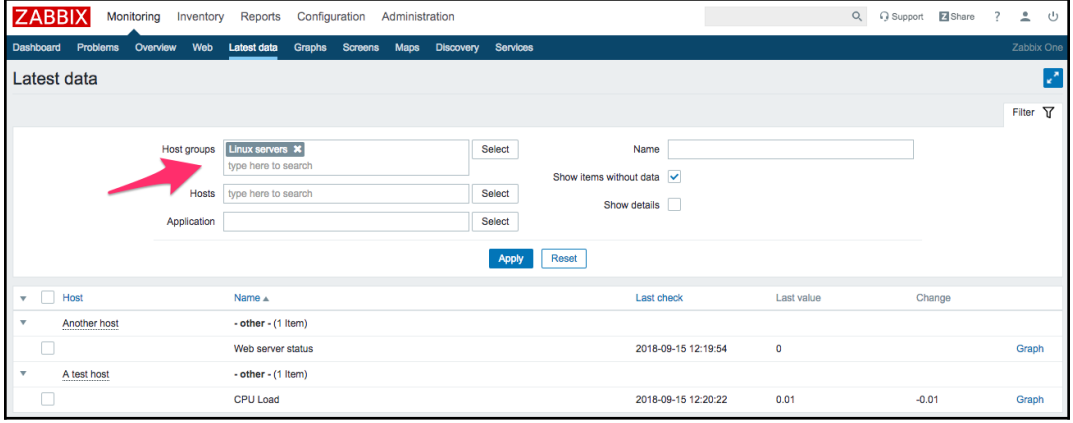

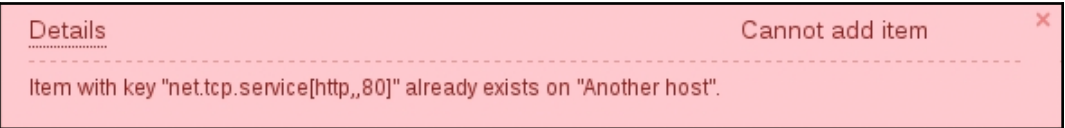

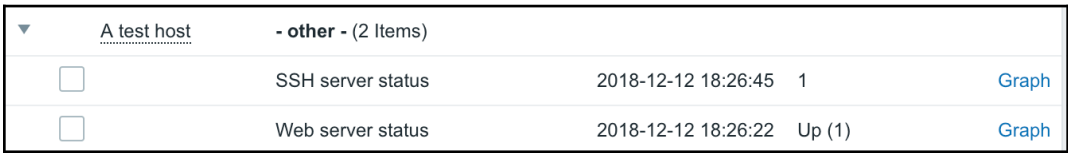

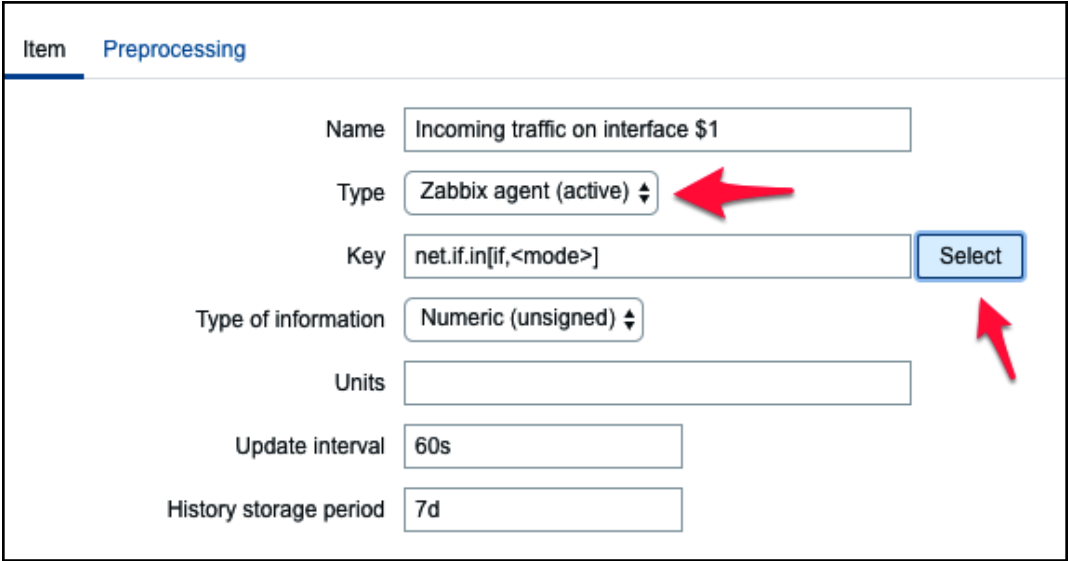

net.if.in[if,<mode>]

Incoming traffic statistics on network interface. Returns integer

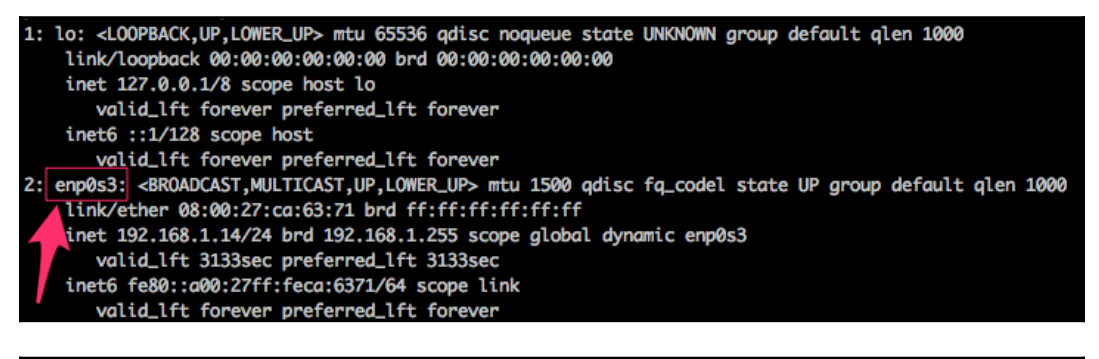

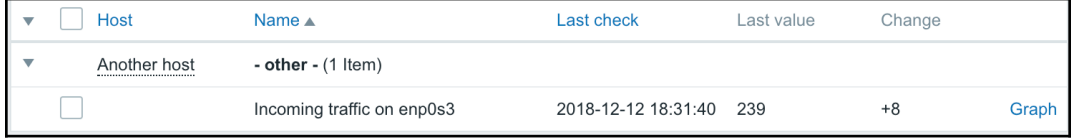

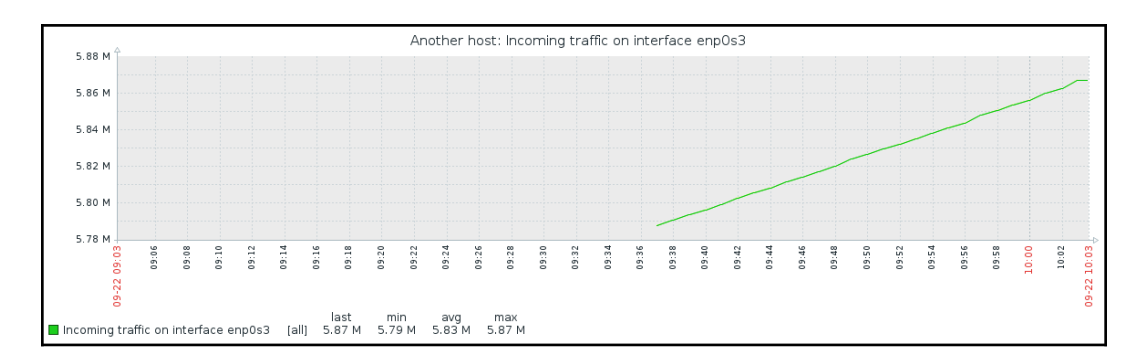

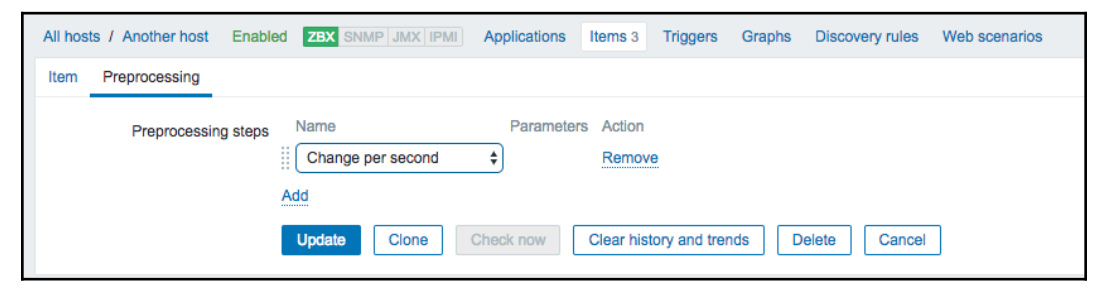

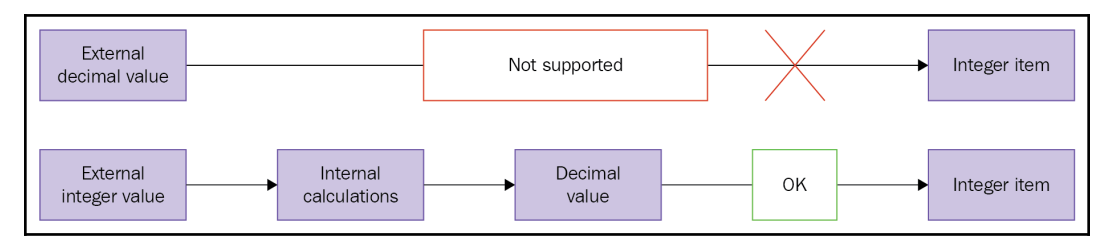

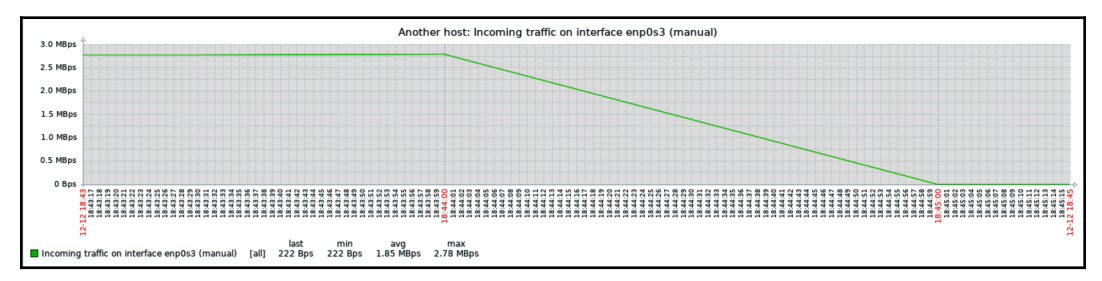

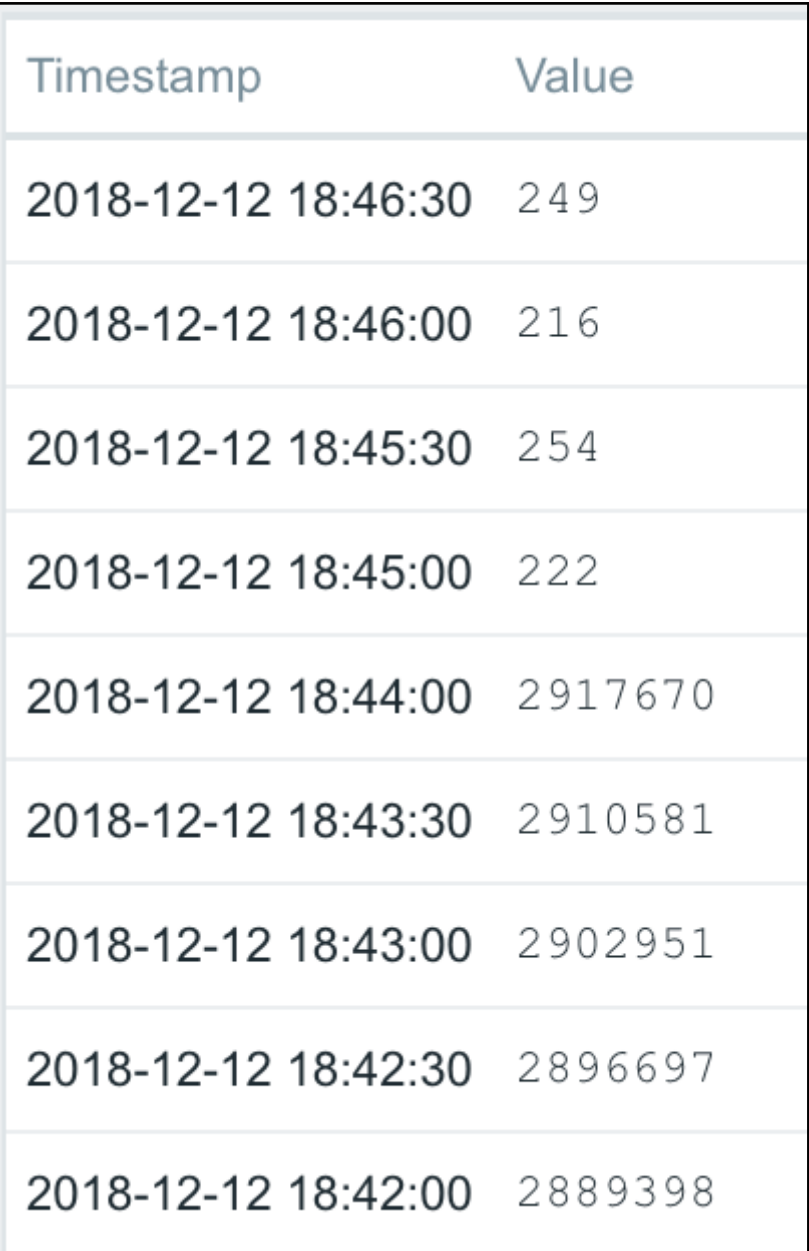

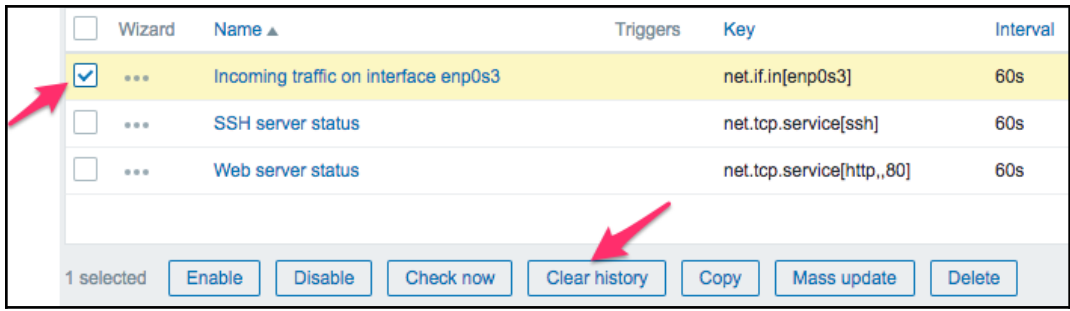

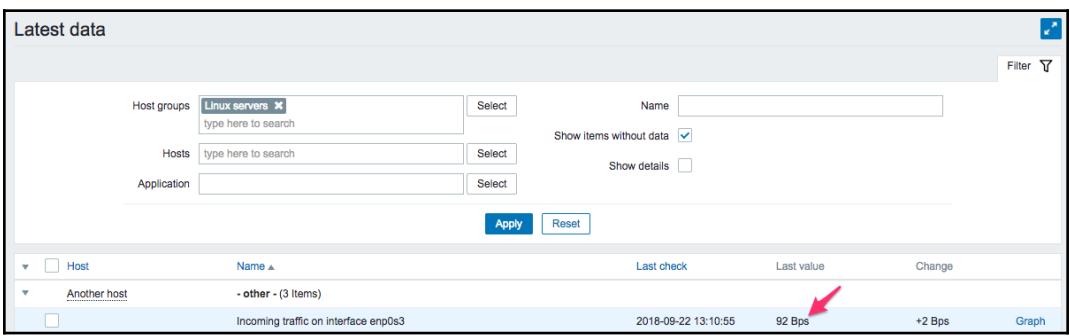

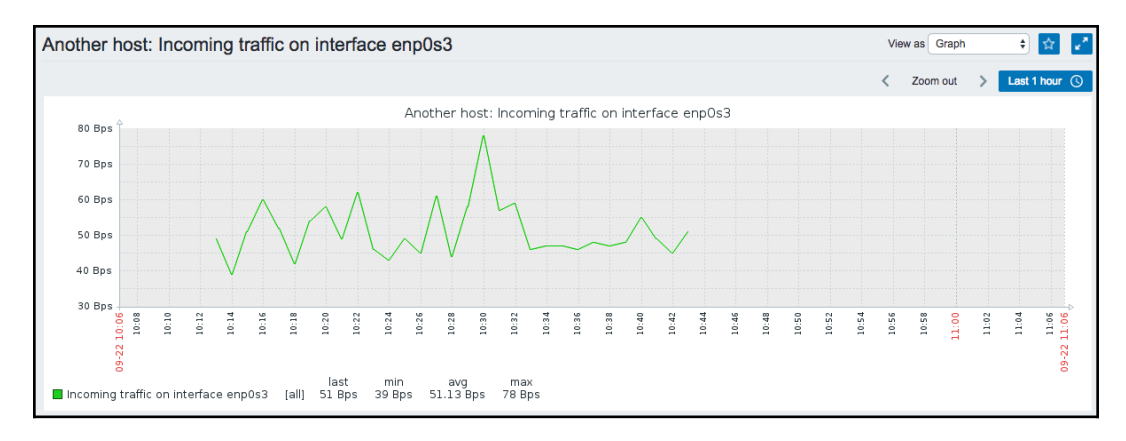

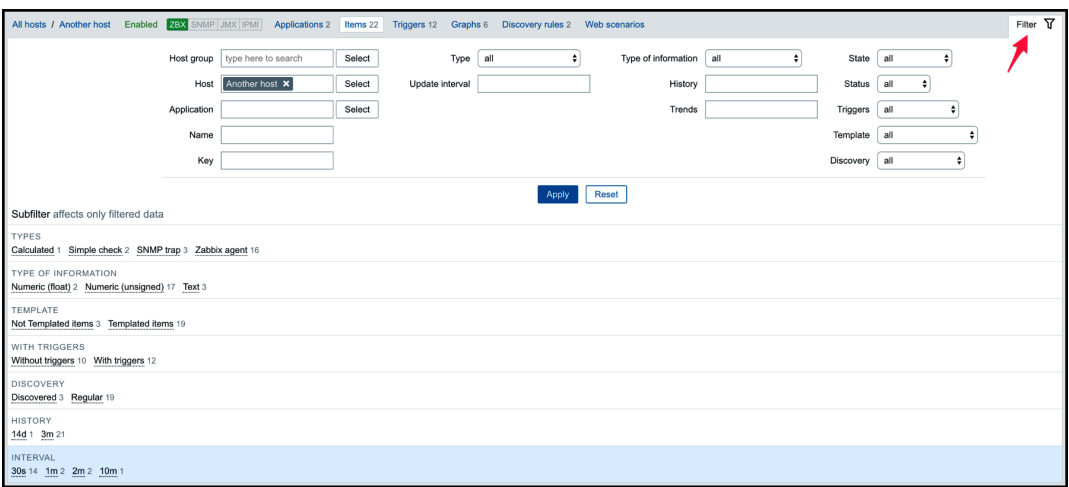

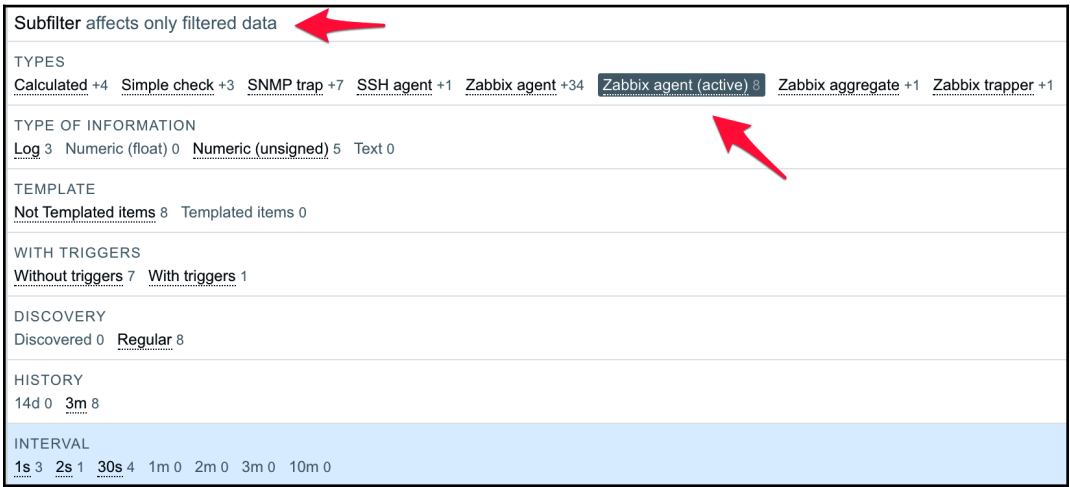

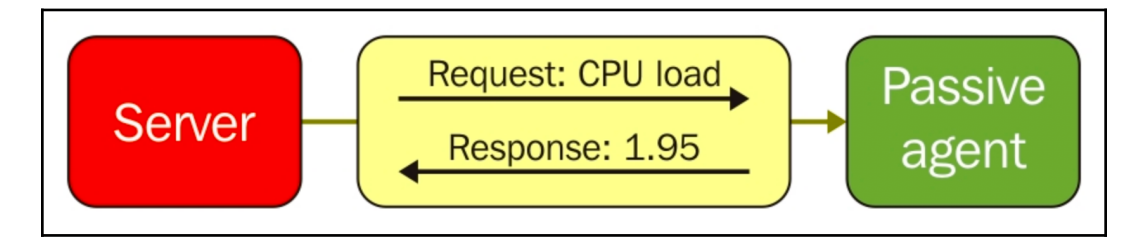

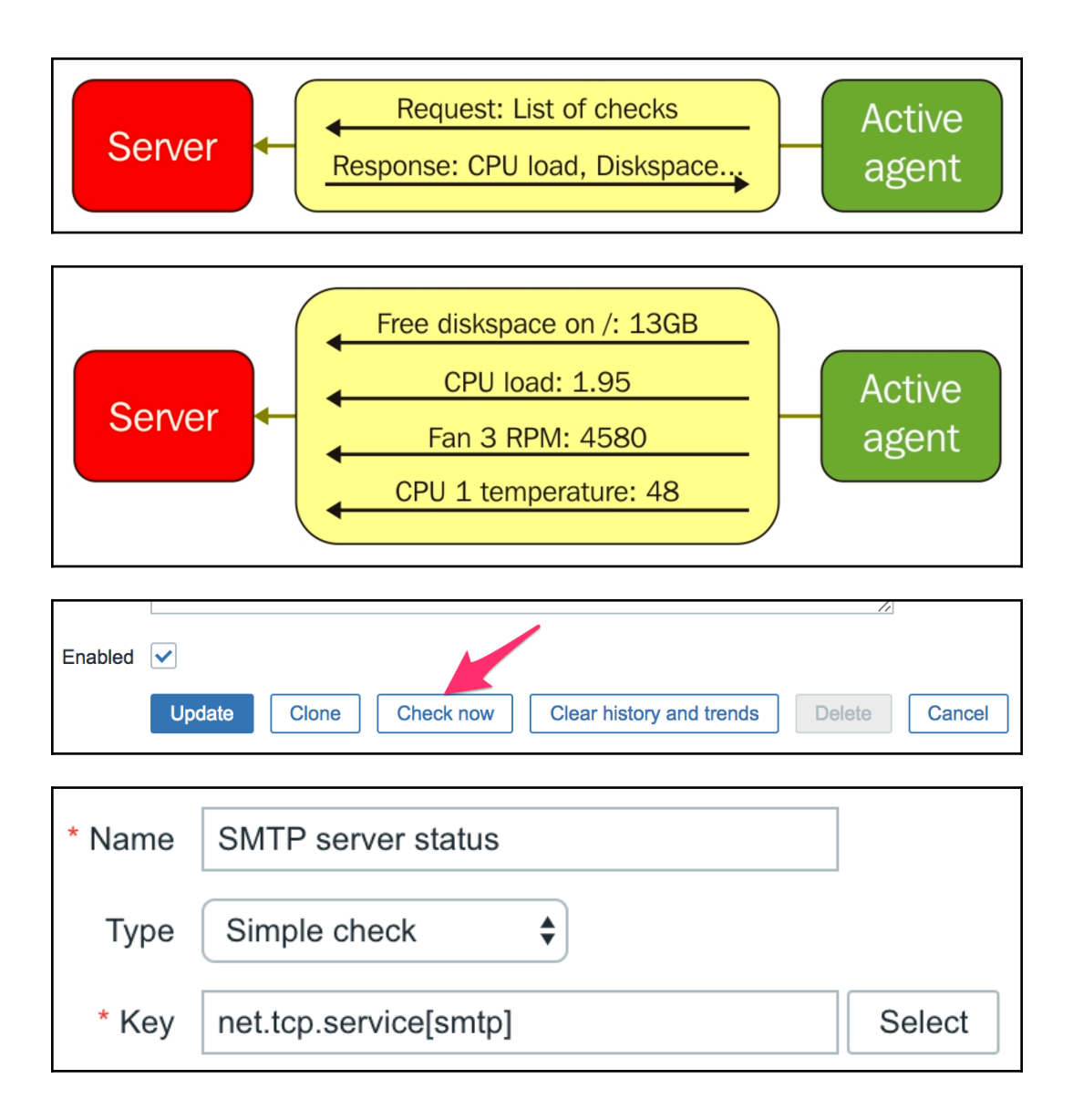
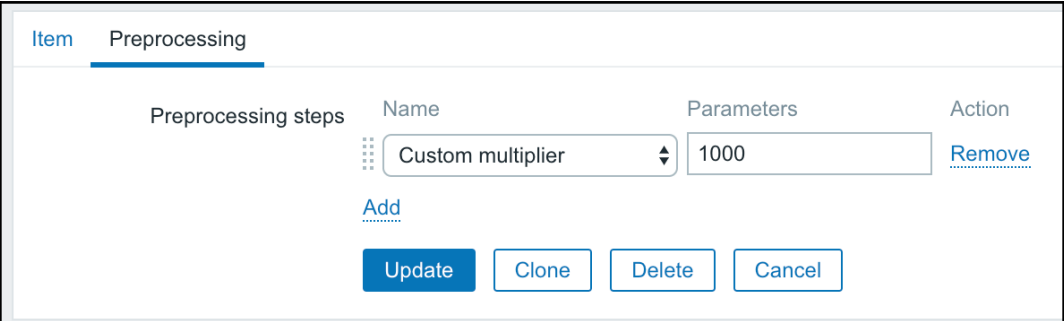

[root@localhost ~]# ls -al /usr/sbin/fping -rwsr-xr-x. 1 root root 32960 Oct 26 2014 /usr/sbin/fping

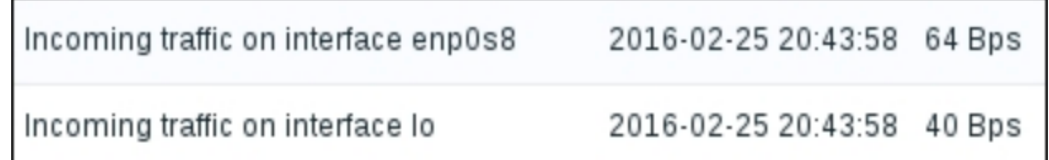

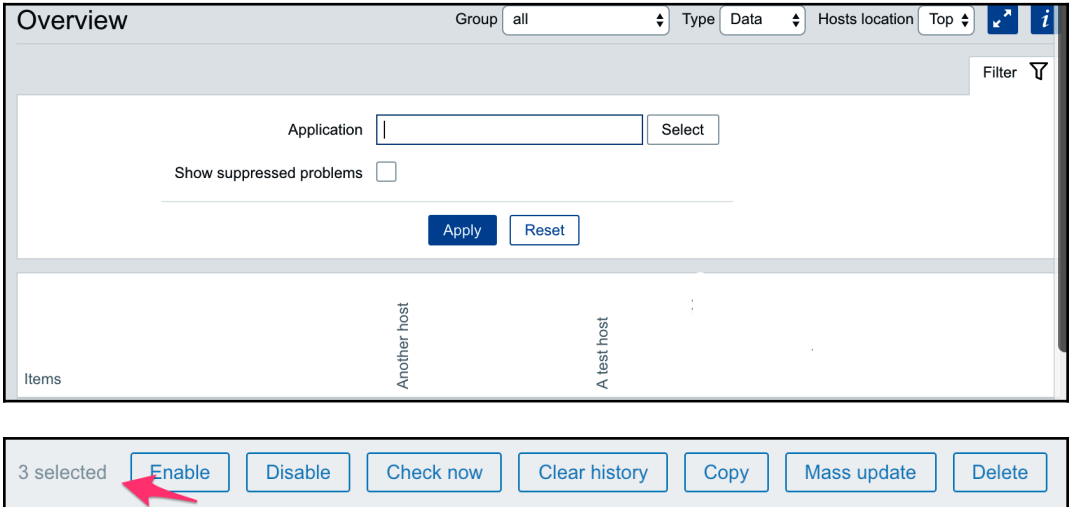

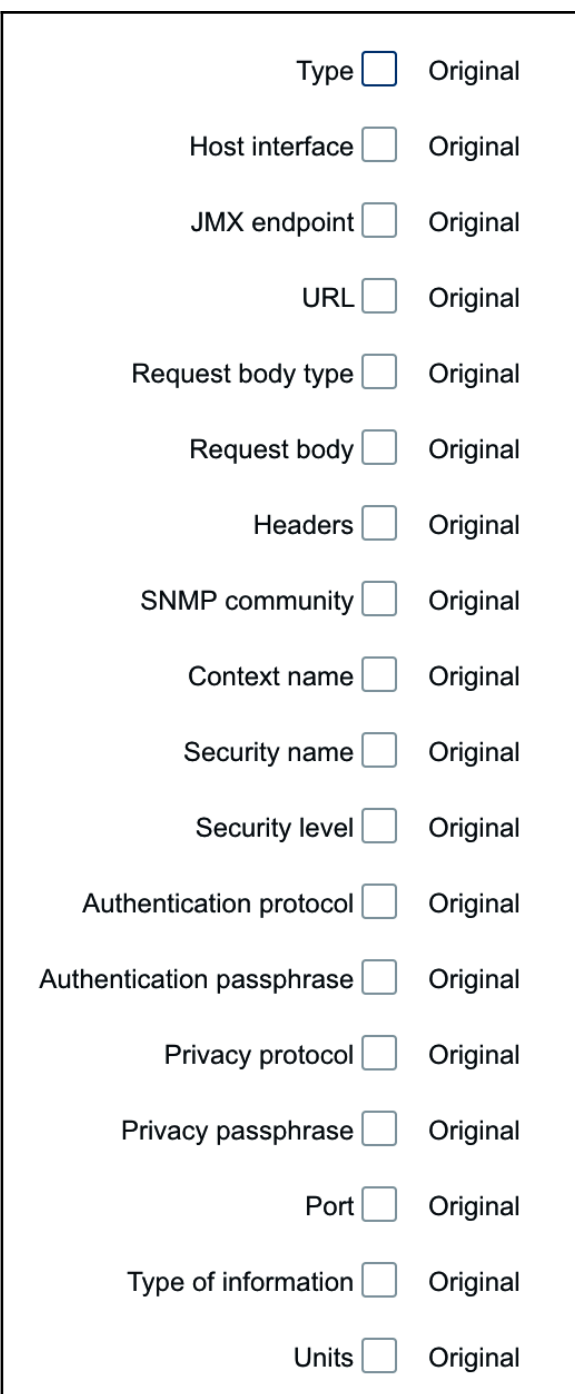

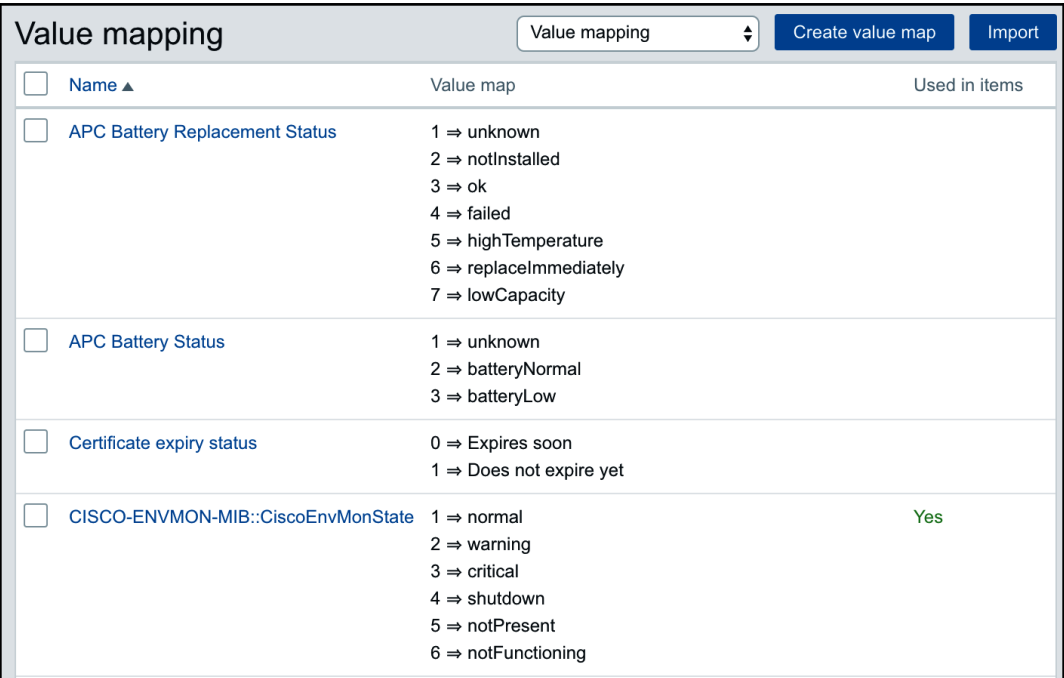

Web server status

2018-12-12 19:44:22 Up (1)

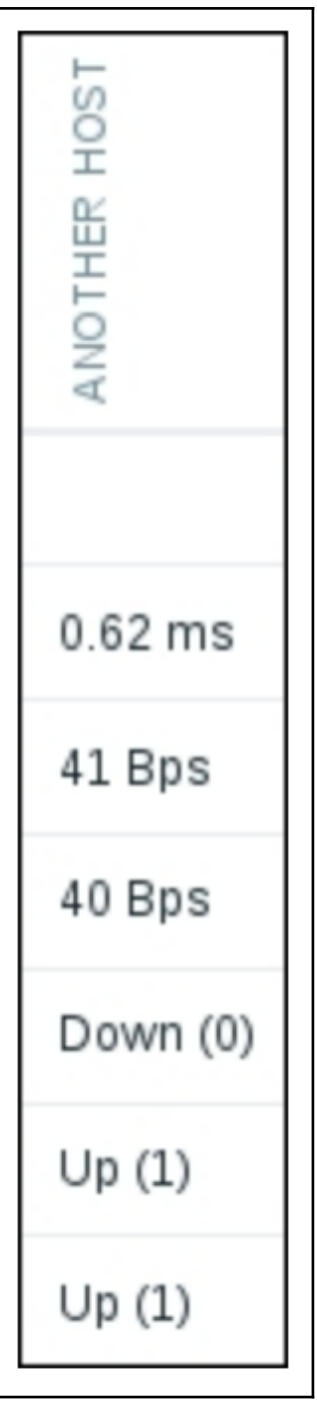

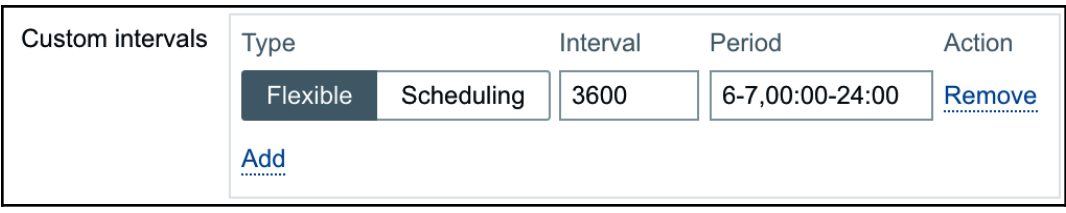

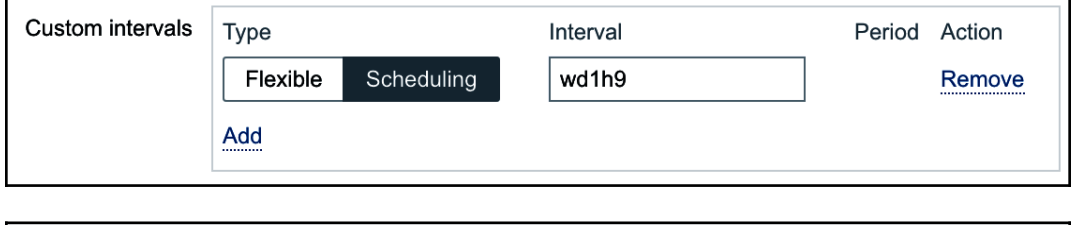

Clear history

Check now

1 selected

Enable

**Disable** 

Copy

Mass update

Delete

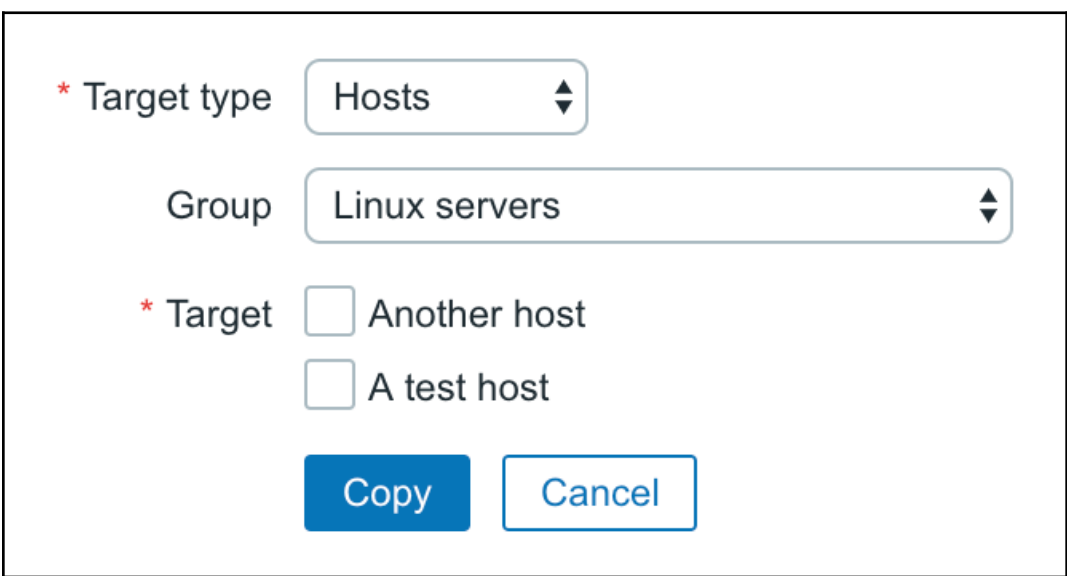

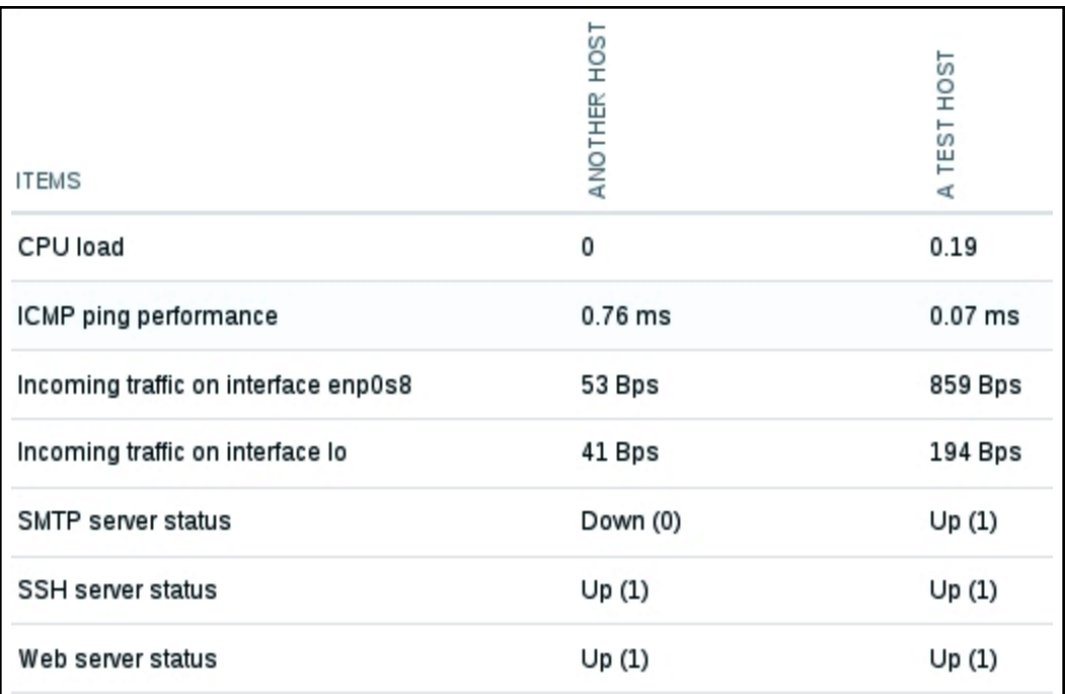

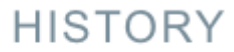

Last hour graph

Last week graph

Last month graph

Latest values

#### **HISTORY**

#### Latest values

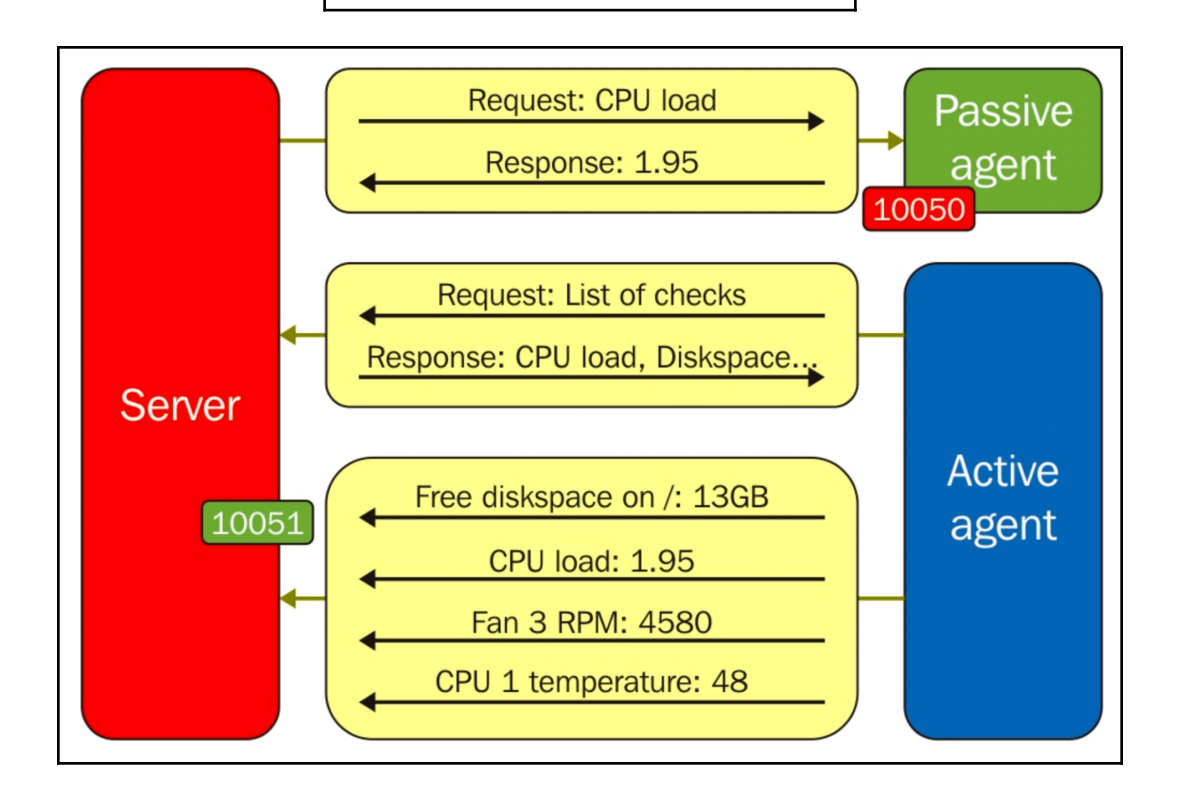

# **Chapter 4: Monitoring SNMP Devices**

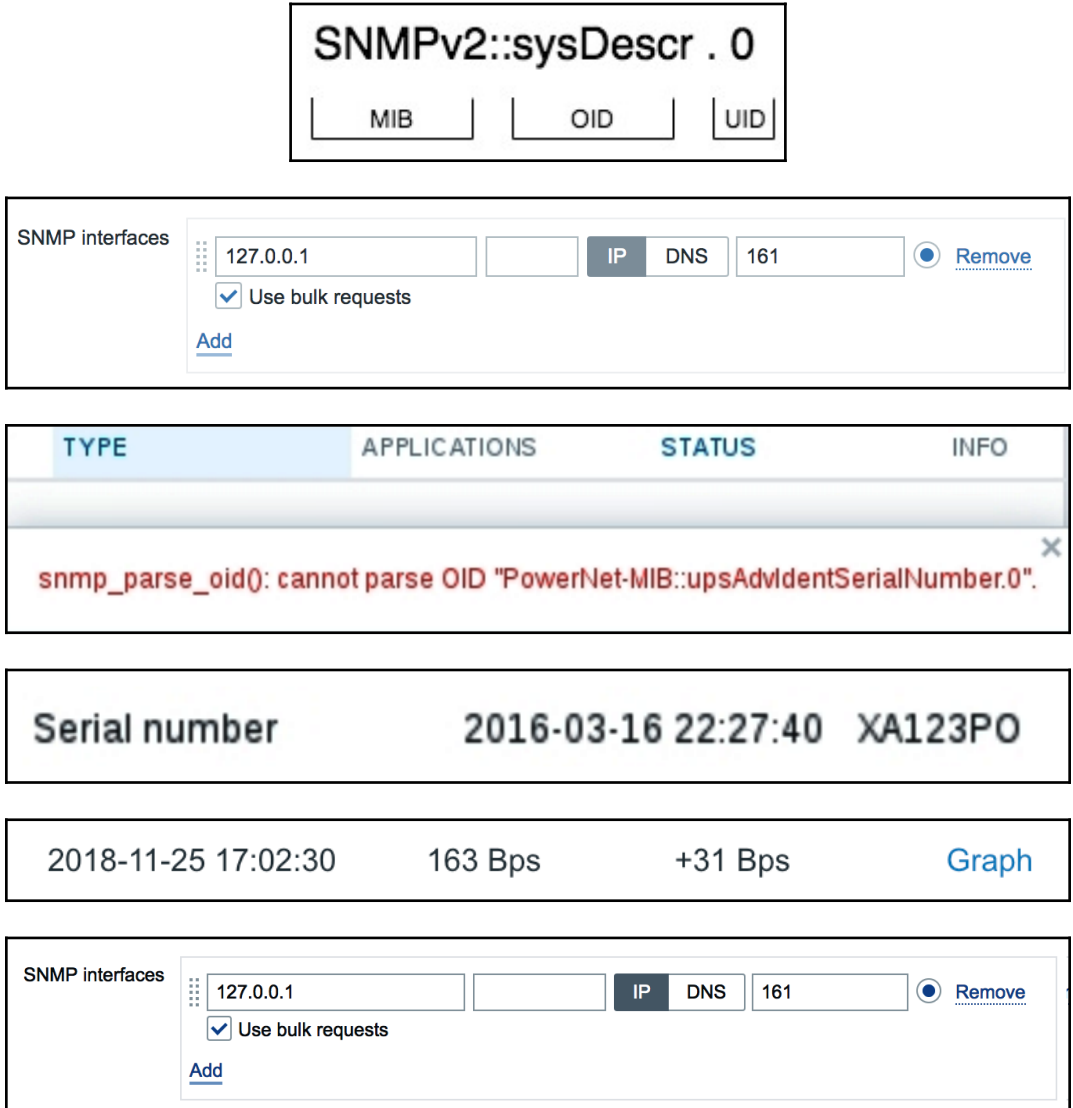

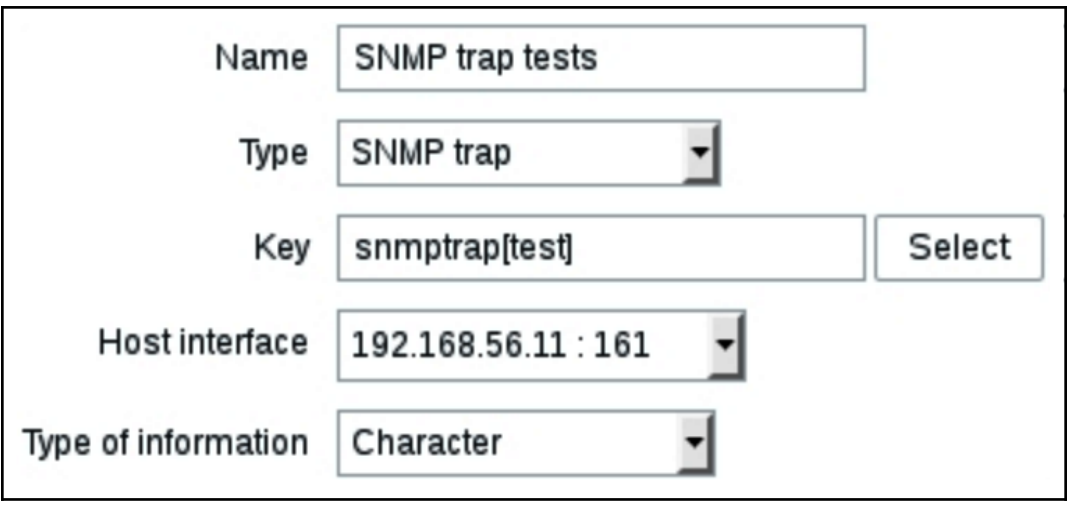

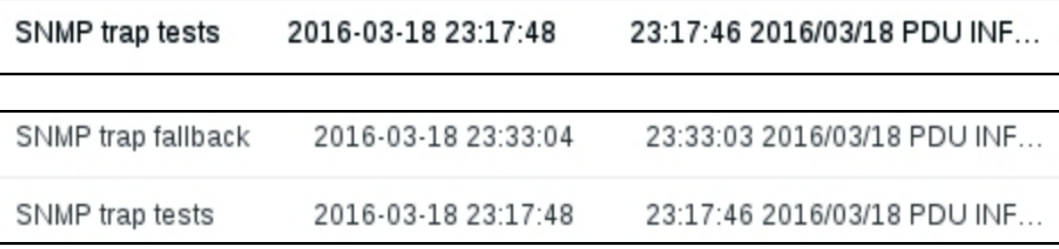

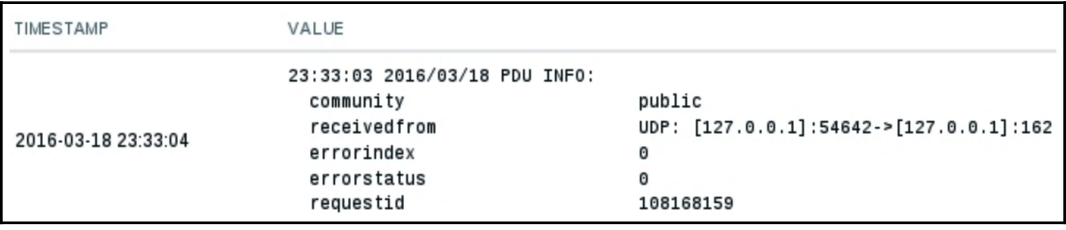

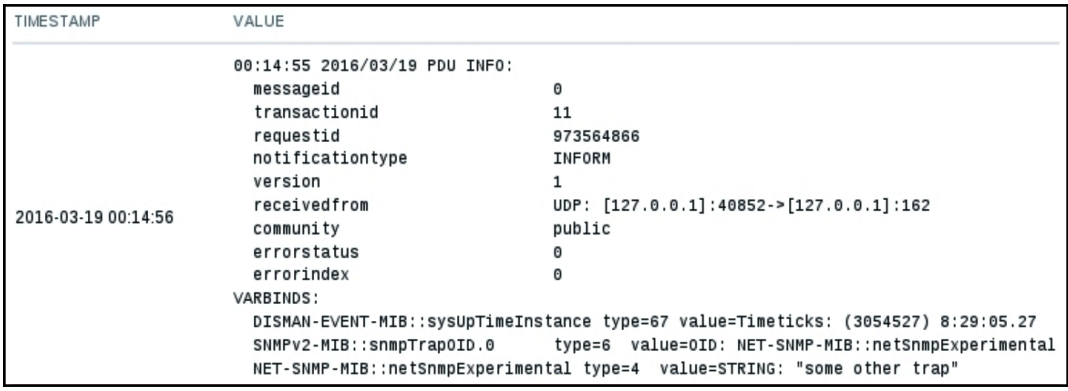

 $\Delta$ Details & Cannot copy items Cannot find host interface on "Another host" for item key "snmptrap.fallback".  $\mathsf{X}$ 

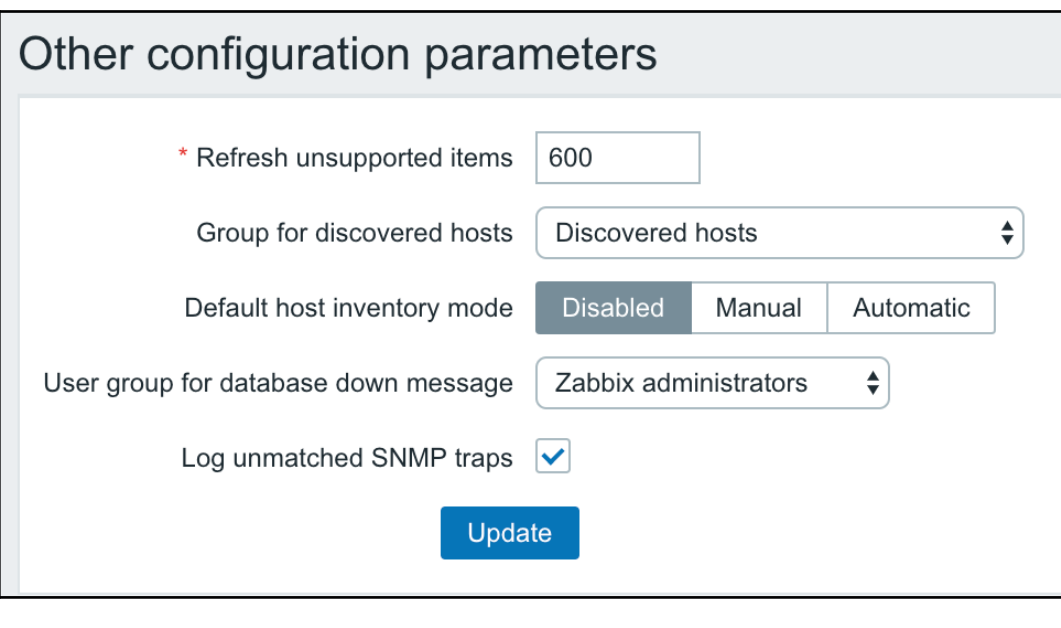

Received SNMP traps 2016-03-19 00:41:52 localhost "test" NET-SNMP-MI...

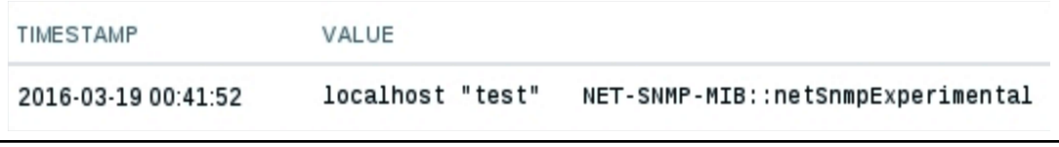

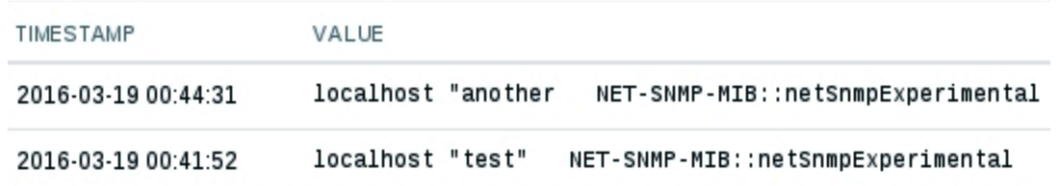

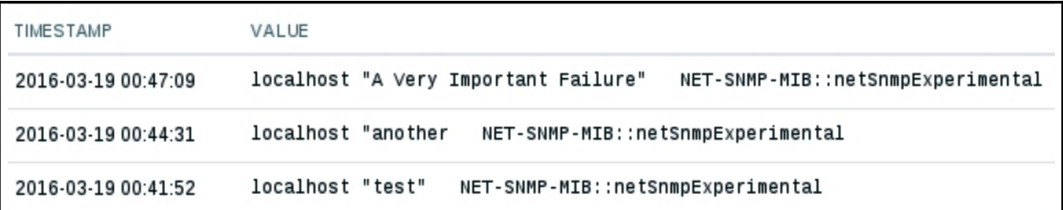

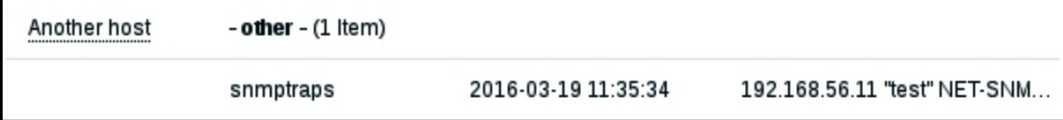

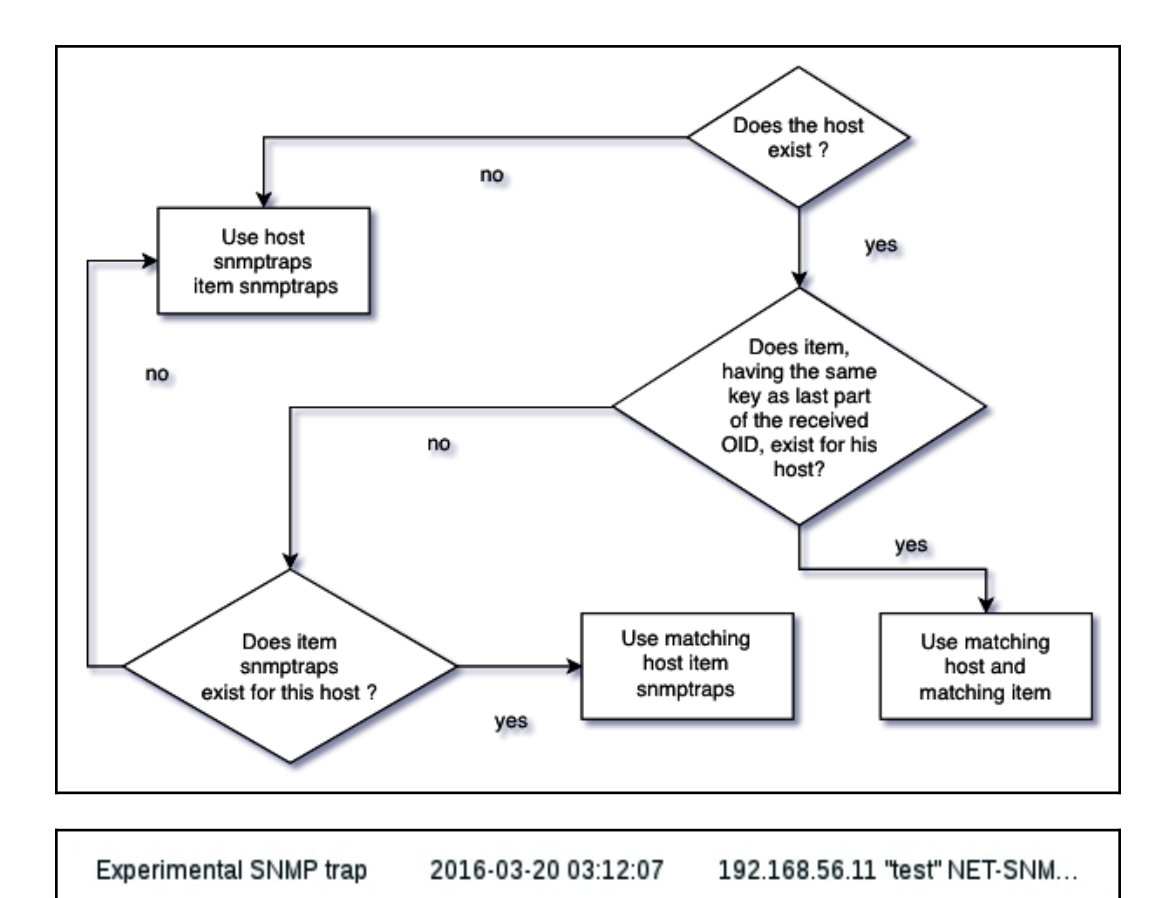

### **Chapter 5: Managing Hosts, Users, and Permissions**

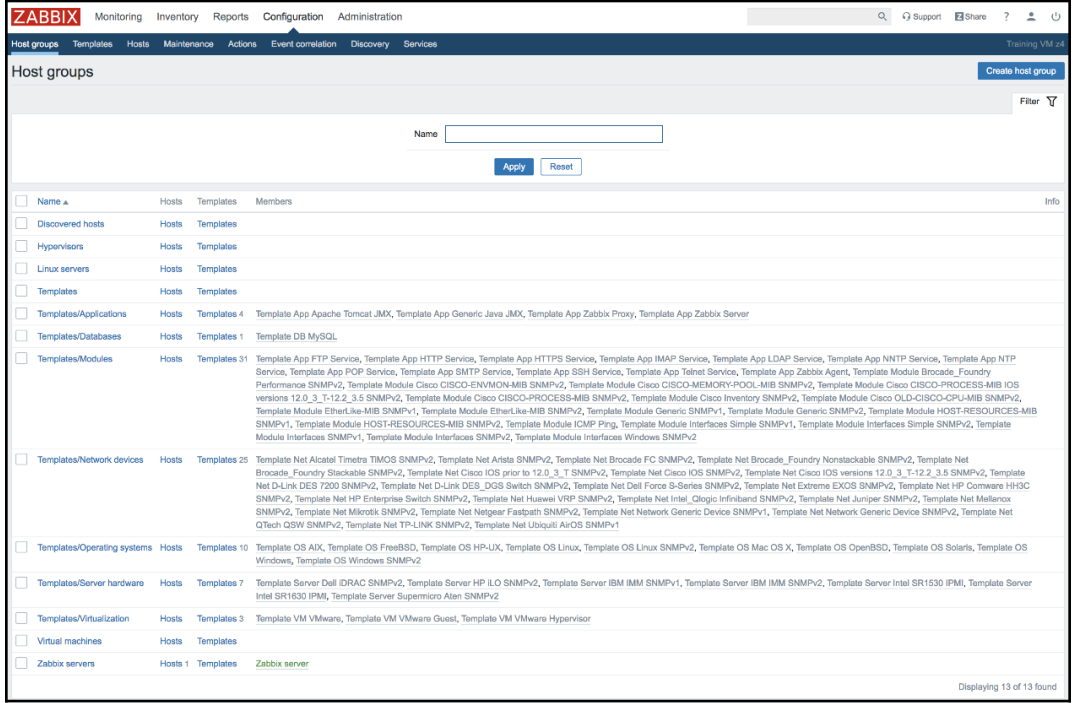

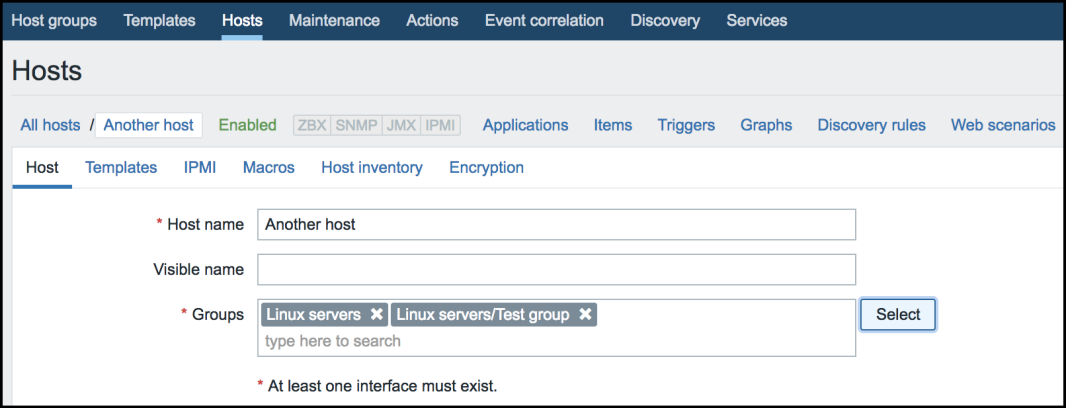

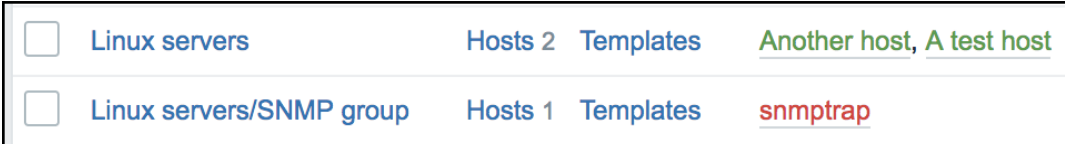

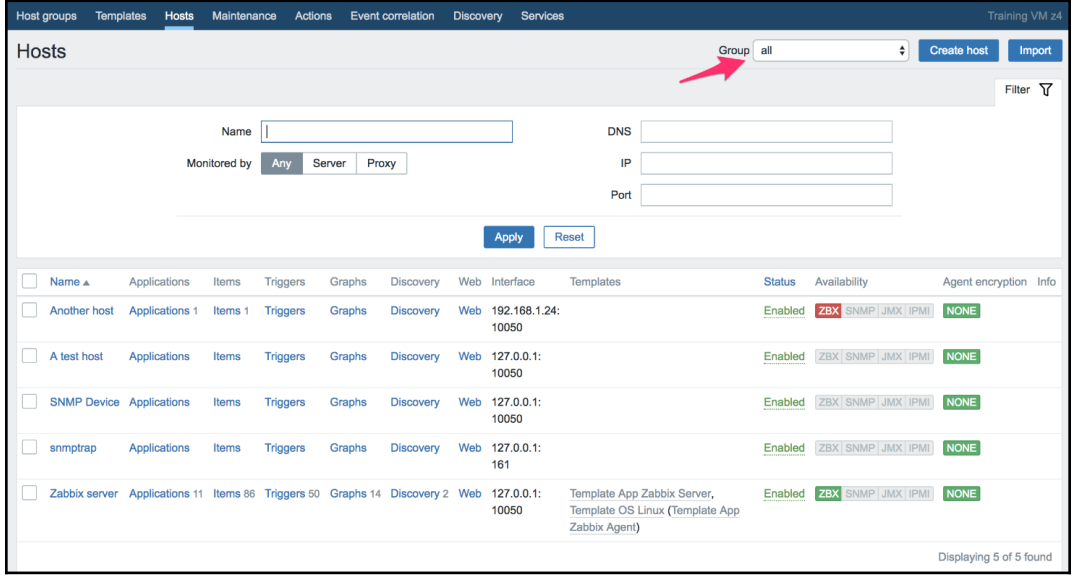

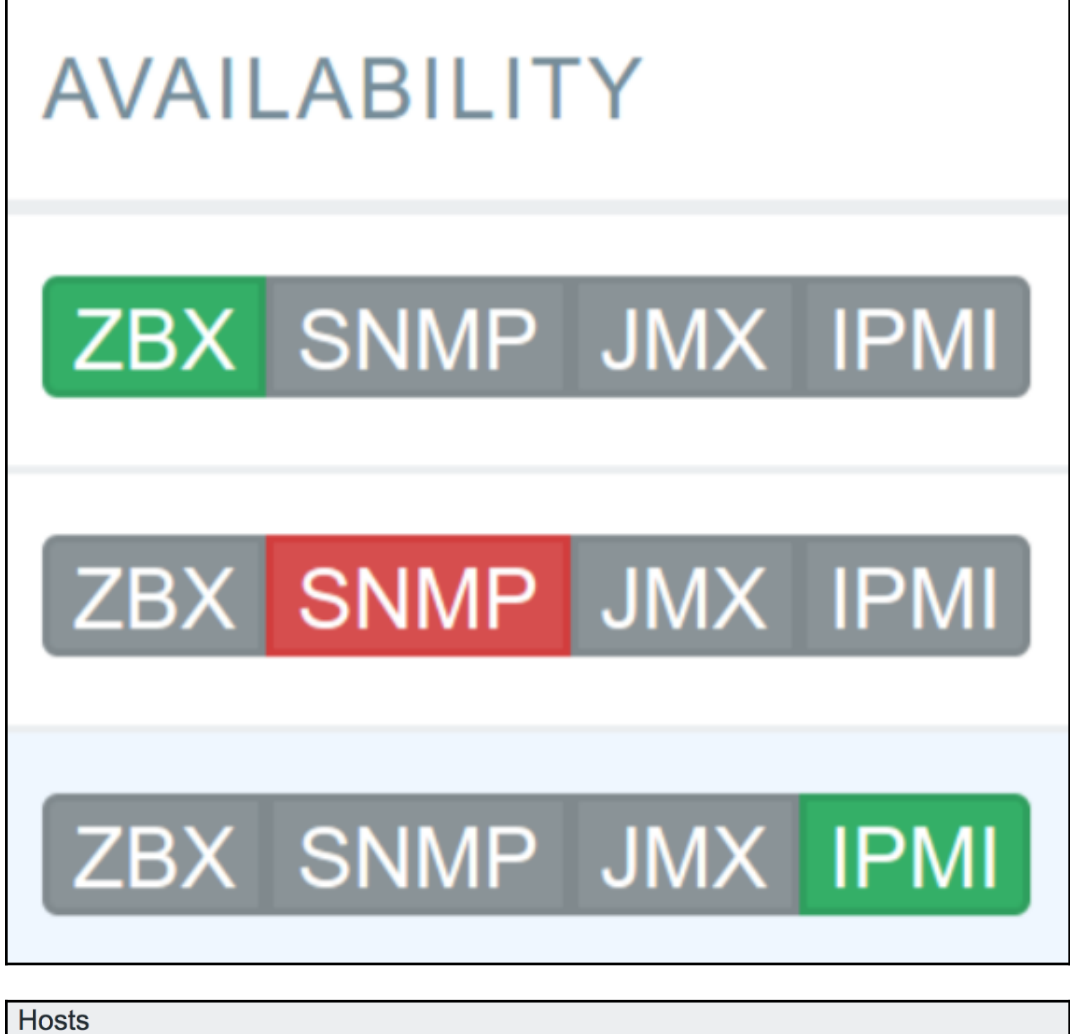

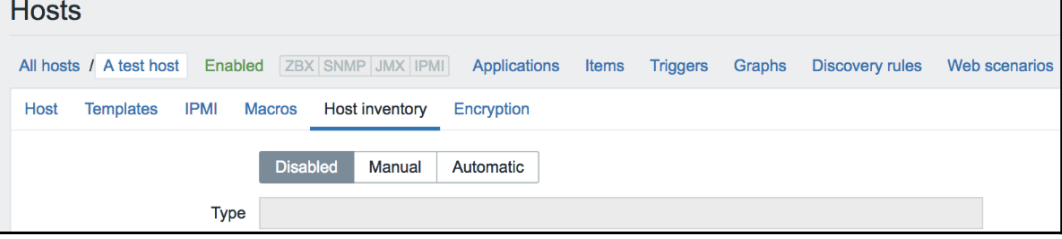

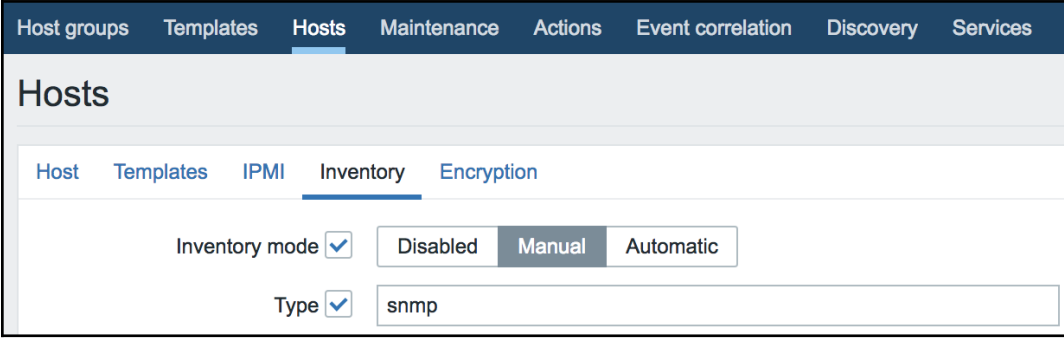

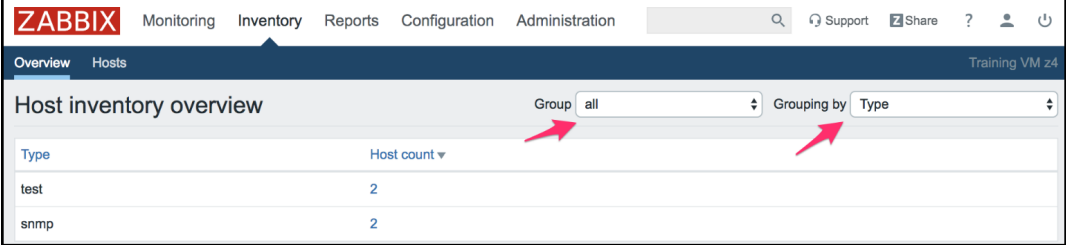

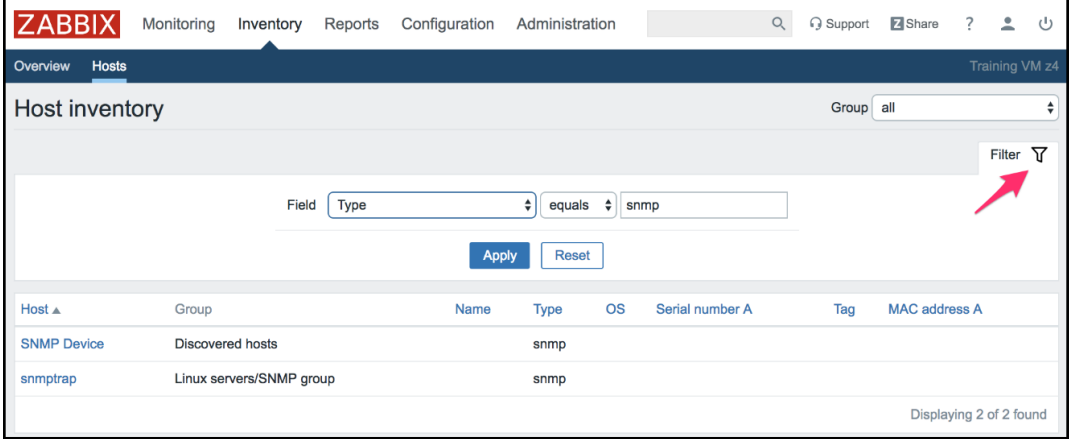

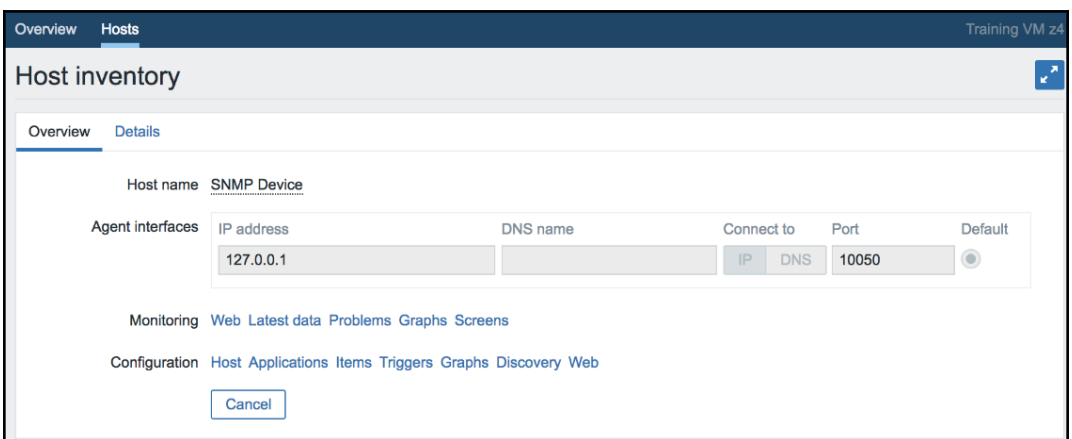

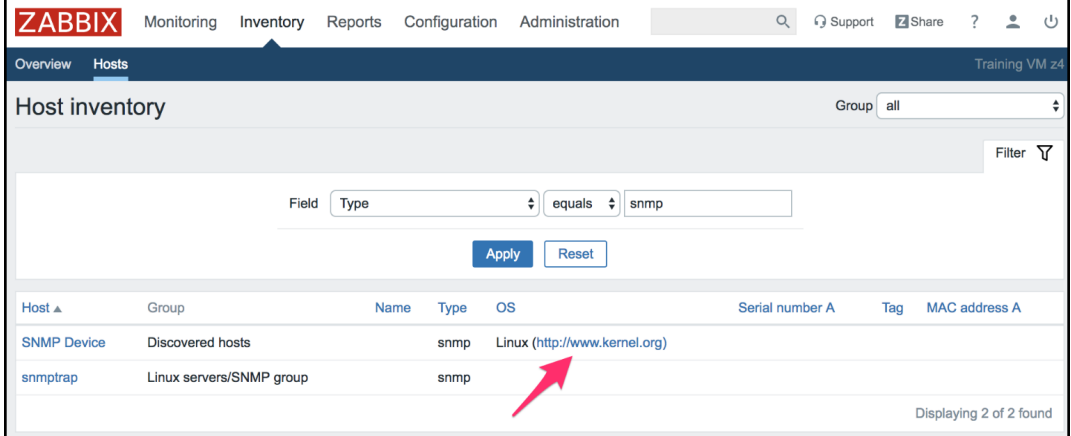

Software application A  $\leftarrow$  The full OS Name

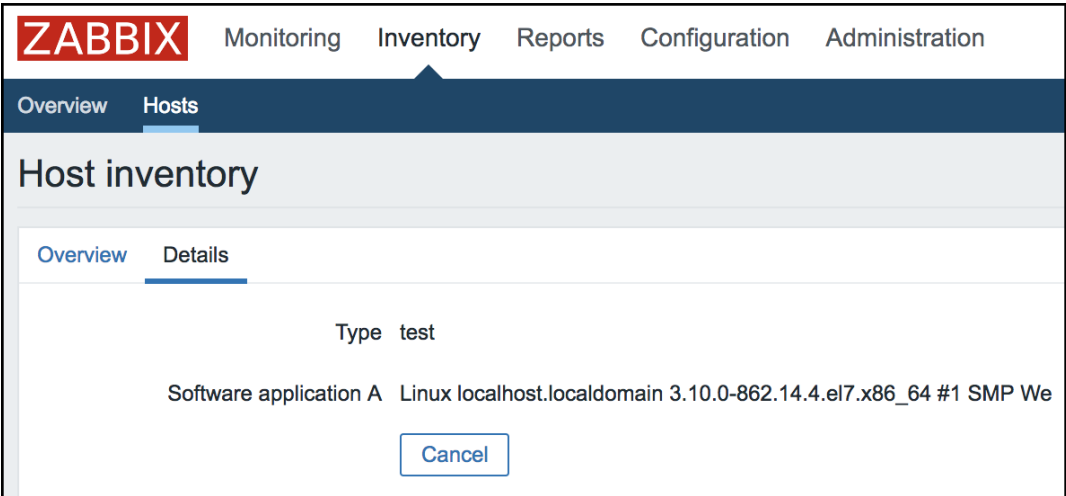

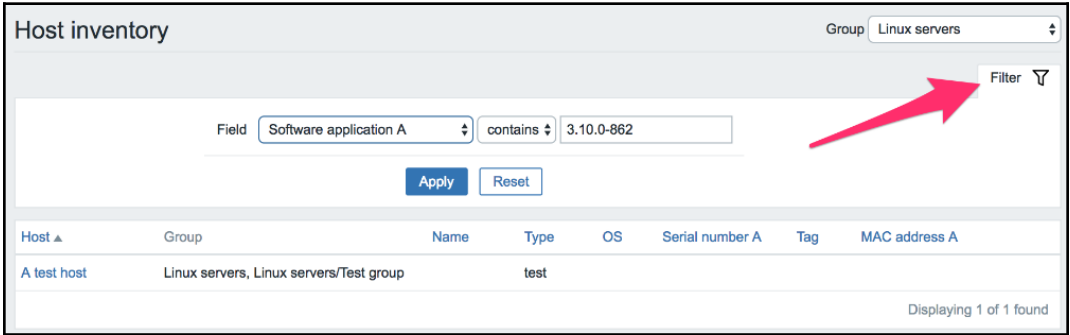

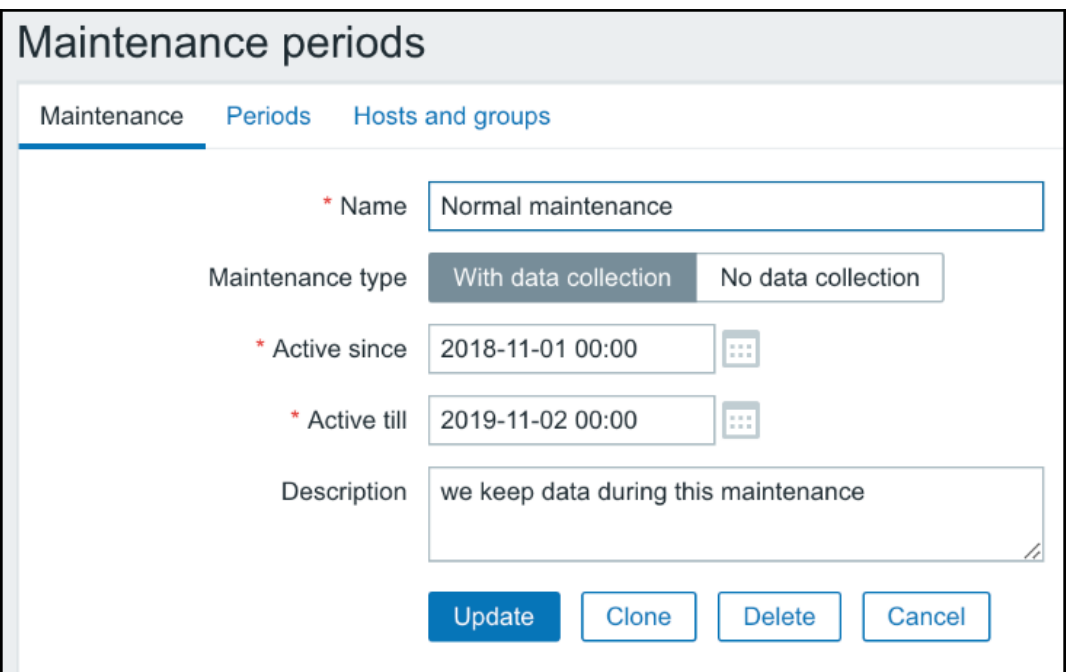

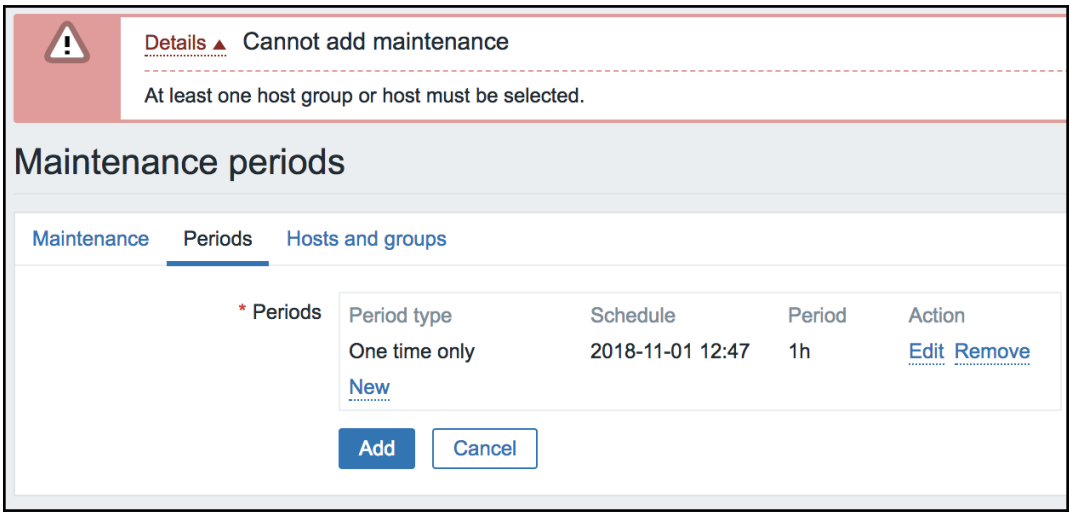

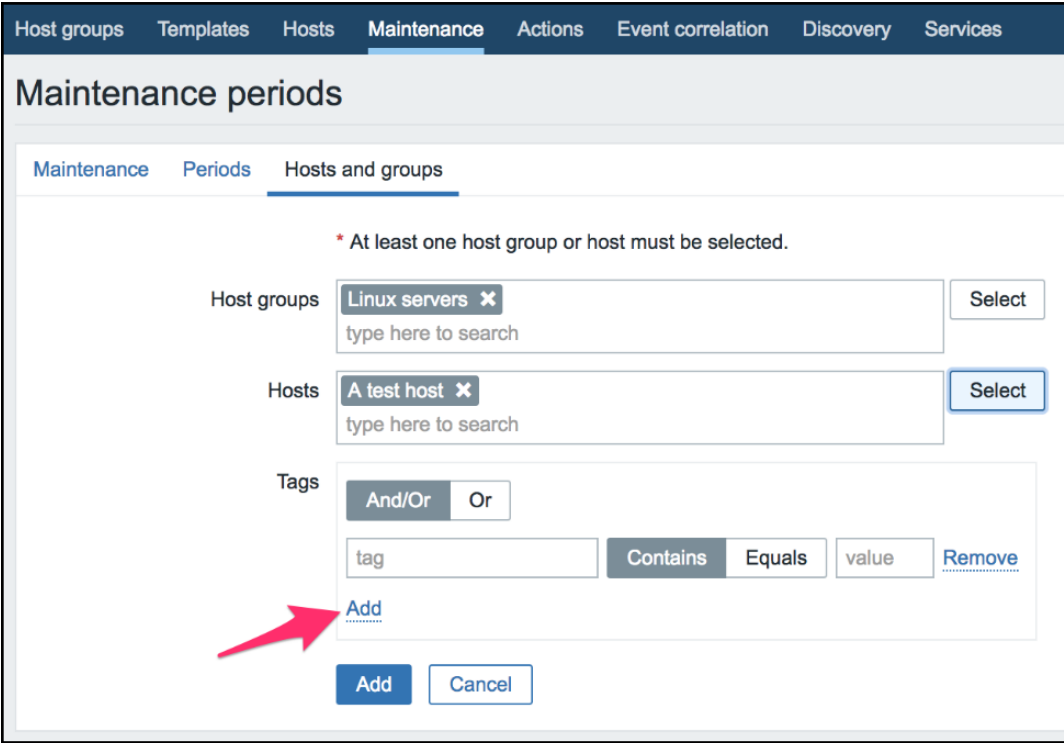

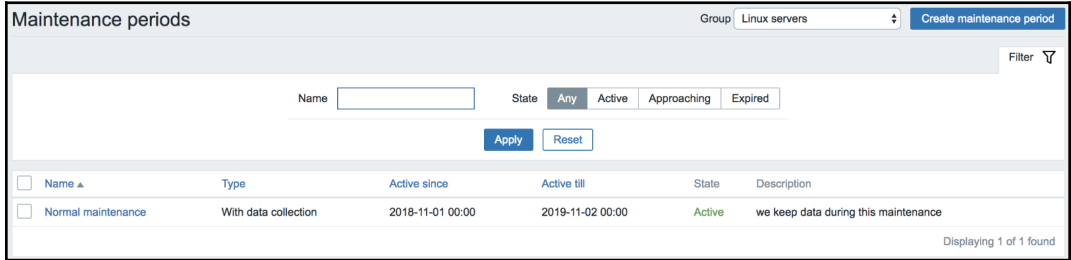

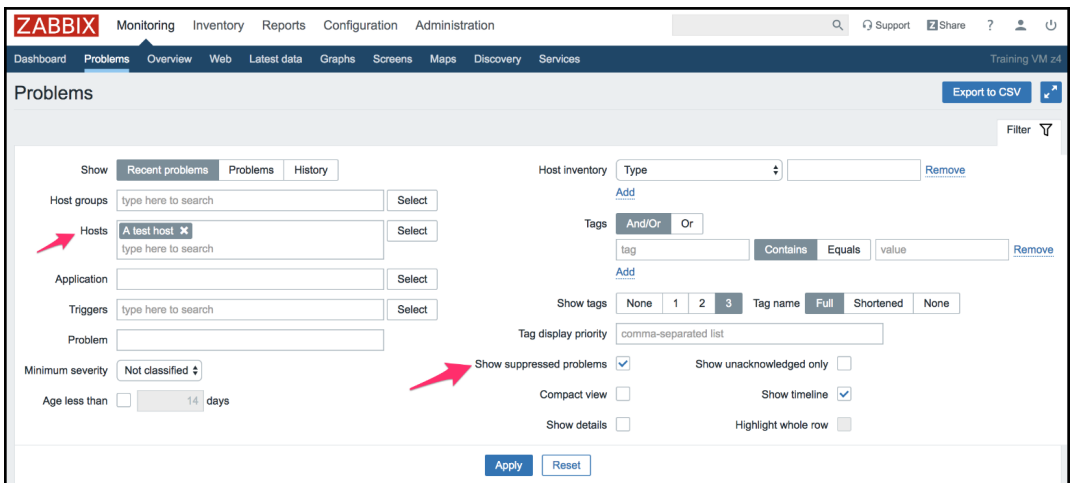

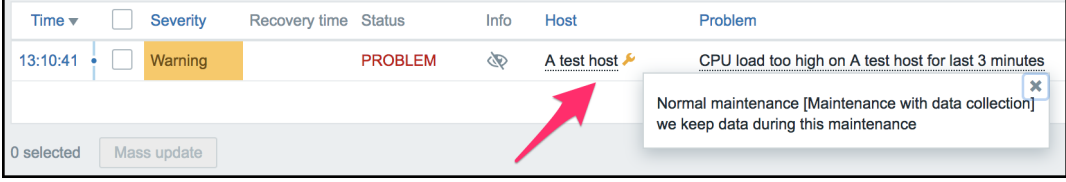

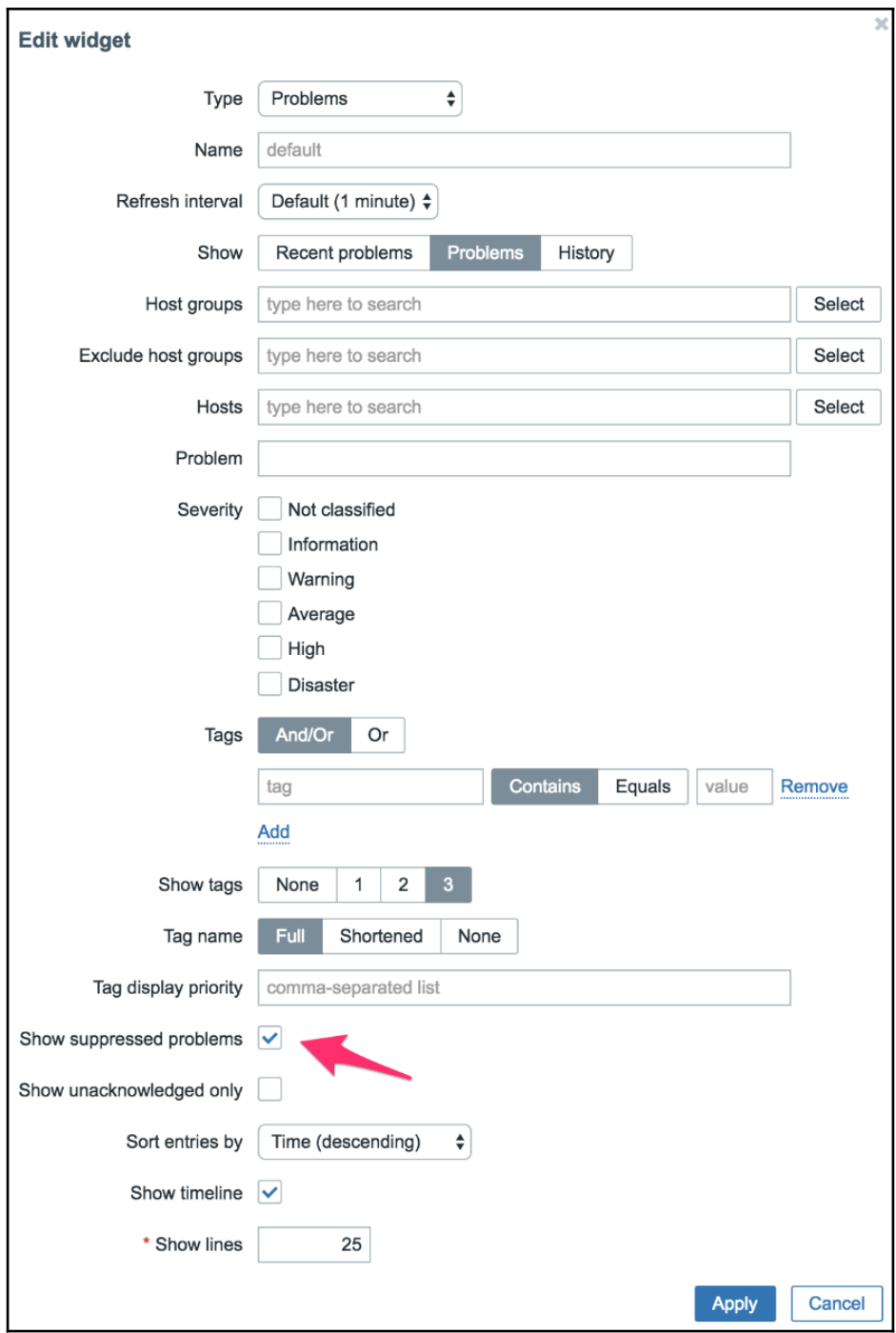

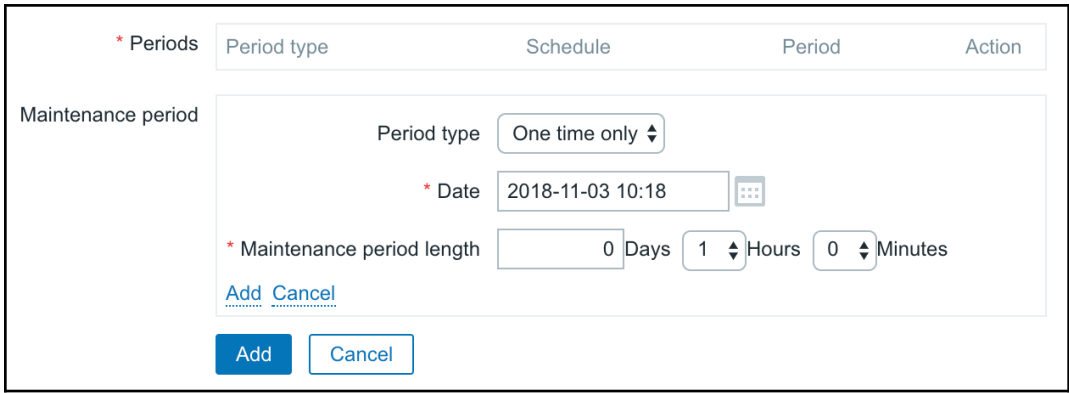

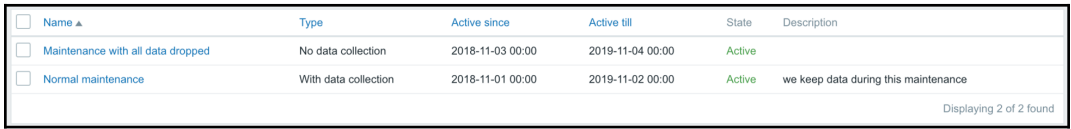

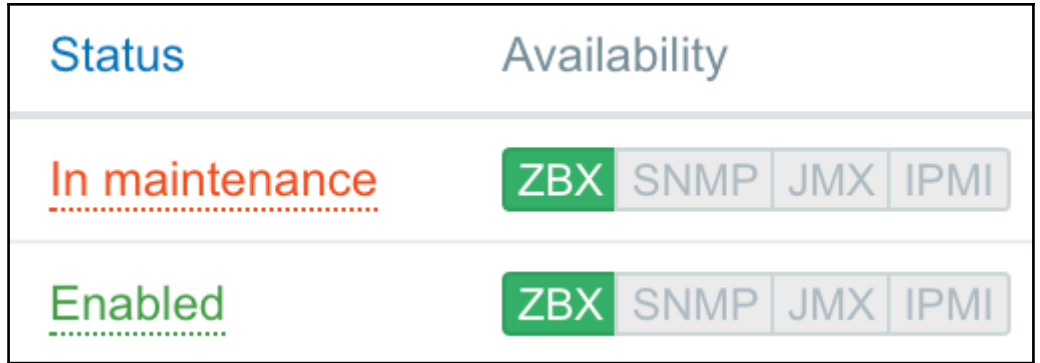

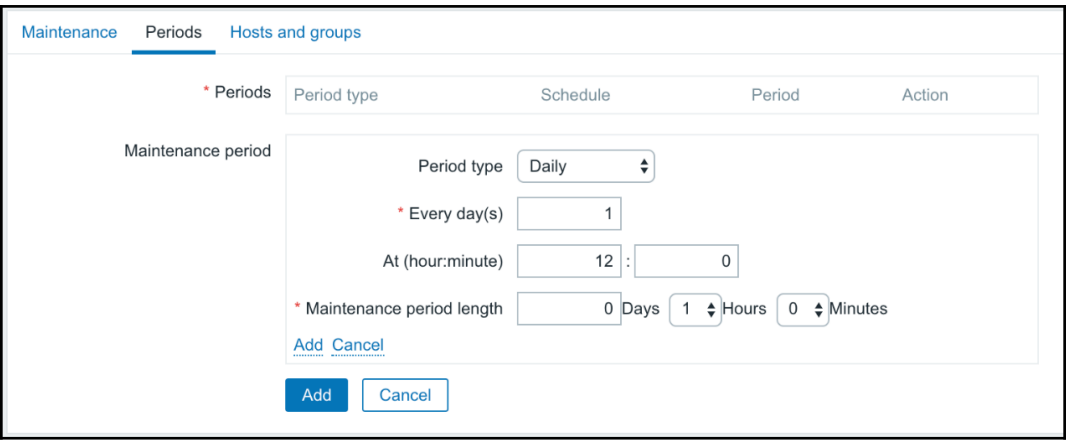

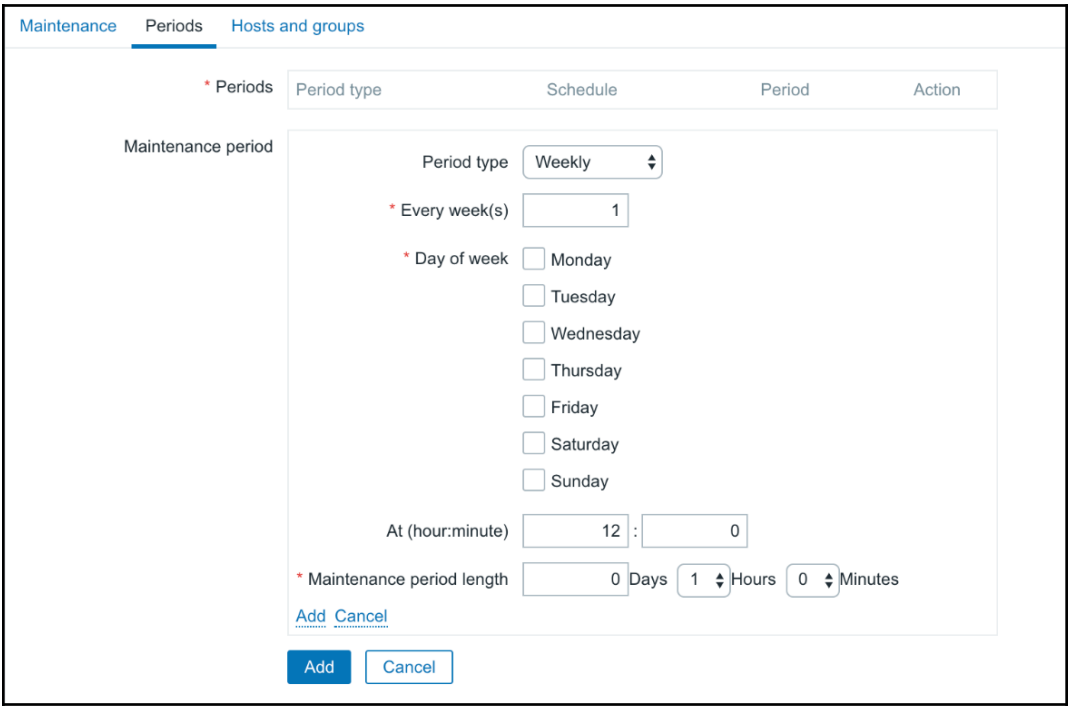

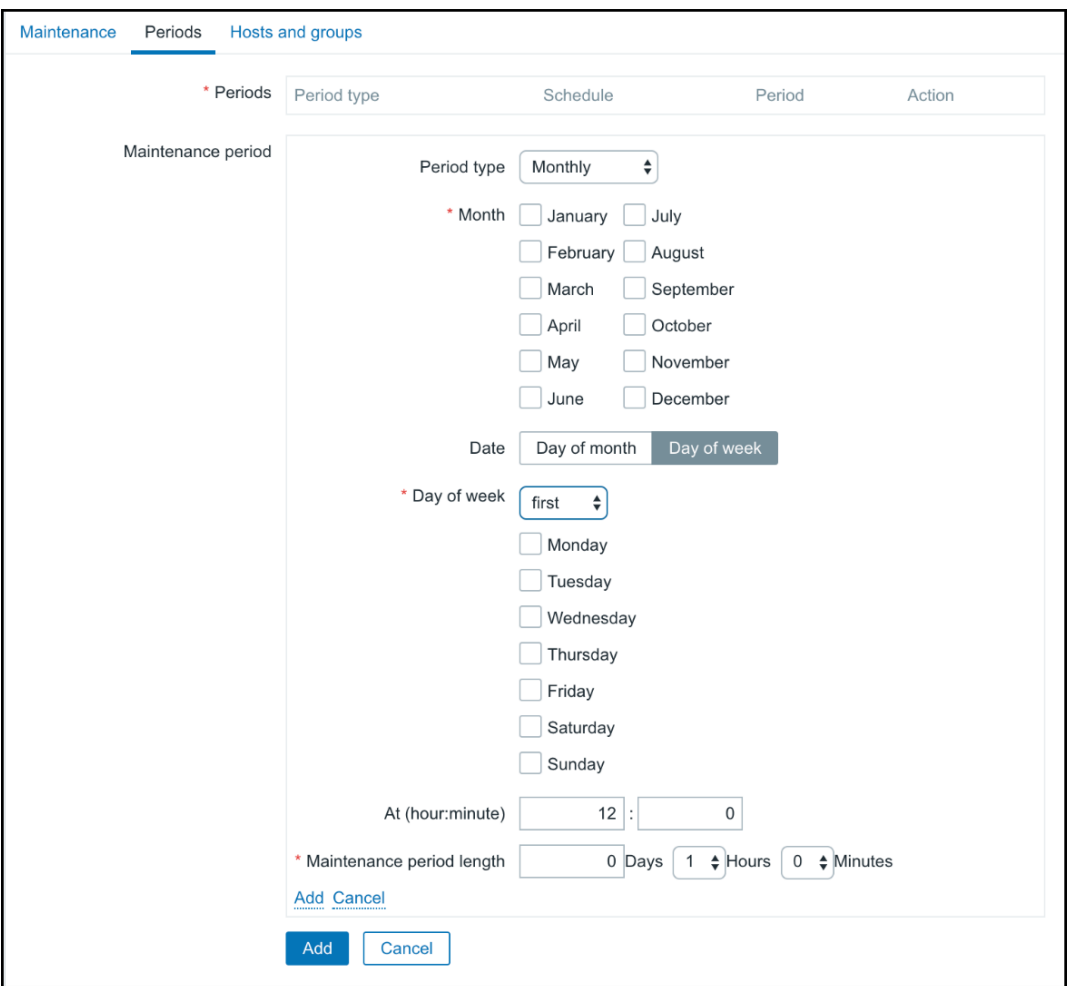

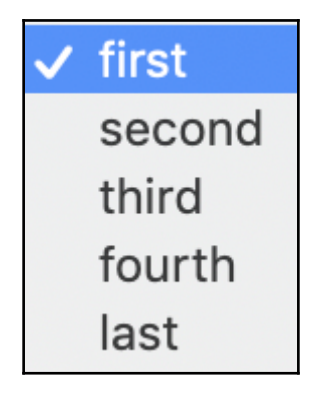

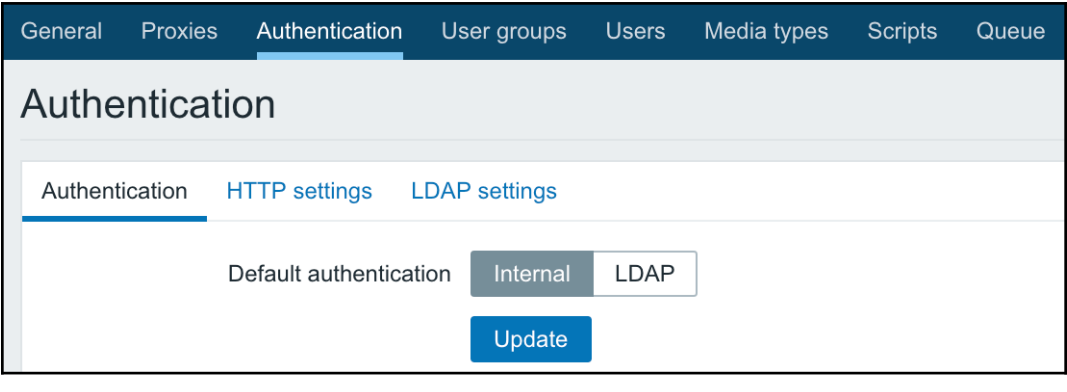

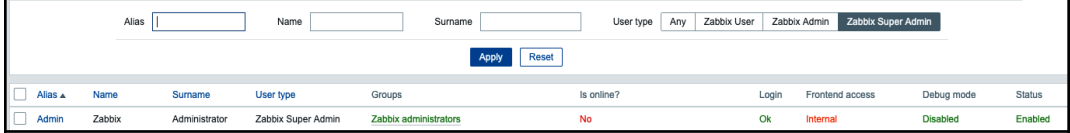

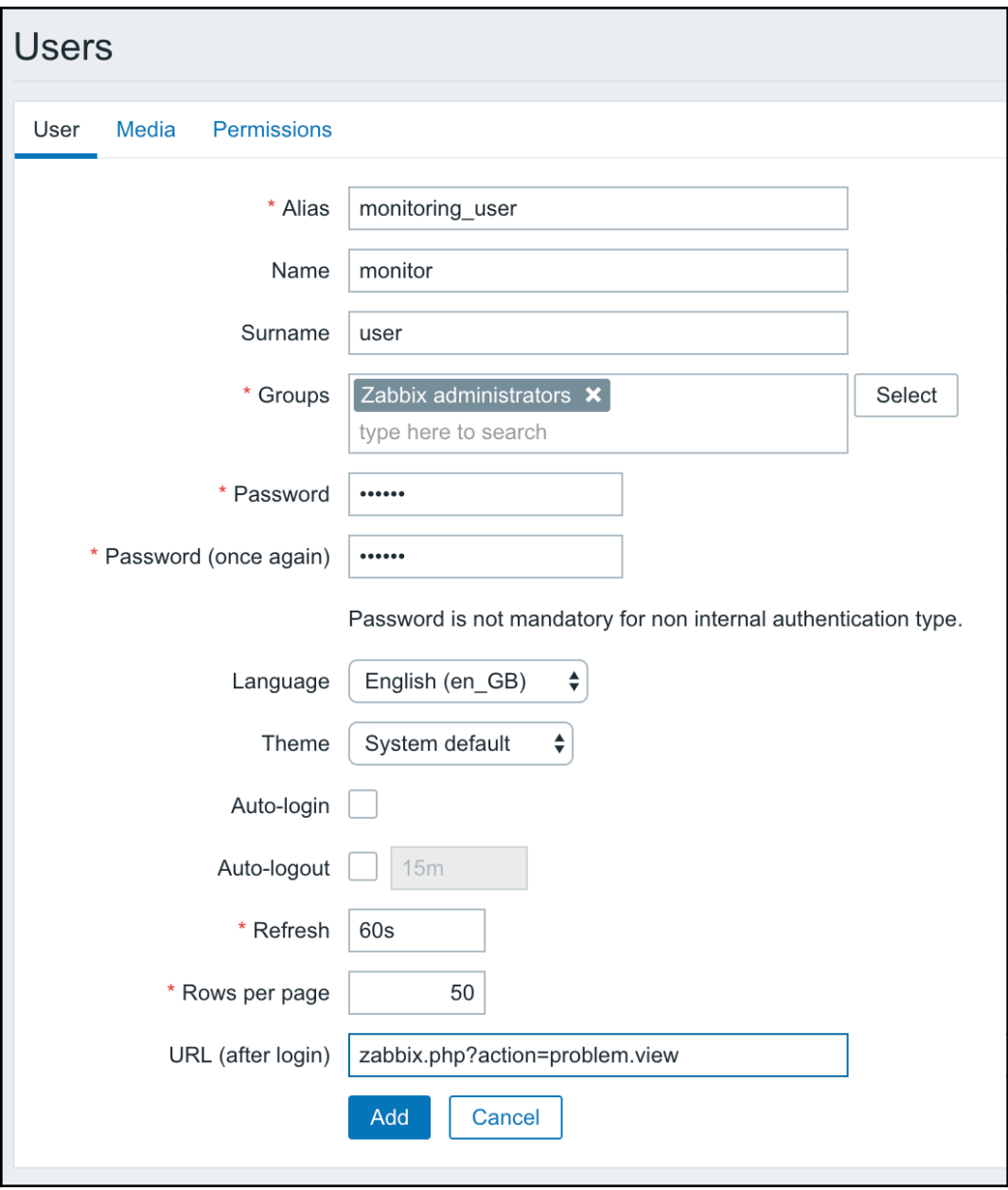

### Password

### Change password

### **√ Zabbix User**

### Zabbix Admin

### Zabbix Super Admin

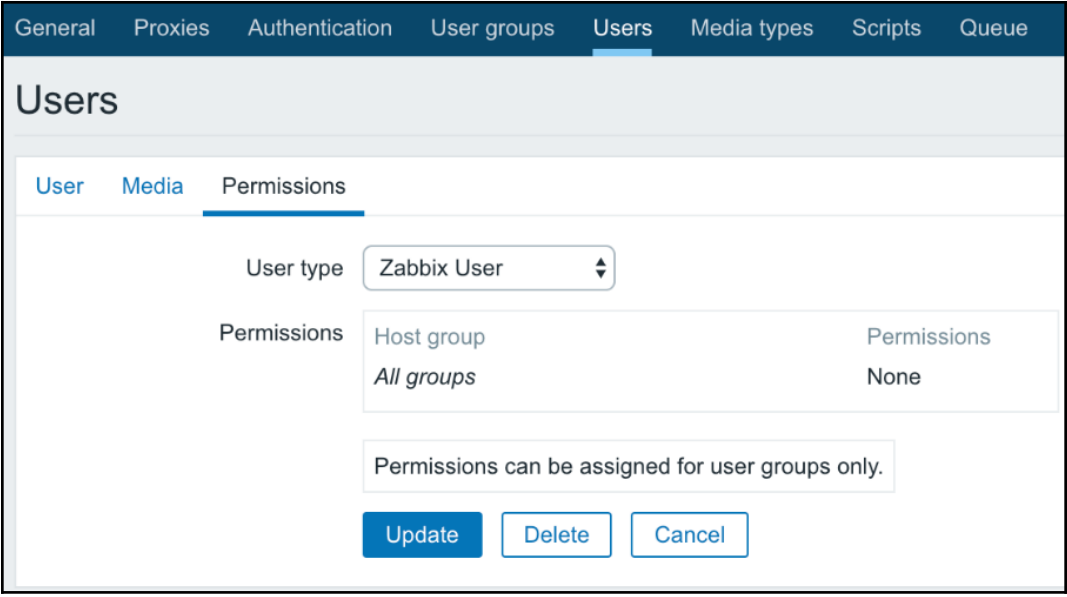

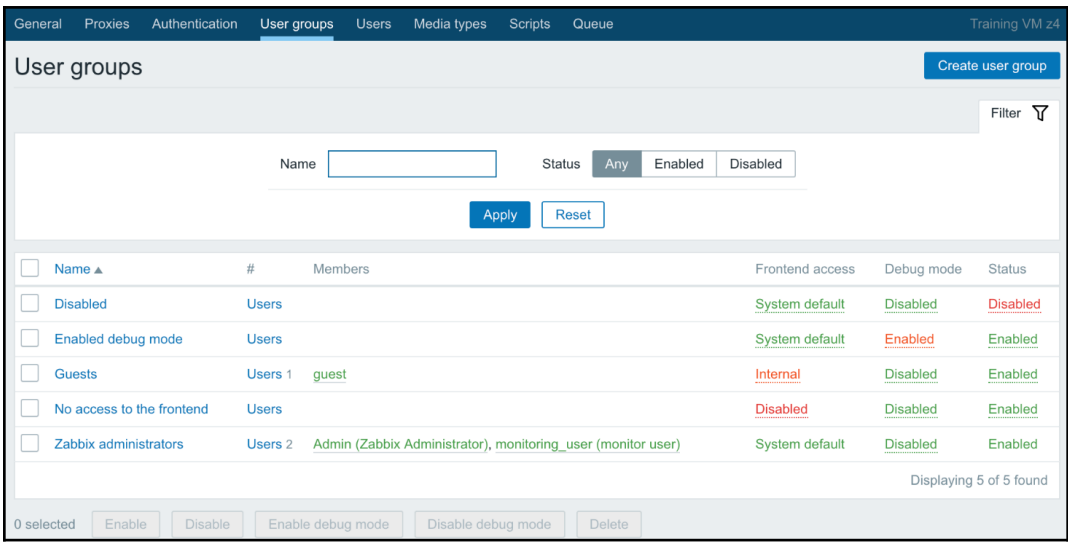

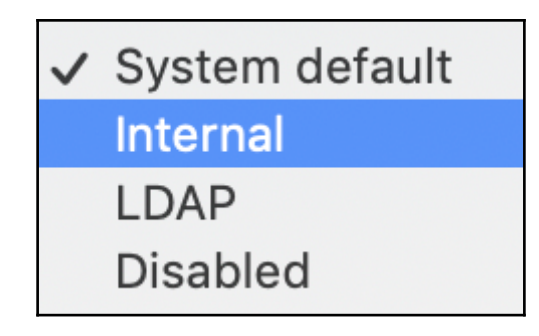

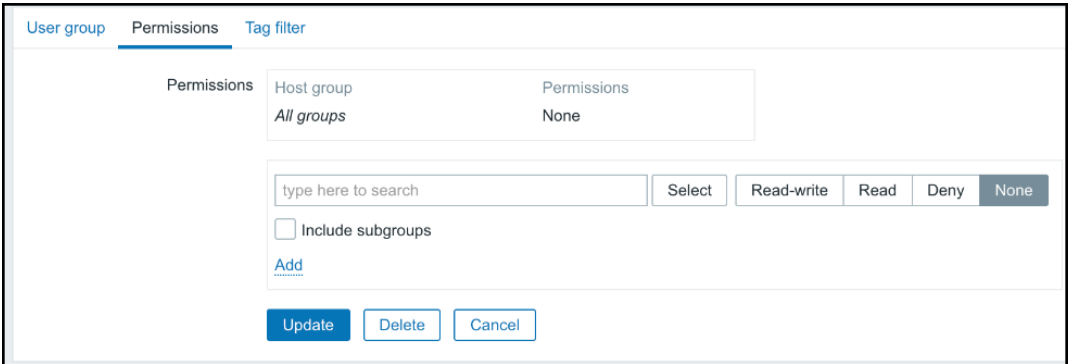

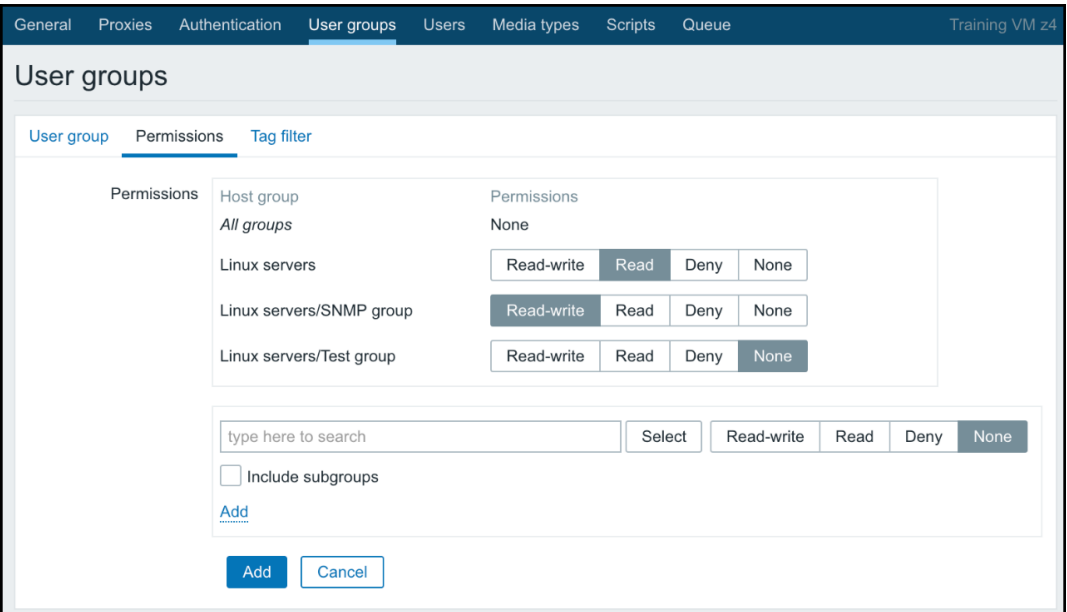

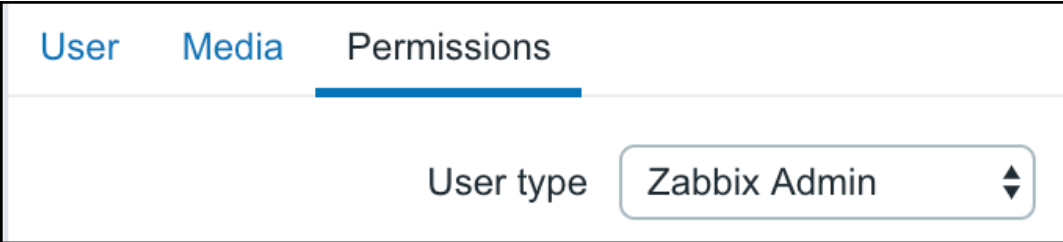

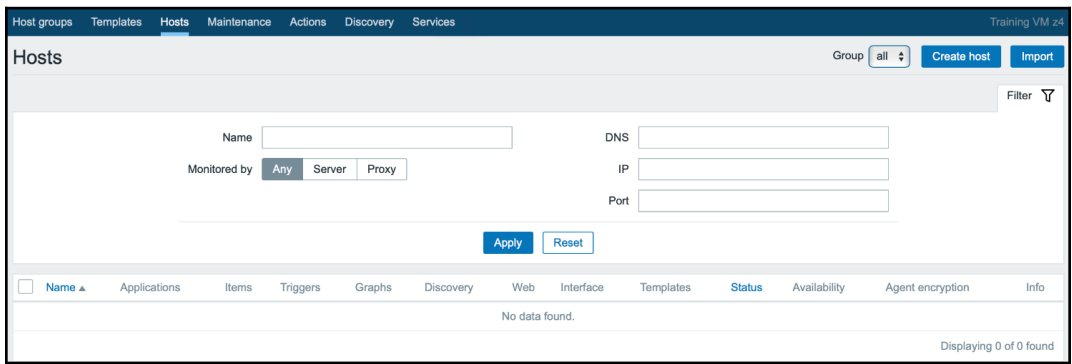

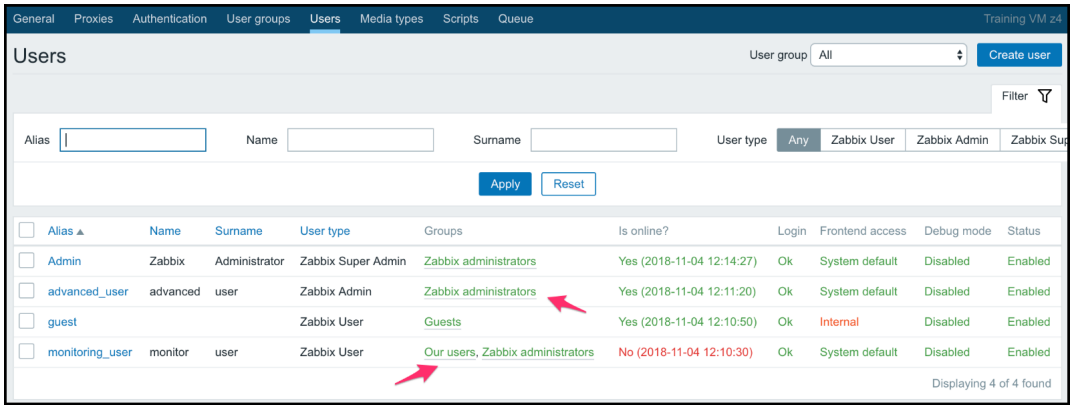

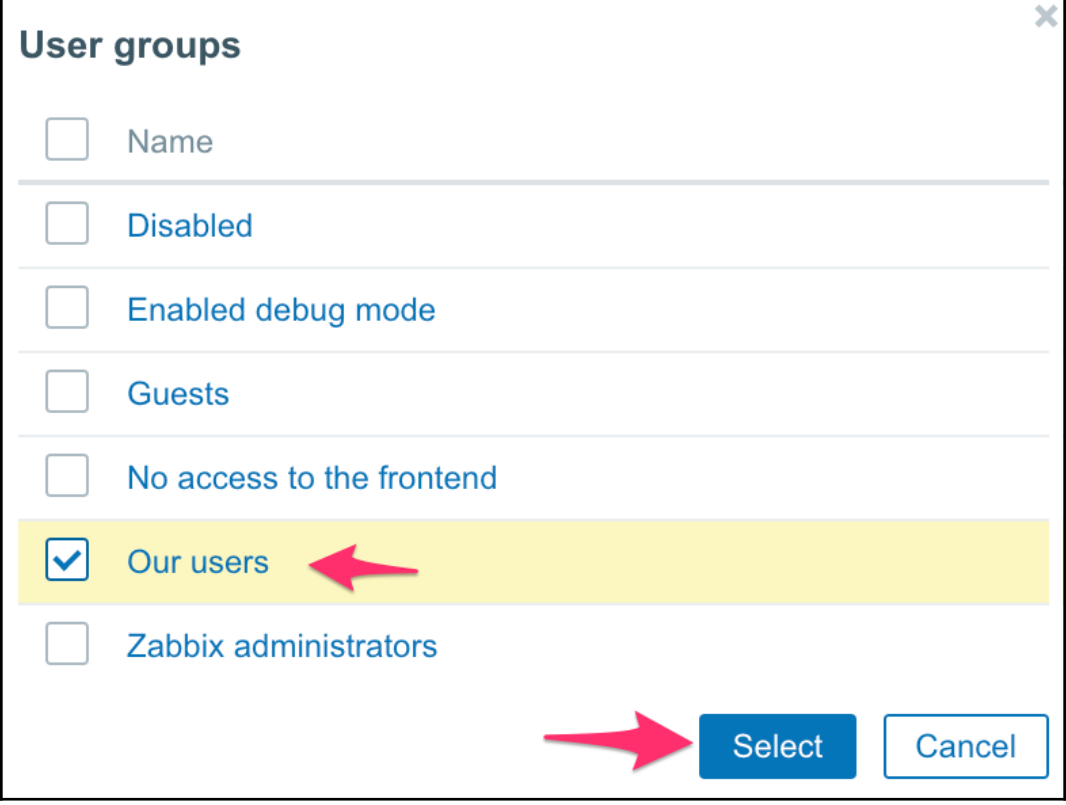

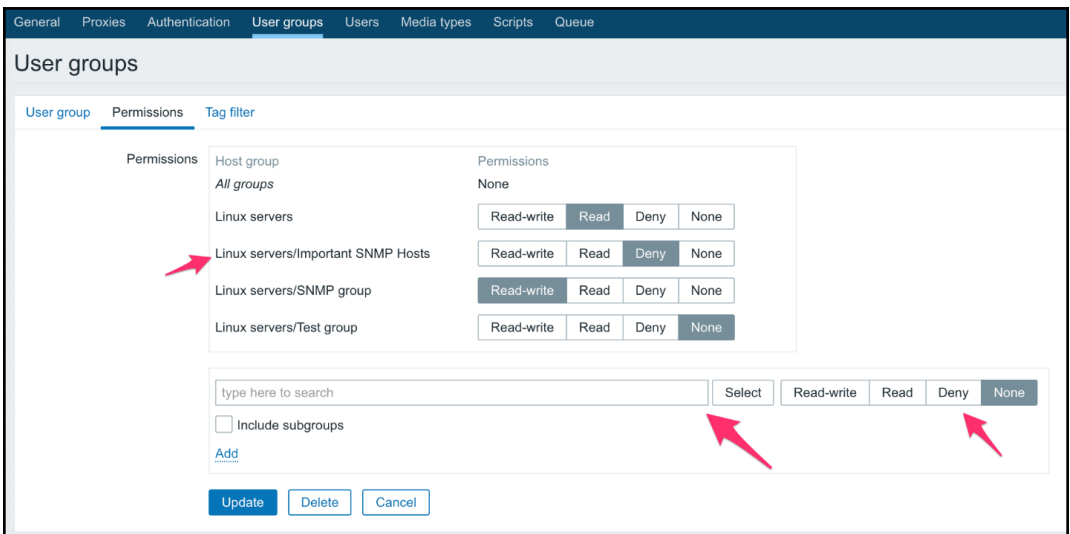

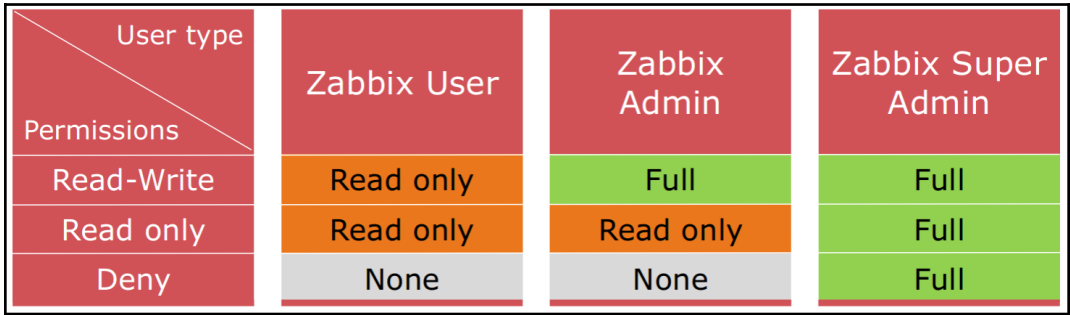

## **Chapter 6: Detecting Problems with Triggers**

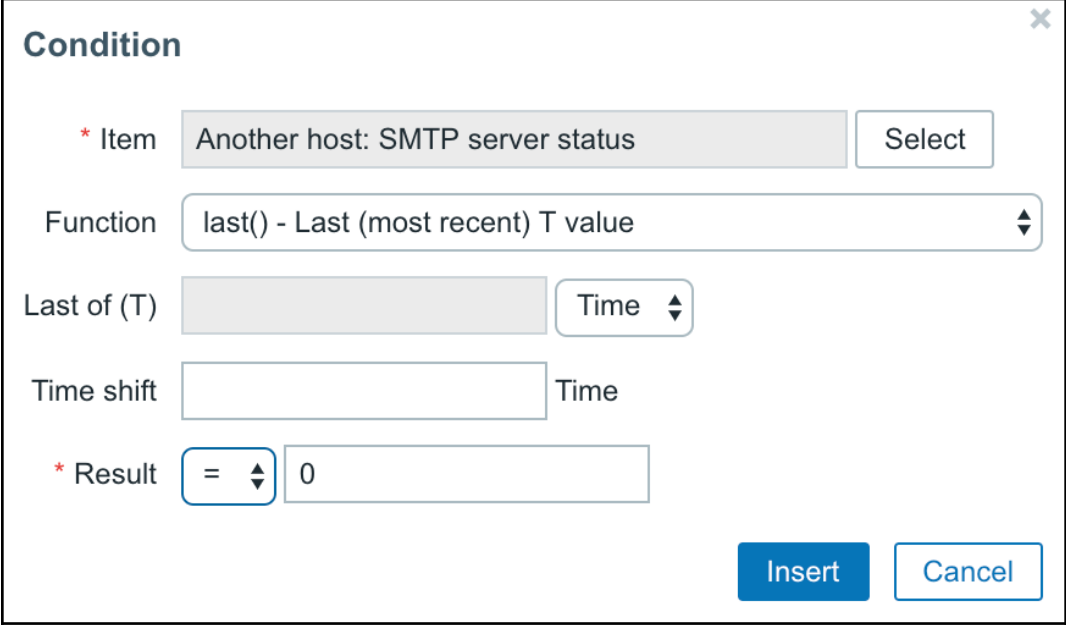

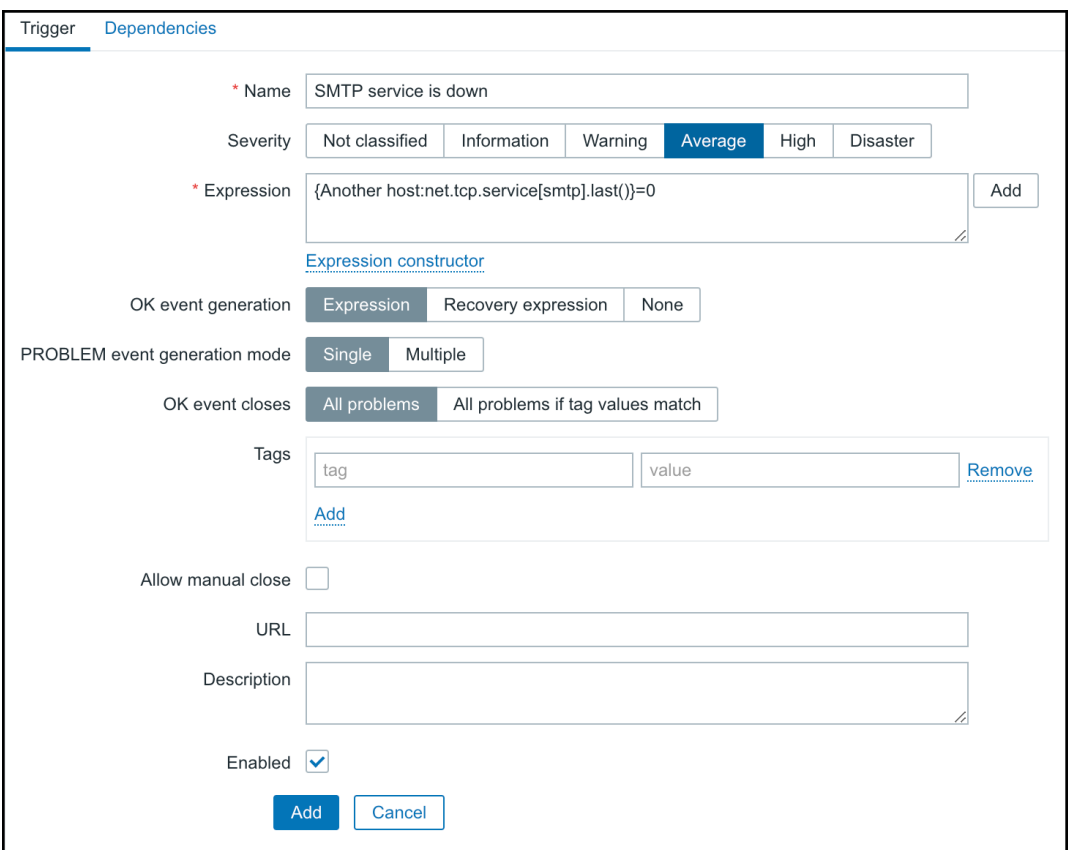

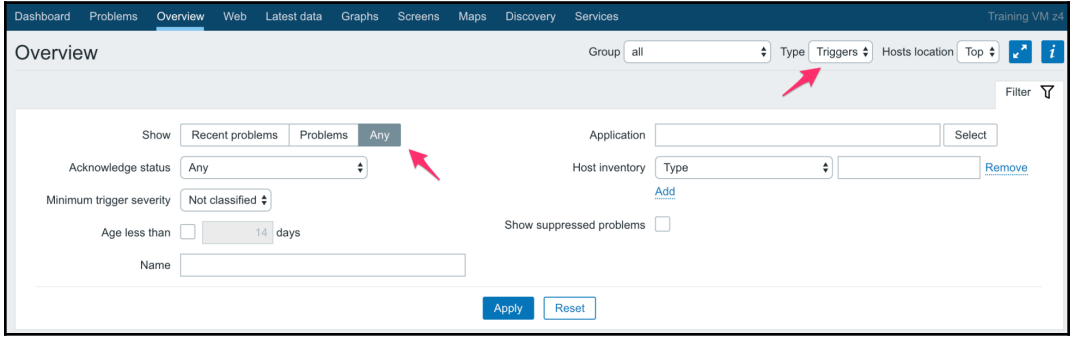

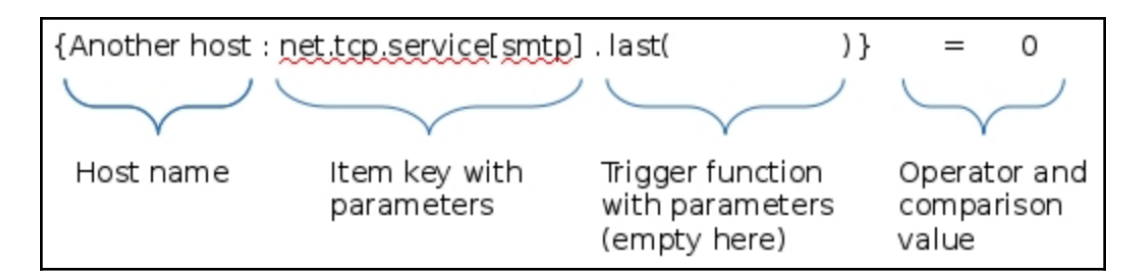

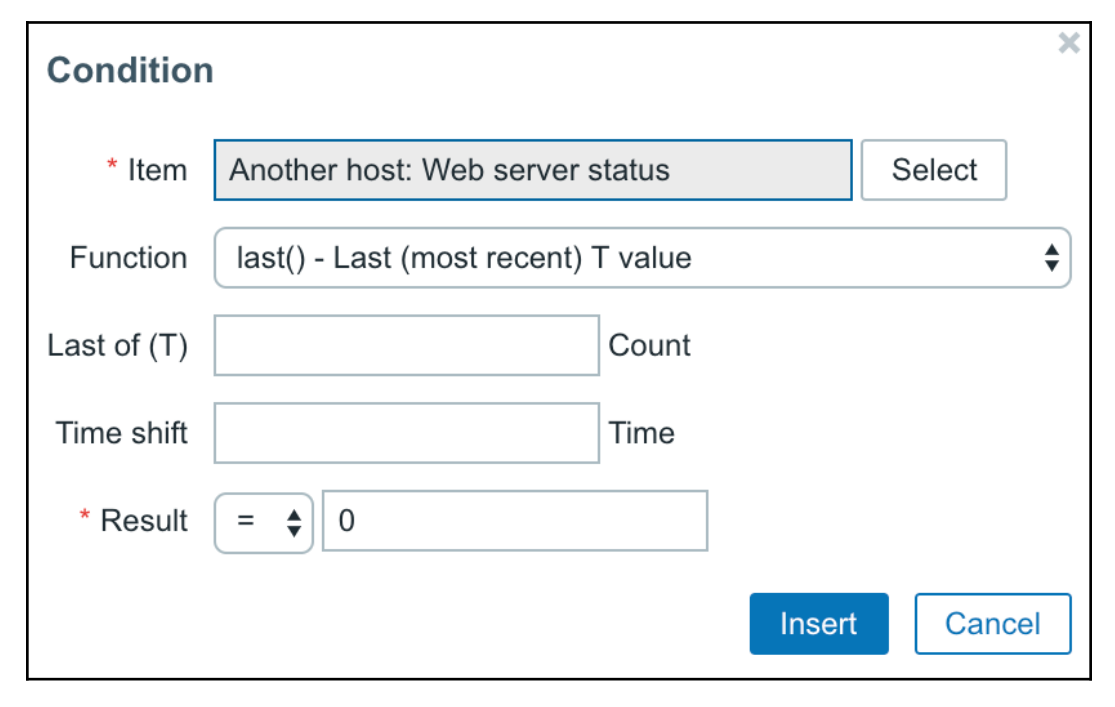

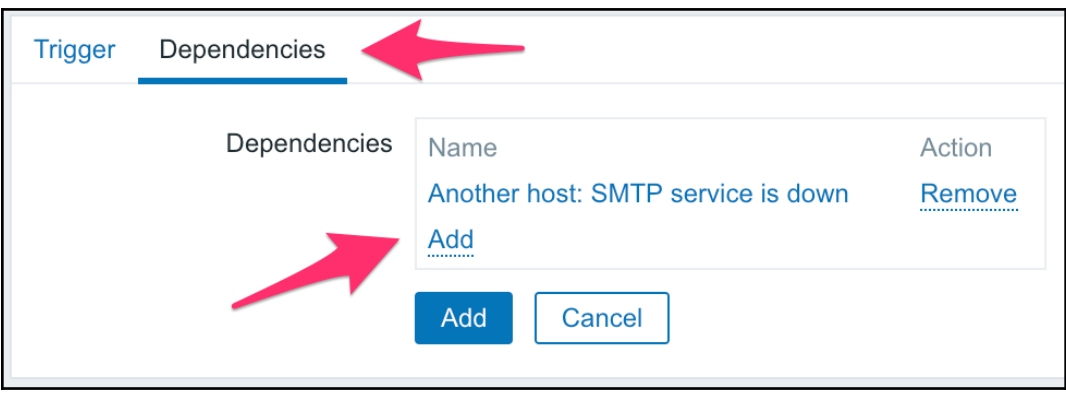

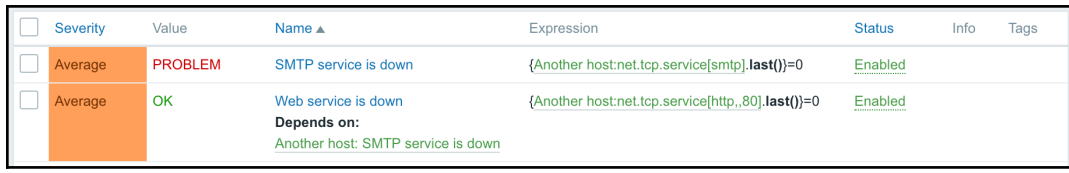

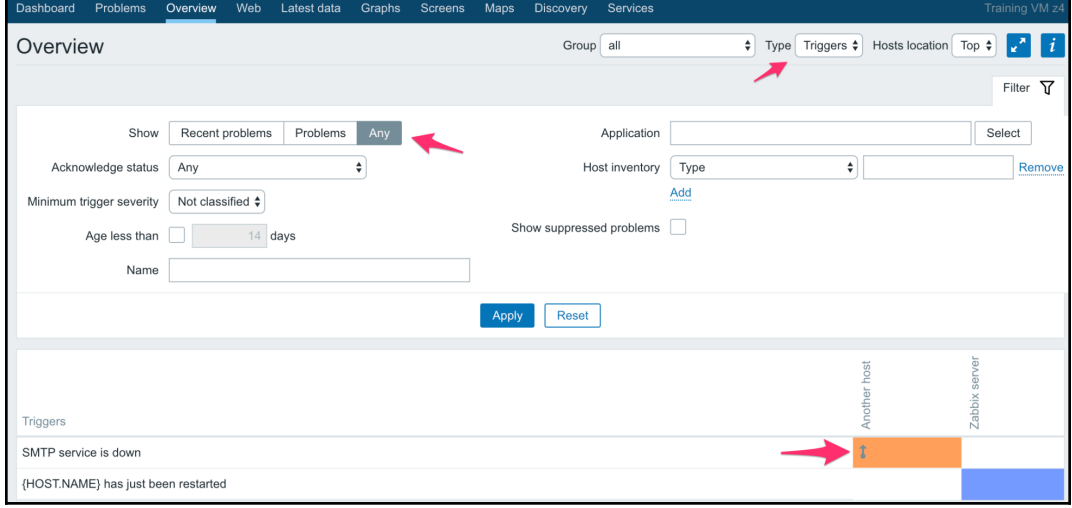
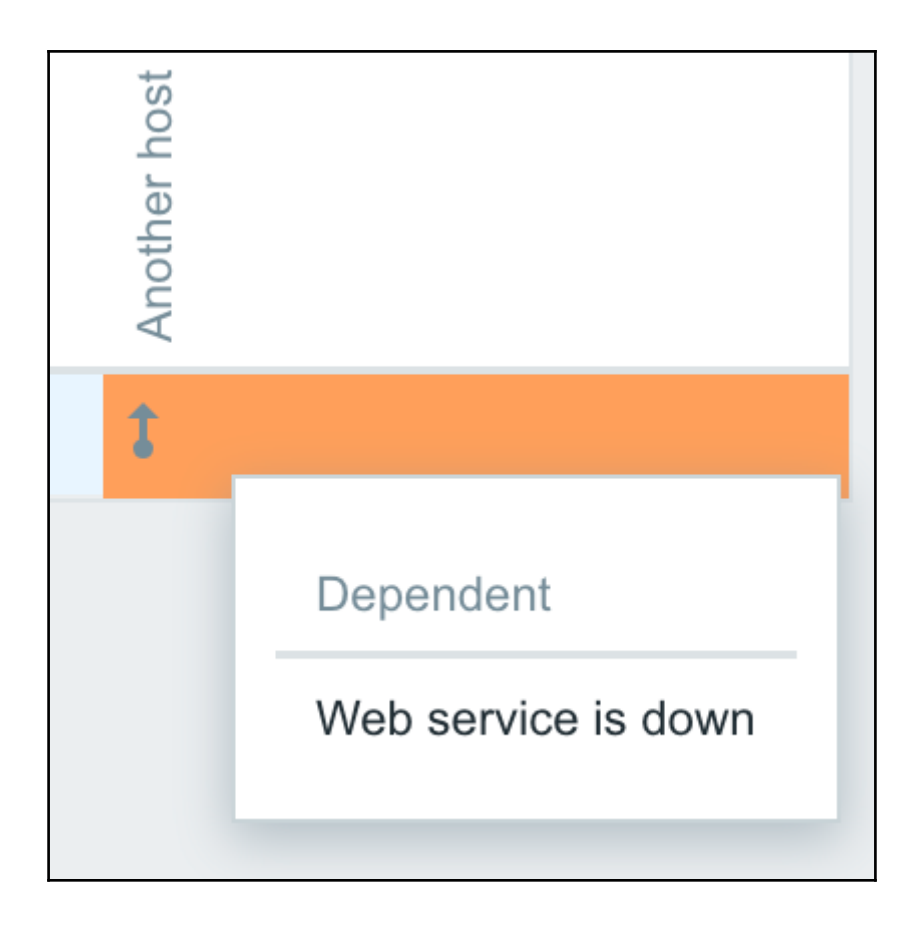

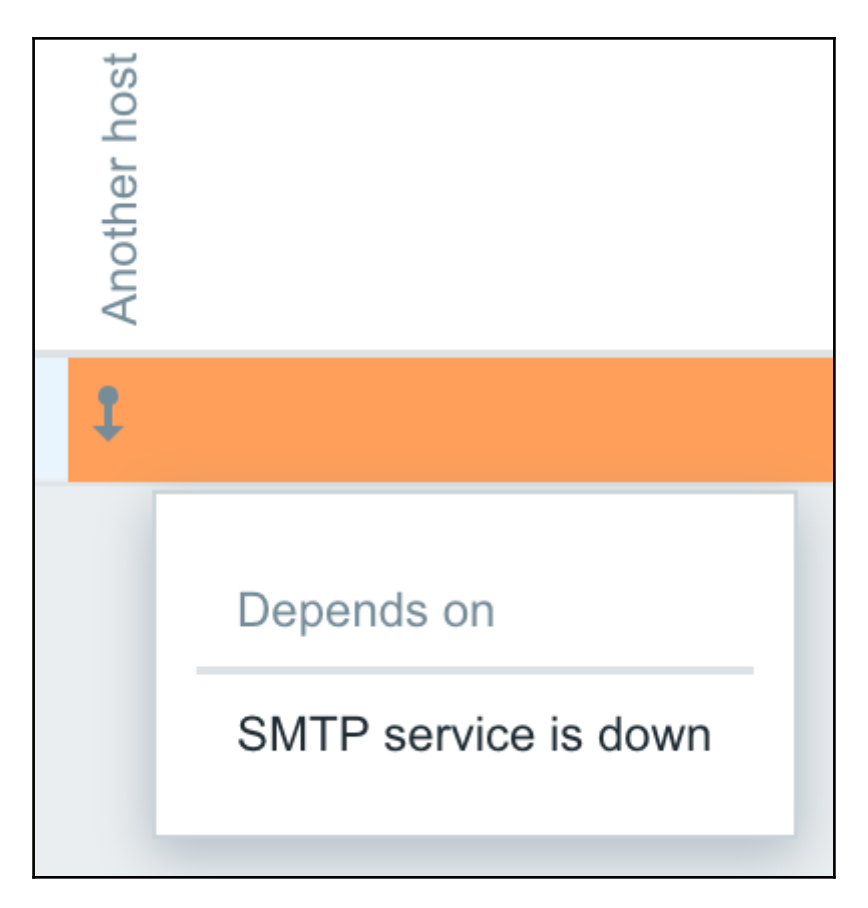

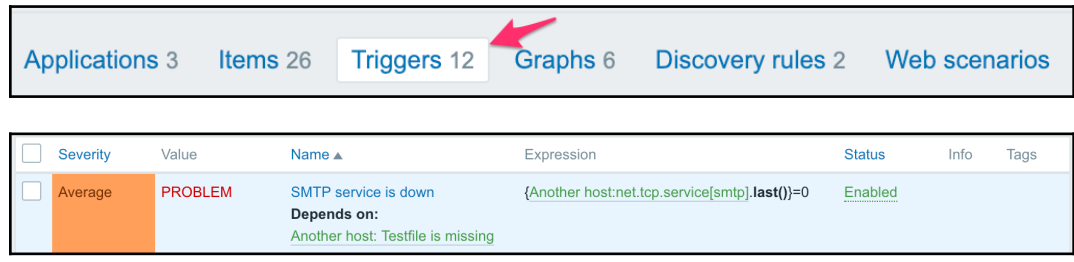

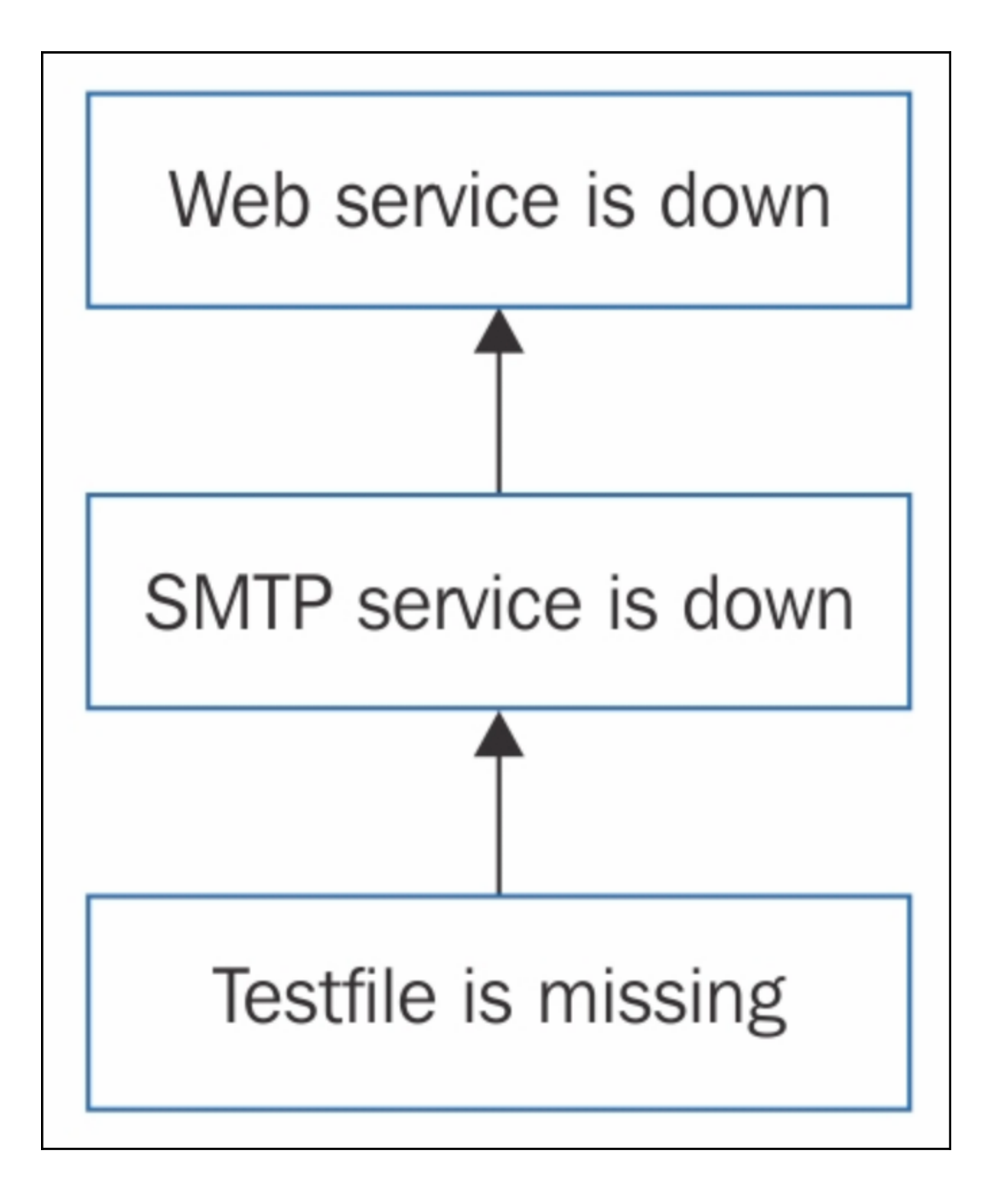

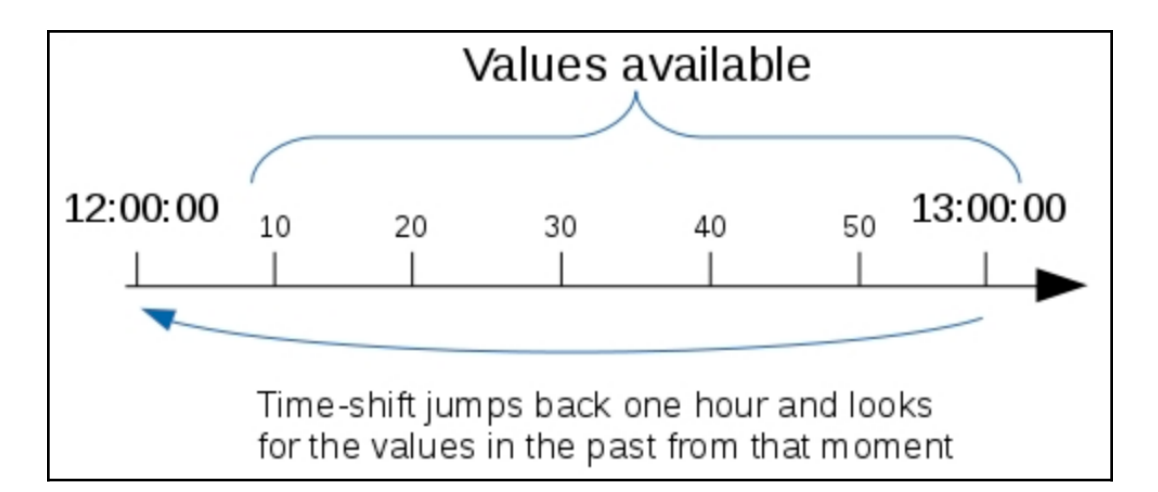

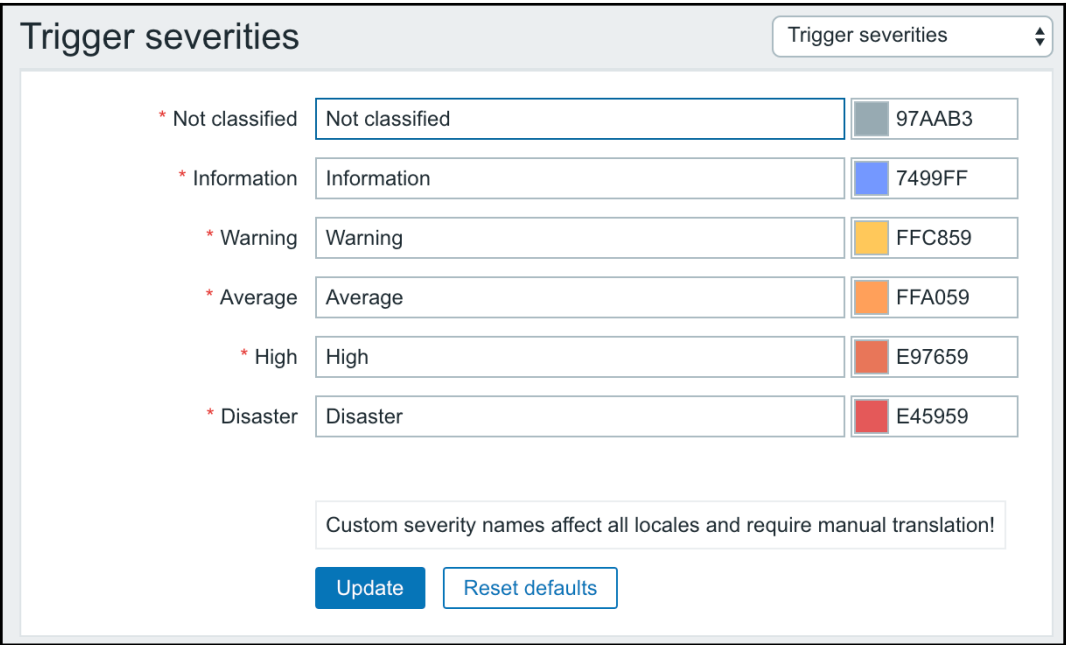

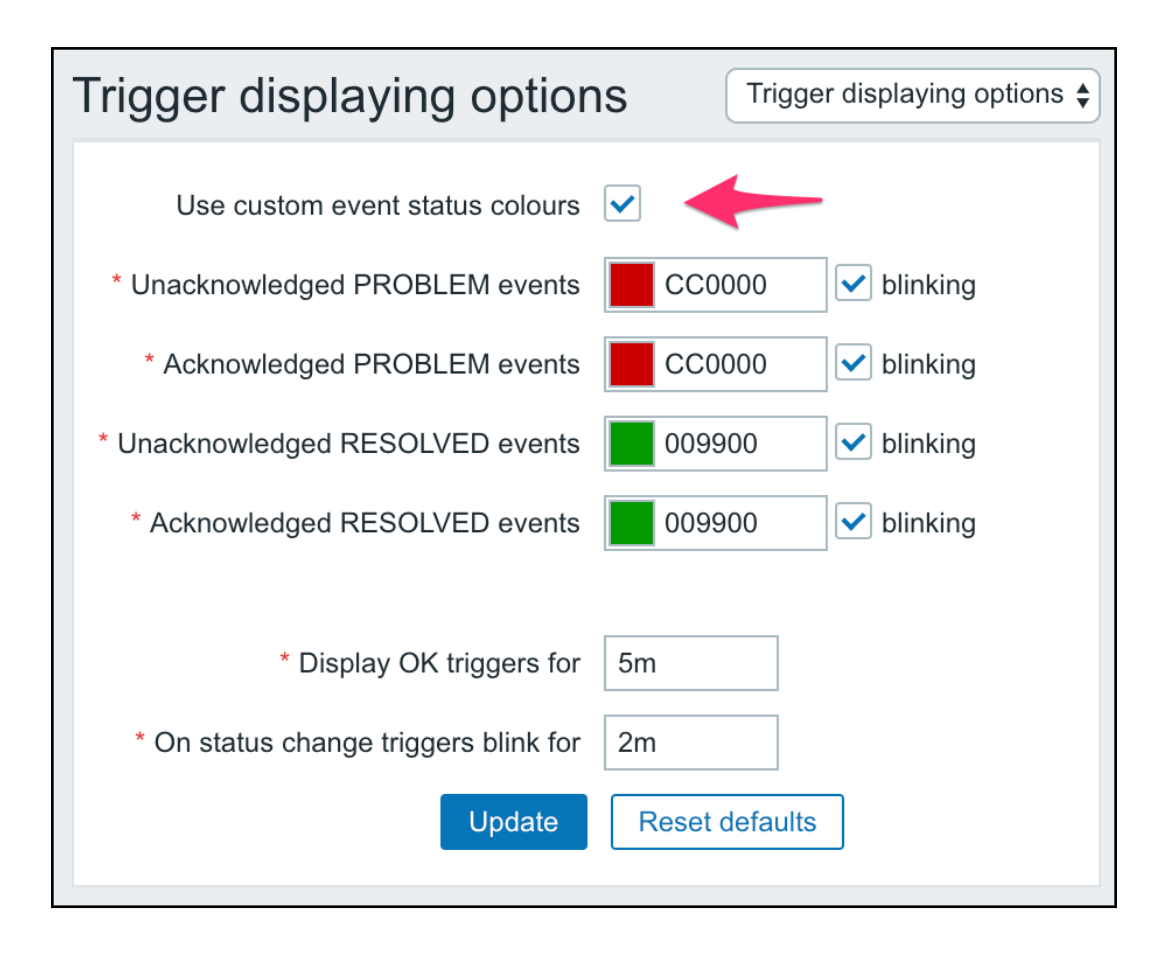

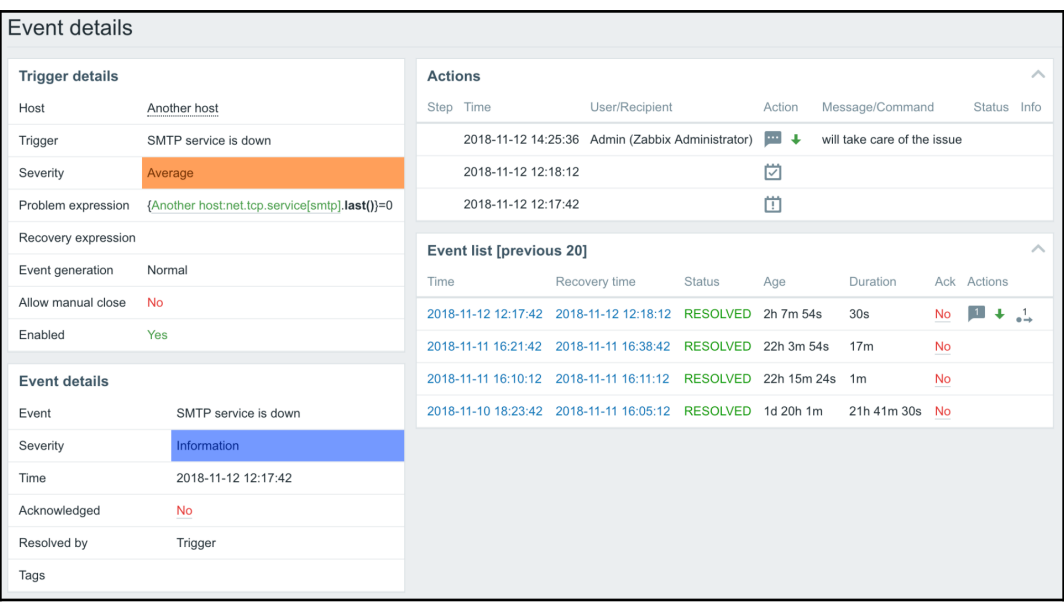

- comments have been made. The number of comments is also displayed.
- $\uparrow$  problem severity has been increased (e.g. Information  $\rightarrow$  Warning)
- $\overline{\bullet}$  problem severity has been decreased (e.g. Warning  $\rightarrow$  Information)
- $*_+$  problem severity has been changed, but returned to the original level (e.g. Warning  $\rightarrow$  Information  $\rightarrow$  Warning)
- actions have been taken. The number of actions is also displayed.  $\overset{1}{\bullet} \overset{1}{\rightarrow}$
- $\frac{2}{2+}$  actions have been taken, at least one is in progress. The number of actions is also displayed.
- $\frac{4}{3}$  actions have been taken, at least one has failed. The number of actions is also displayed.

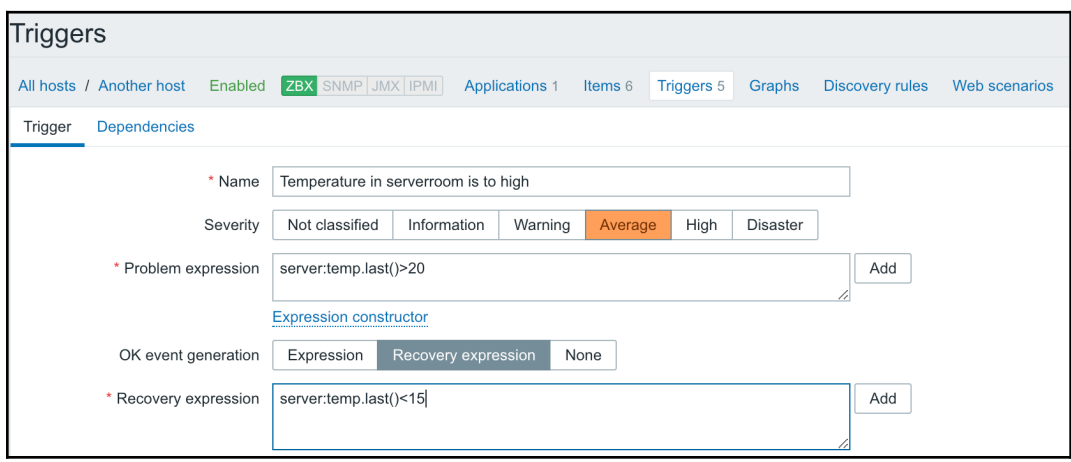

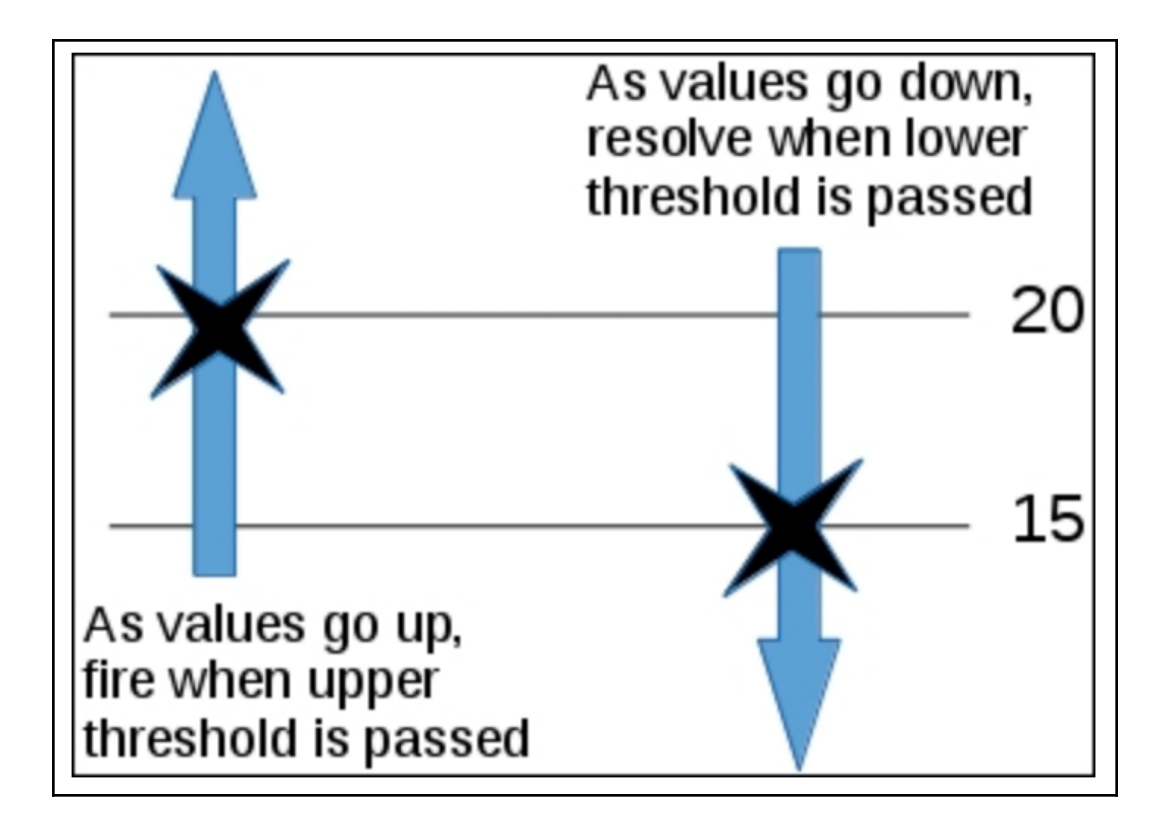

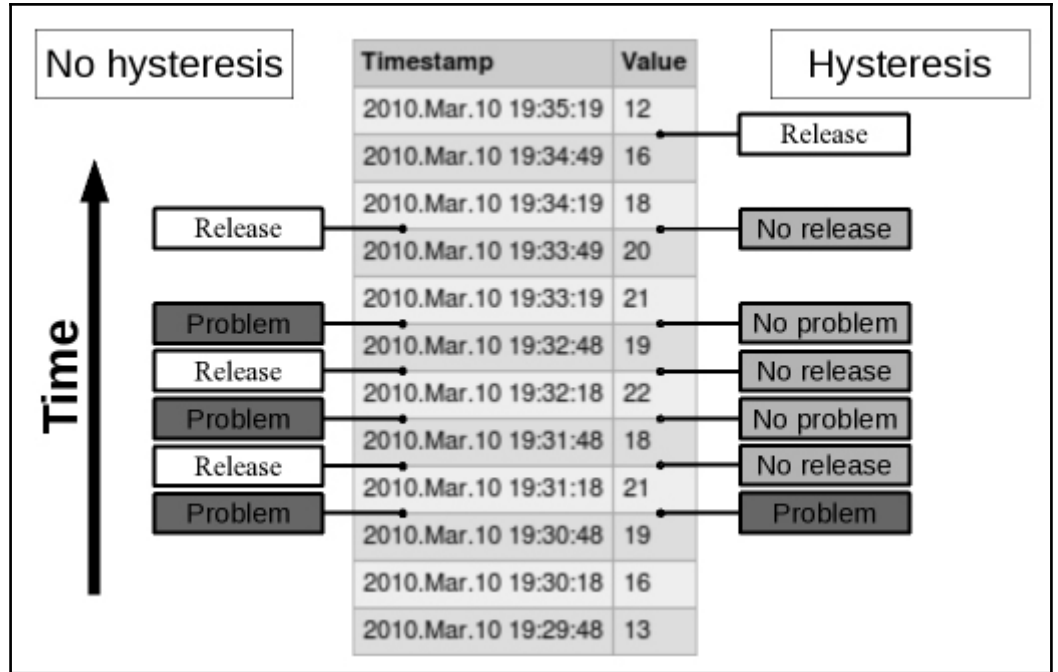

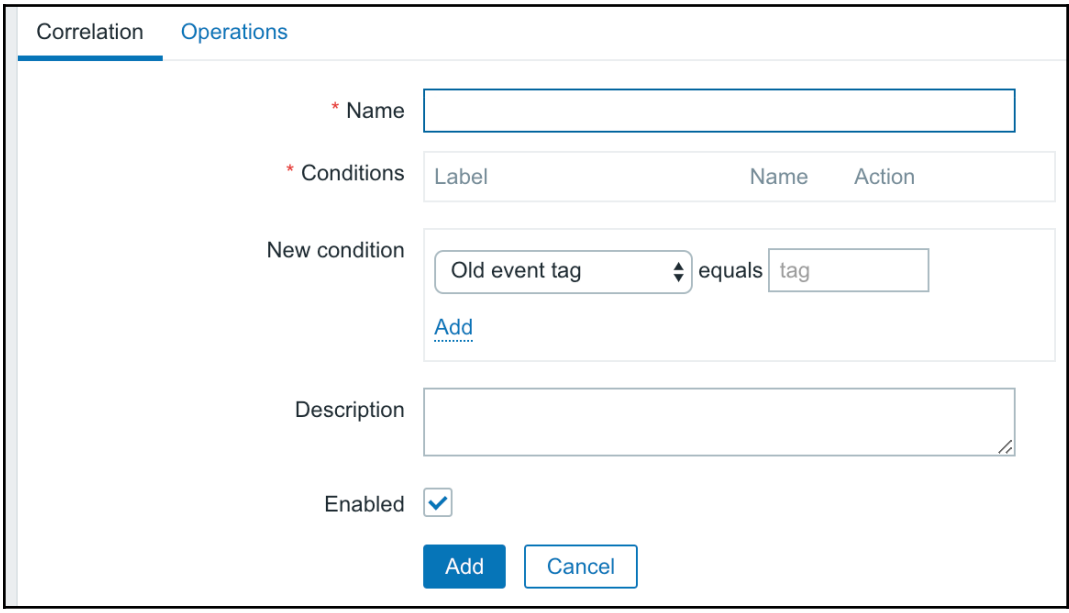

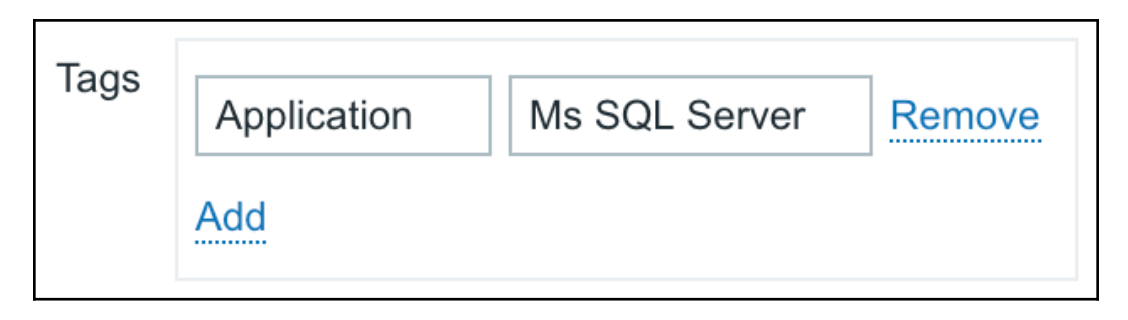

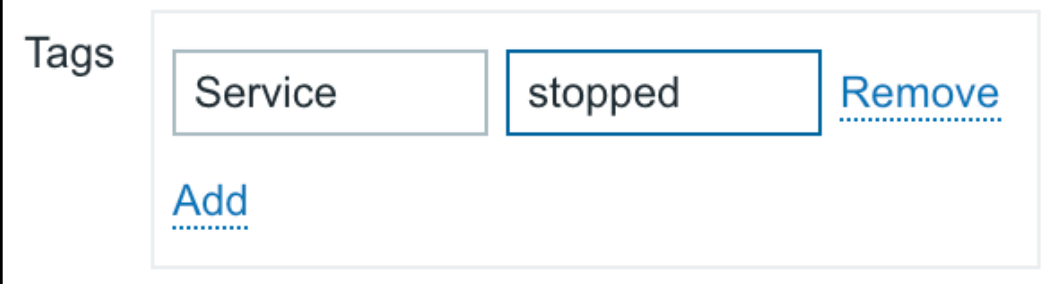

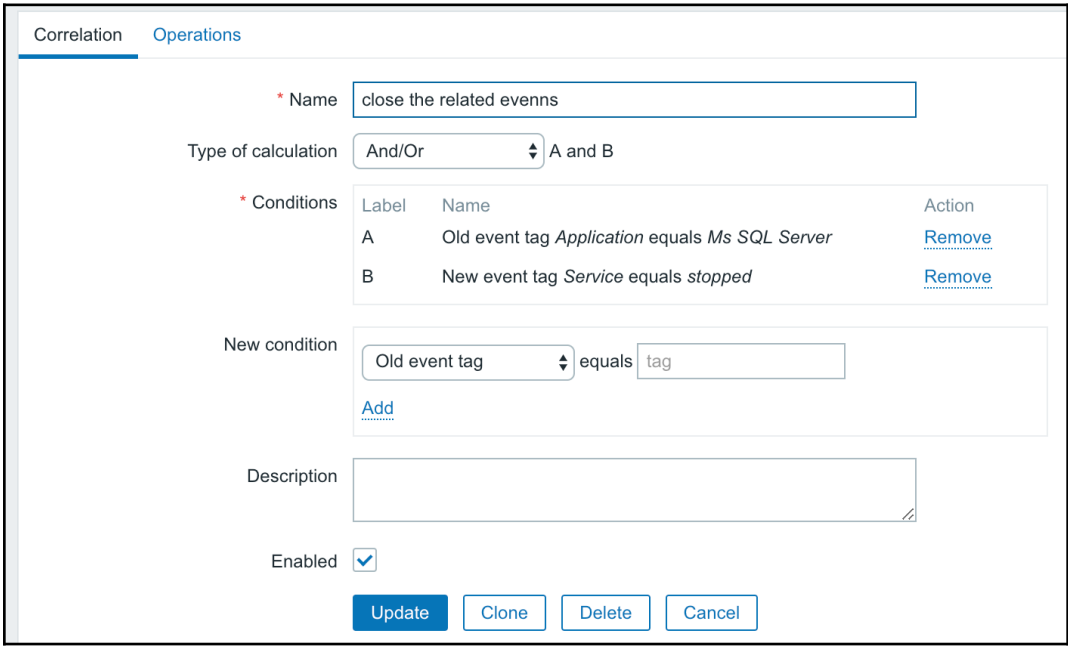

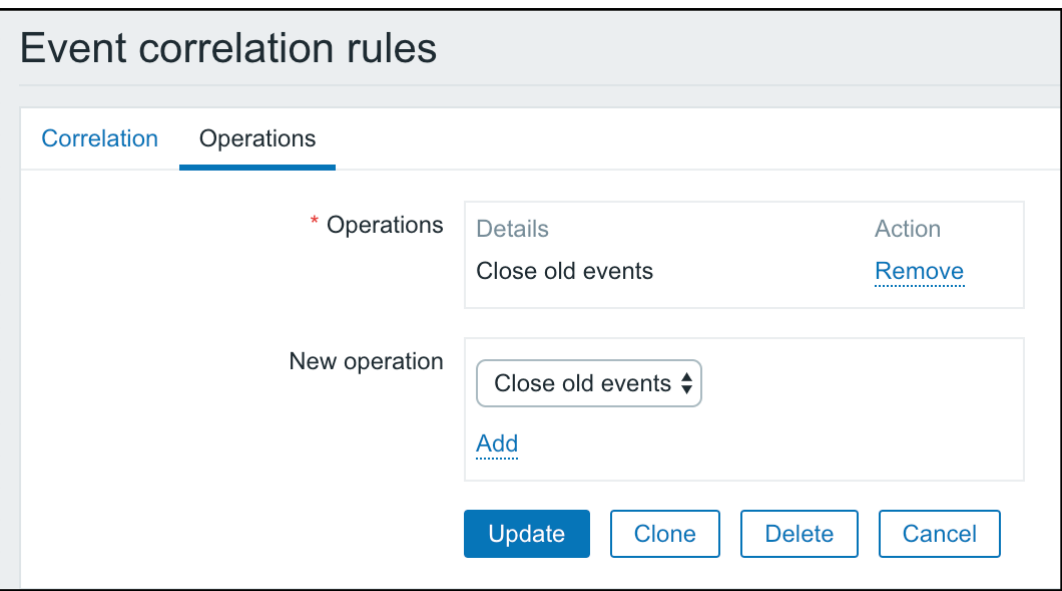

# **Chapter 7: Acting upon Monitored Conditions**

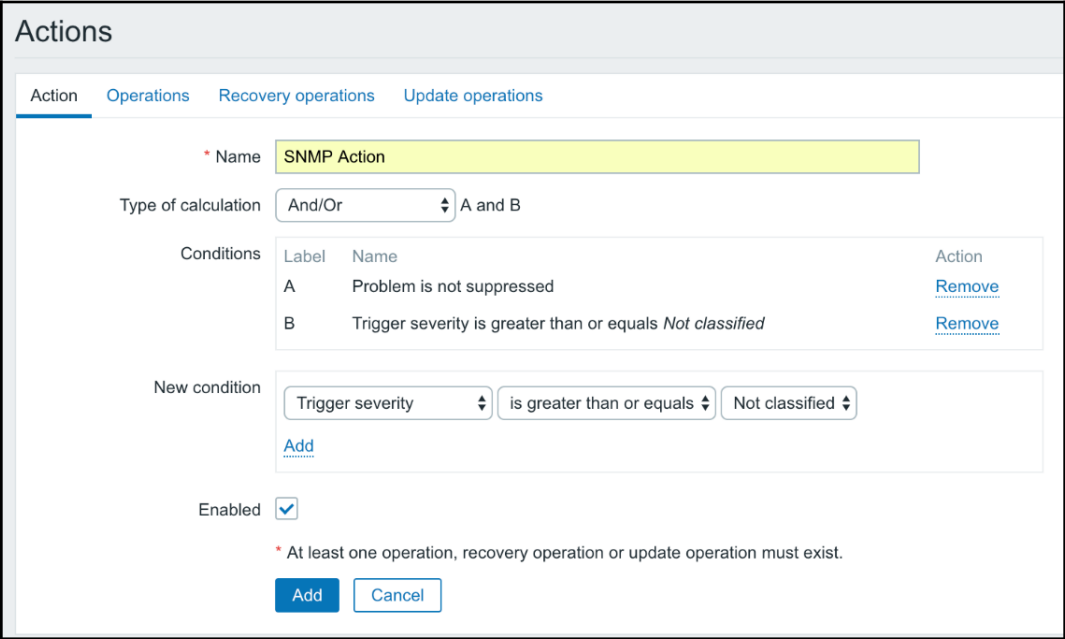

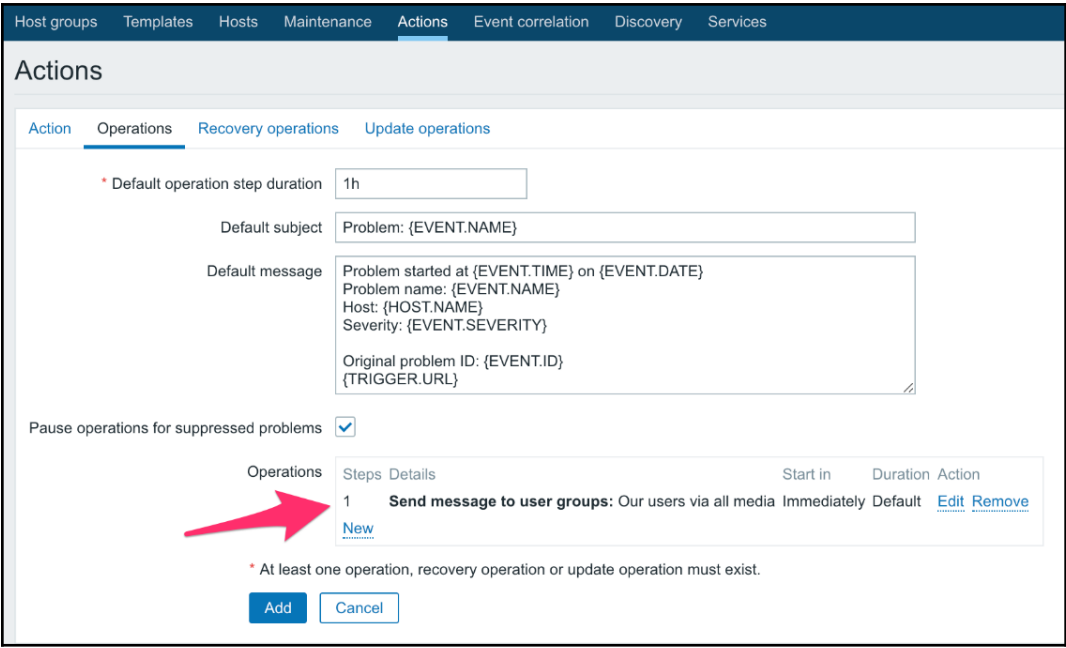

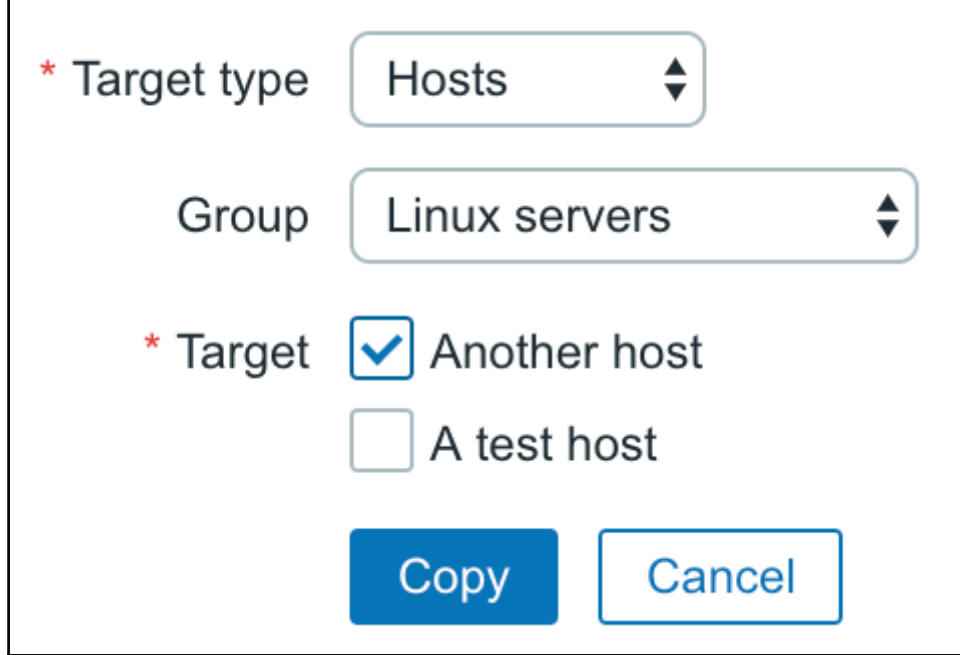

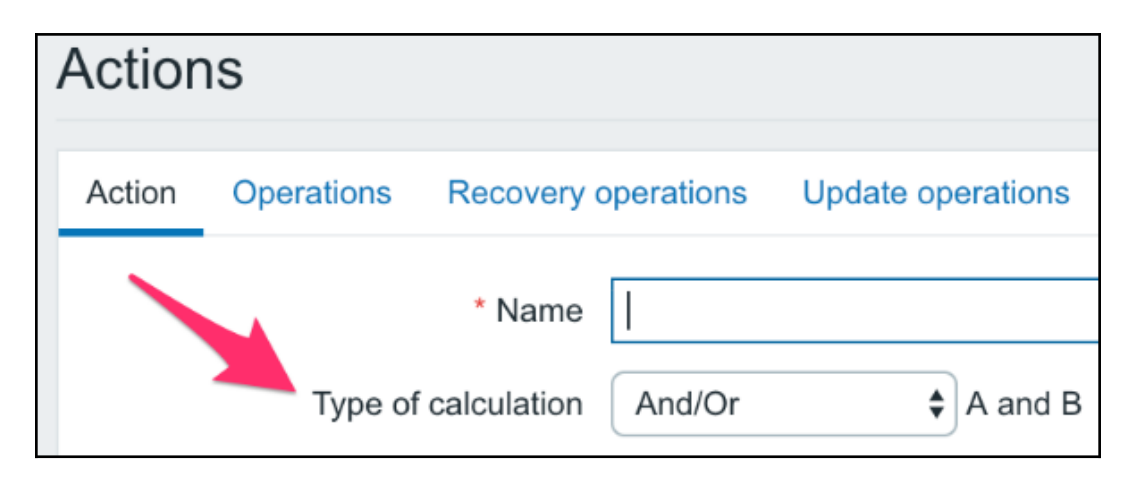

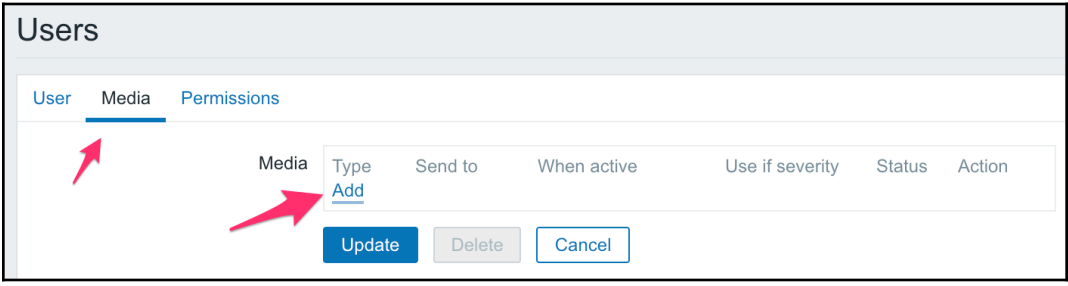

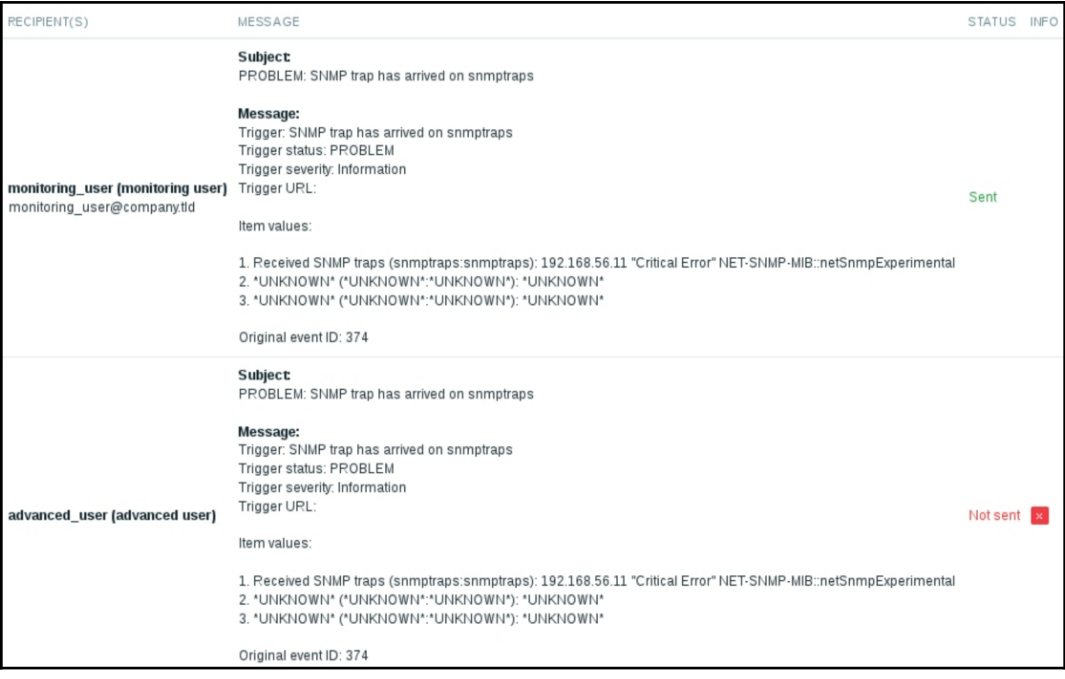

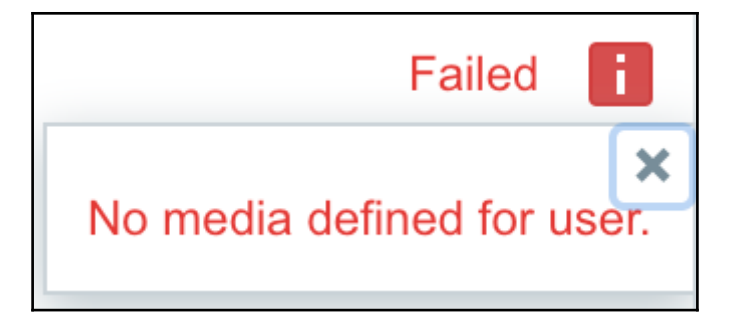

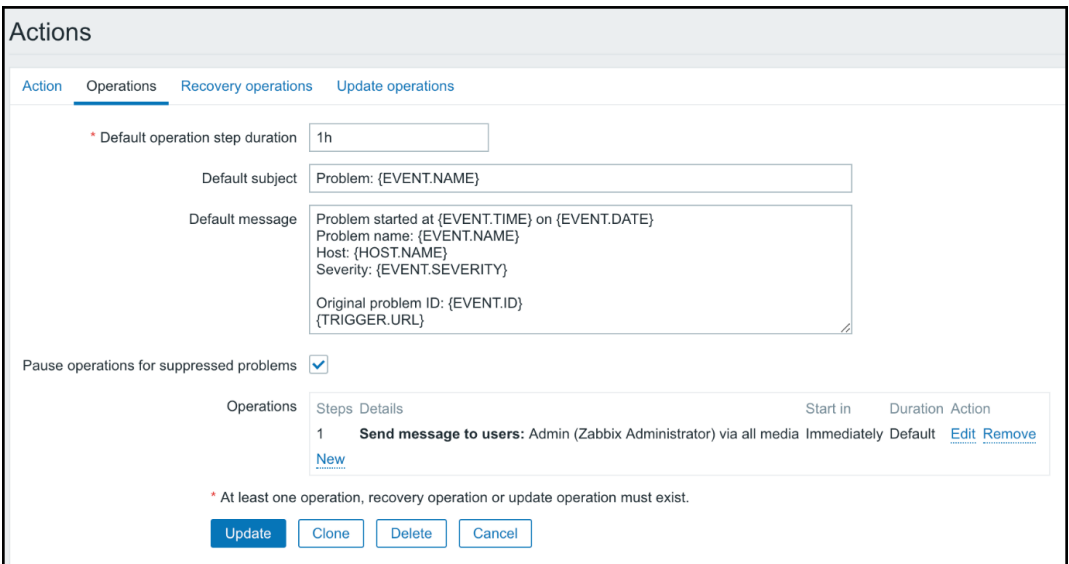

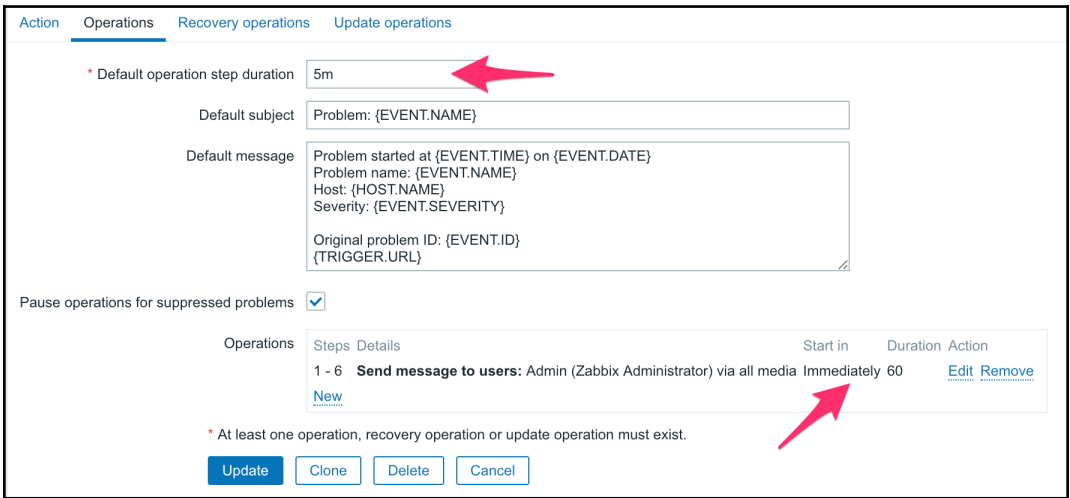

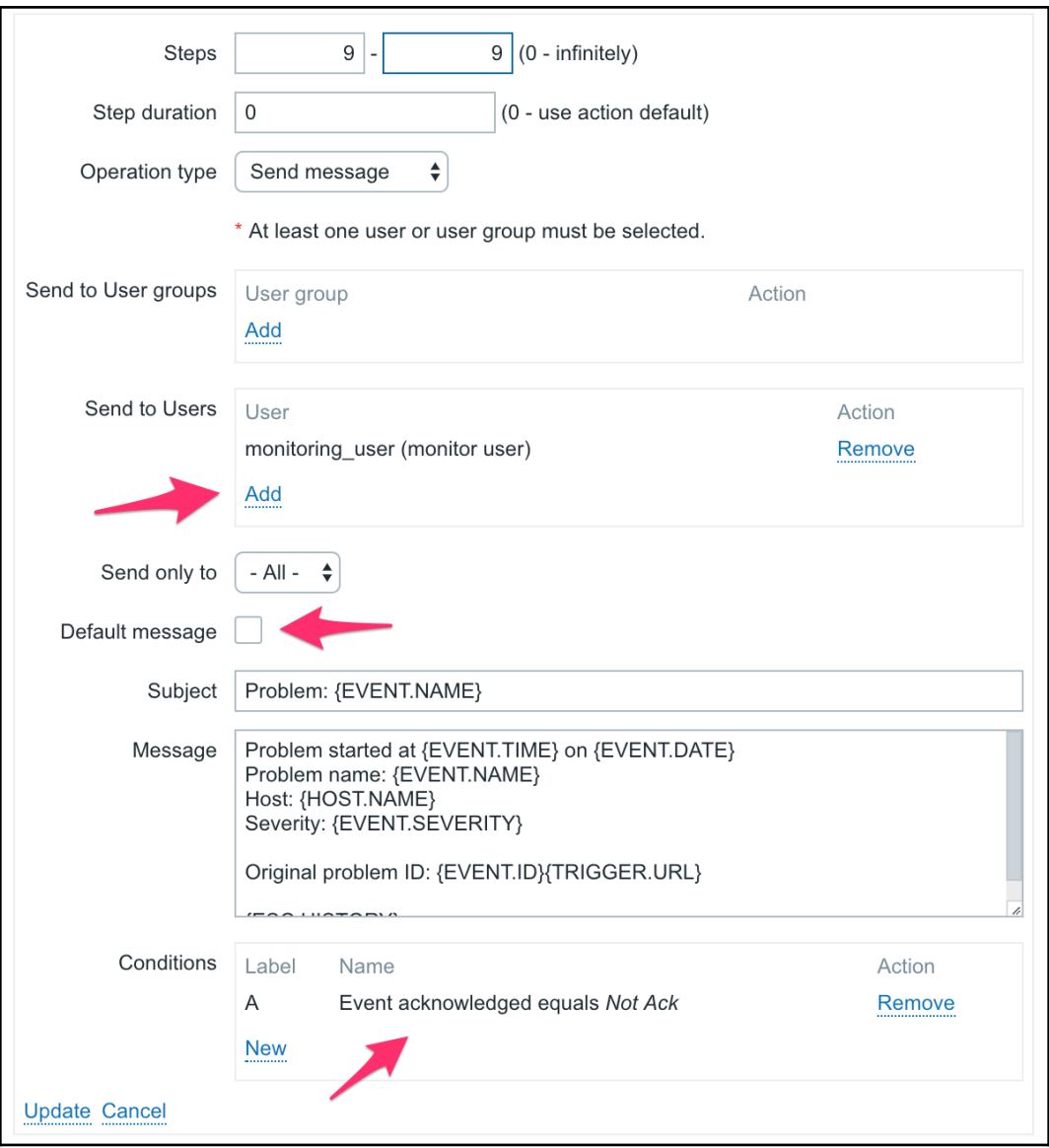

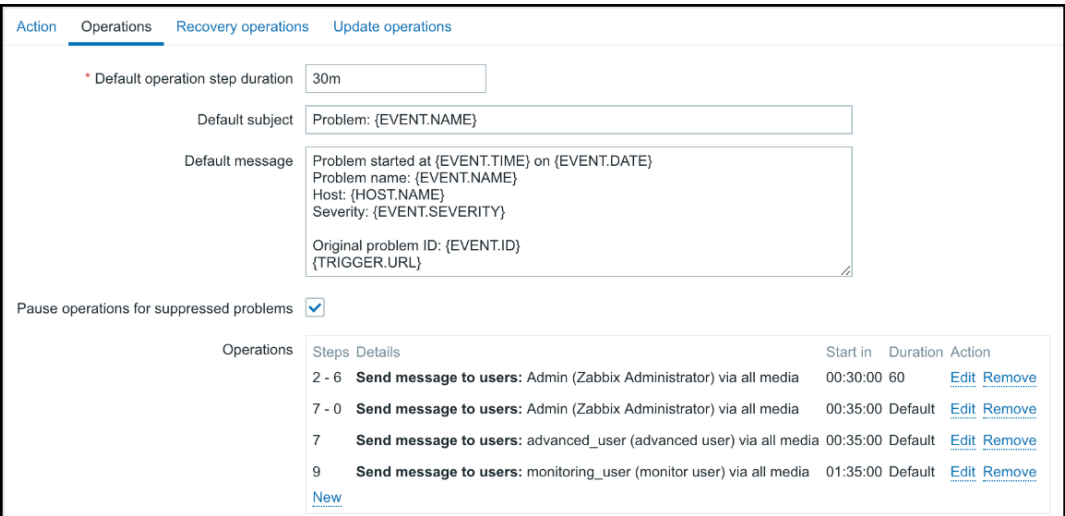

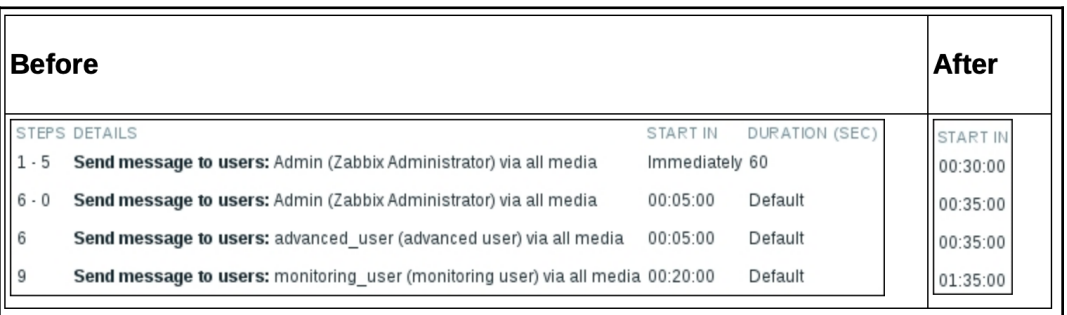

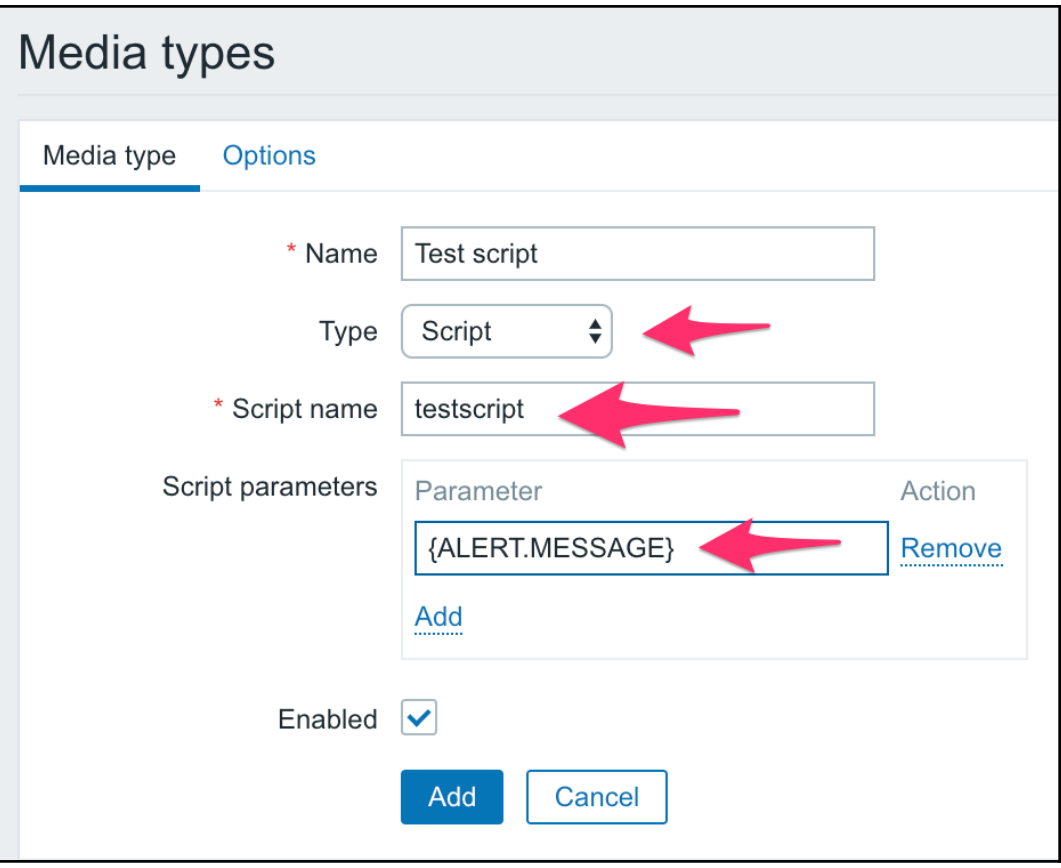

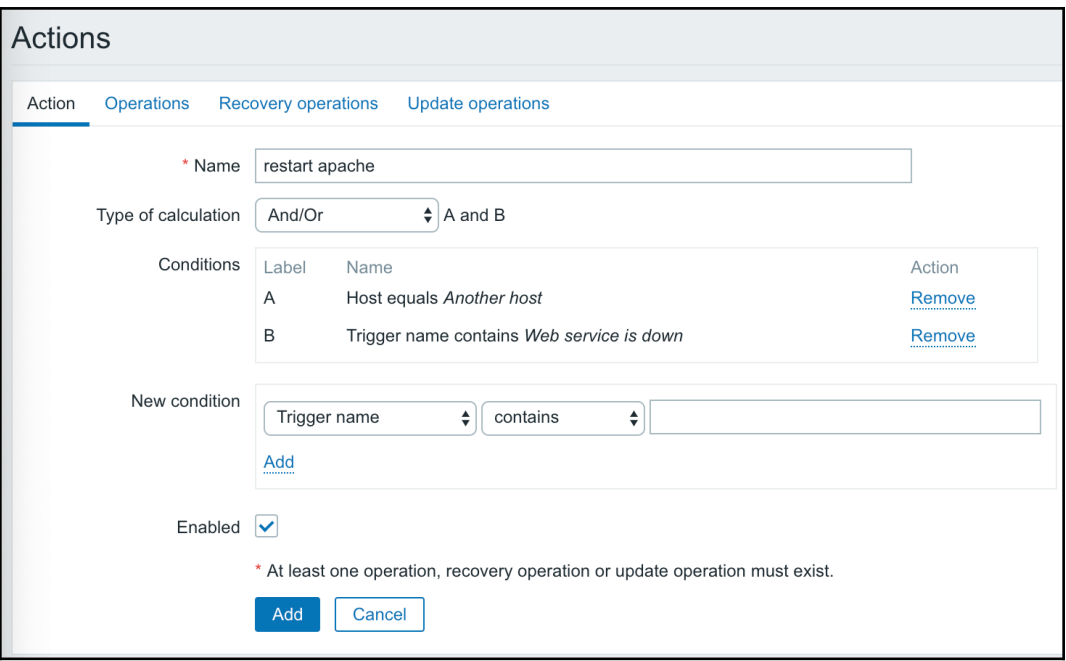

### **SCRIPTS**

Detect operating system

ь

Management

Ping

Top CPU using processes

Traceroute

GO TO

Host inventory

Latest data

Problems

Graphs

Host screens

### Pina

```
ping -c 3 127.0.0.1; case $? in [01]) true;; *) false;; esac
PING 127.0.0.1 (127.0.0.1) 56(84) bytes of data.
64 bytes from 127.0.0.1: icmp seq=1 ttl=64 time=0.013 ms
64 bytes from 127.0.0.1: icmp seq=2 ttl=64 time=0.021 ms
64 bytes from 127.0.0.1: icmp seq=3 ttl=64 time=0.023 ms
--- 127.0.0.1 ping statistics ---3 packets transmitted, 3 received, 0% packet loss, time 1999ms
rtt min/avg/max/mdev = 0.013/0.019/0.023/0.004 ms
```
Cancel

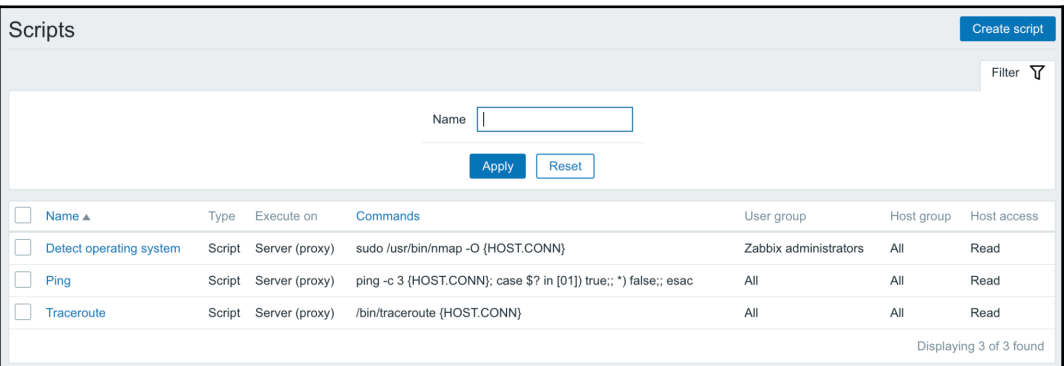

 $\overline{\textbf{x}}$ 

#### sudo /usr/bin/nmap -0 192.168.1.29

Starting Nmap 6.40 ( http://nmap.org ) at 2018-12-15 12:16 CET Nmap scan report for 192.168.1.29 Host is up (0.00034s latency). Not shown: 998 closed ports PORT STATE SERVICE 22/tcp open ssh 80/tcp open http MAC Address: 08:00:27:B2:77:88 (Cadmus Computer Systems)

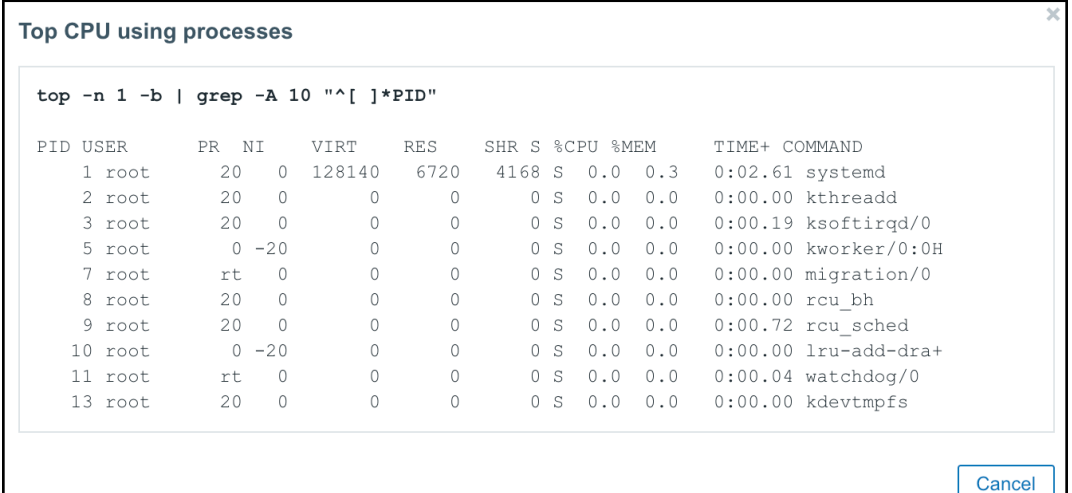

x **Execution confirmation** Reboot this system? Cancel **Execute** 

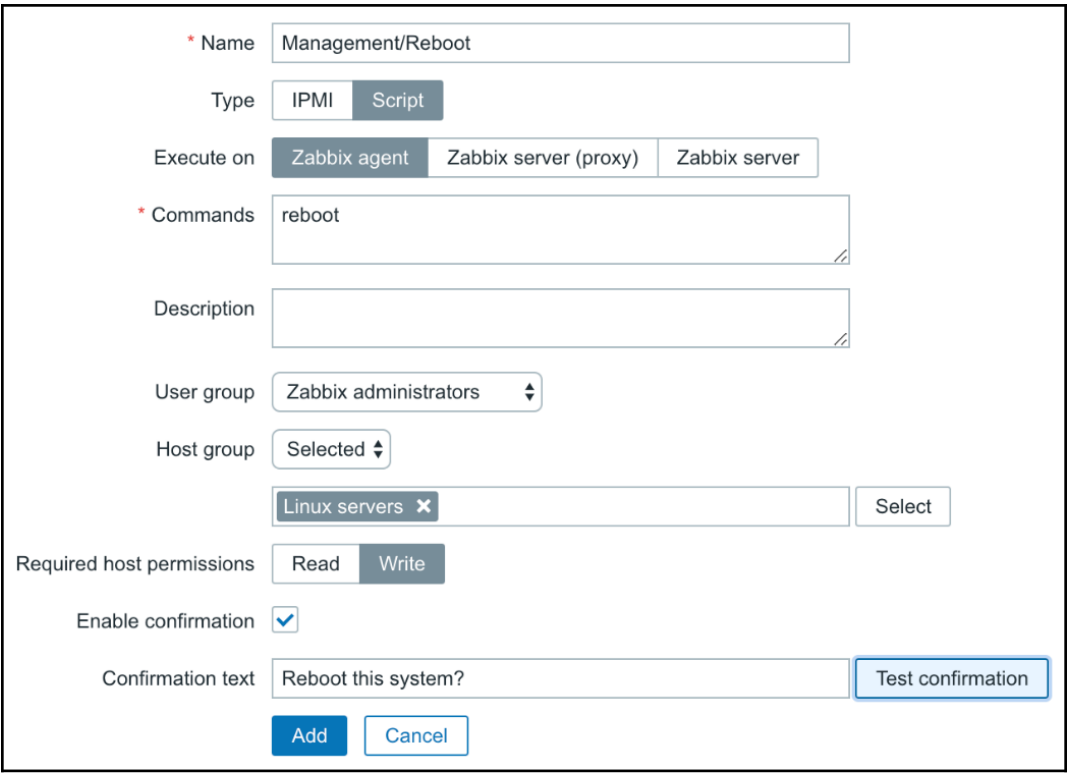

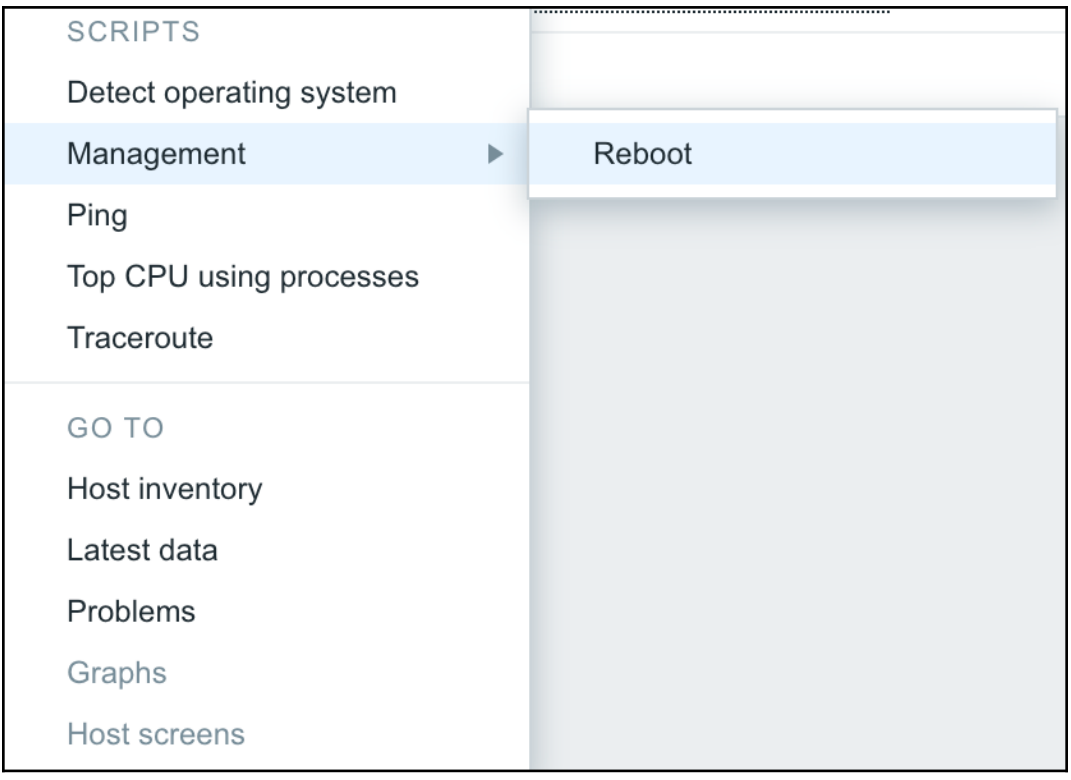

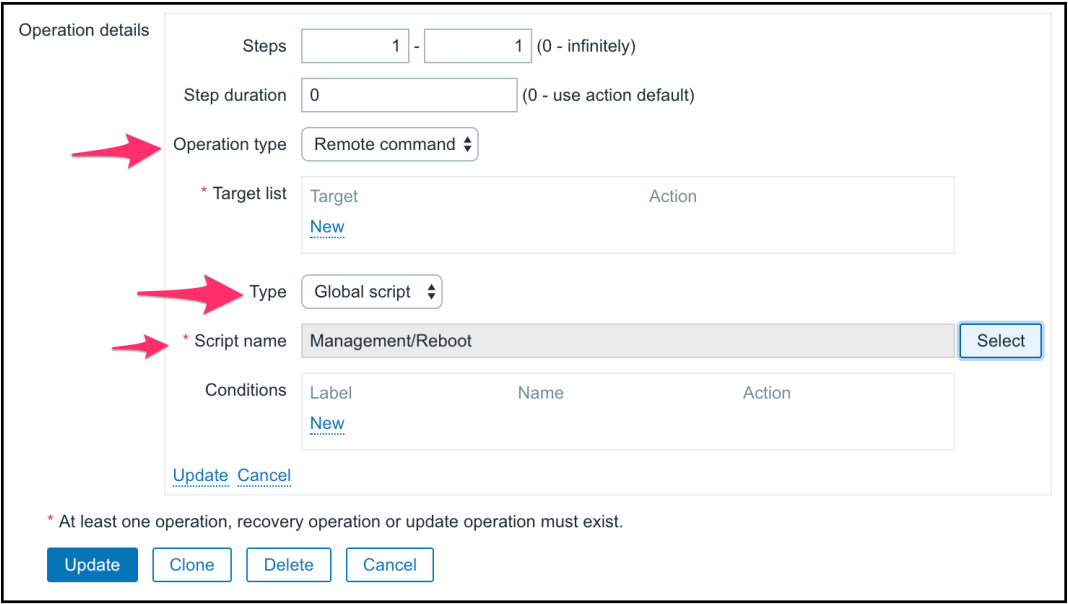

## **Chapter 8: Simplifying Complex Configurations with Templates**

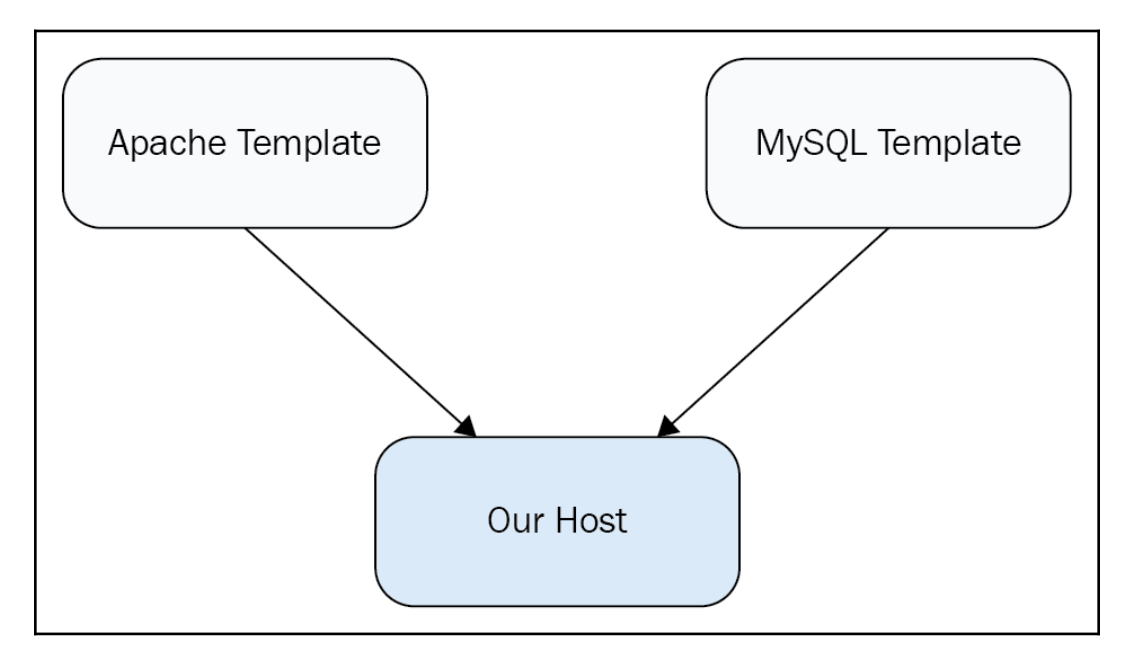

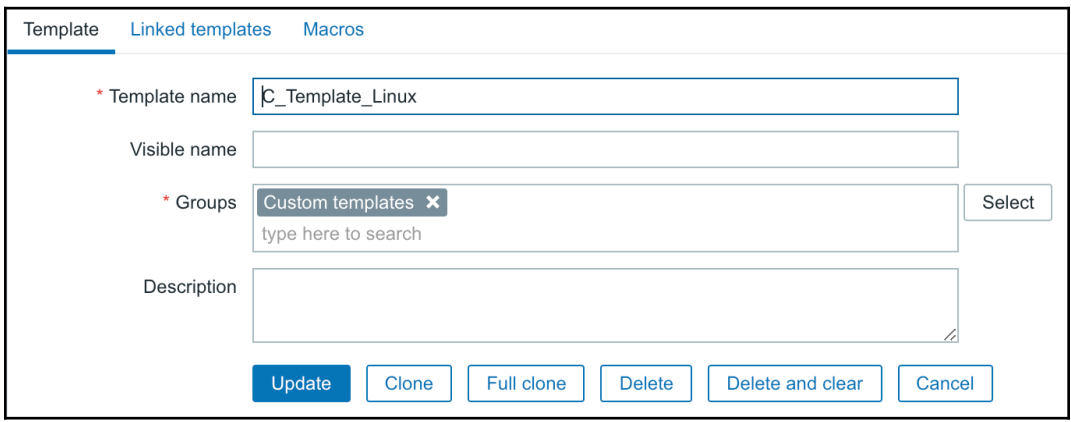

## Items All hosts / Another host Enabled **ZBX** SNMP JMX IPMI \* Target type Templates  $\div$ Custom templates Group  $\frac{\blacktriangle}{\blacktriangledown}$ \* Target <br>  $\boxed{\smile}$  C\_Template\_Linux Copy Cancel

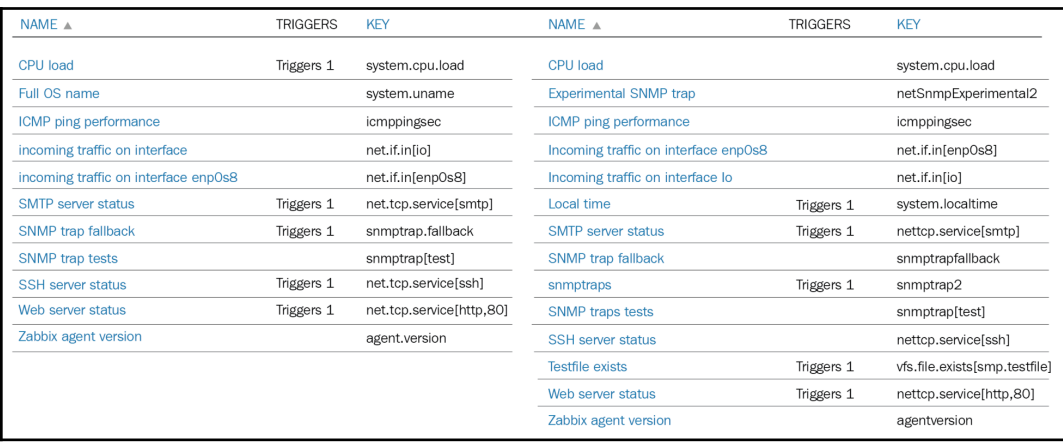

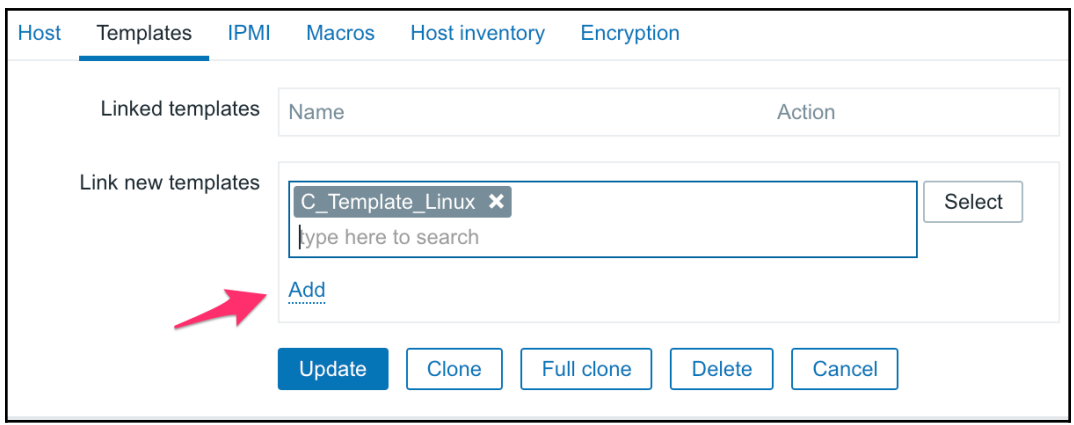

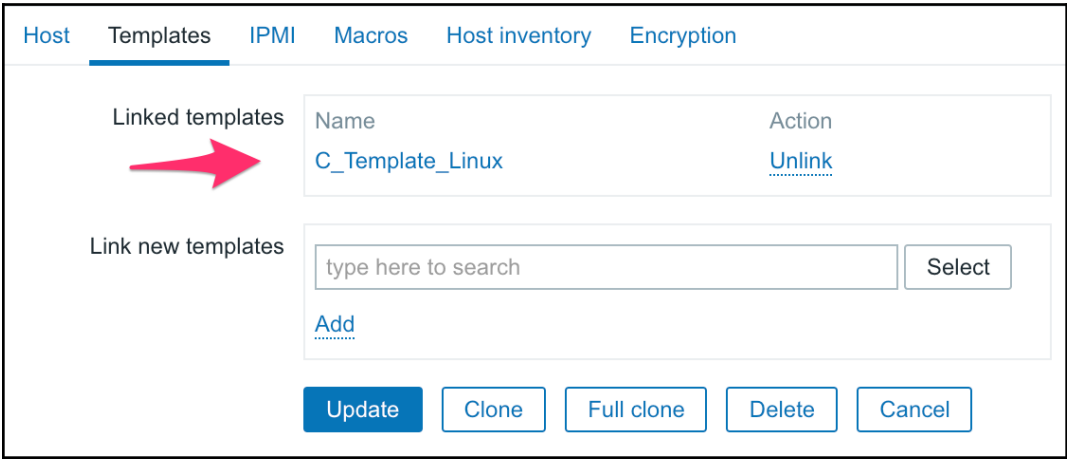

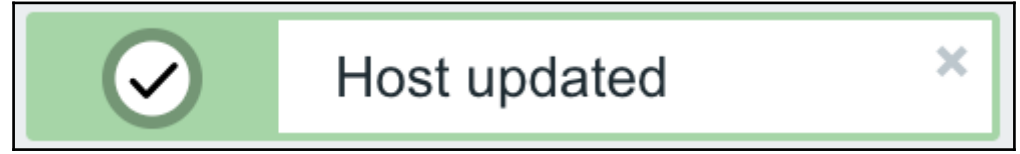

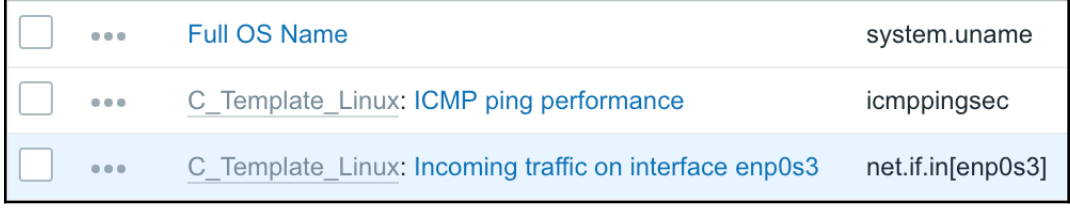

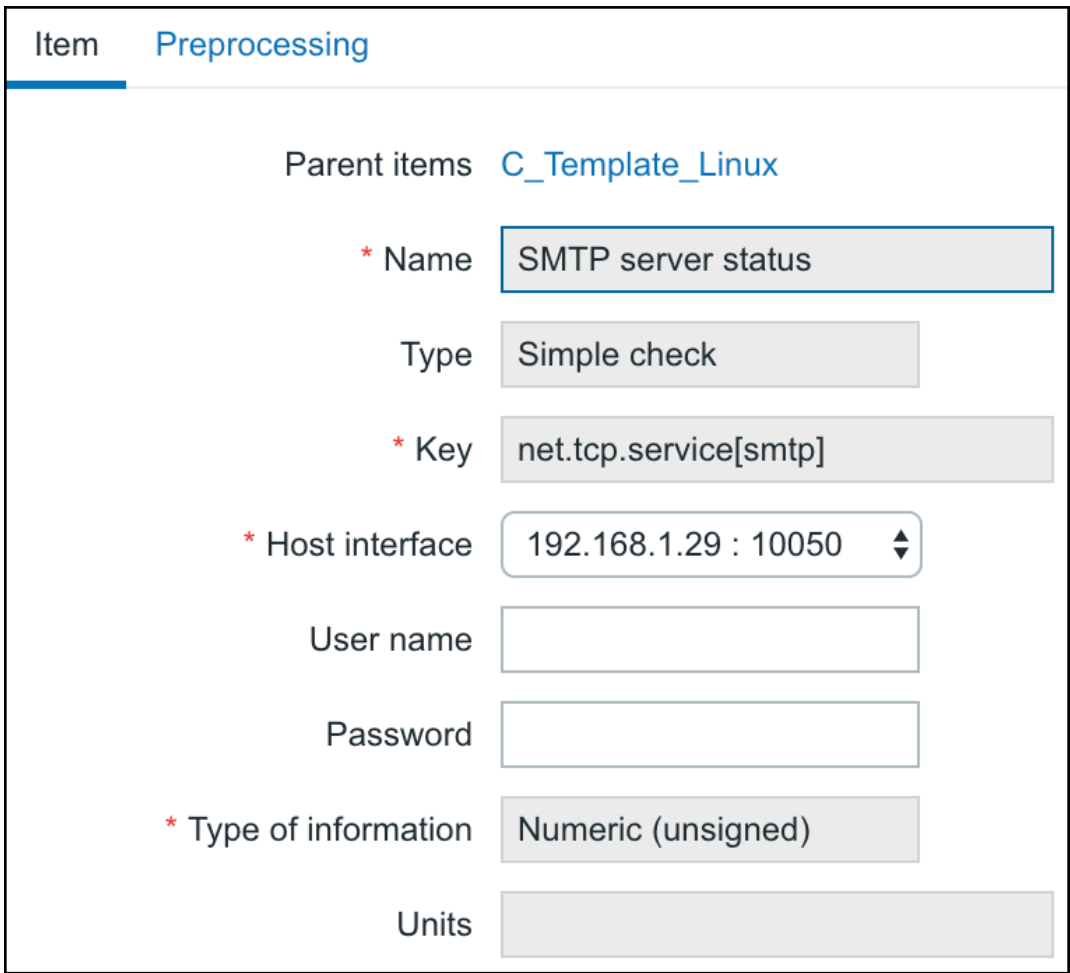

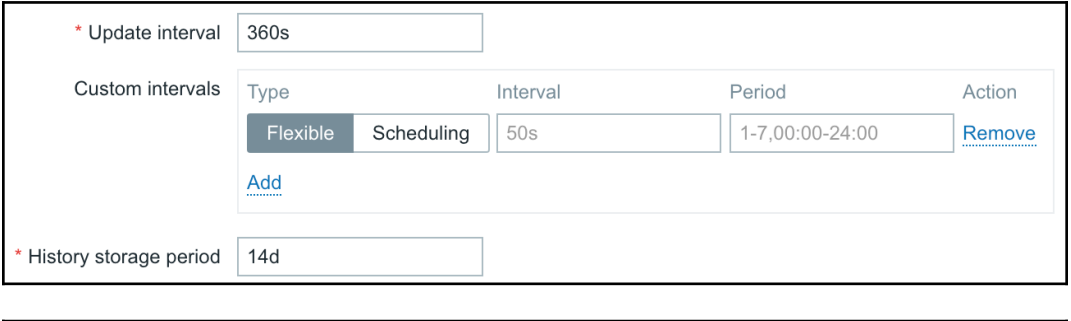

Warning OK C\_Template\_Linux: CPU load too high on A test host for last 3 minutes

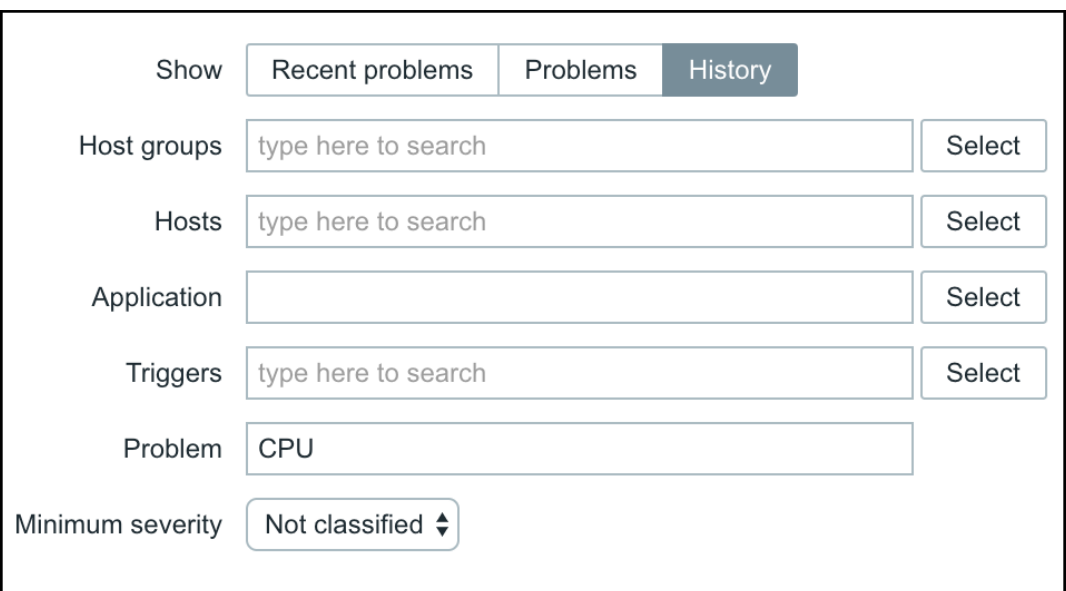

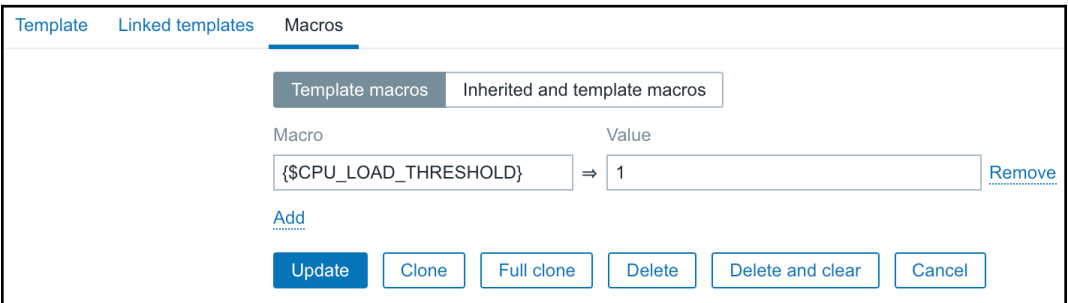

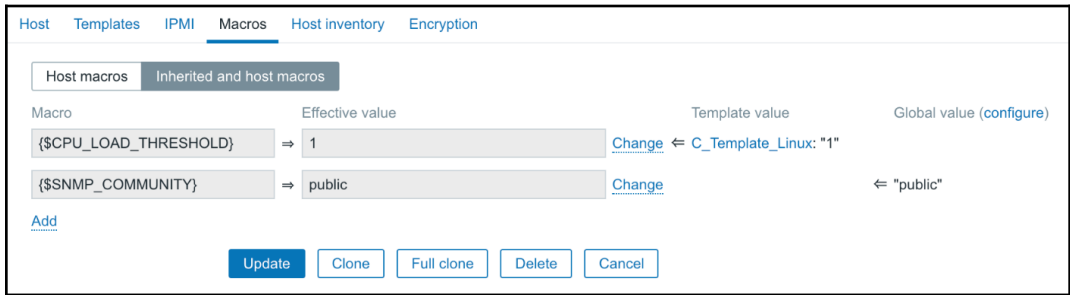

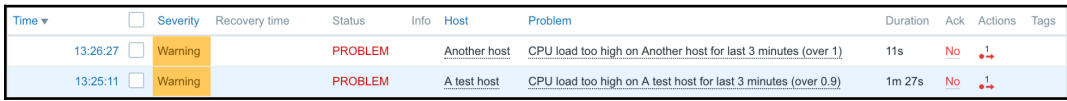

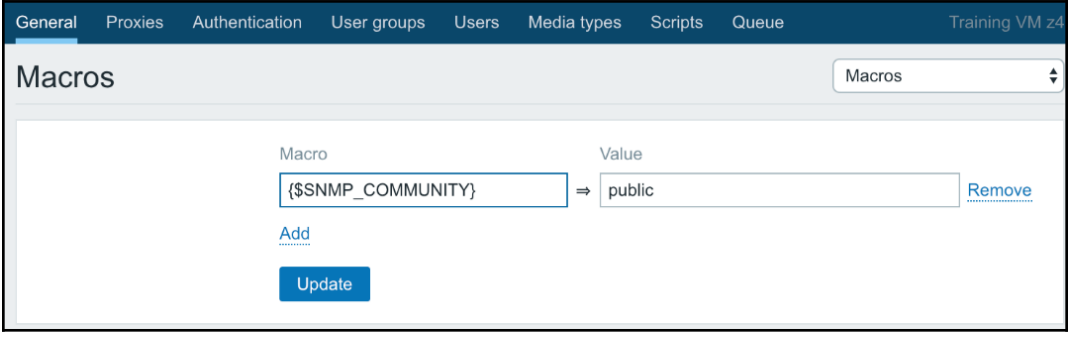

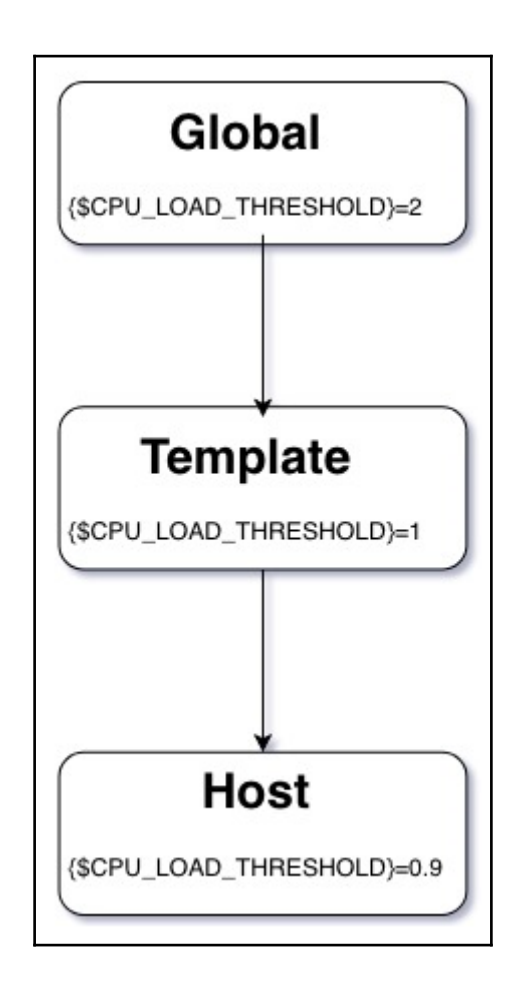

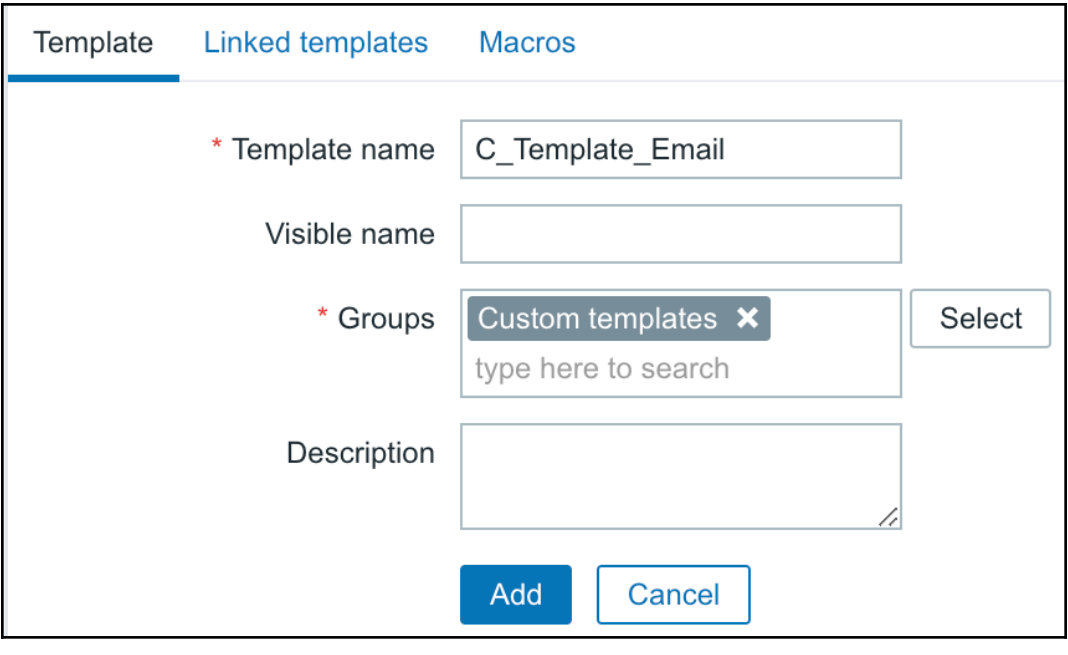

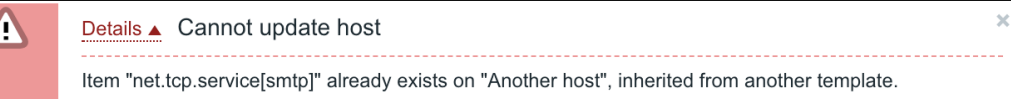

 $\sqrt{2}$ 

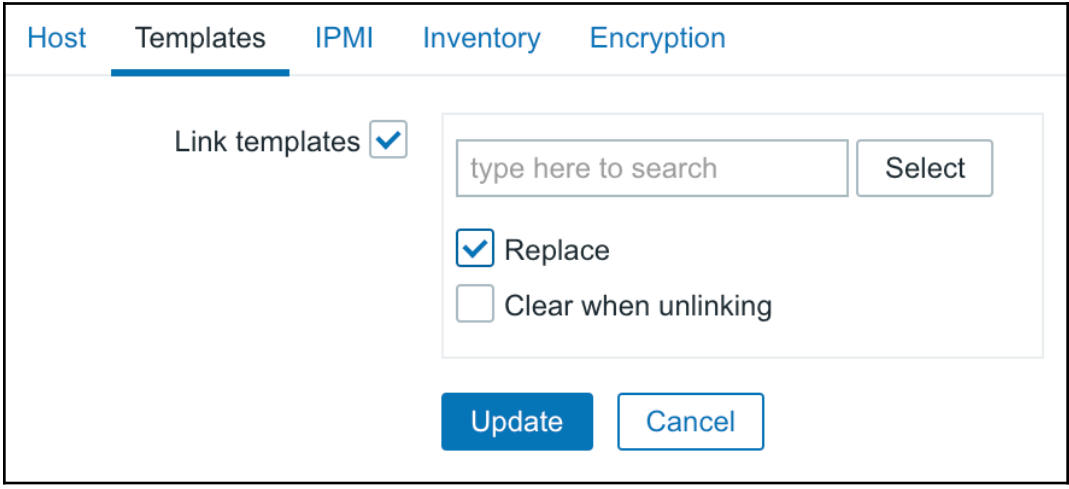

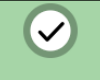

#### Details ▲ Items deleted

- Deleted: Trigger "SMTP service is down" on "C\_Template\_Linux".

 $\bar{\mathbf{x}}$ 

- Deleted: Trigger "Testfile is missing" on "C\_Template\_Linux".

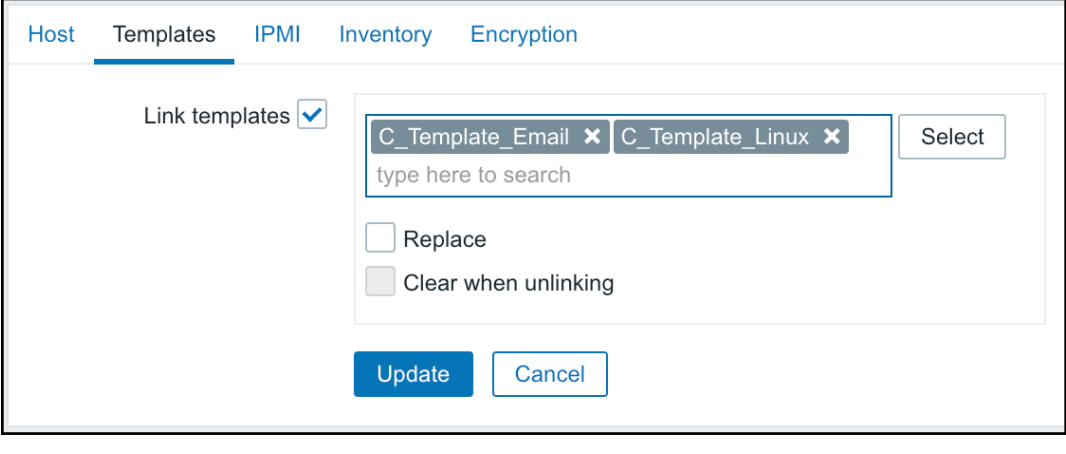

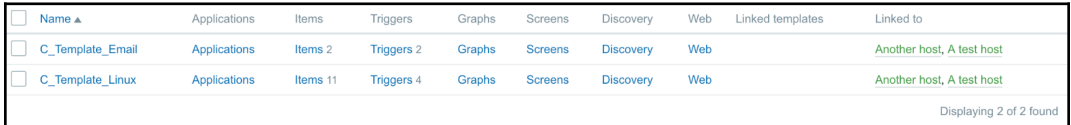

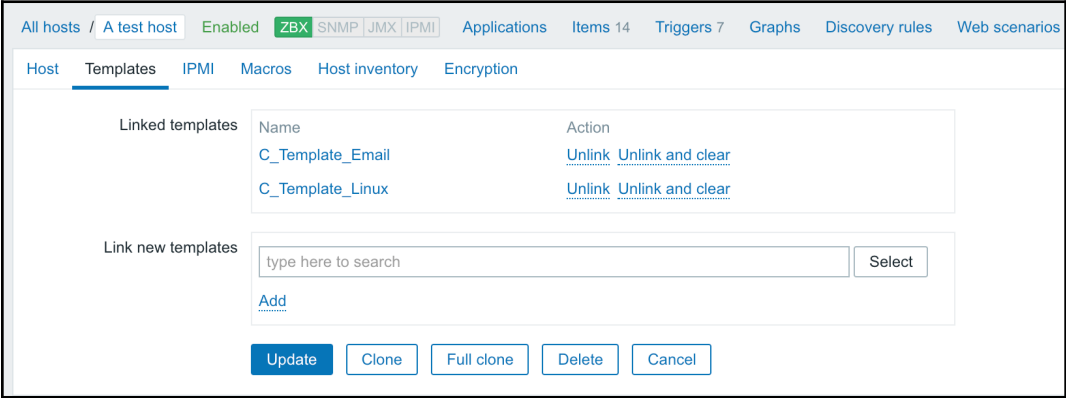

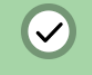

A test host

### Details ▲ Host updated

- Unlinked: Item "SMTP server status" on "A test host".
- Unlinked: Item "Testfile exists" on "A test host".
- Templates "C\_Template\_Email" unlinked from hosts "A test host".

 $\bar{\mathbf{x}}$ 

C\_Template\_Linux

10050

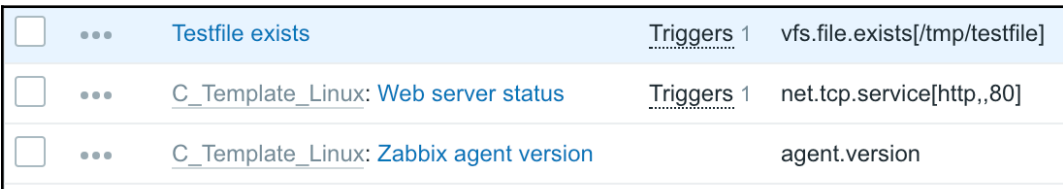

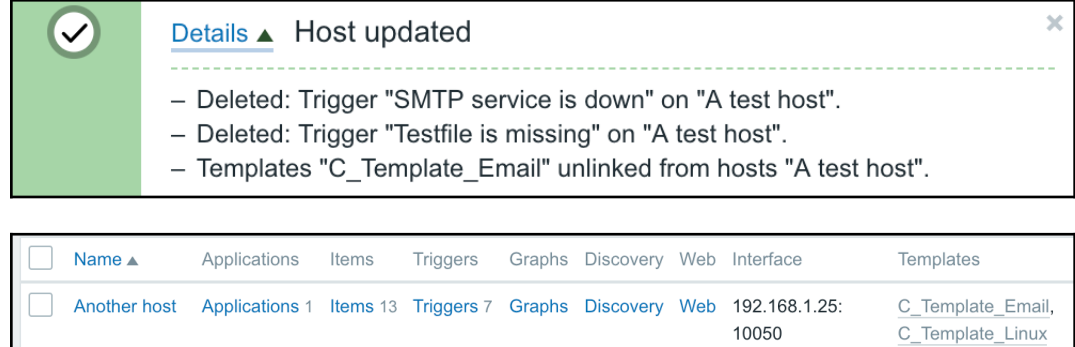

Applications Items 12 Triggers 5 Graphs Discovery Web 192.168.1.29:

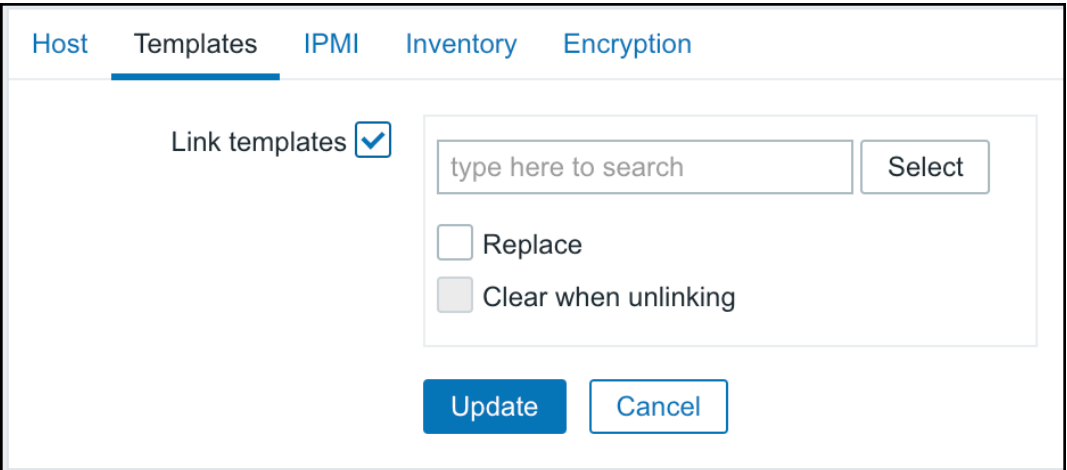

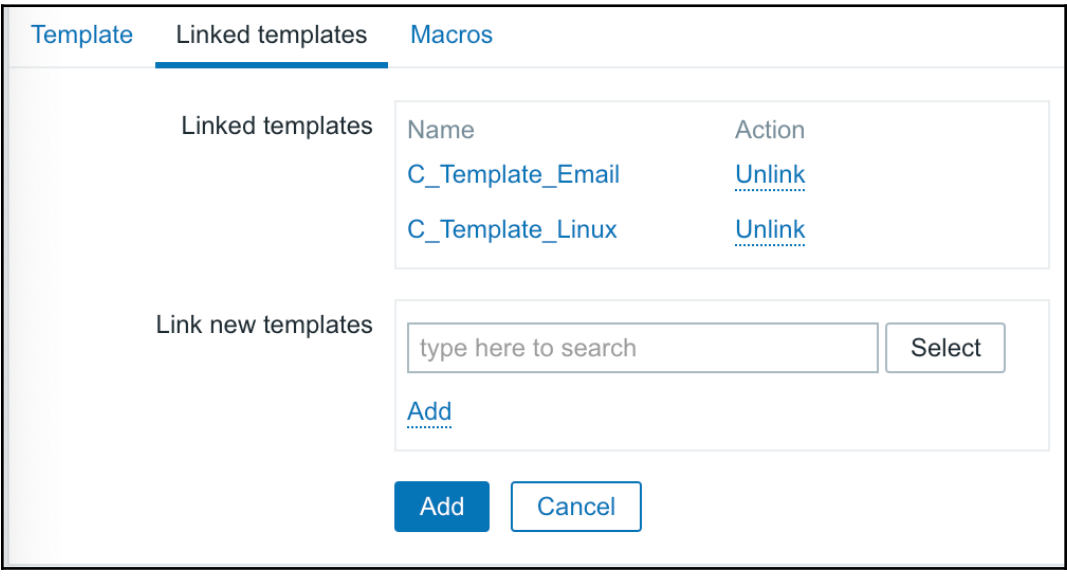

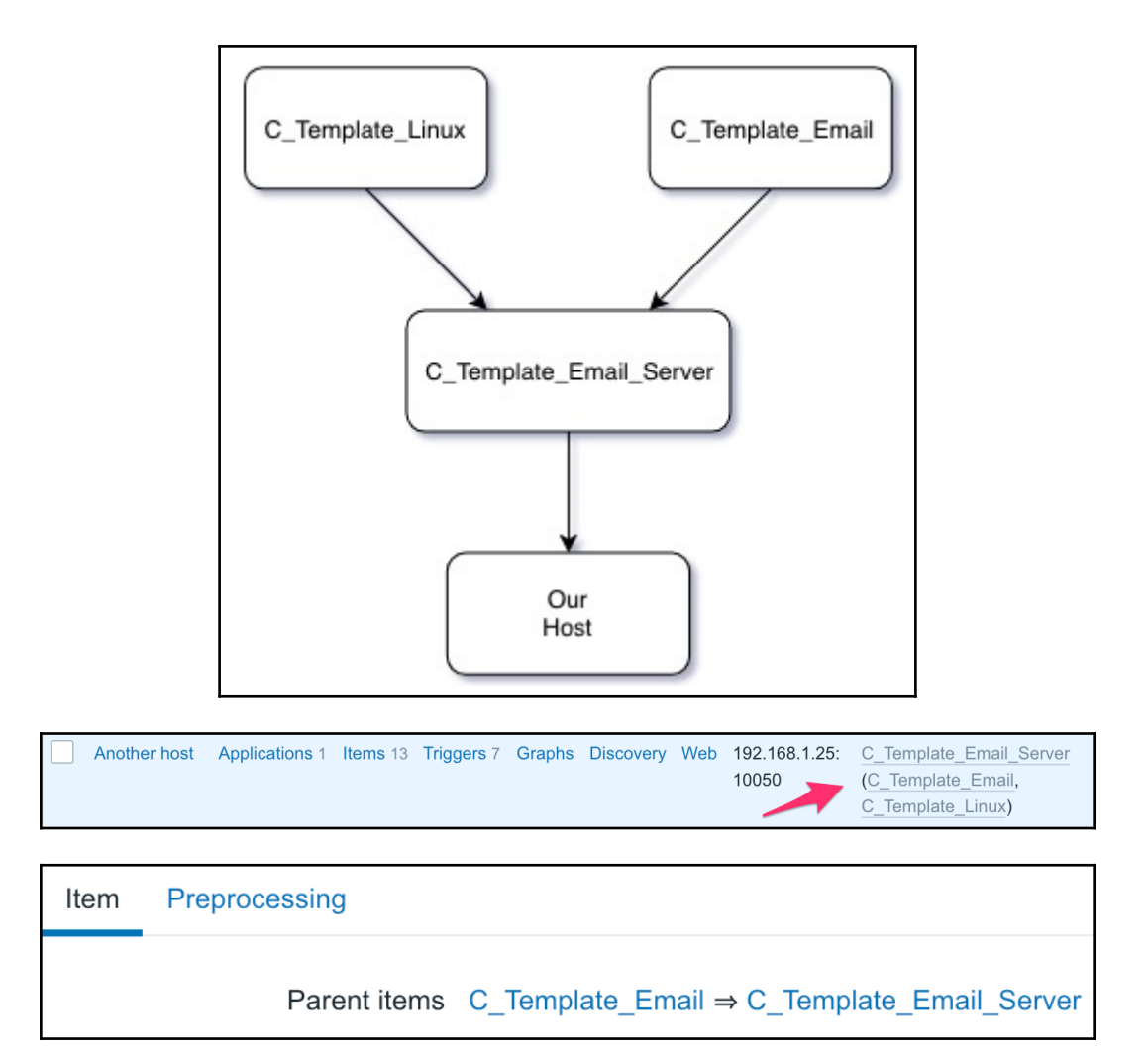
#### **Chapter 9: Visualizing Data with Screens and Slideshows**

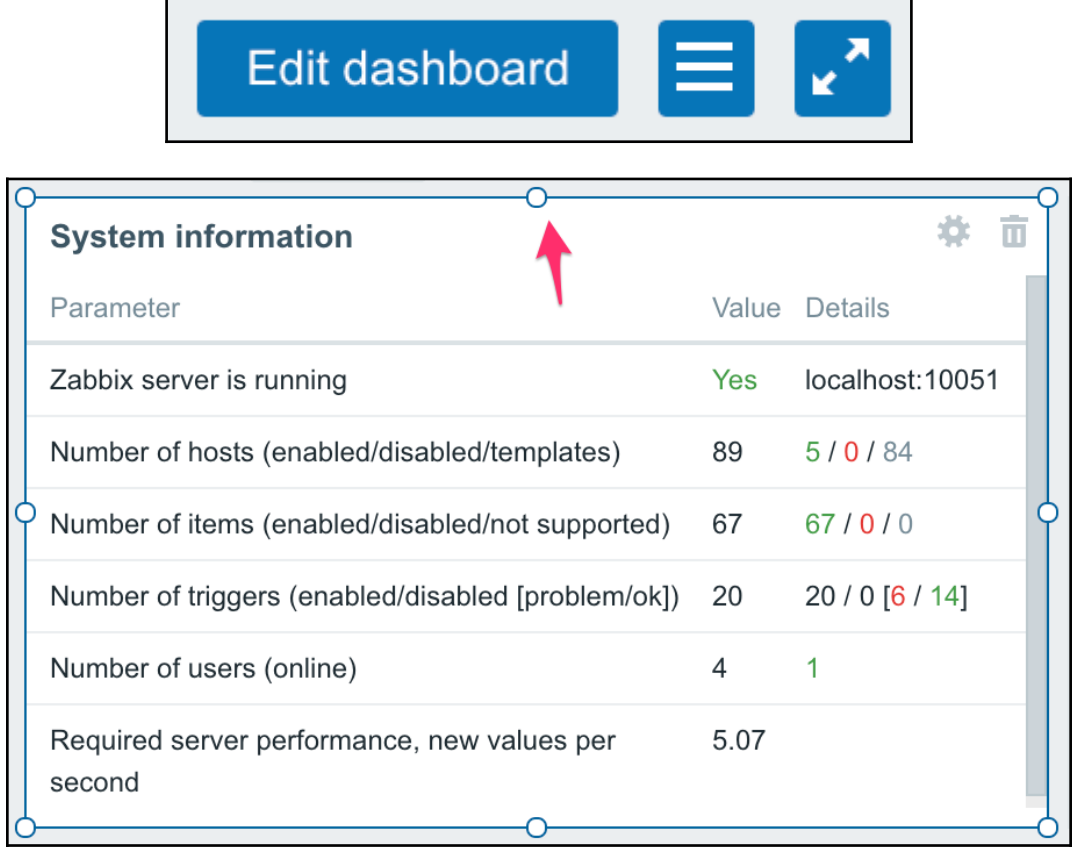

+ Add widget

₩

Save changes

Cancel

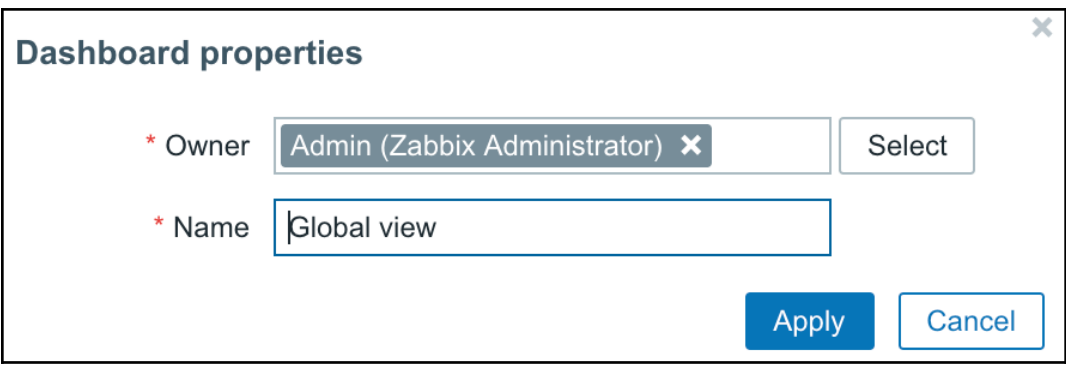

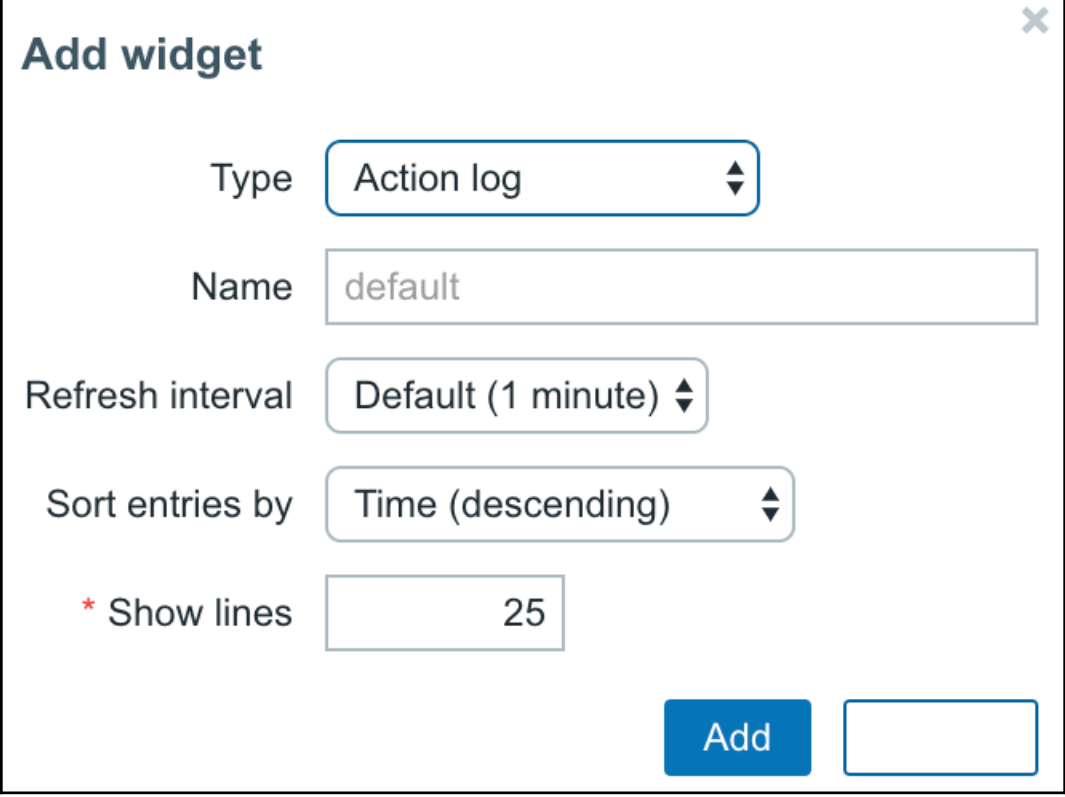

#### **√** Action log

Clock Data overview Discovery status Favourite graphs Favourite maps **Favourite screens** Graph Graph (classic) Map Map navigation tree Plain text Problem hosts Problems Problems by severity System information **Trigger overview URL** Web monitoring

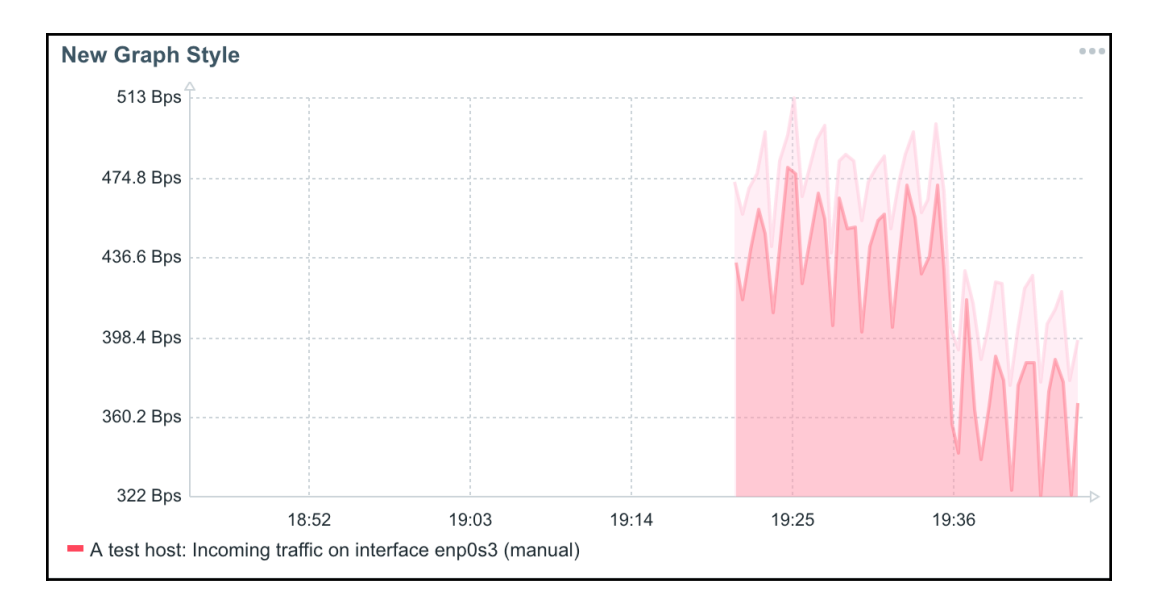

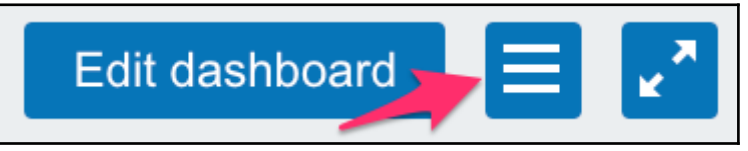

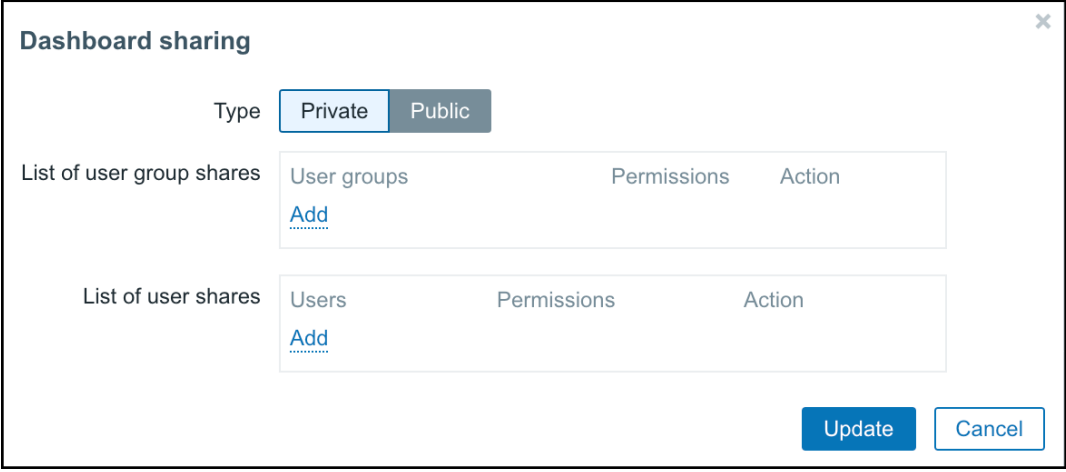

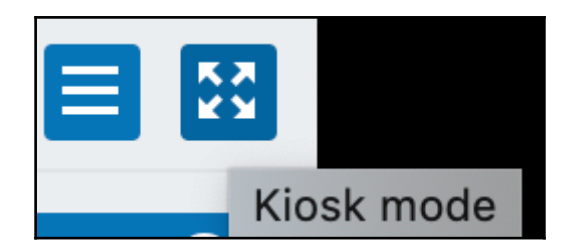

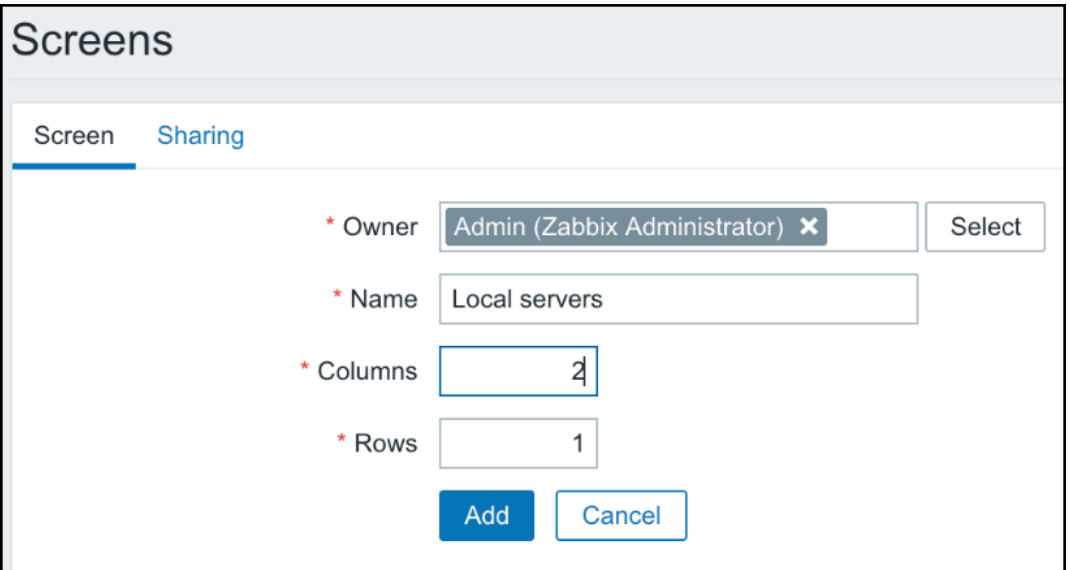

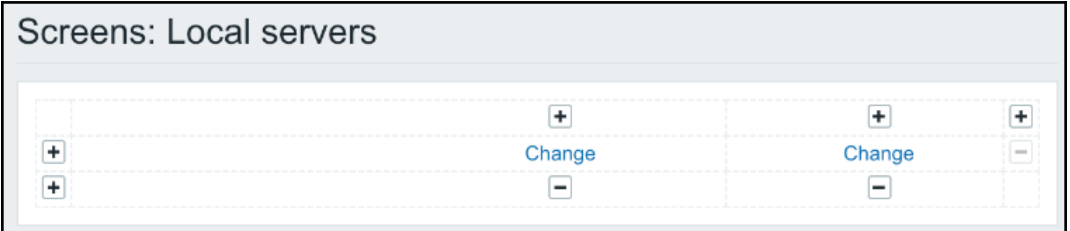

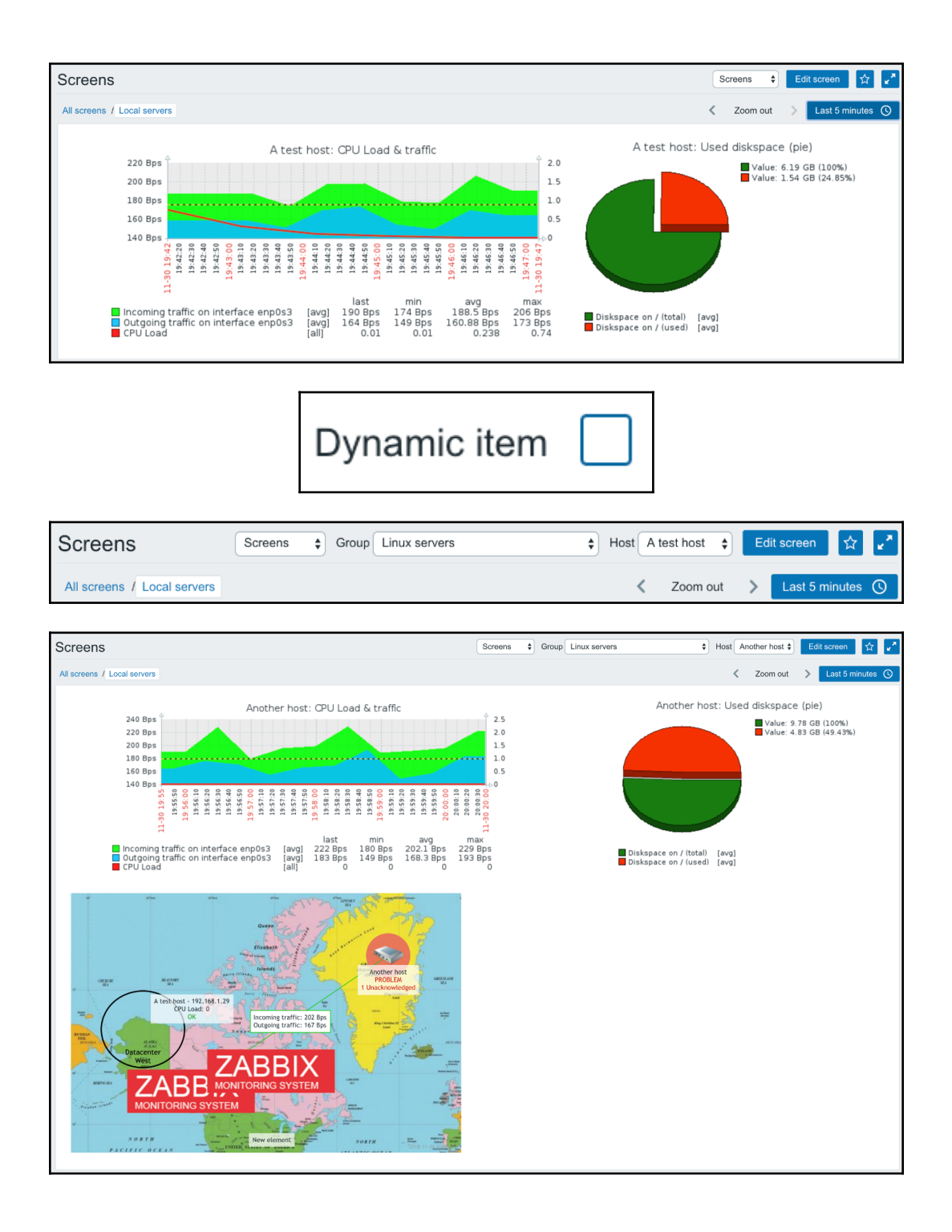

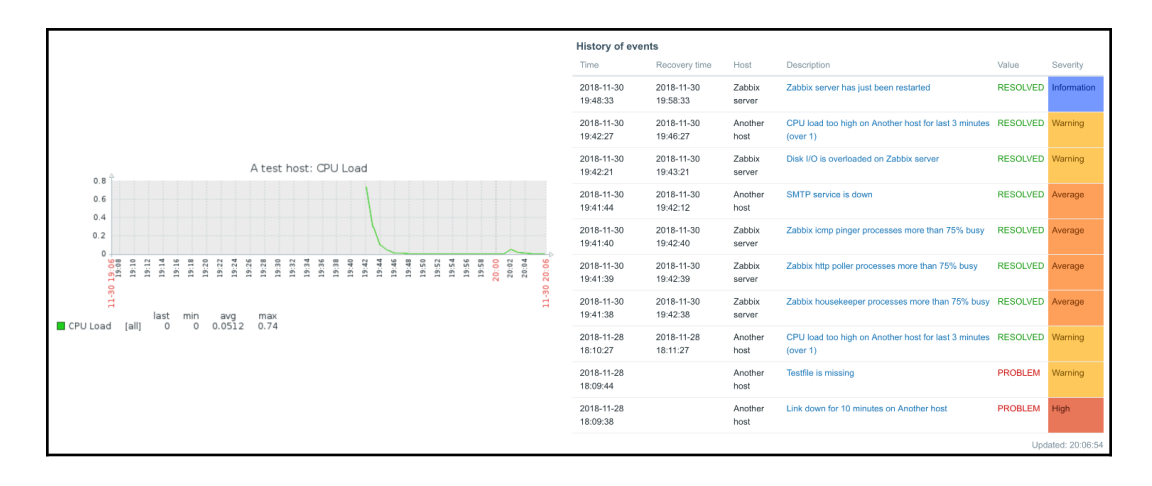

г

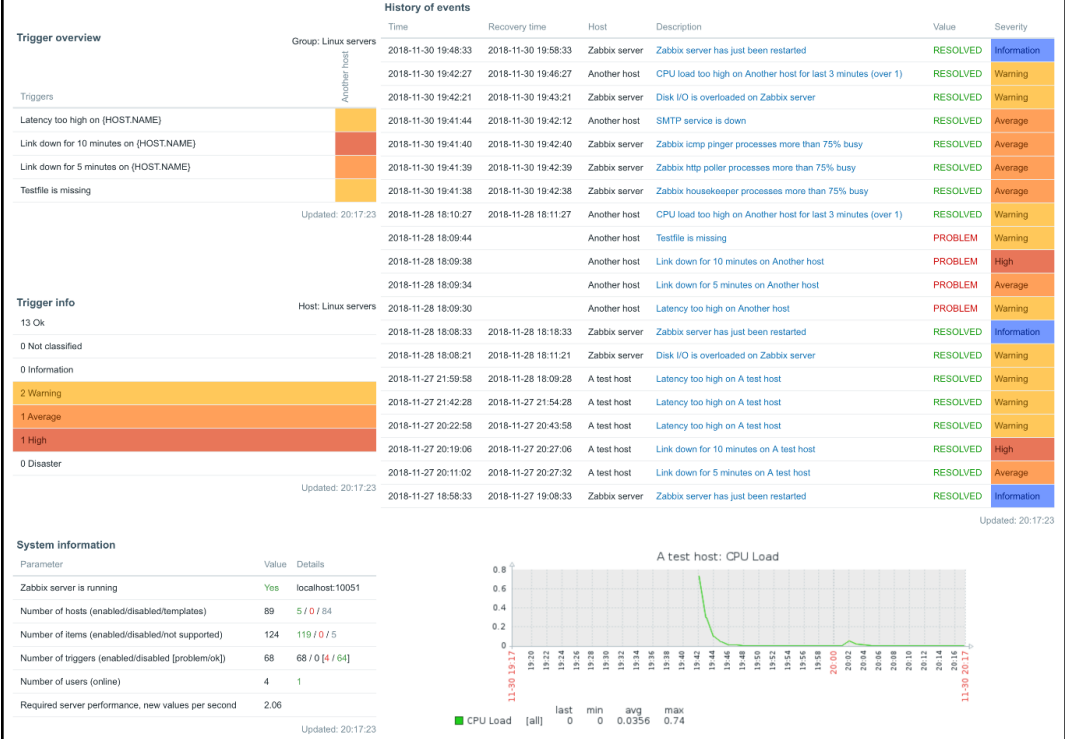

**Action log** Clock Data overview Graph Graph prototype  $\checkmark$  History of events Host group issues Host info Host issues Map Plain text Problems by severity Screen Simple graph Simple graph prototype System information Trigger info Trigger overview **URL** 

Clock

 $\checkmark$  Graph

Graph prototype

Plain text

Simple graph

Simple graph prototype

**URL** 

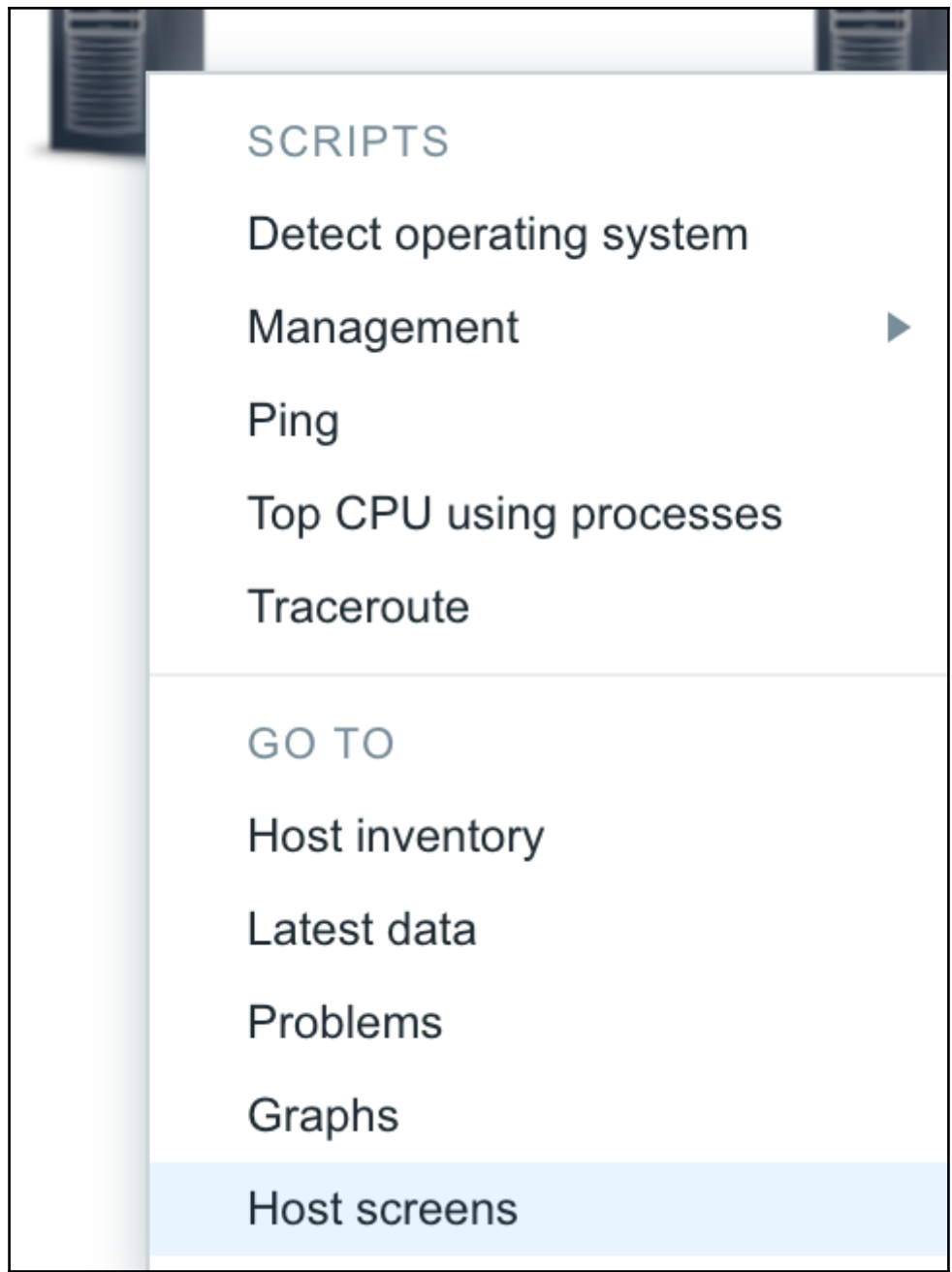

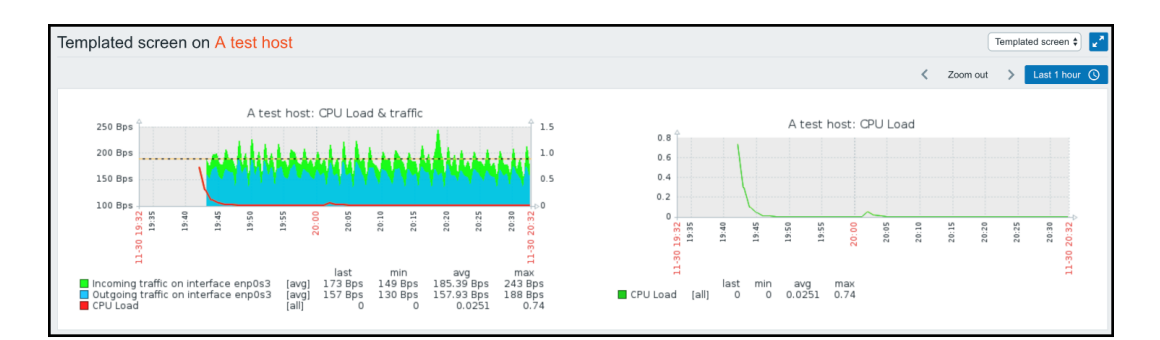

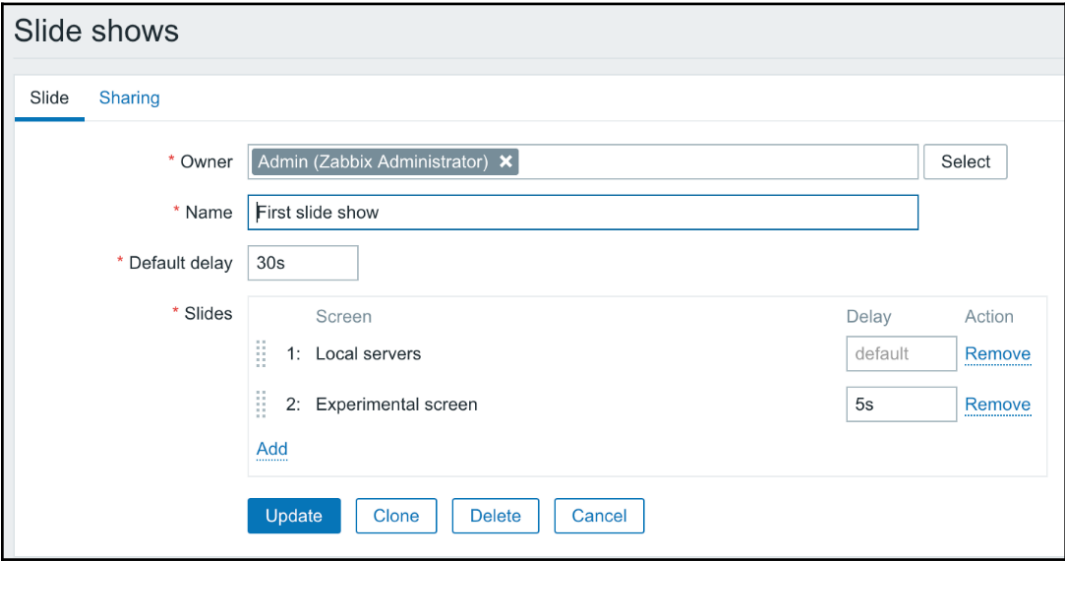

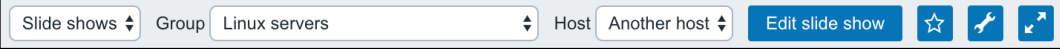

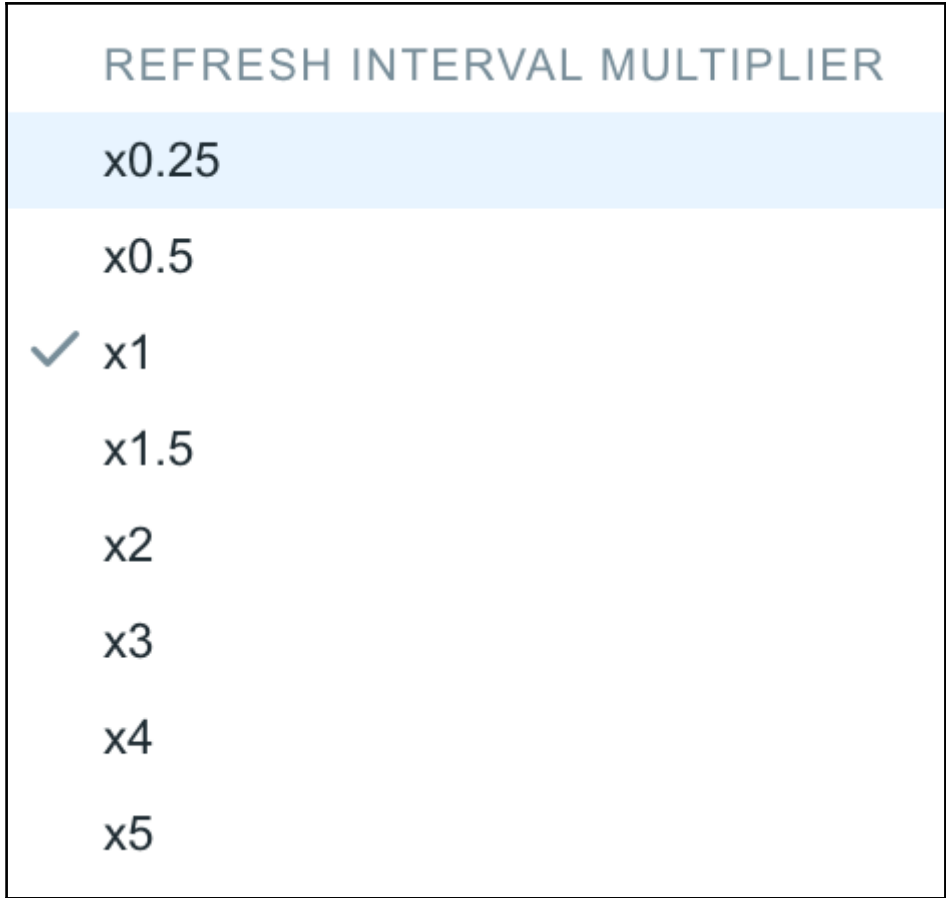

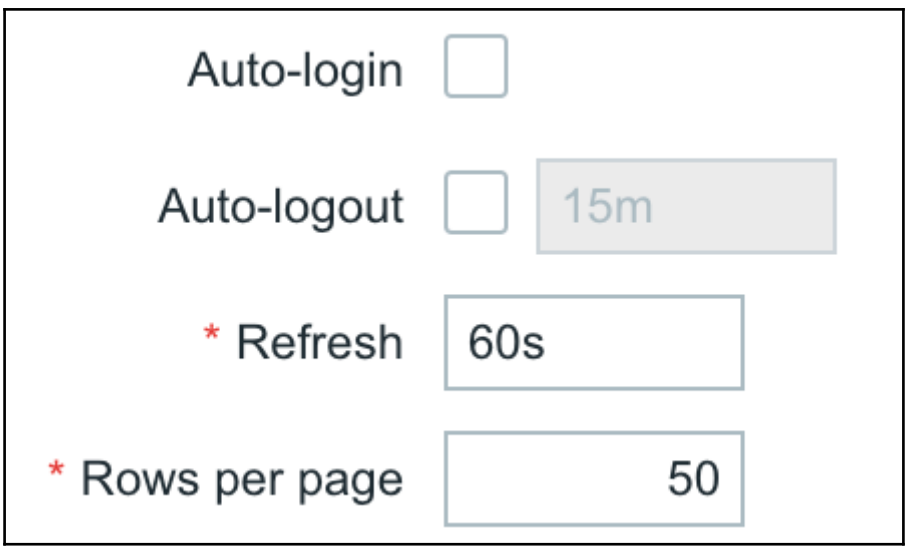

## **Chapter 10: Advanced Item Monitoring**

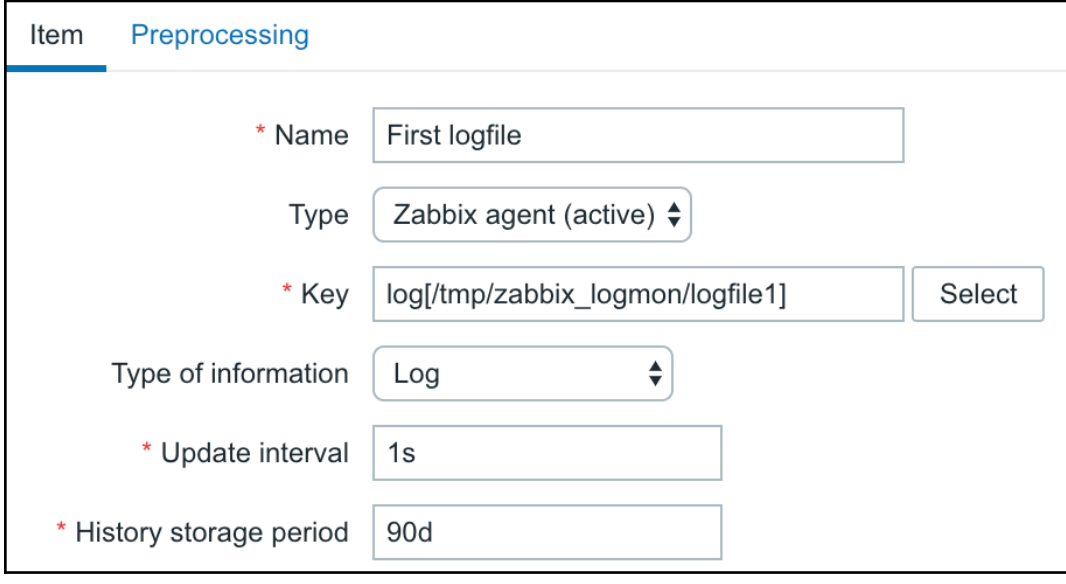

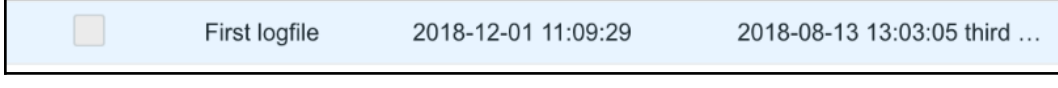

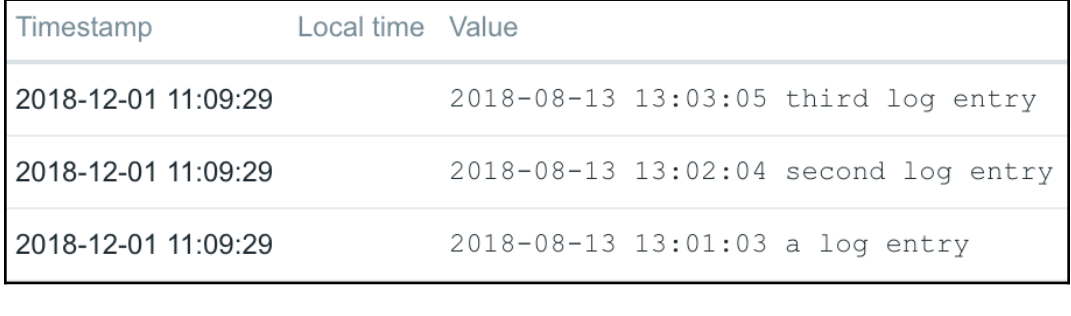

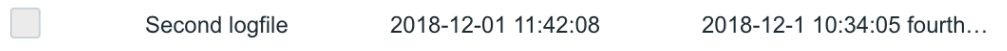

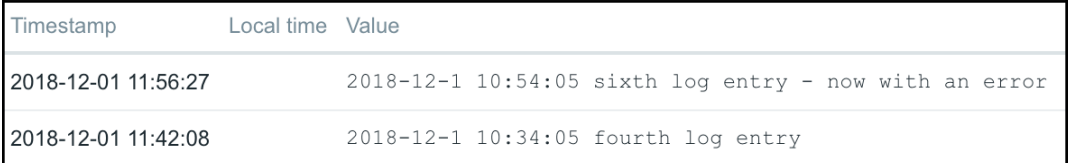

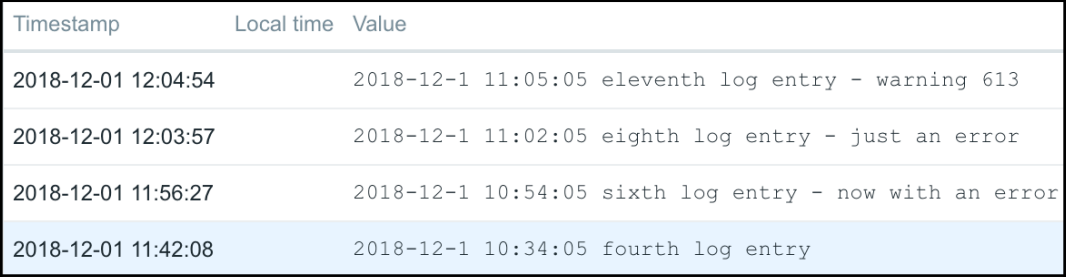

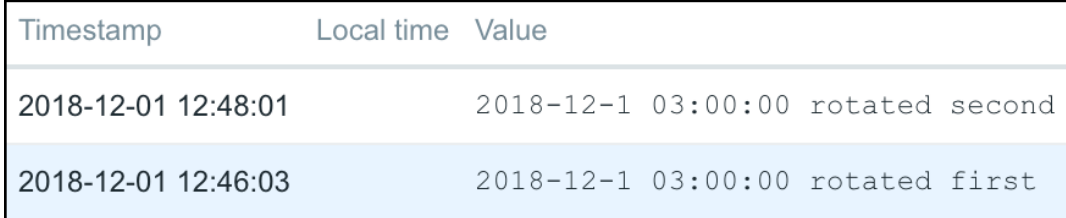

PROBLEM event generation mode

Single

Multiple

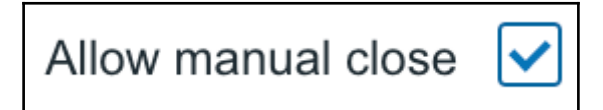

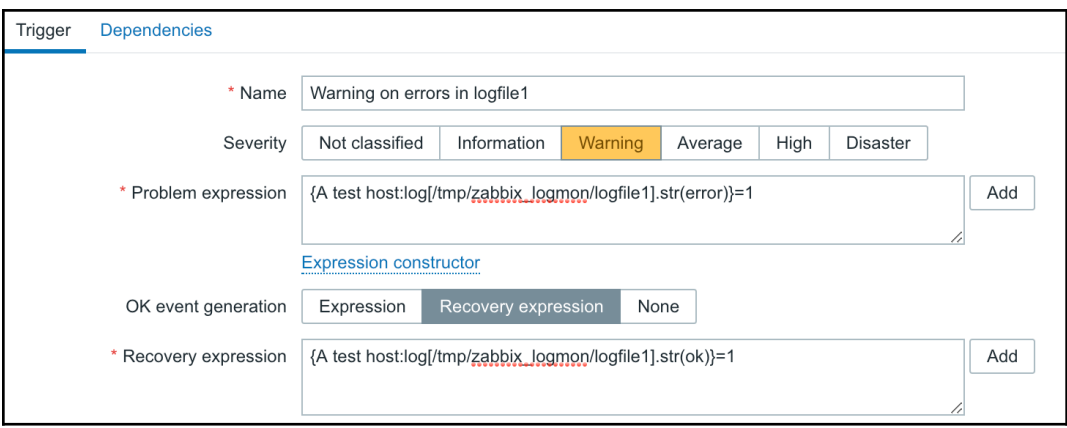

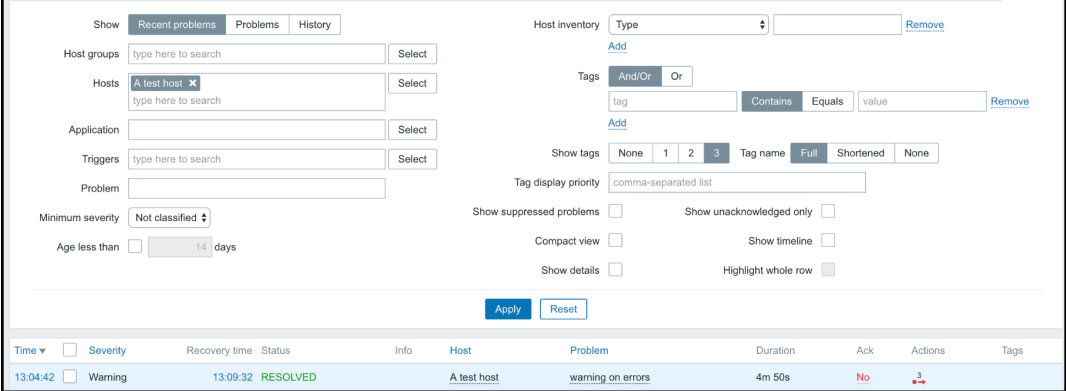

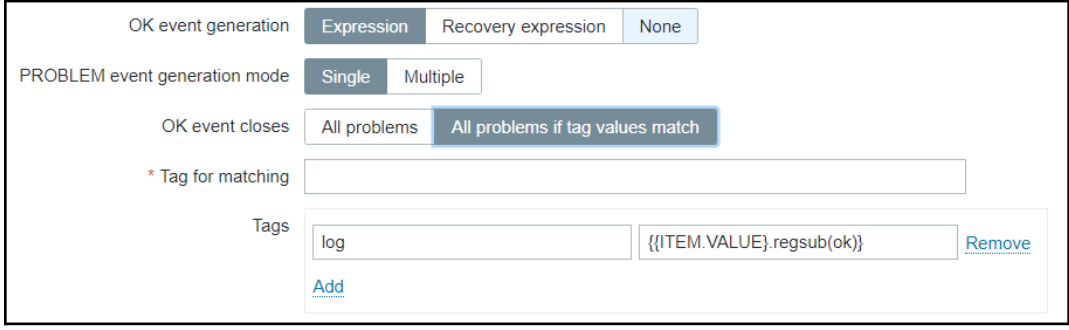

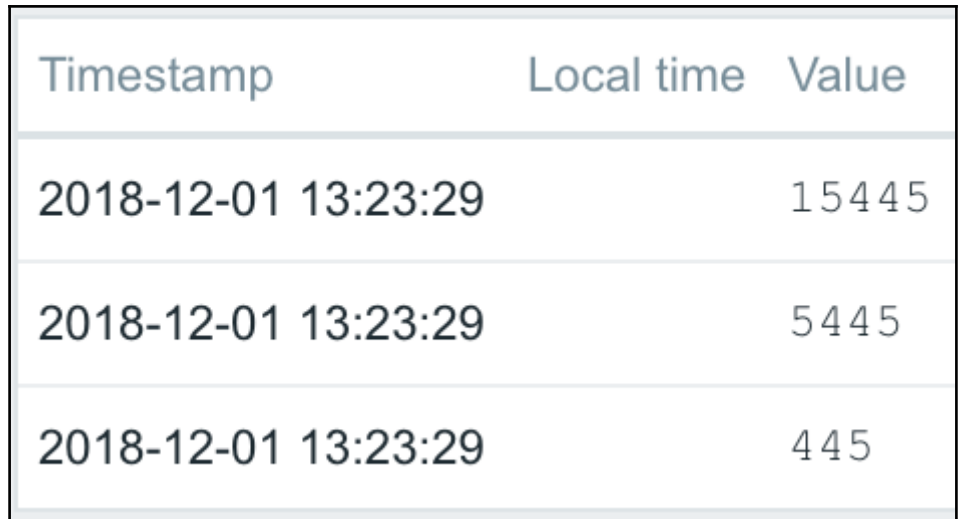

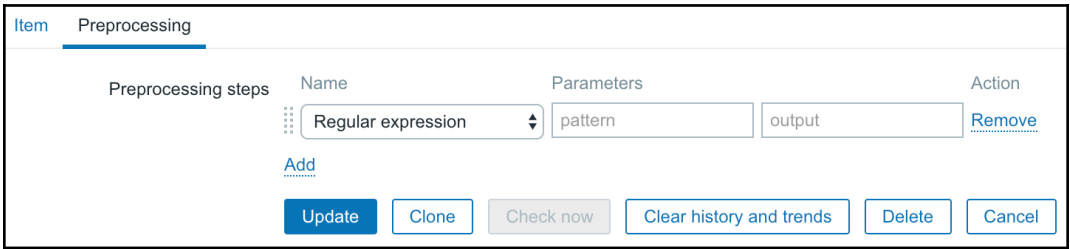

Log time format yyyy-MM-dd hh:mm:ss

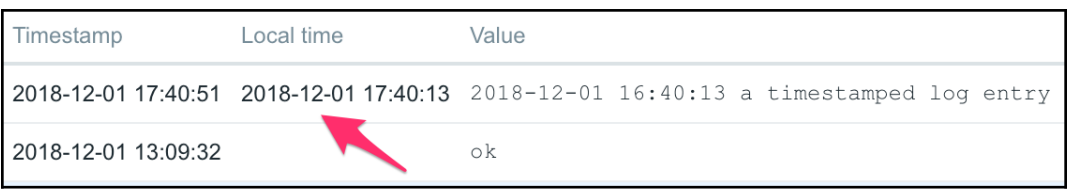

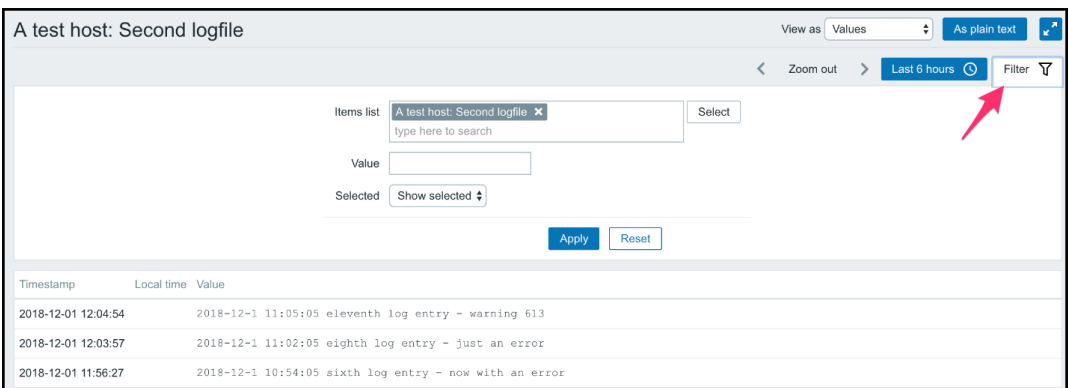

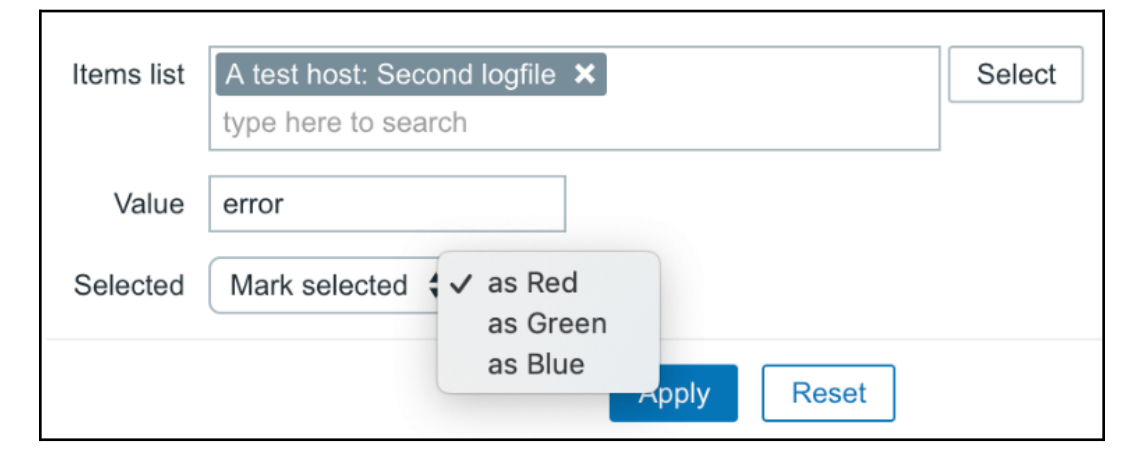

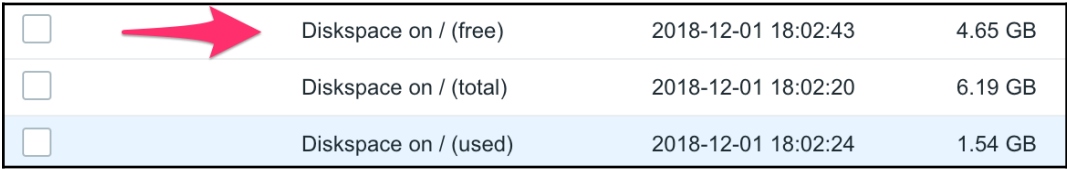

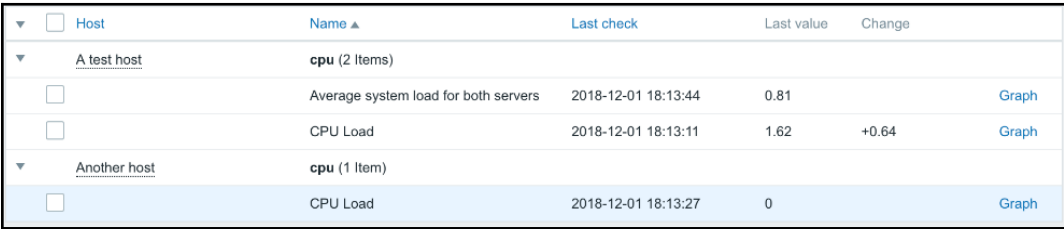

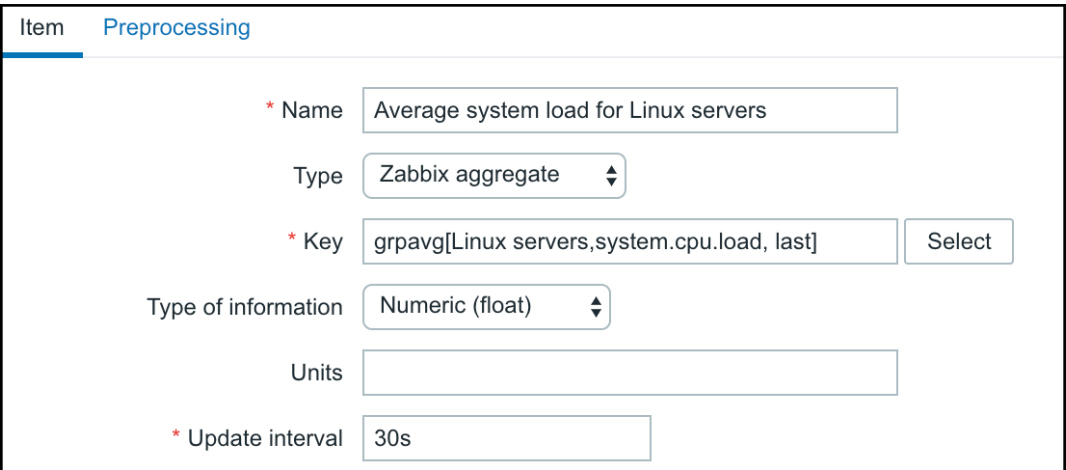

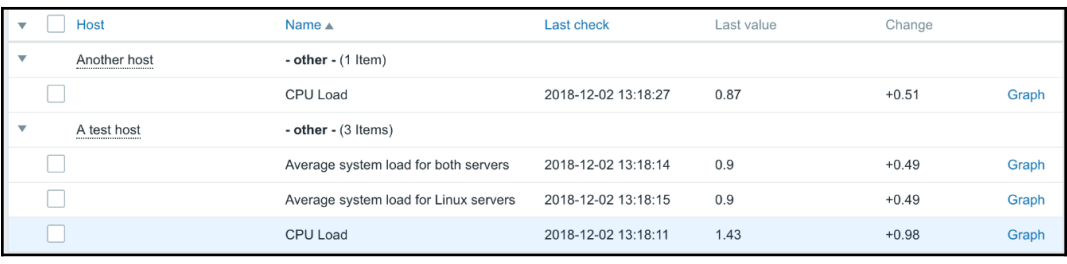

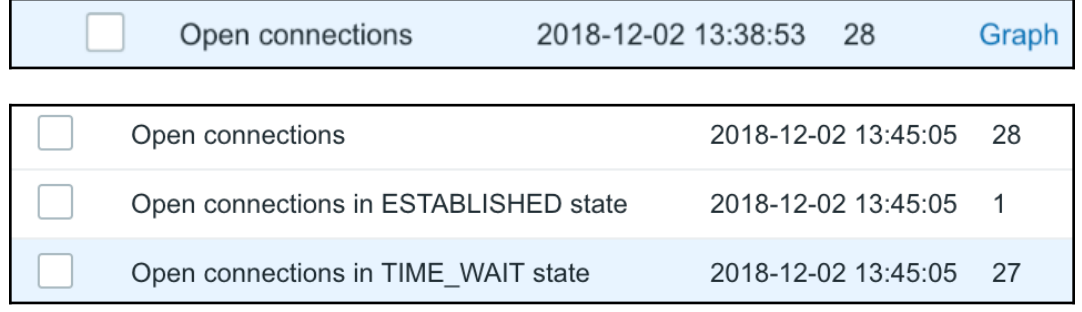

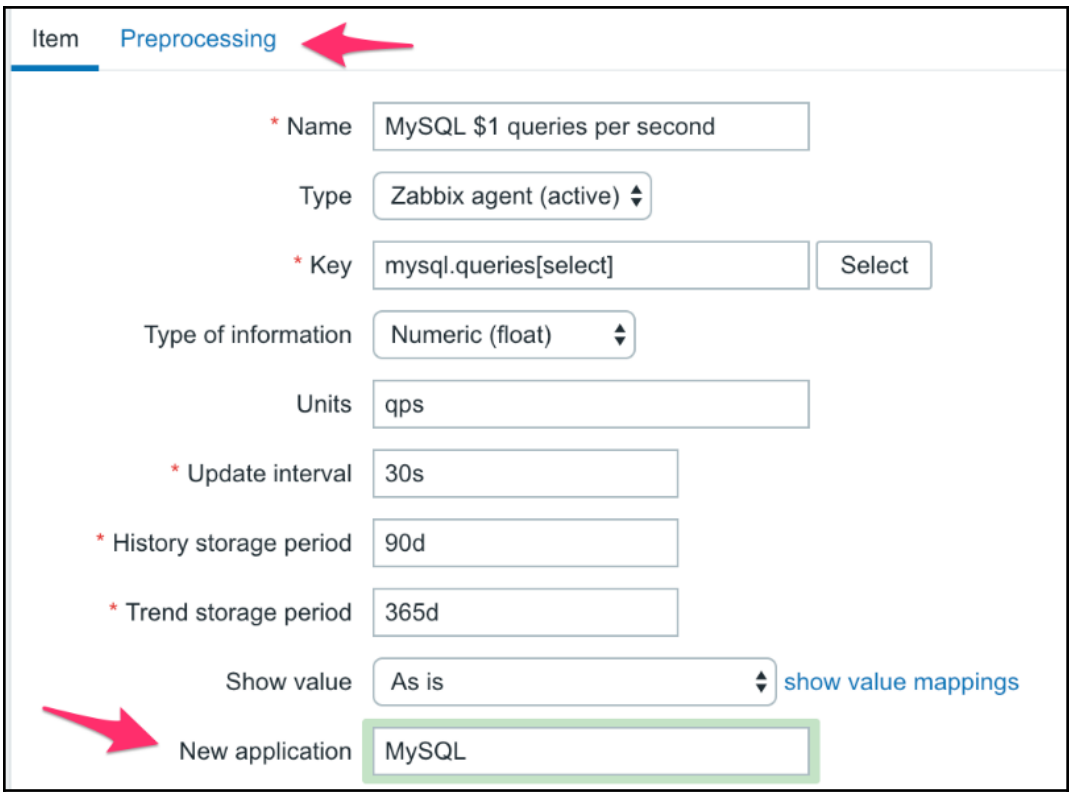

MySQL select queries per second 2018-12-02 14:18:20 9.76 qps  $-1.65$  qps

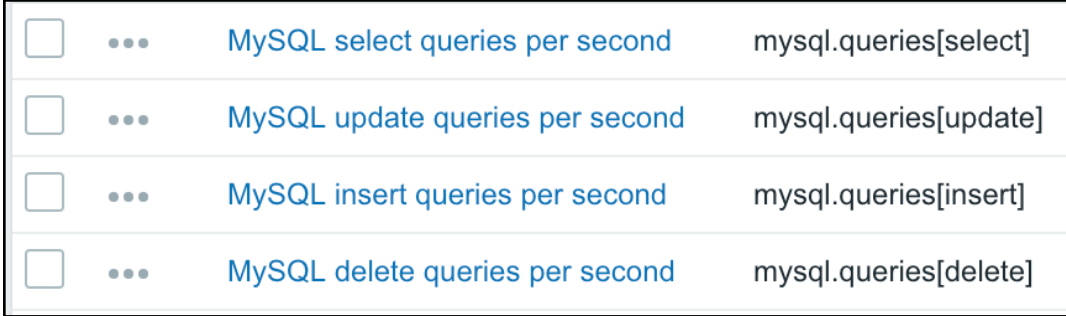

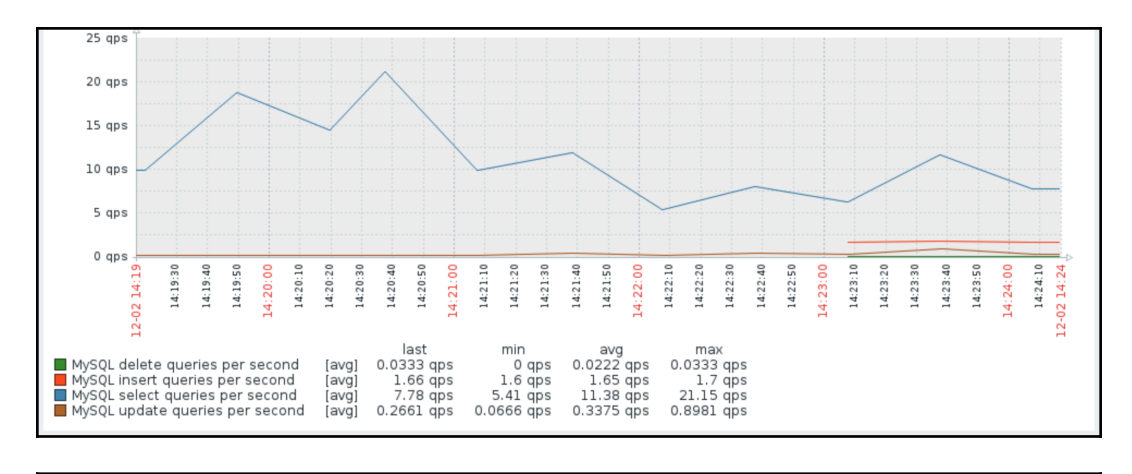

2018-12-02 14:49:54 2019-01-30 10:59:00 Certificate expiry time on www.google.com

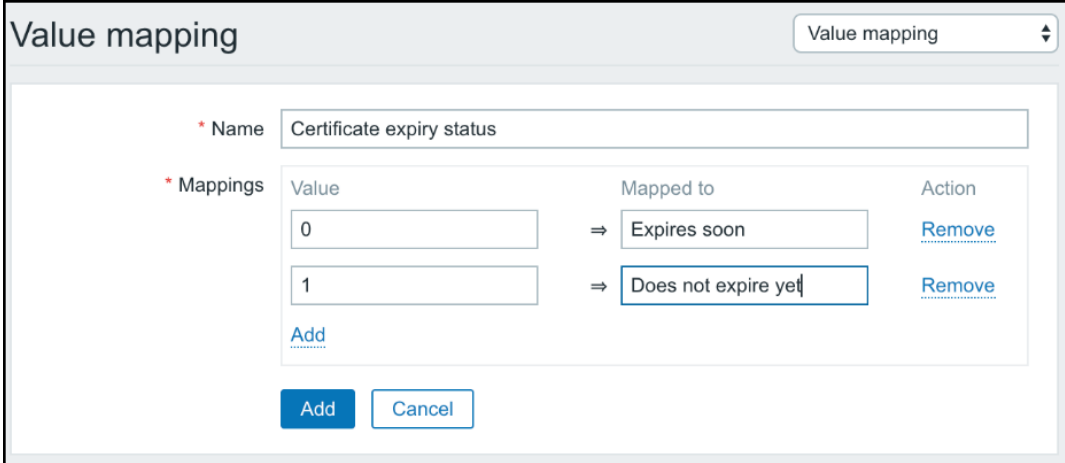

Amount of persons in the room 2018-12-02 15:03:41  $\overline{2}$  $+1$ 

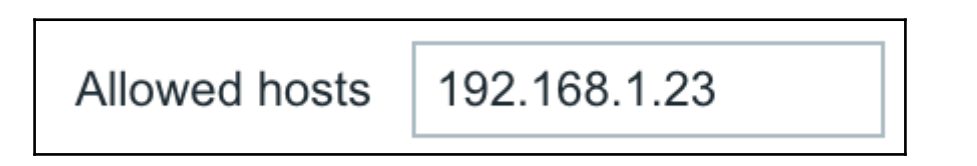

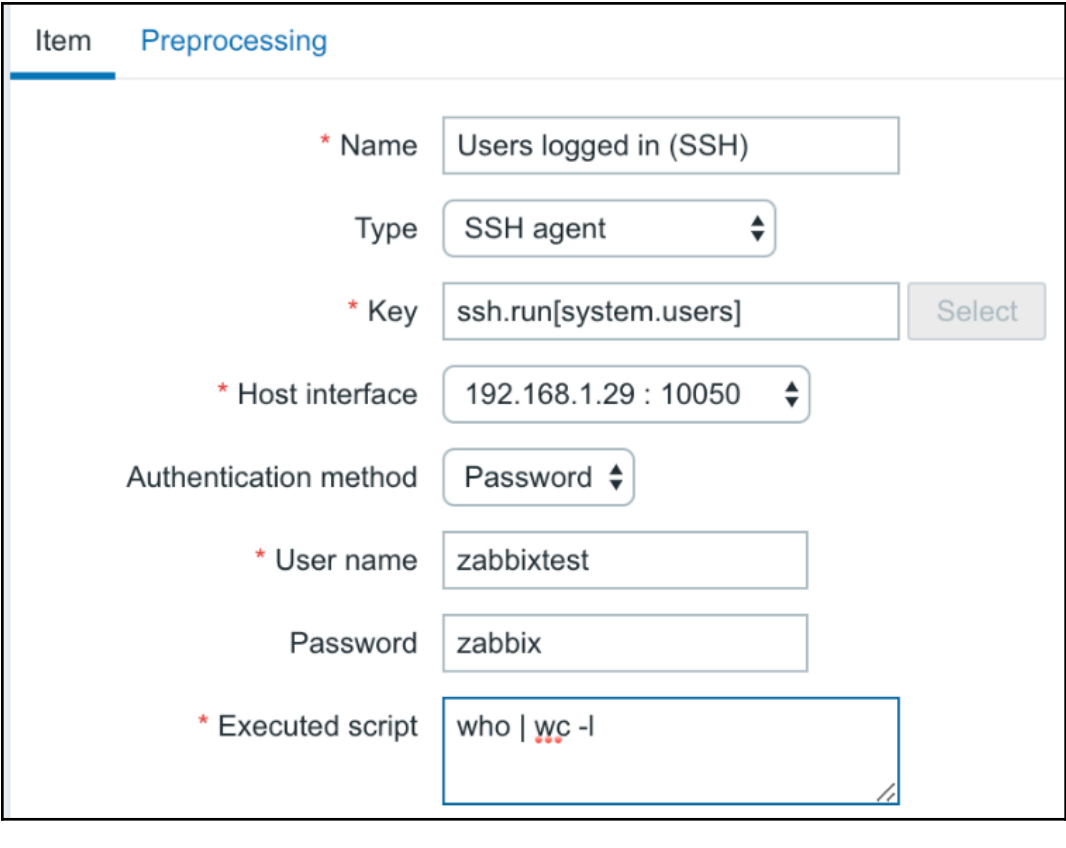

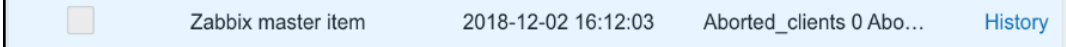

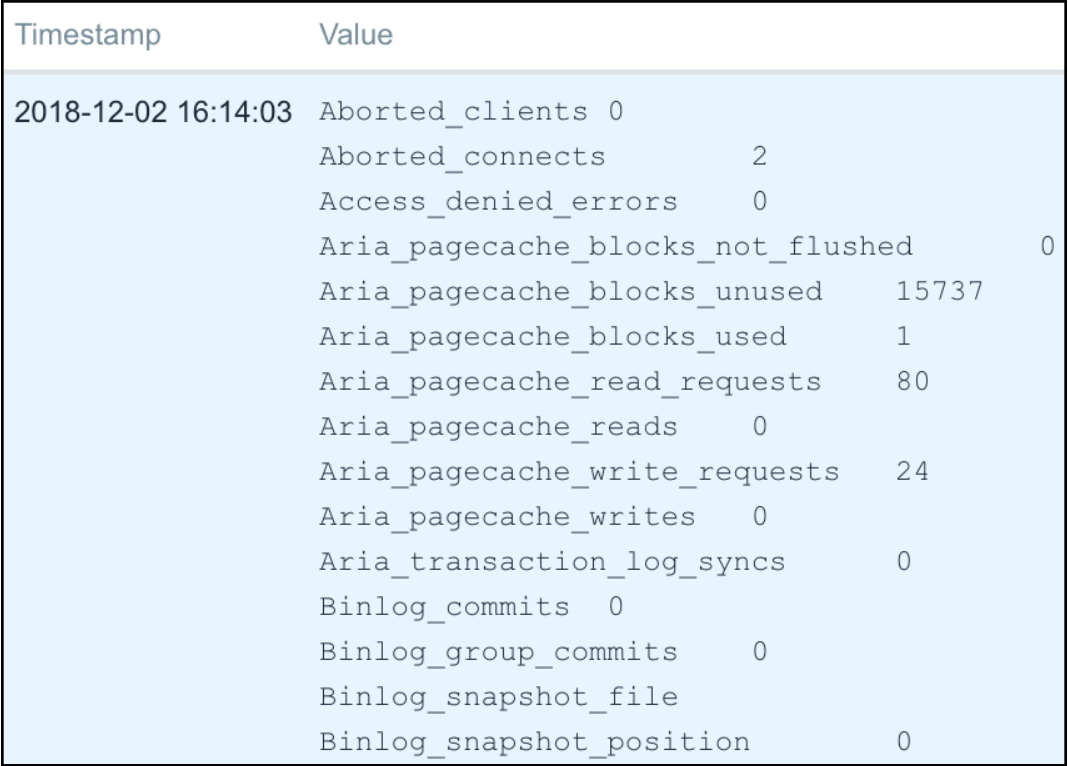

 $000$ 

Zabbix master item

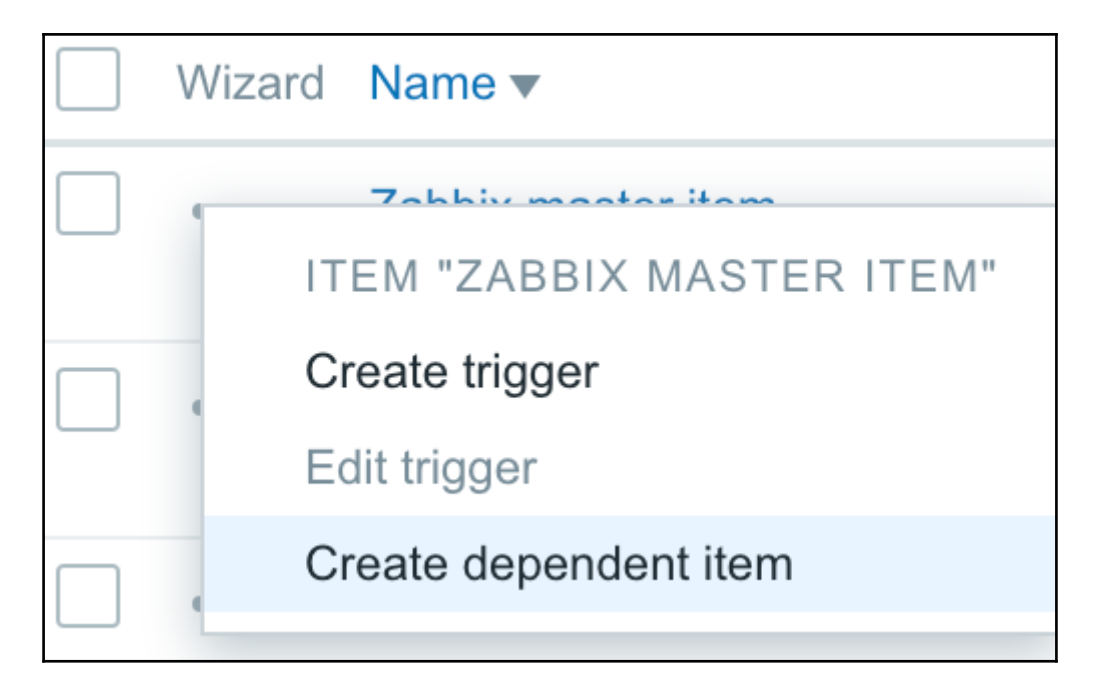

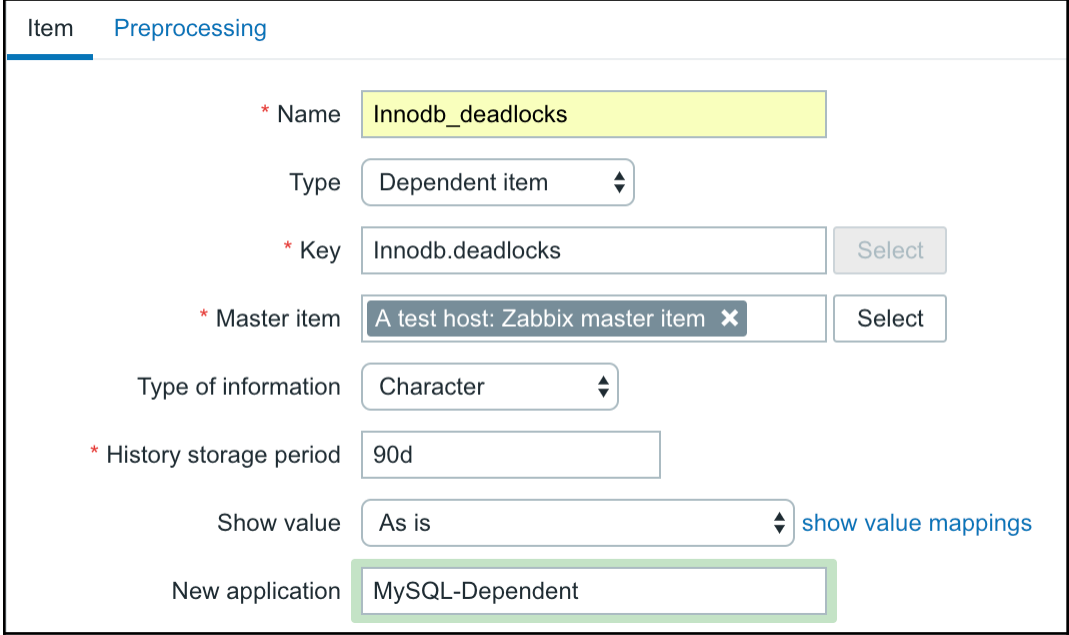

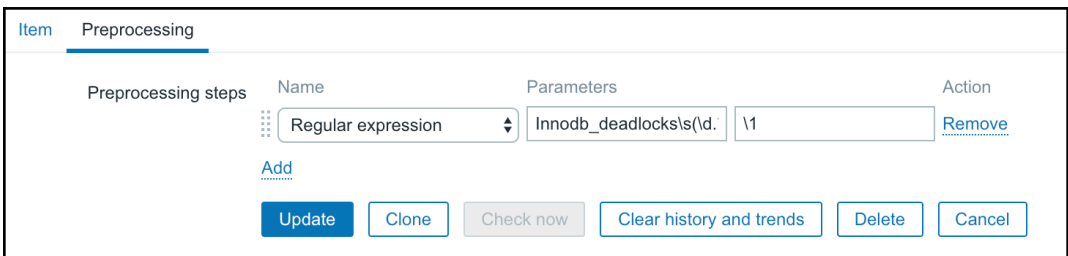

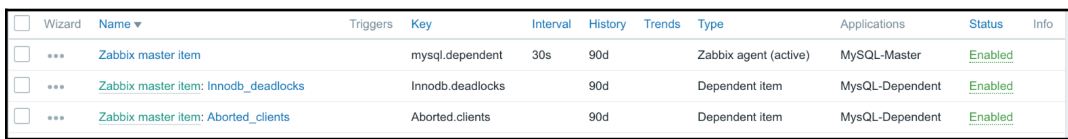

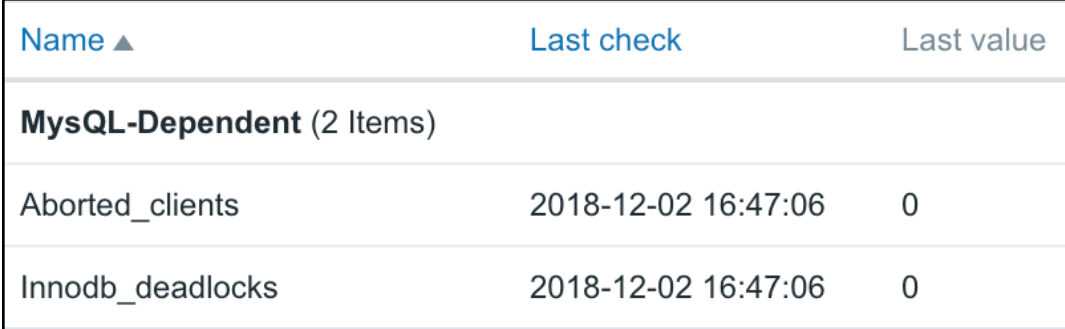

Text

Regular expression Trim **Right trim** Left trim Structured data **XML XPath JSON Path** Arithmetic Custom multiplier Change Simple change  $\checkmark$ Change per second Numeral systems Boolean to decimal Octal to decimal Hexadecimal to decimal

# **Chapter 11: Automating Configuration**

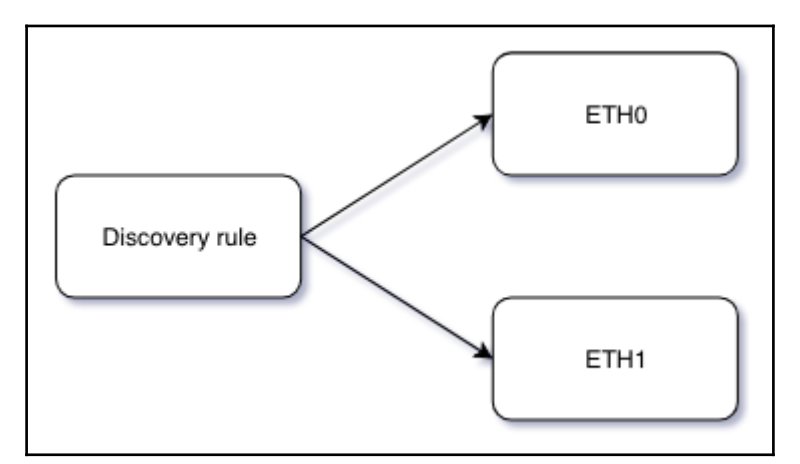

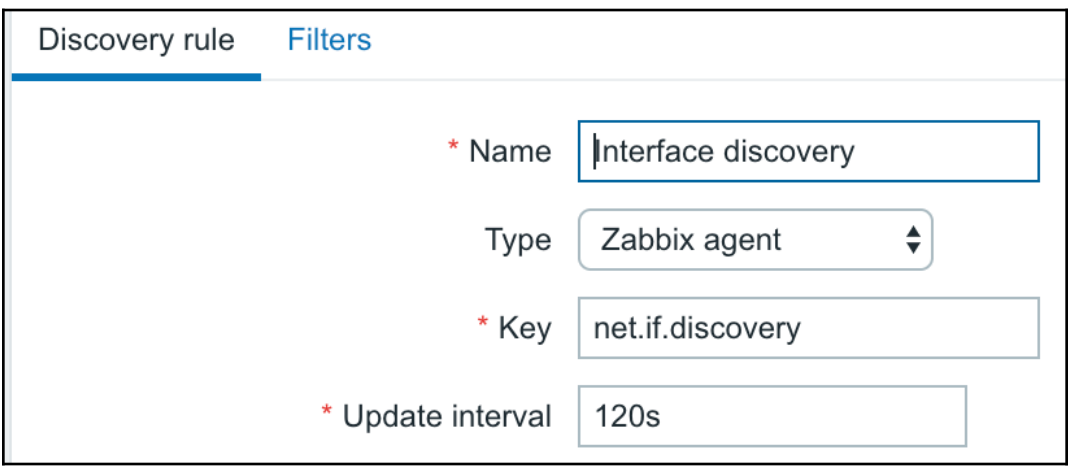

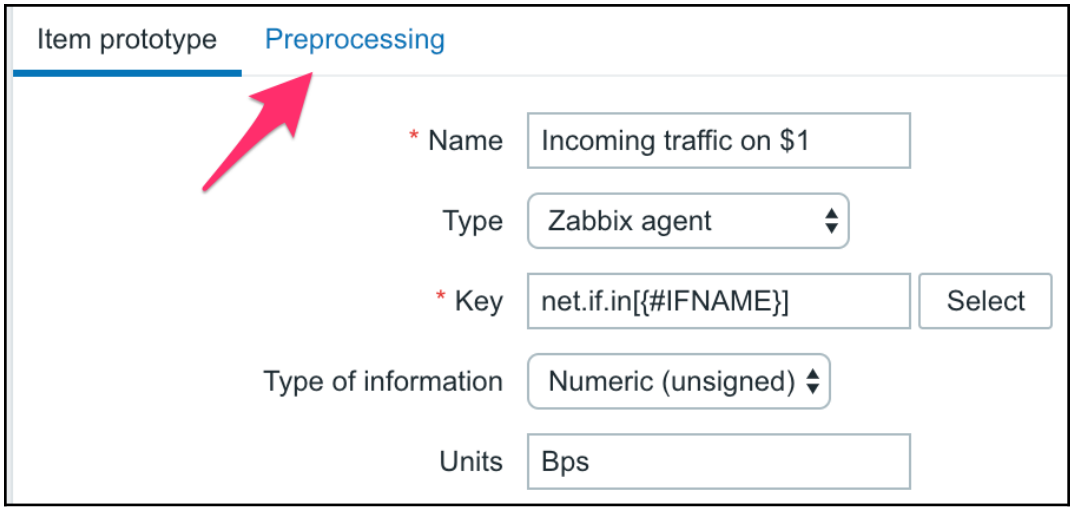

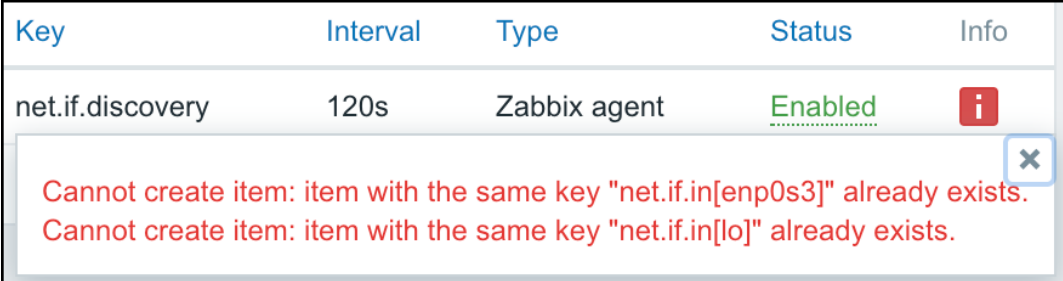

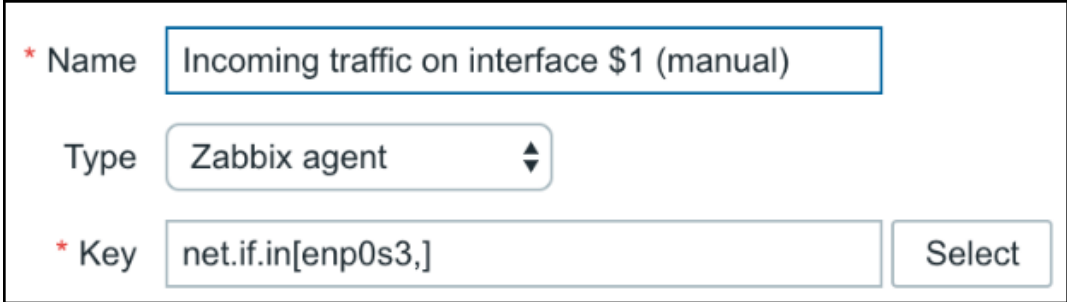

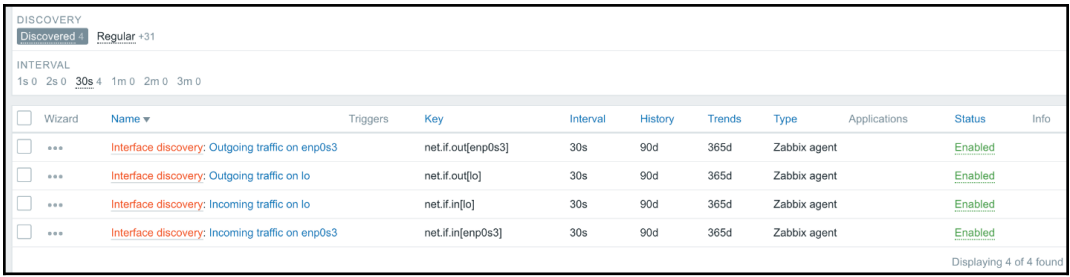

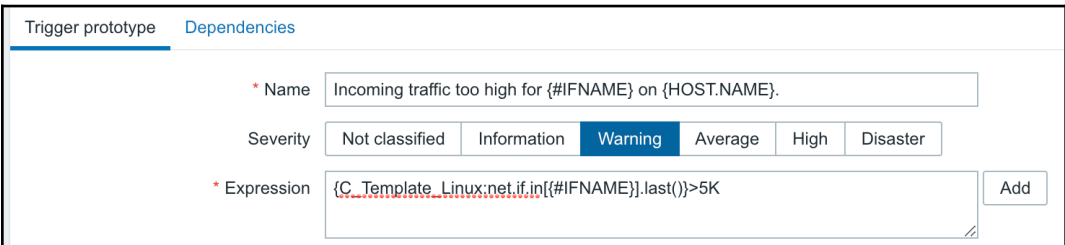

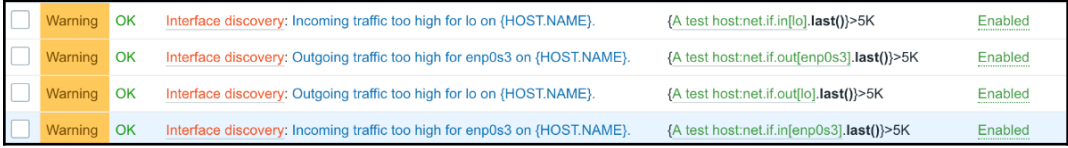

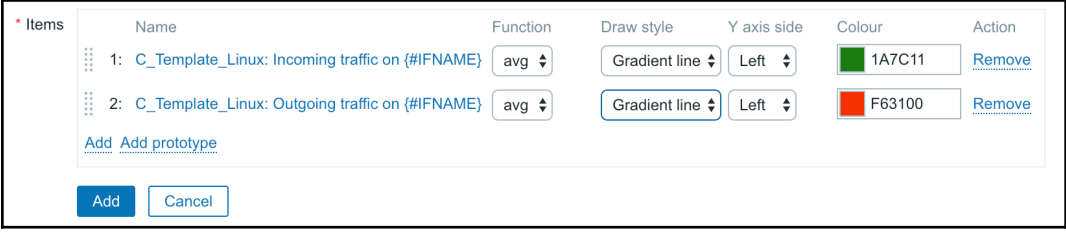

Interface discovery: Traffic on enp0s3 900 200 Normal Interface discovery: Traffic on lo 900 200 Normal

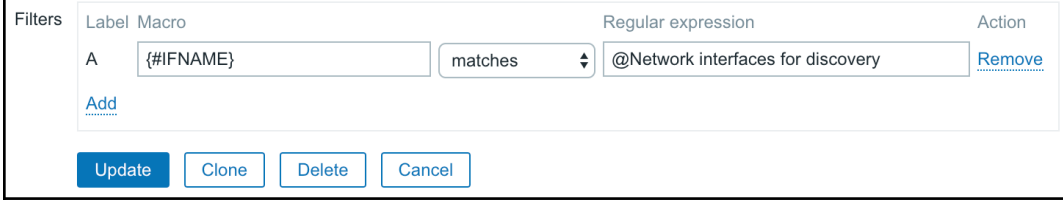

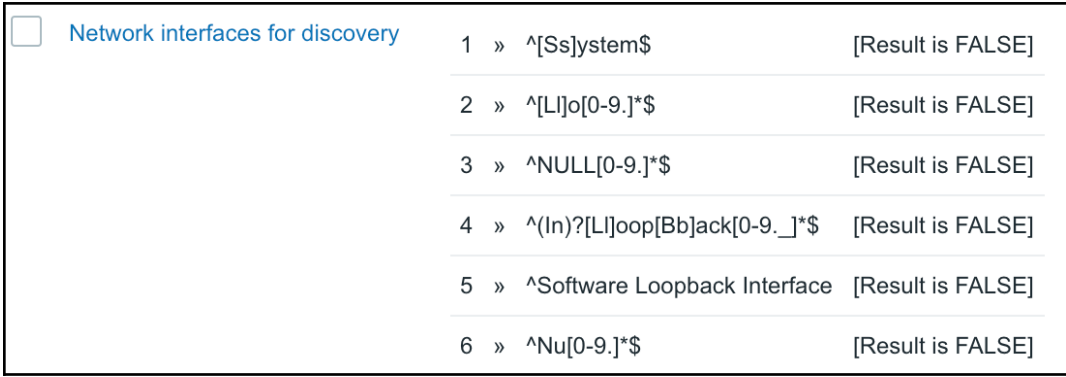

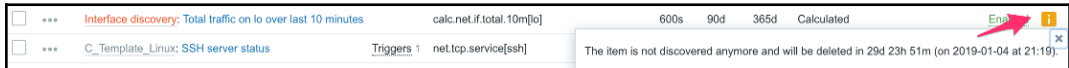

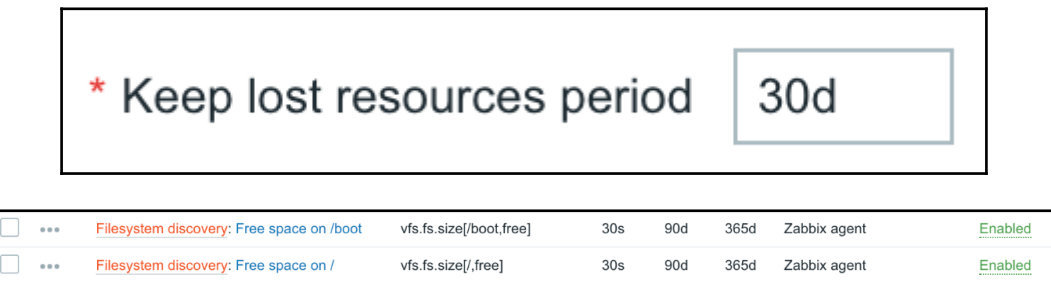

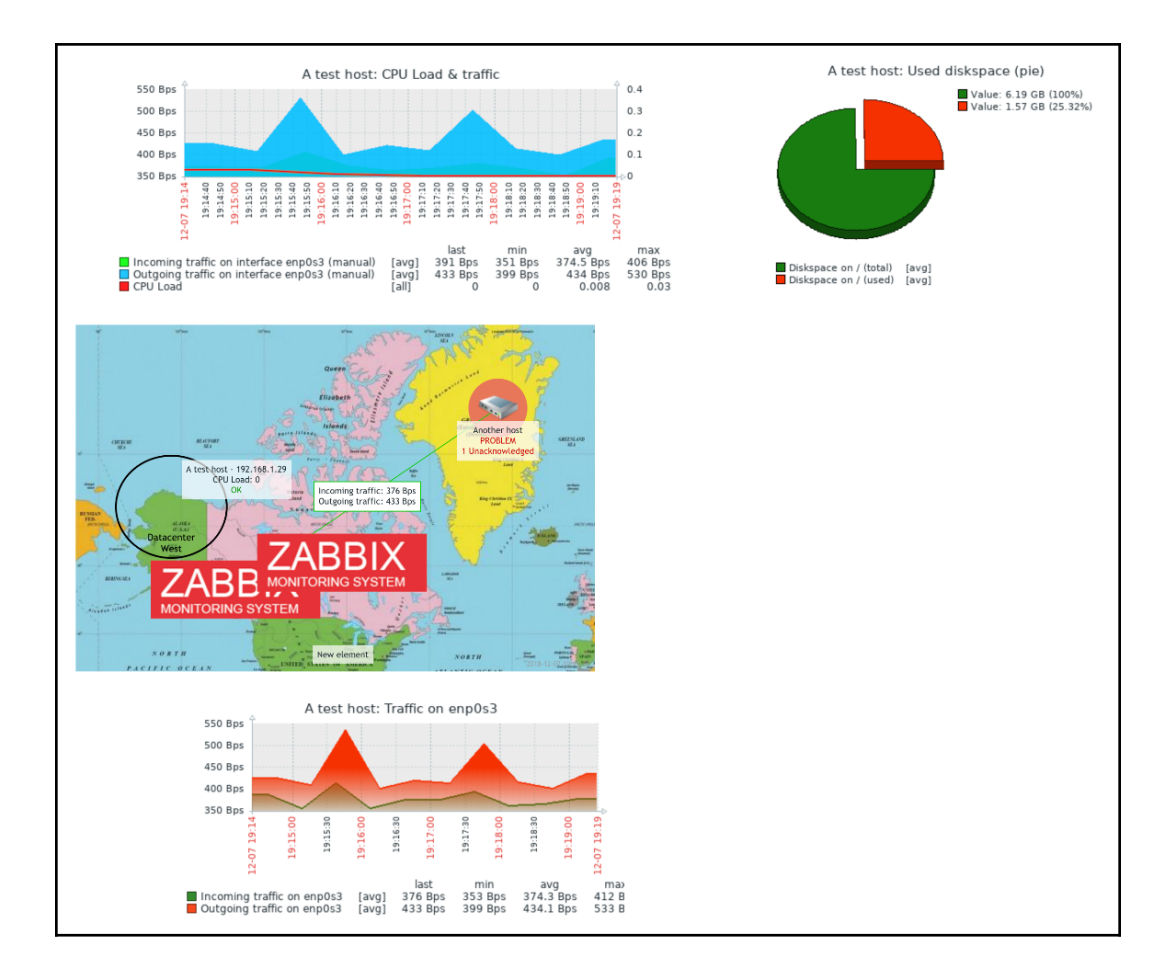

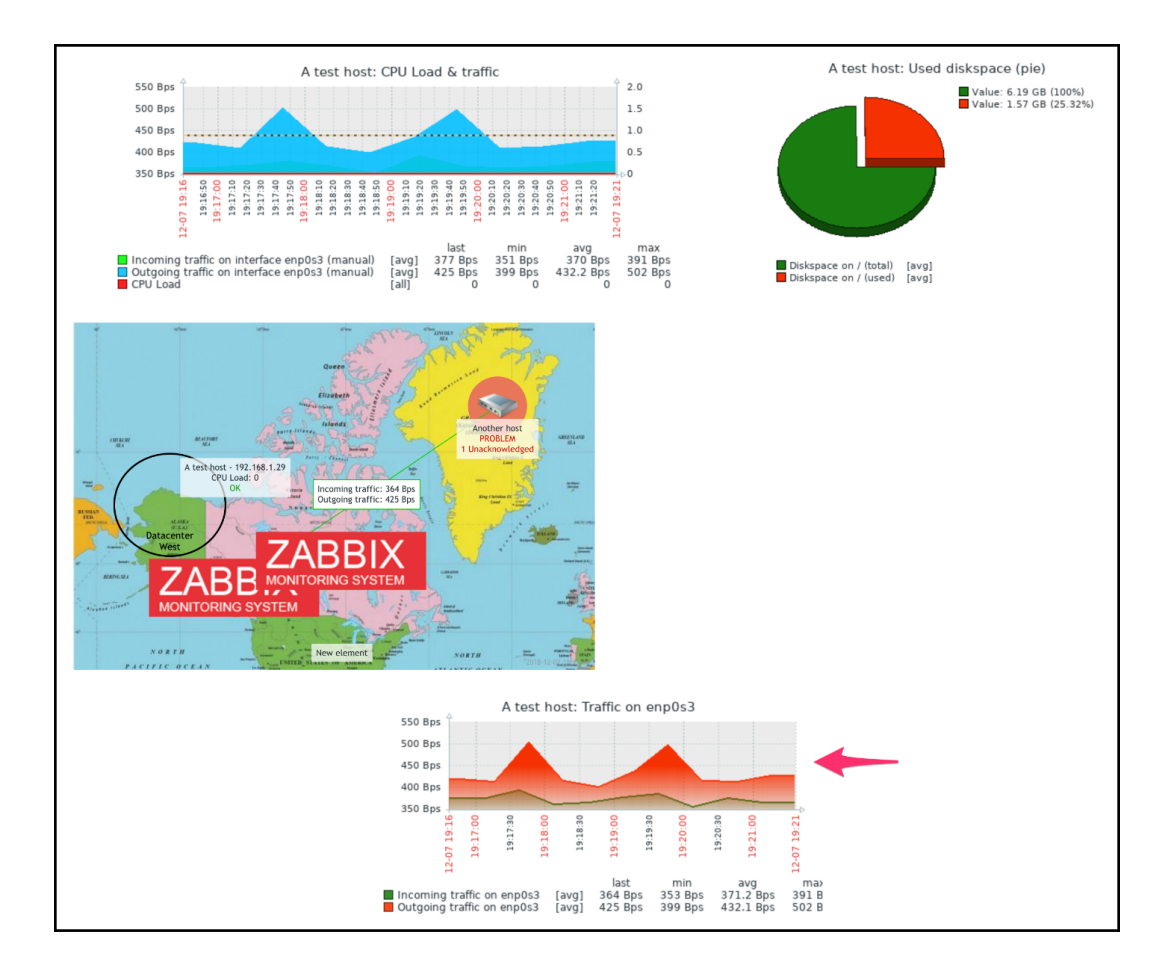

**Action log** Clock Data overview Graph Graph prototype History of events Host group issues Host info Host issues Map Plain text Problems by severity Screen Simple graph ✓ Simple graph prototype System information Trigger info Trigger overview **URL** 

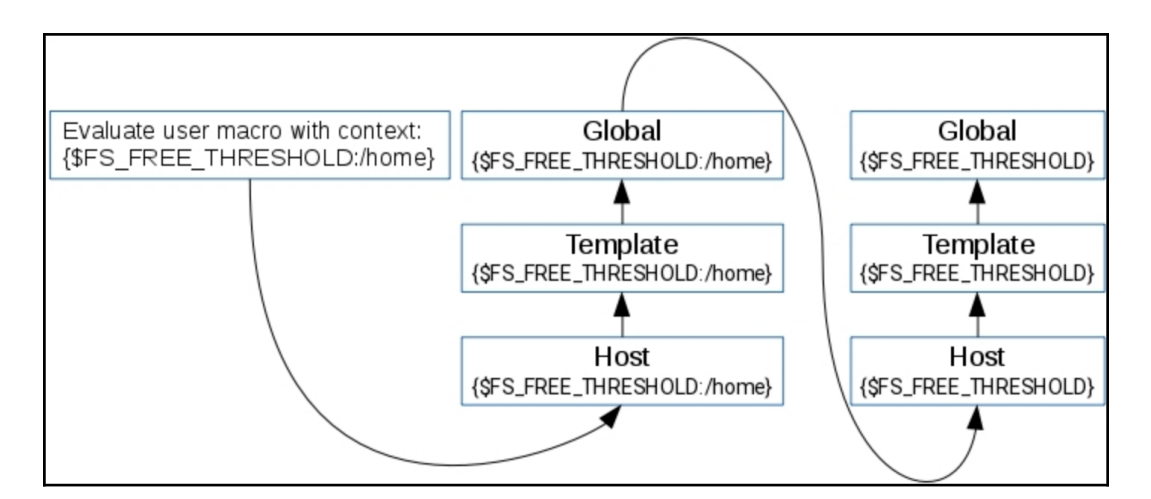

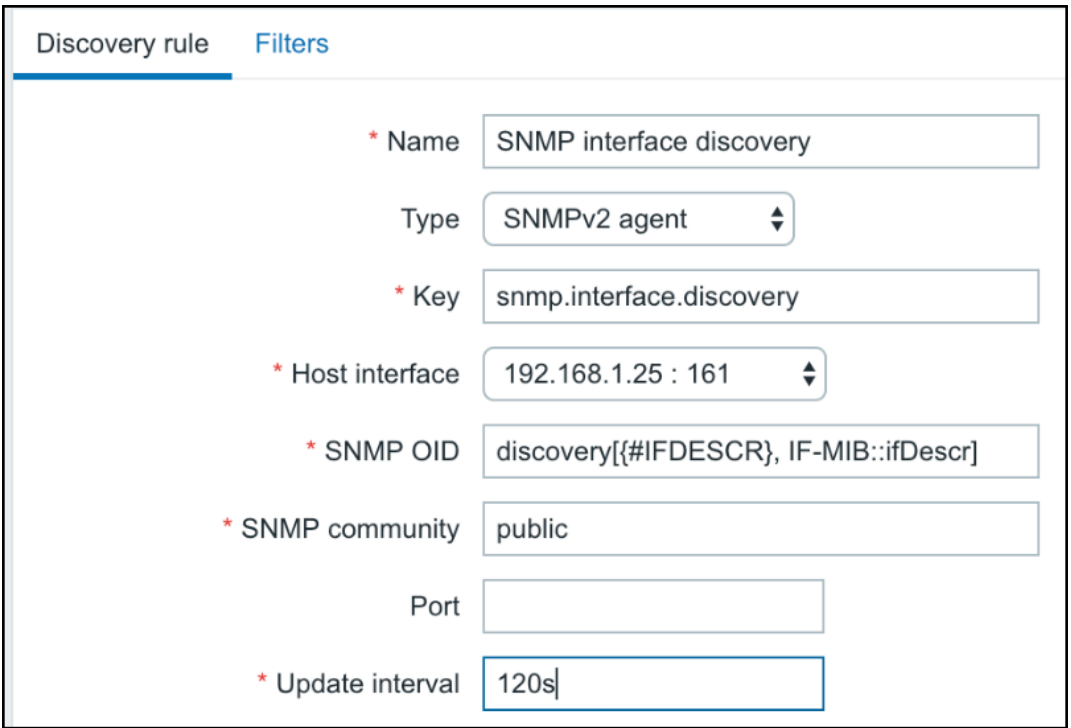

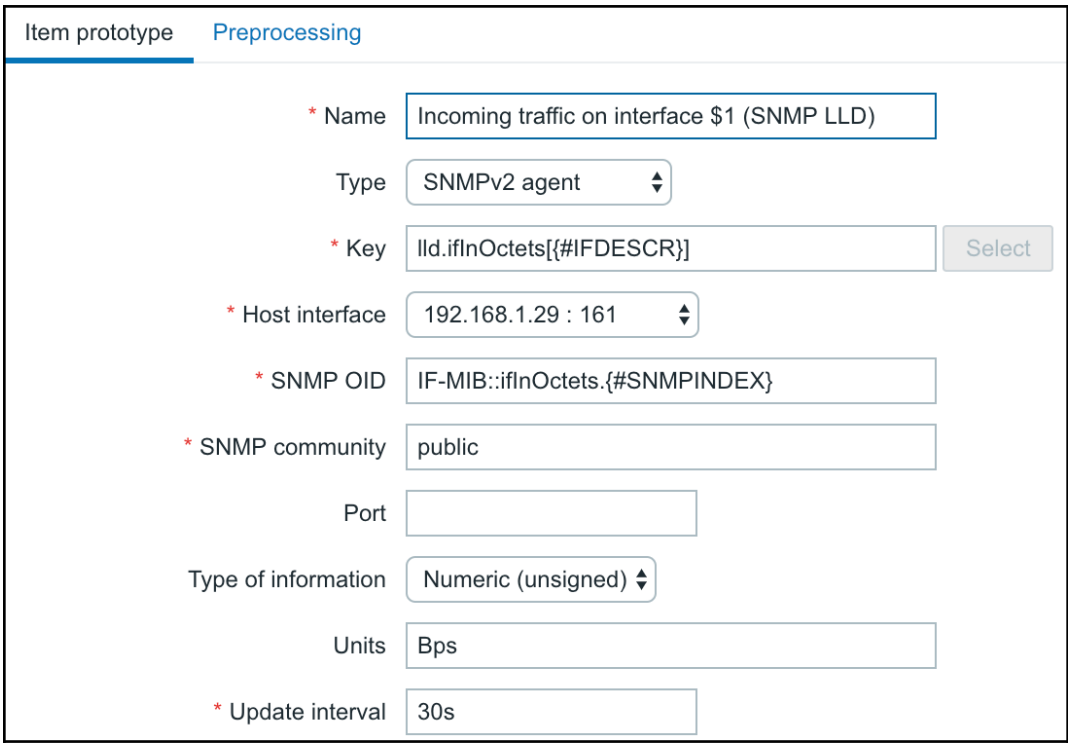

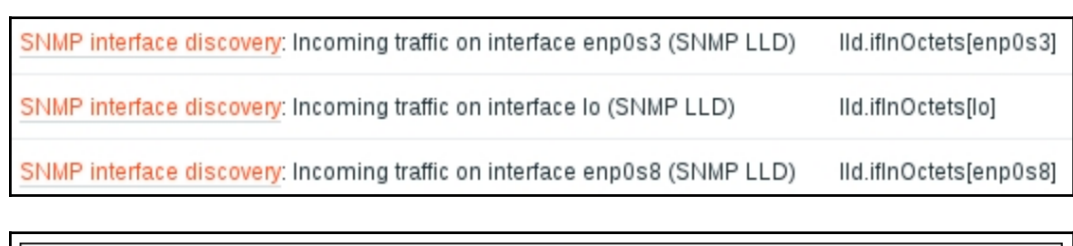

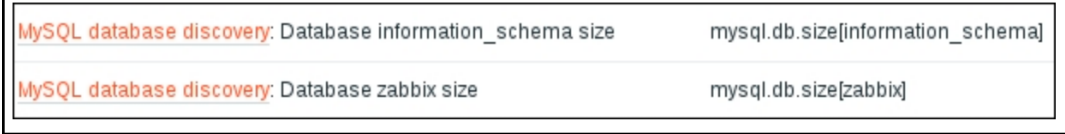

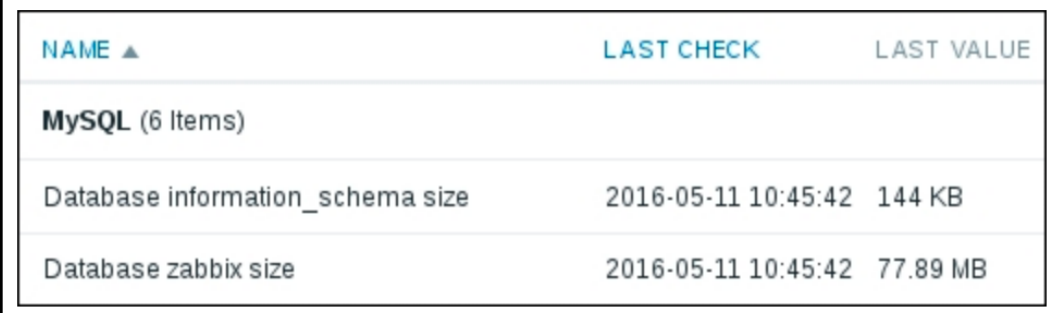

## $\checkmark$  Character string included

Any character string included Character string not included **Result is TRUE Result is FALSE** 

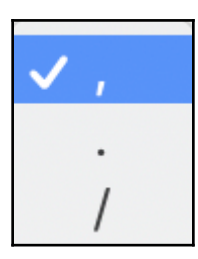

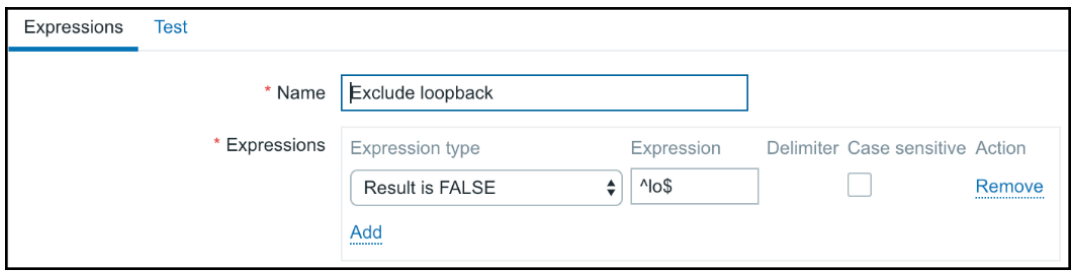
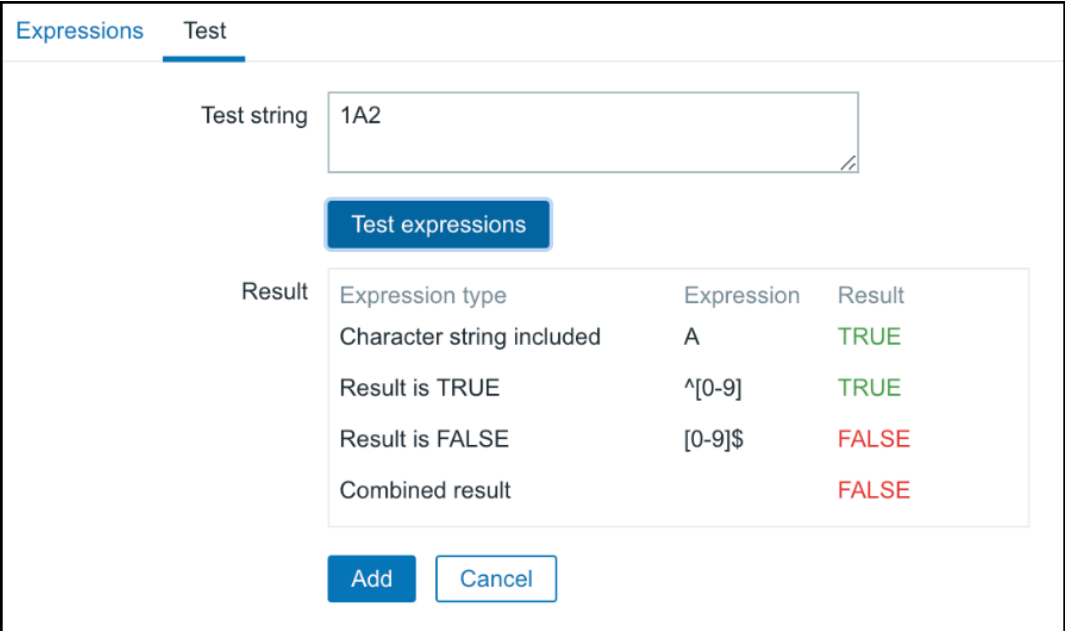

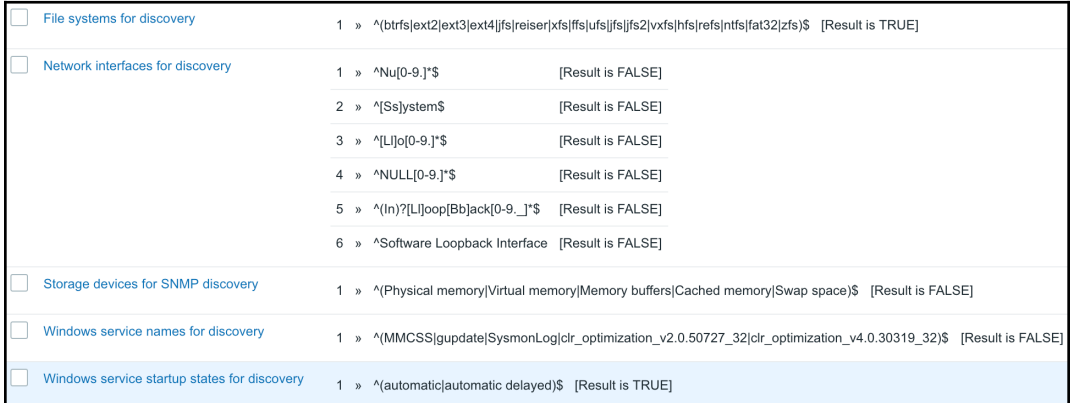

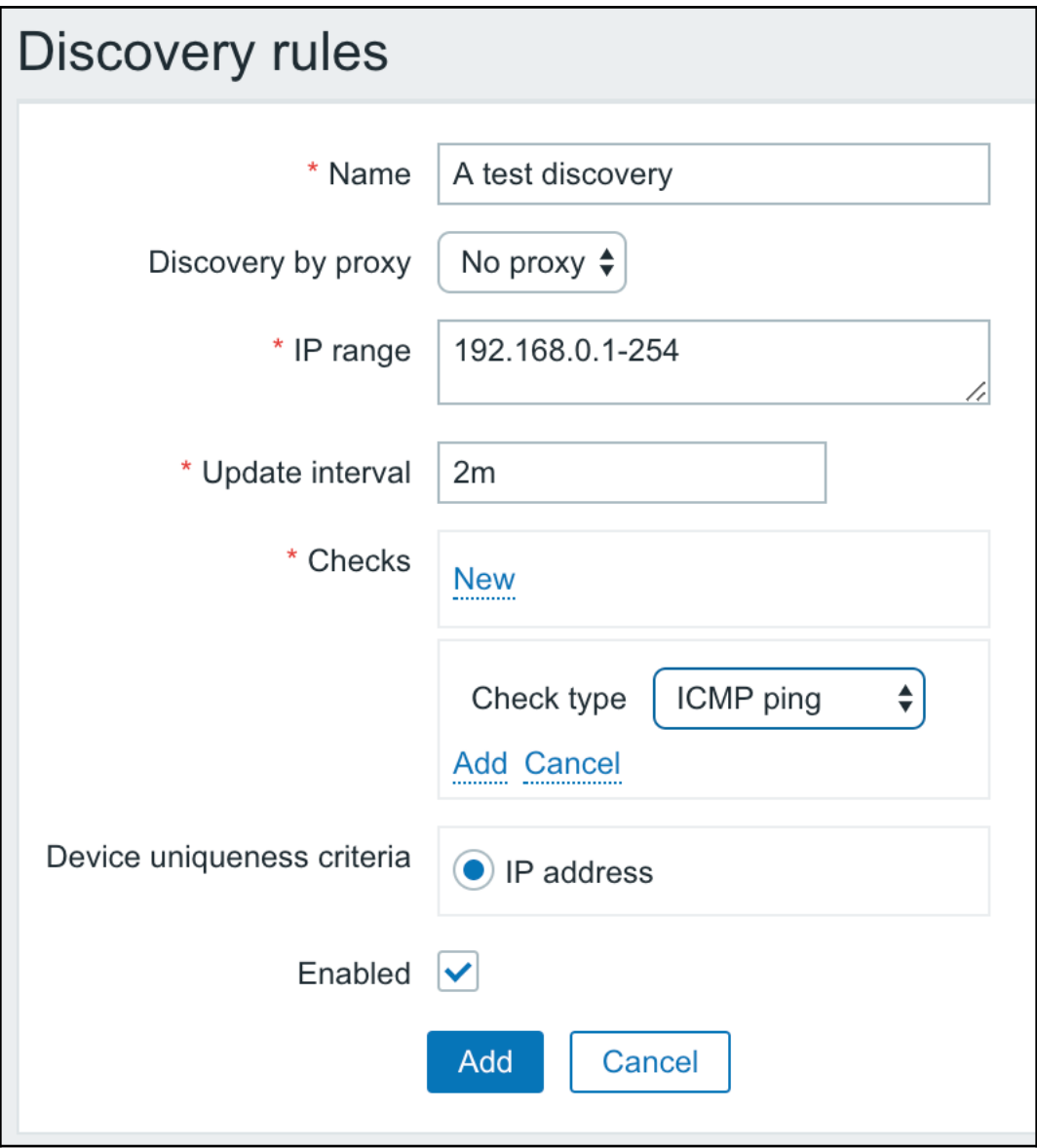

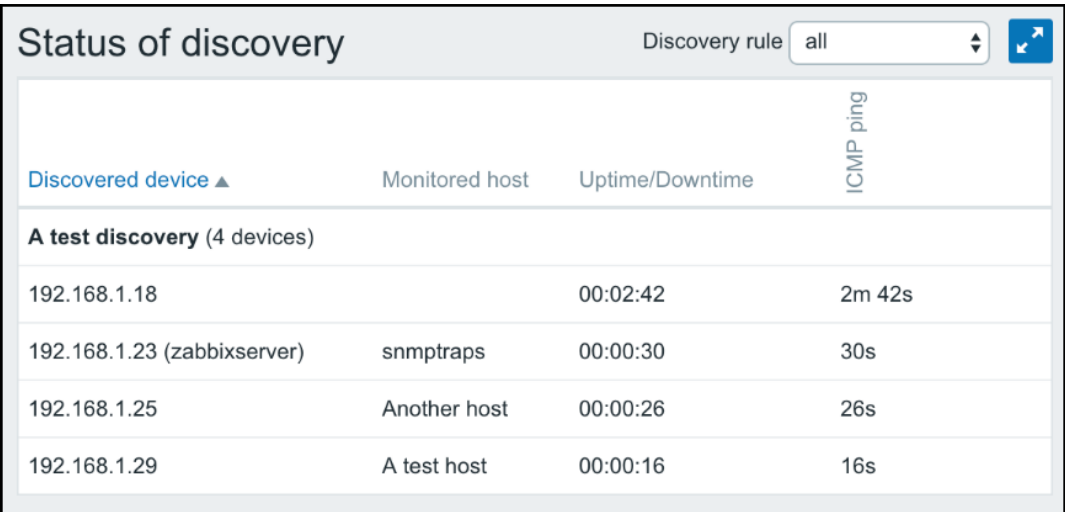

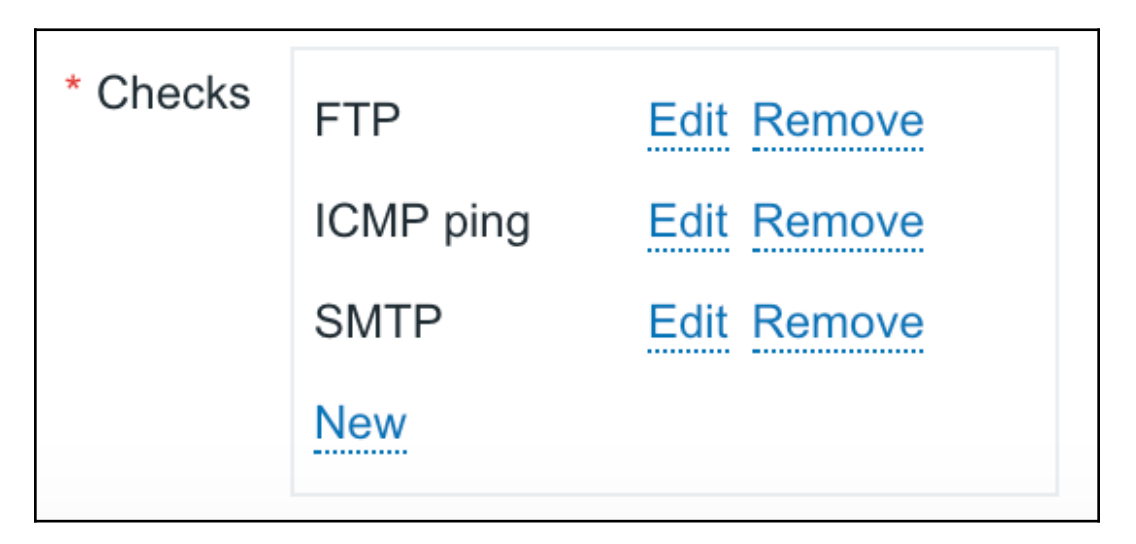

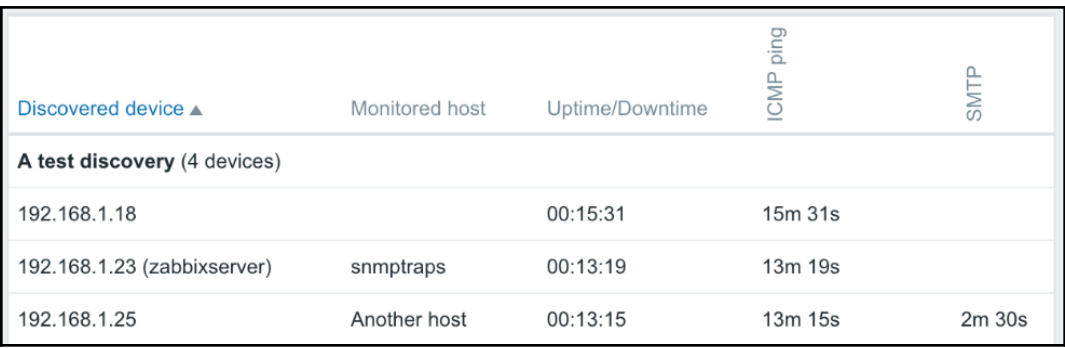

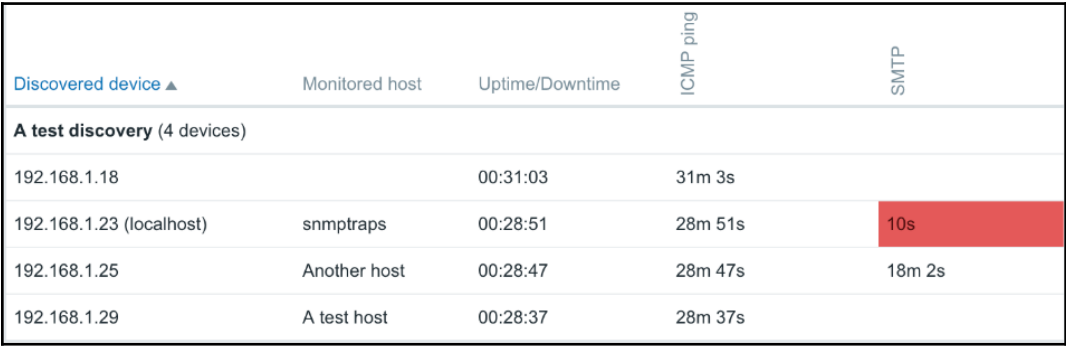

Discovery check

Discovery object

Discovery rule

Discovery status

#### $\vee$  Host IP

Proxy

**Received value** 

Service port

Service type

Uptime/Downtime

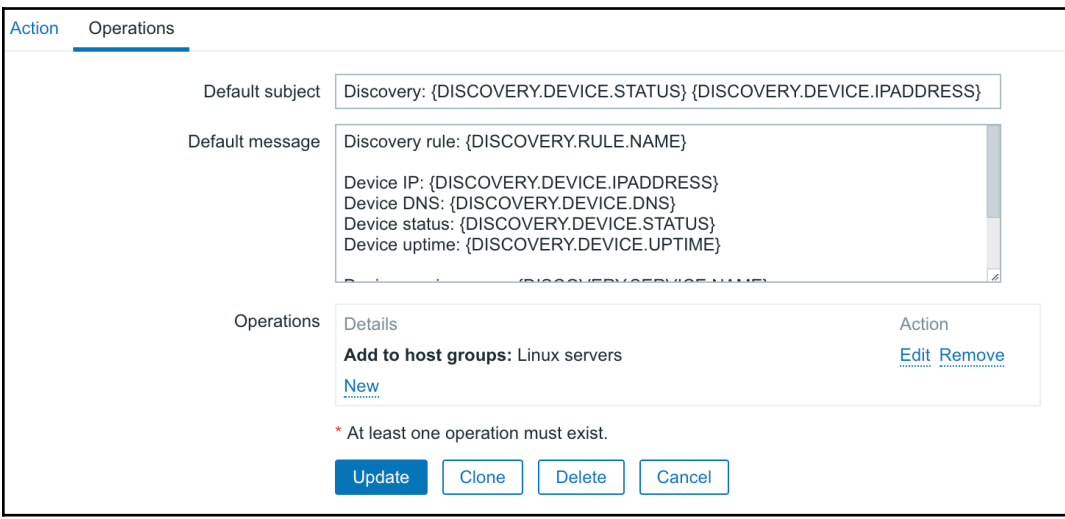

\* Groups

Discovered hosts  $\mathbf x$  Linux servers  $\mathbf x$ 

type here to search

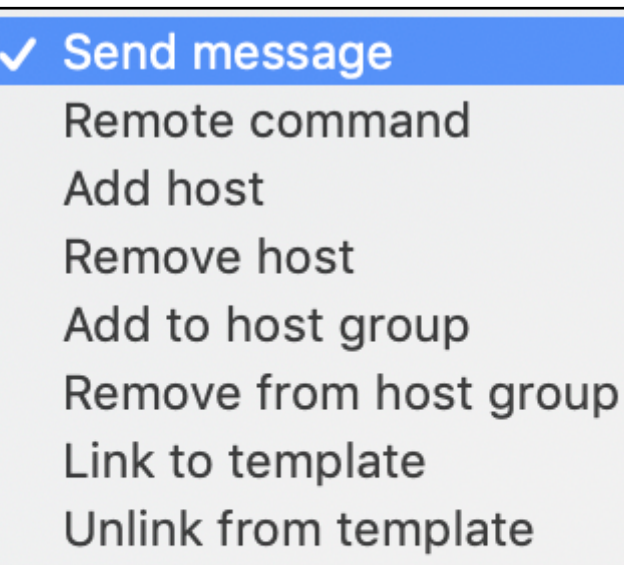

- Enable host
- Disable host

Set host inventory mode

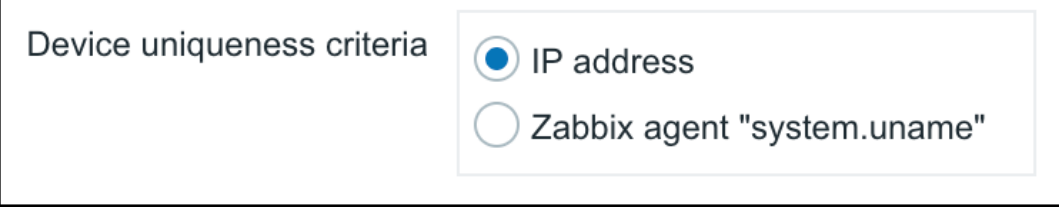

Host metadata

 $\sqrt{\phantom{a}}$  Host name

Proxy

## **Chapter 12: Monitoring Web Pages**

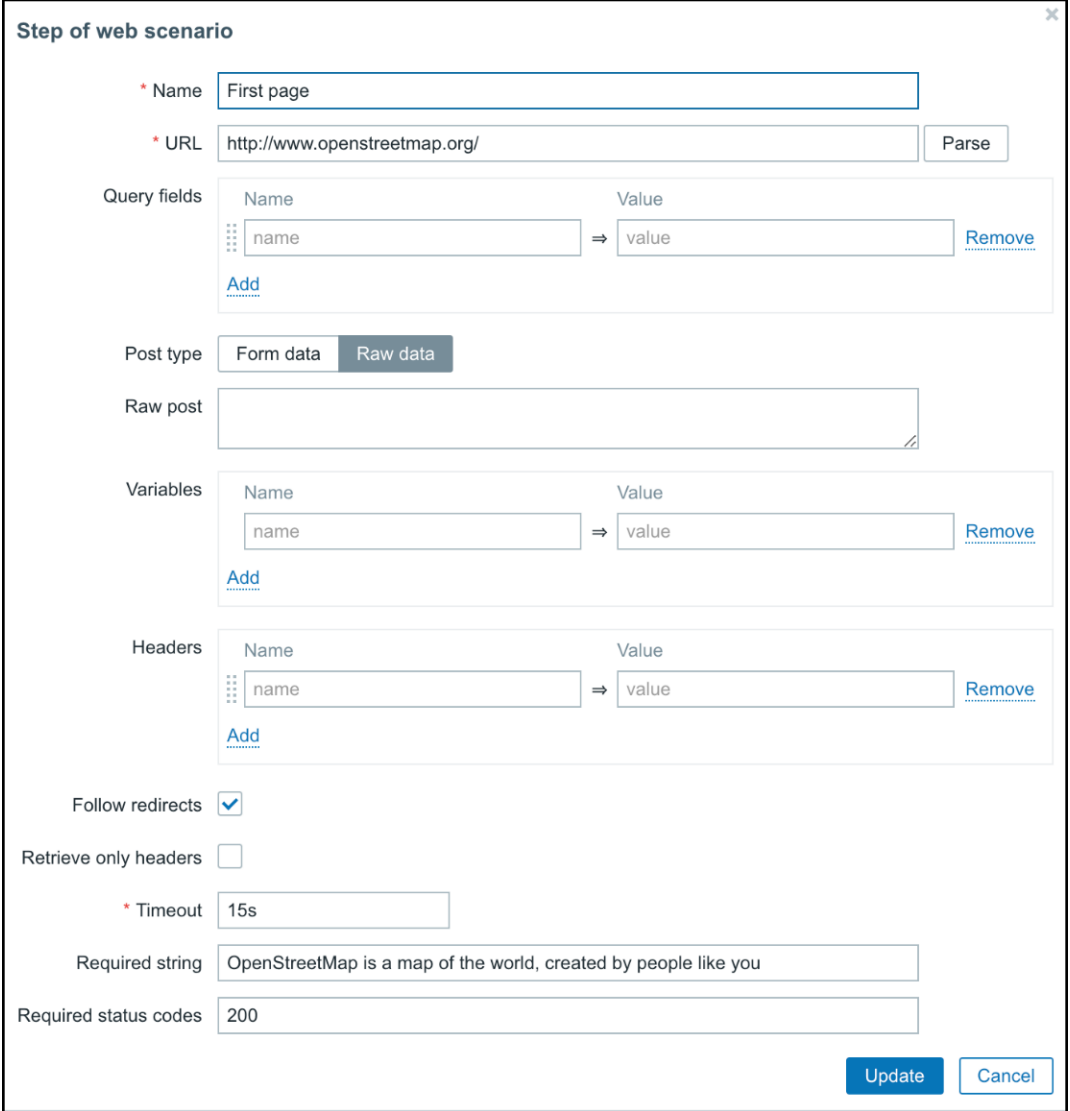

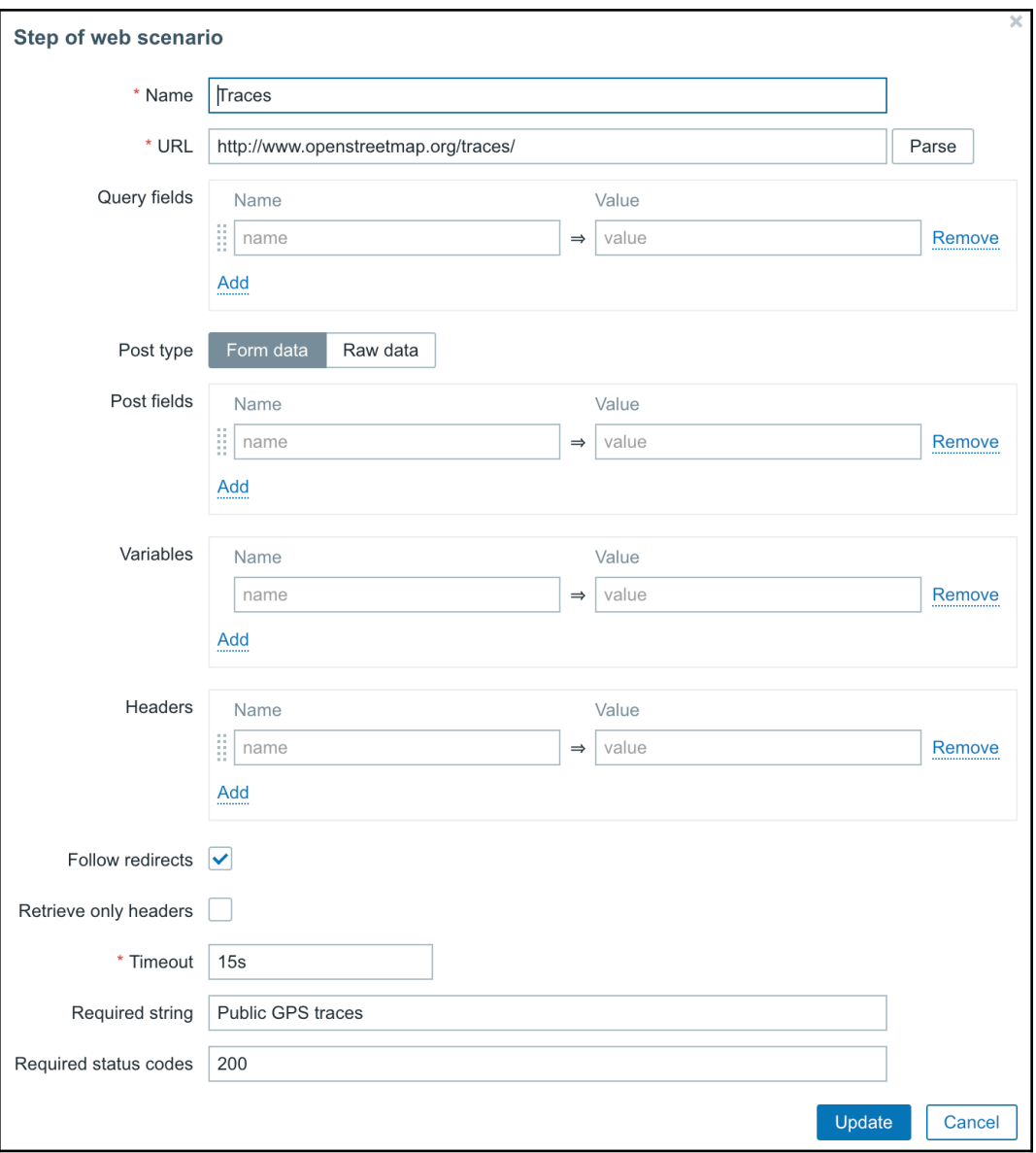

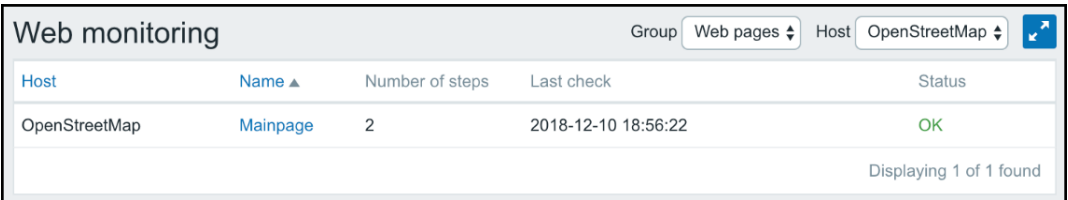

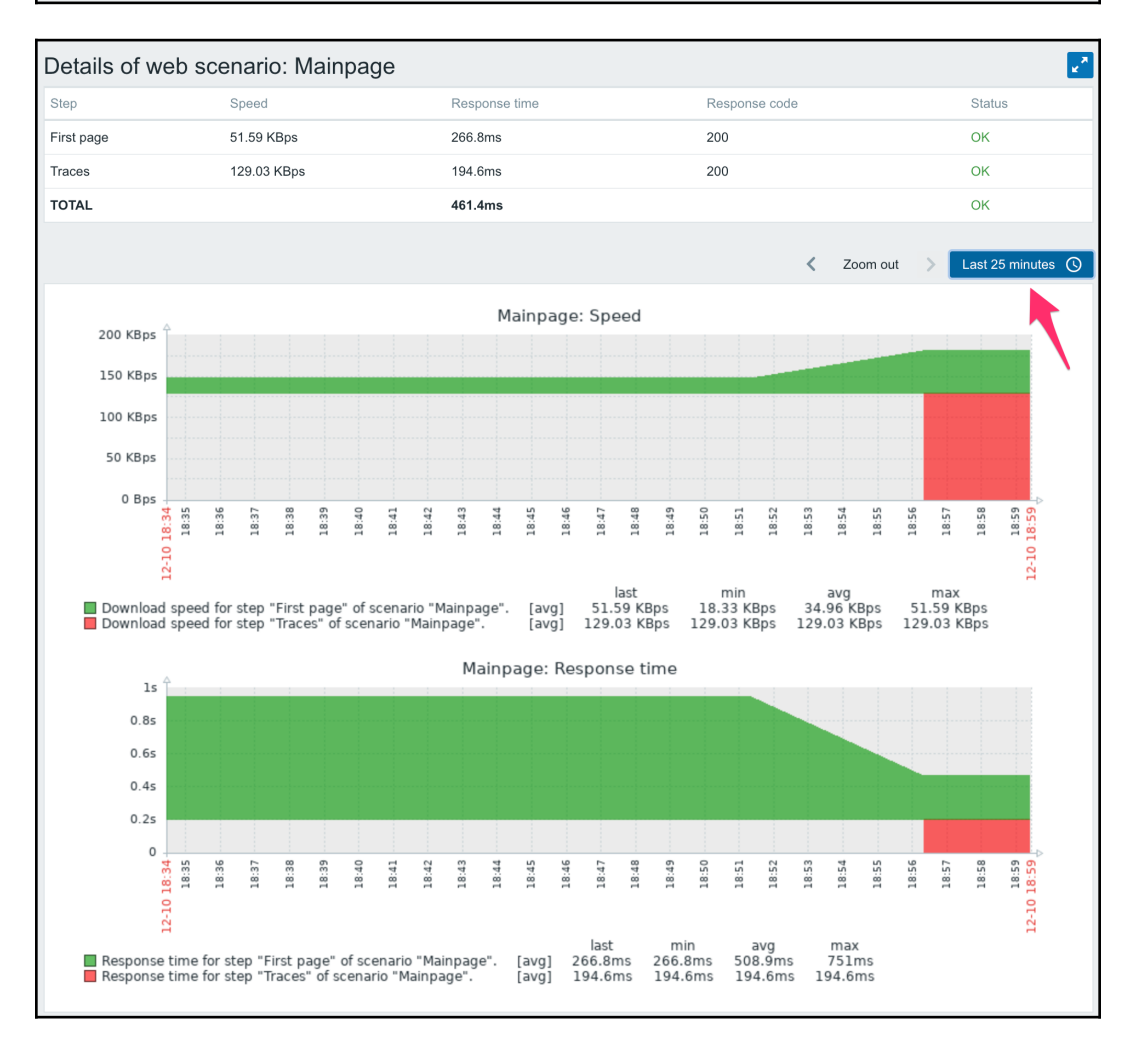

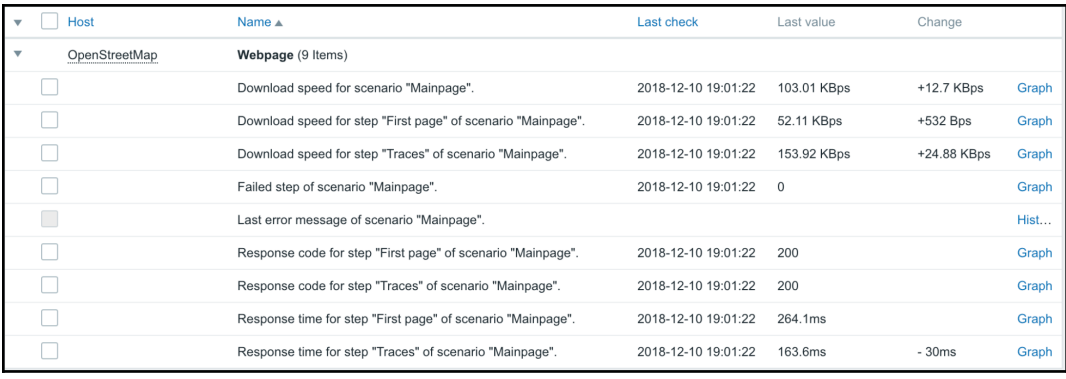

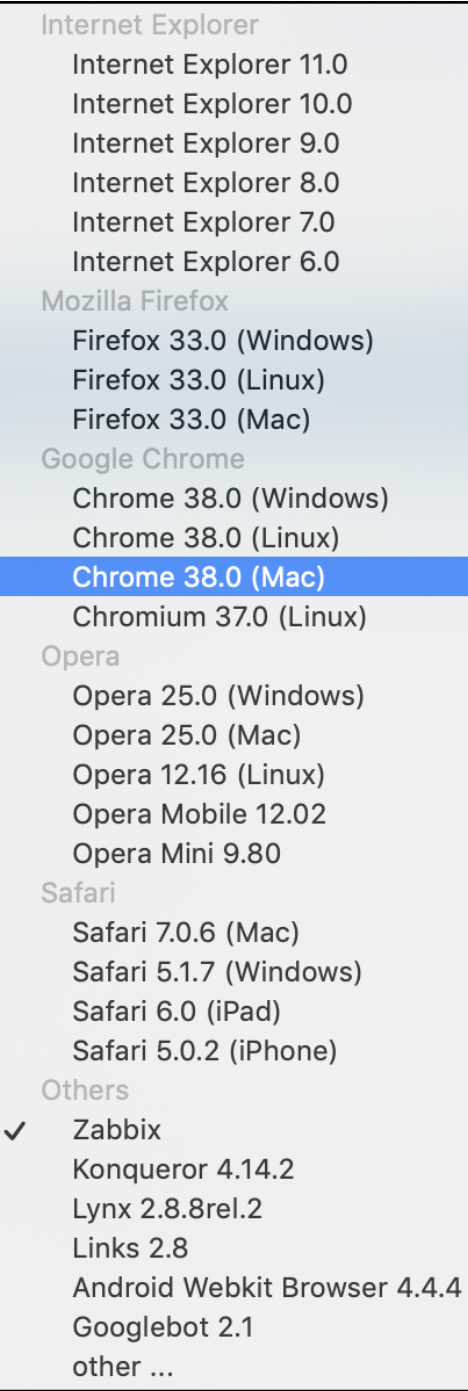

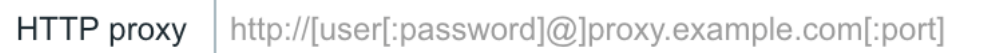

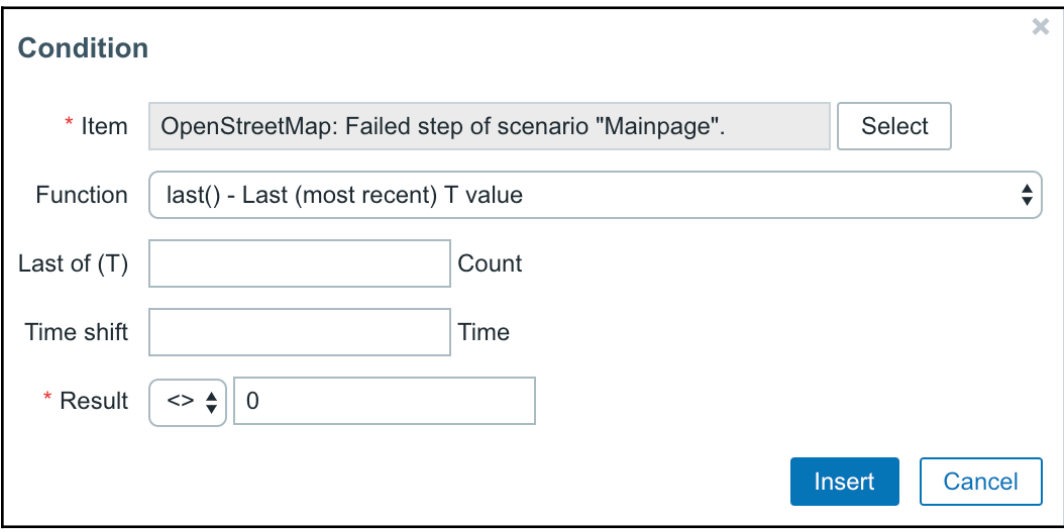

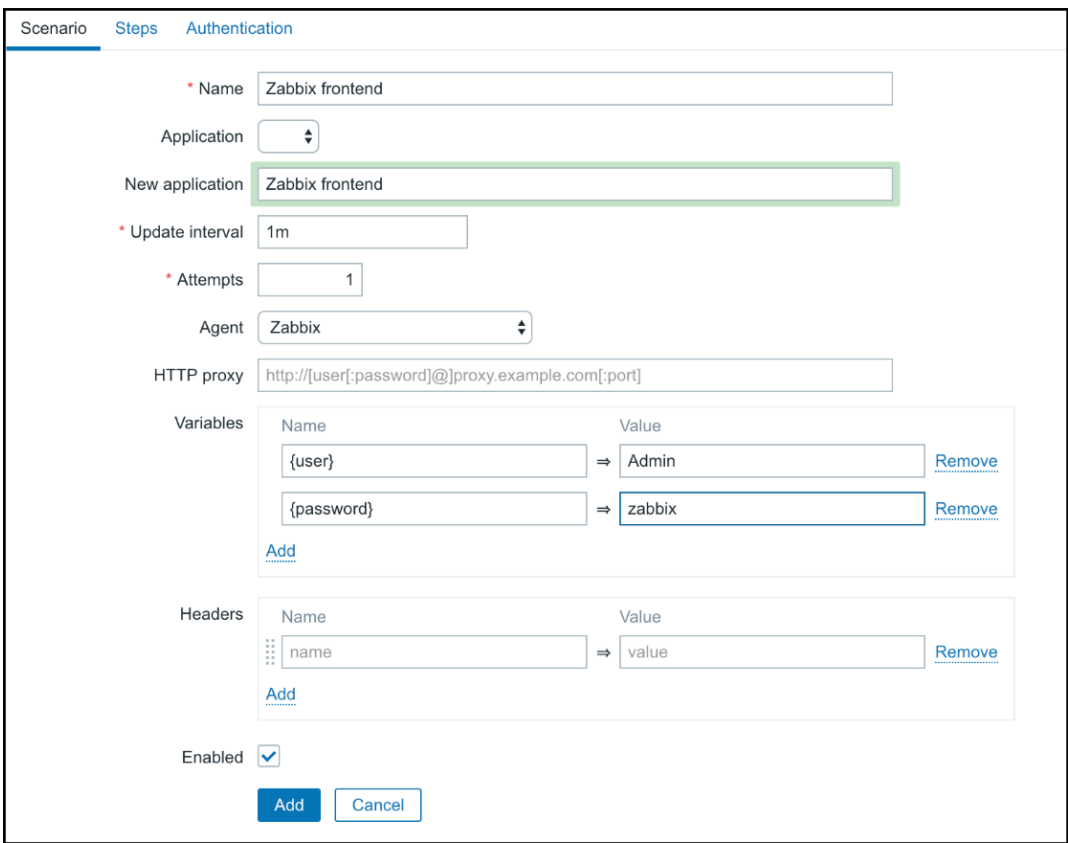

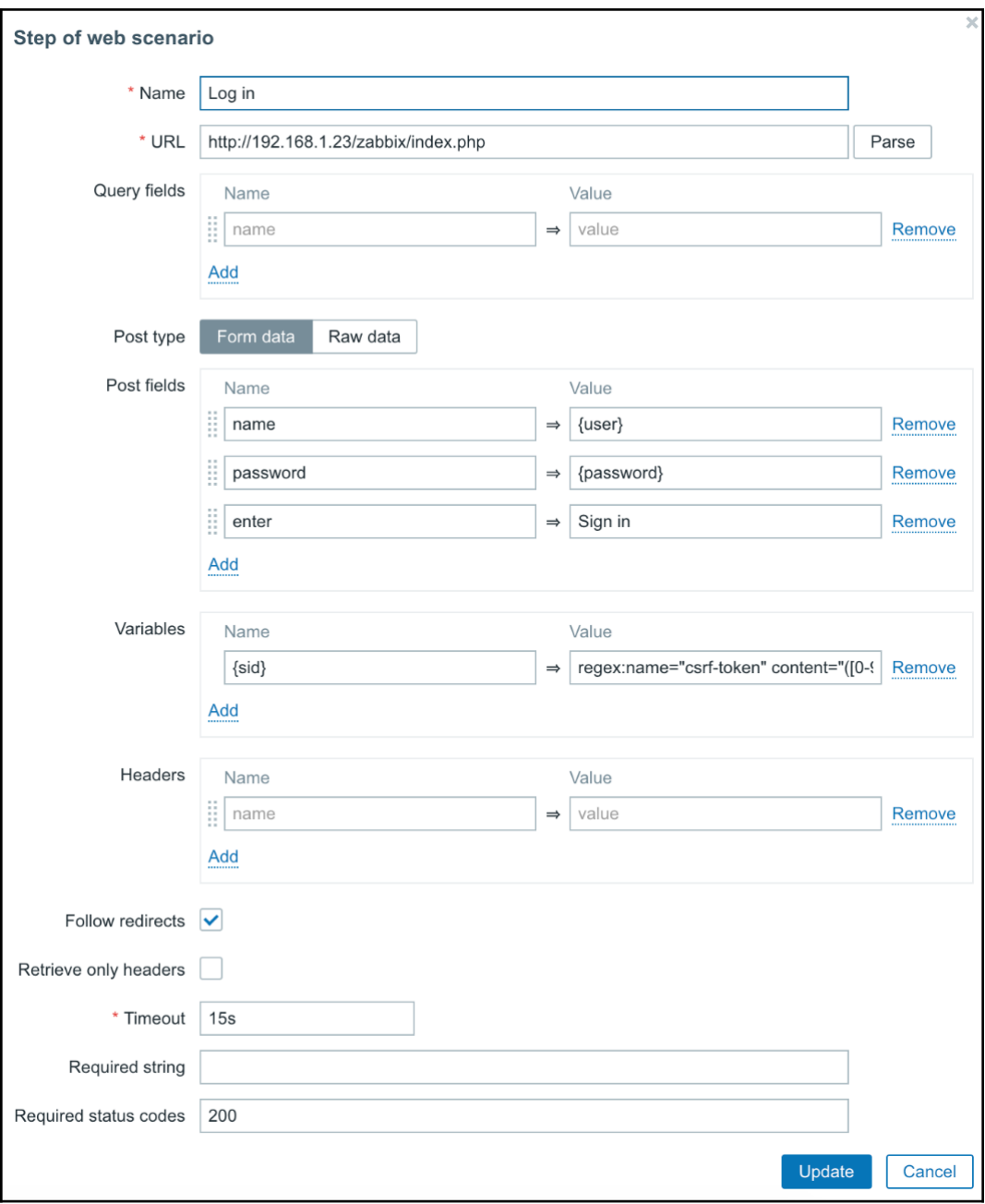

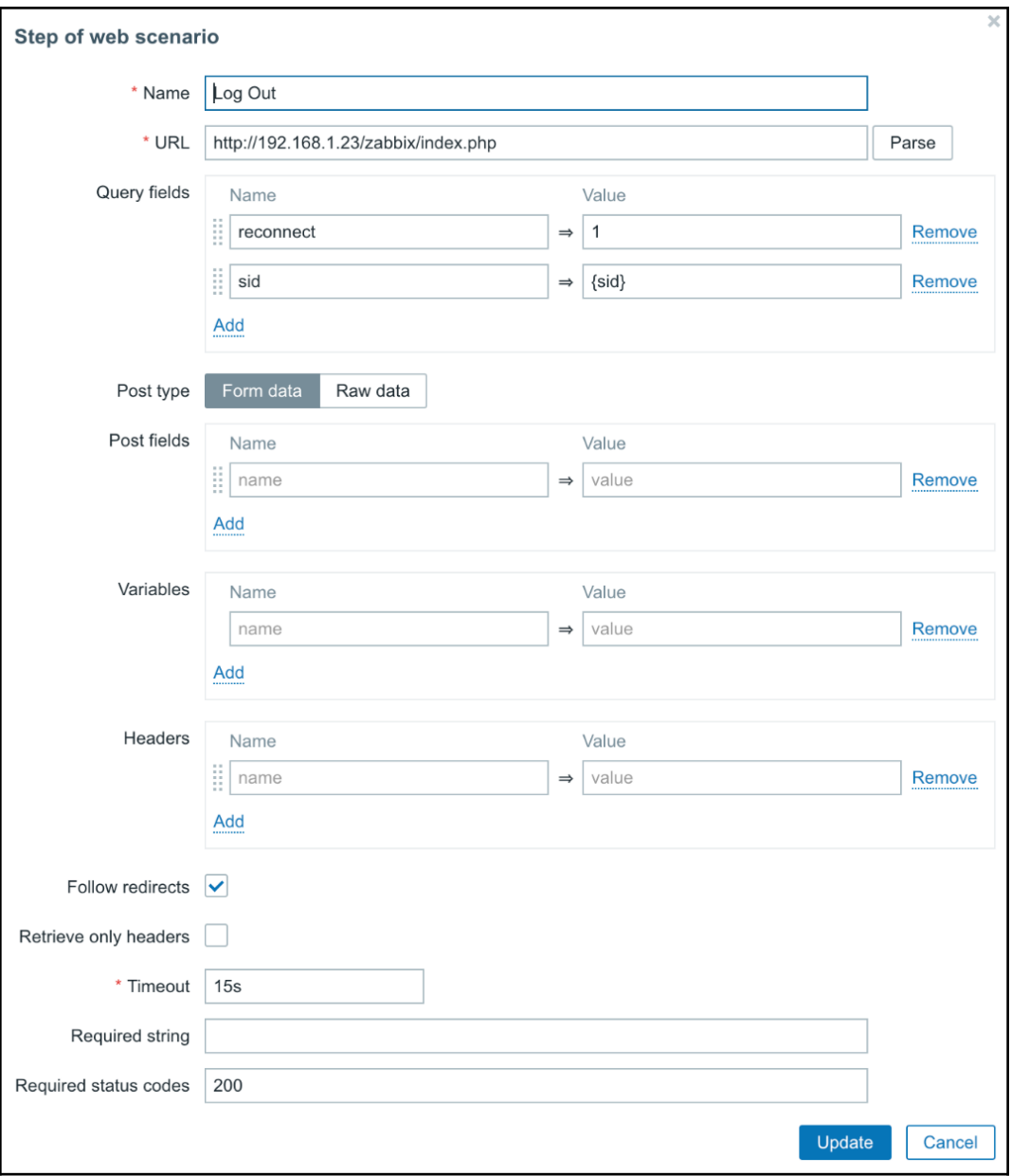

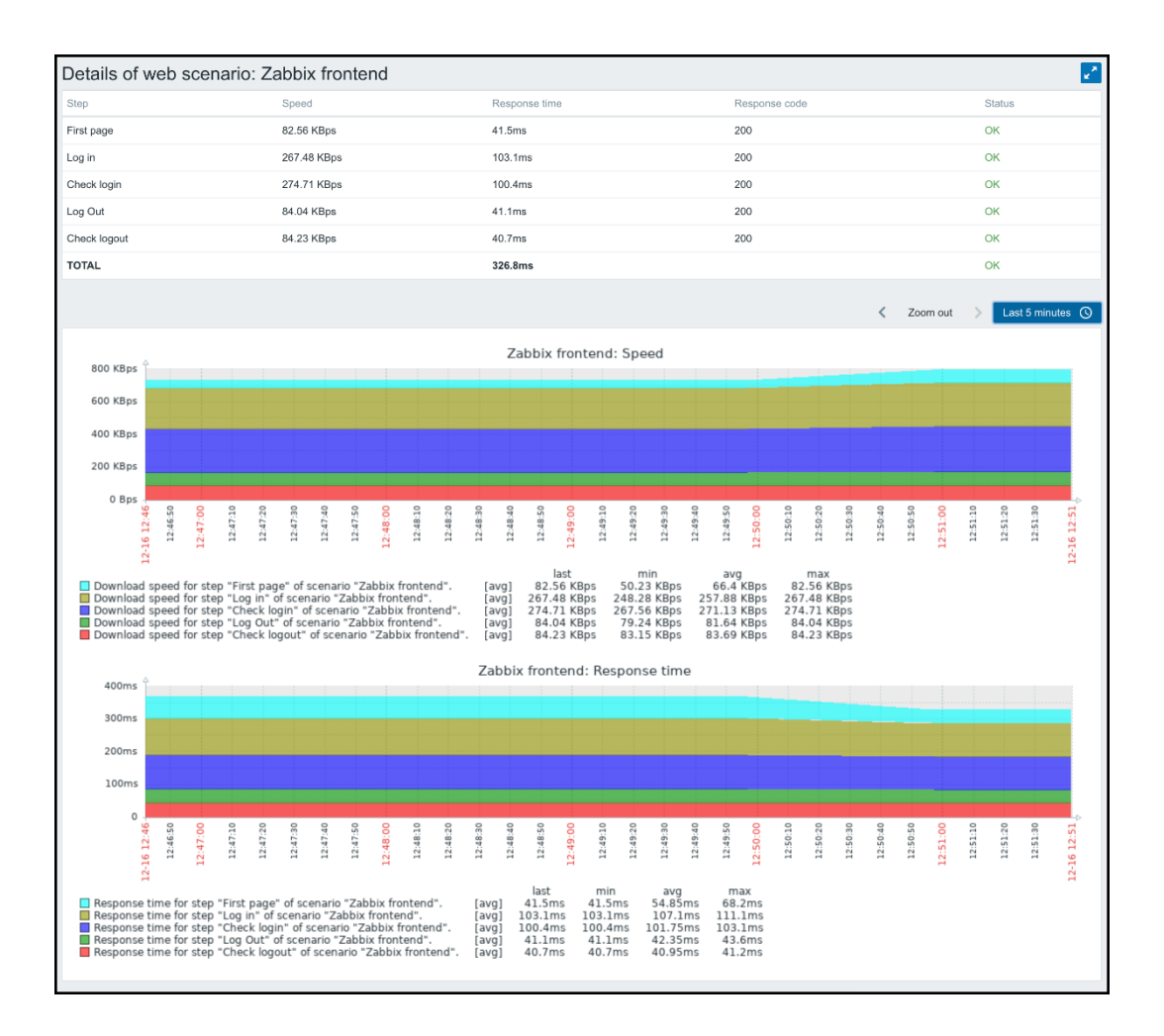

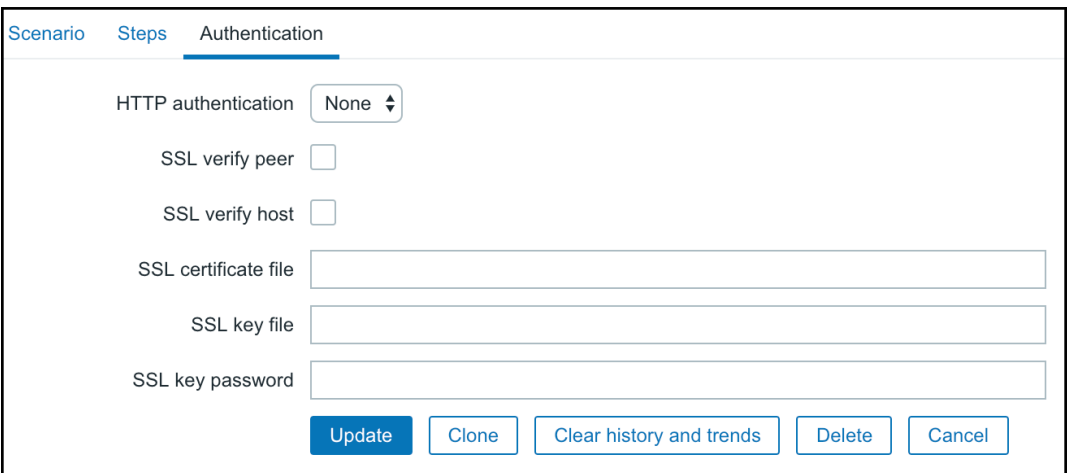

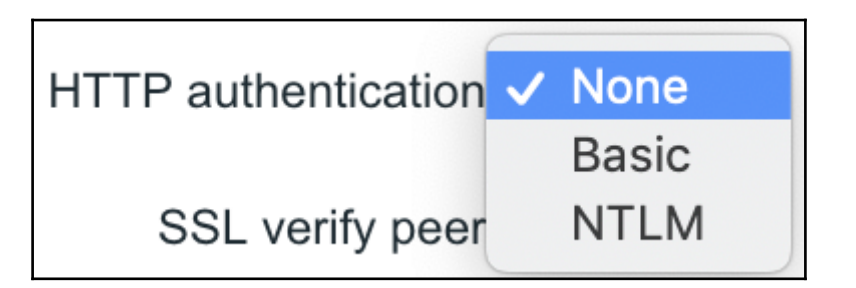

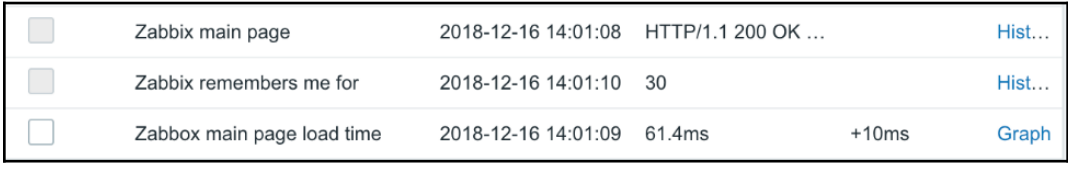

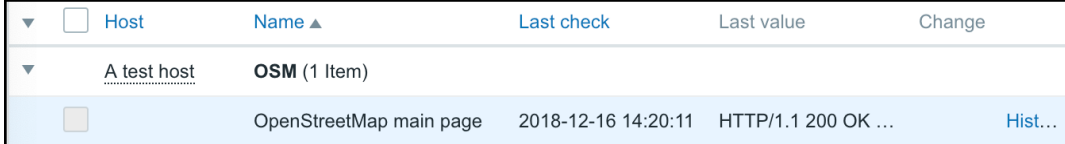

### **Chapter 13: High-Level Business Service Monitoring**

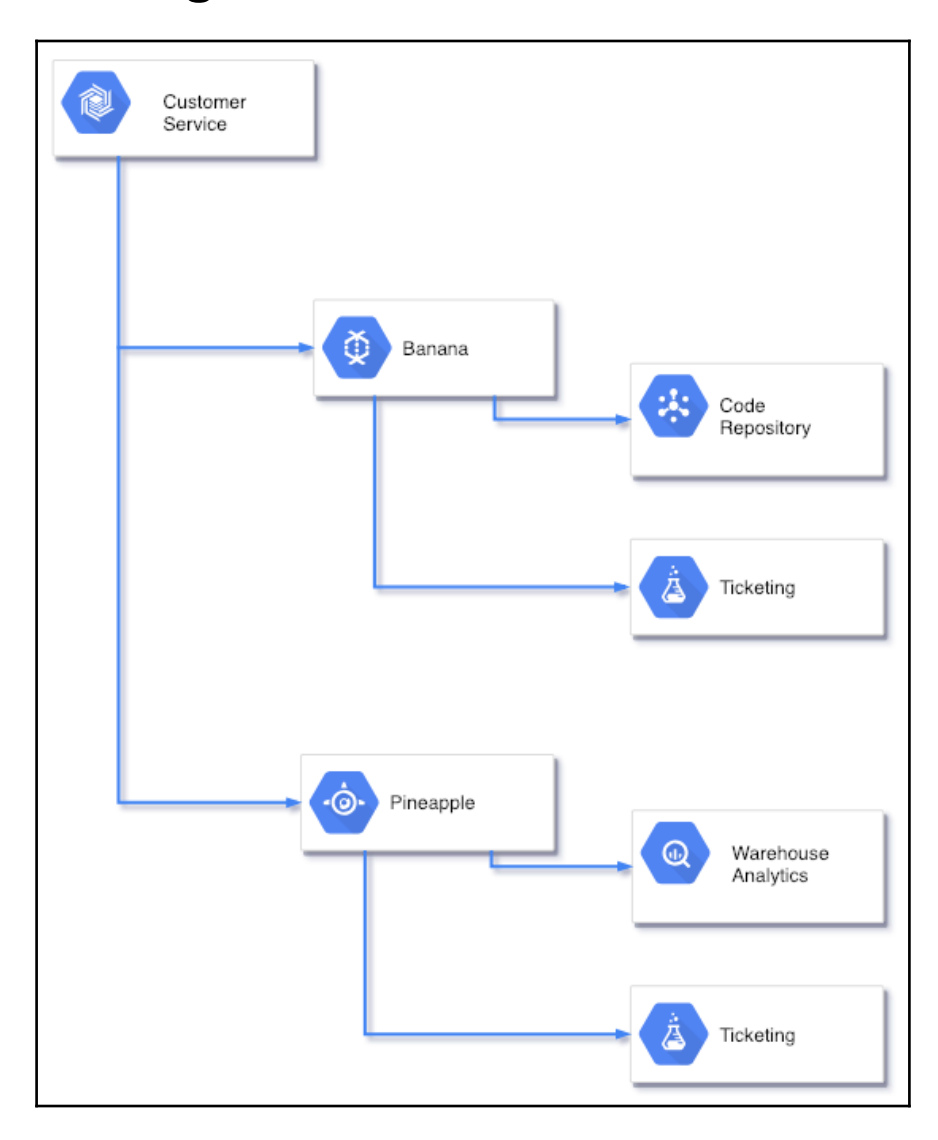

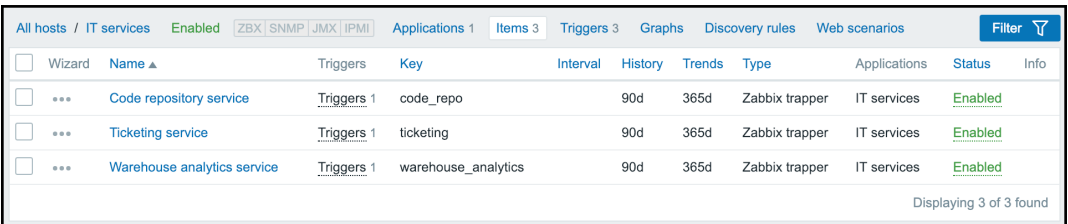

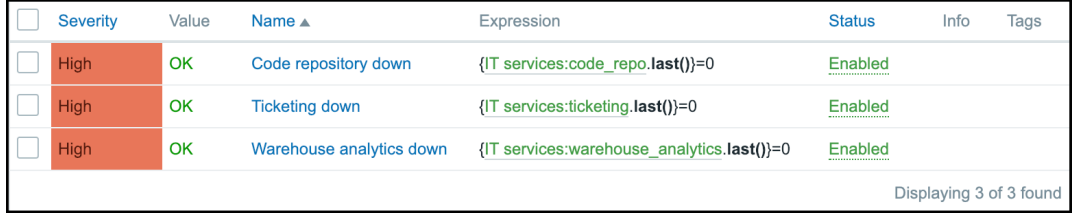

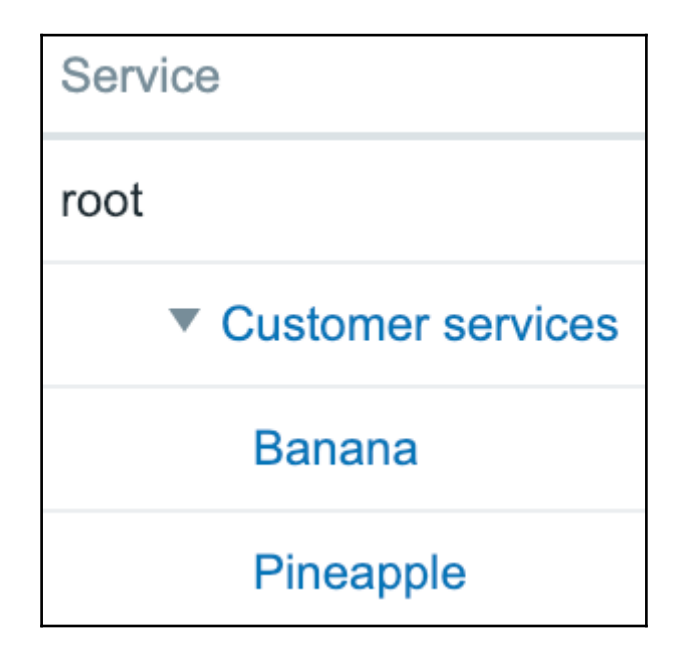

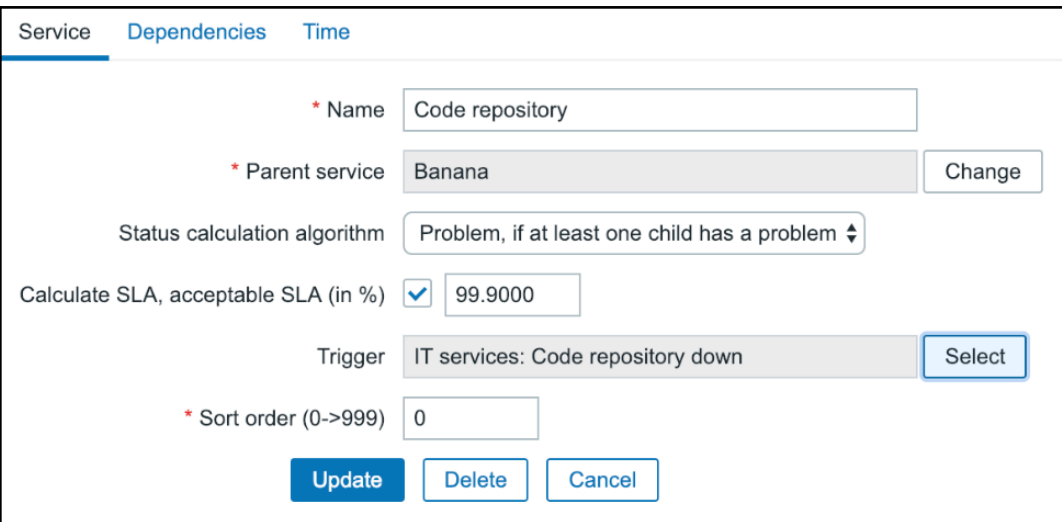

 $\boldsymbol{\Delta}$ Details Cannot update service  $\overline{\mathbf{x}}$ Service "Ticketing" is already hardlinked to a different service.

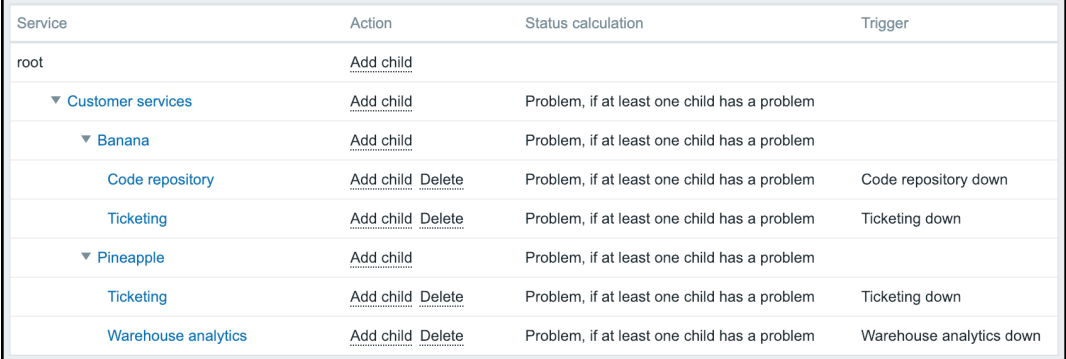

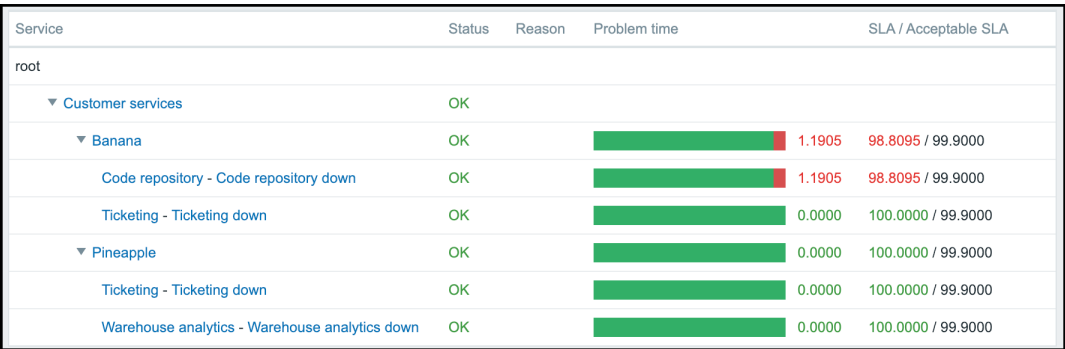

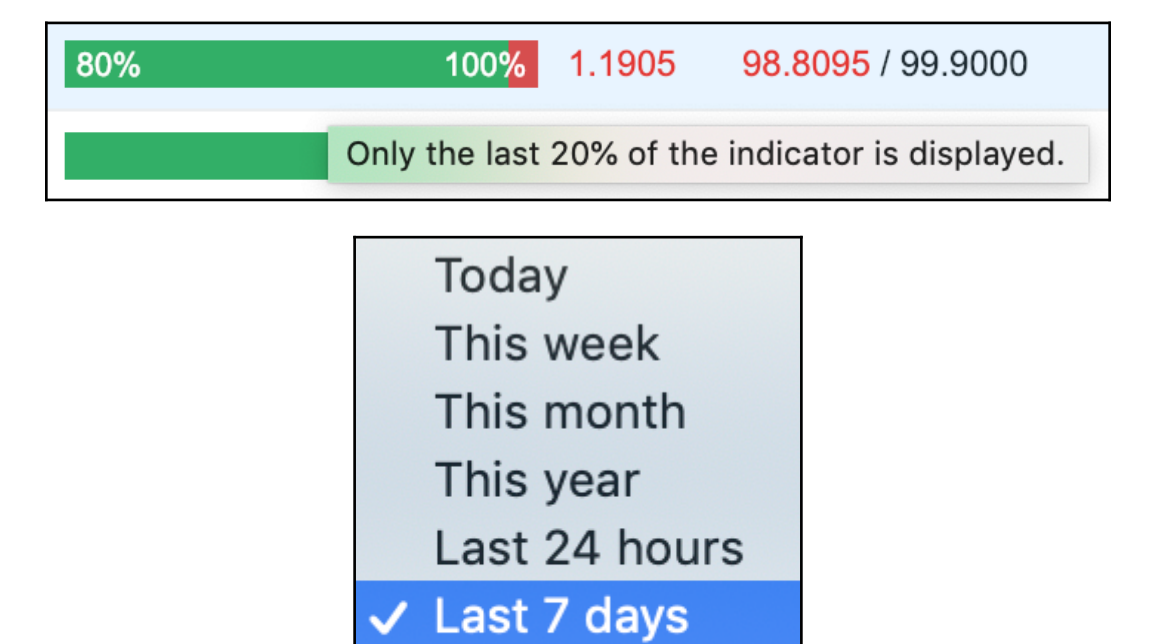

Last 30 days

Last 365 days

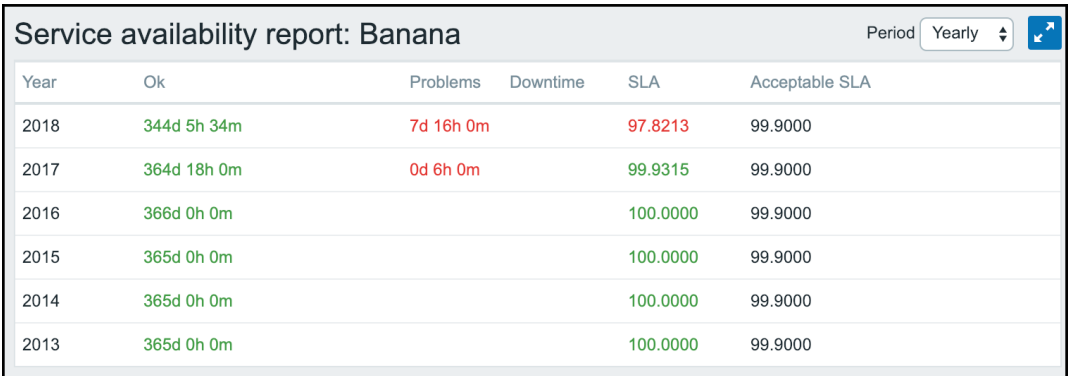

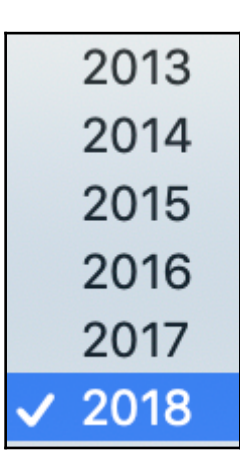

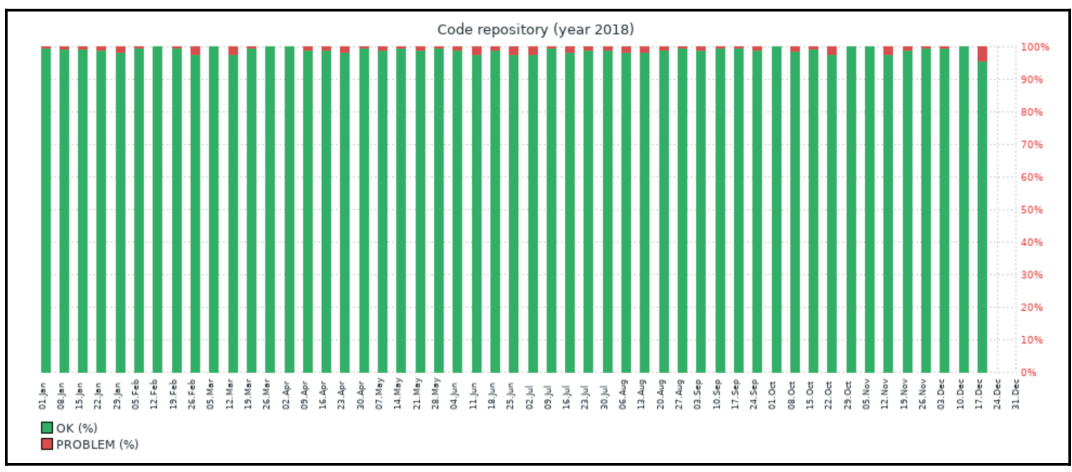

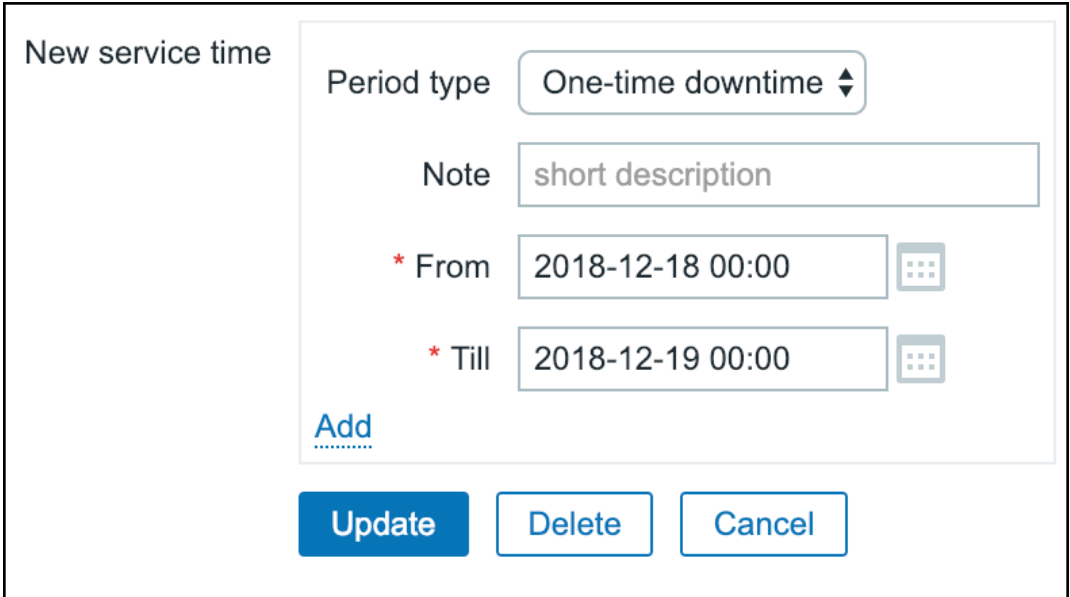

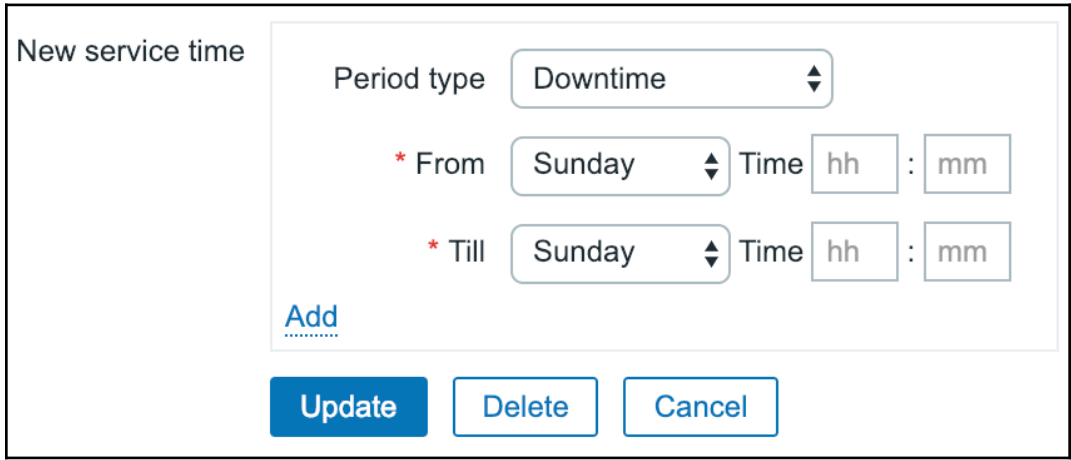

## **Chapter 14: Monitoring IPMI Devices**

 $\boldsymbol{\Delta}$ Details ▲ Cannot add host

Value "0123456789012345678912" is too long for field "ipmi\_password" - 22 characters. Allowed length is 20 characters.

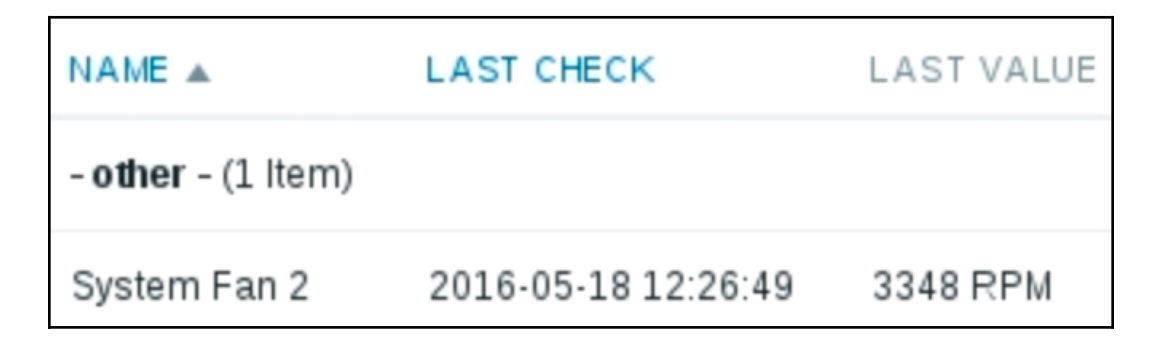

# **Chapter 15: Monitoring Java Applications**

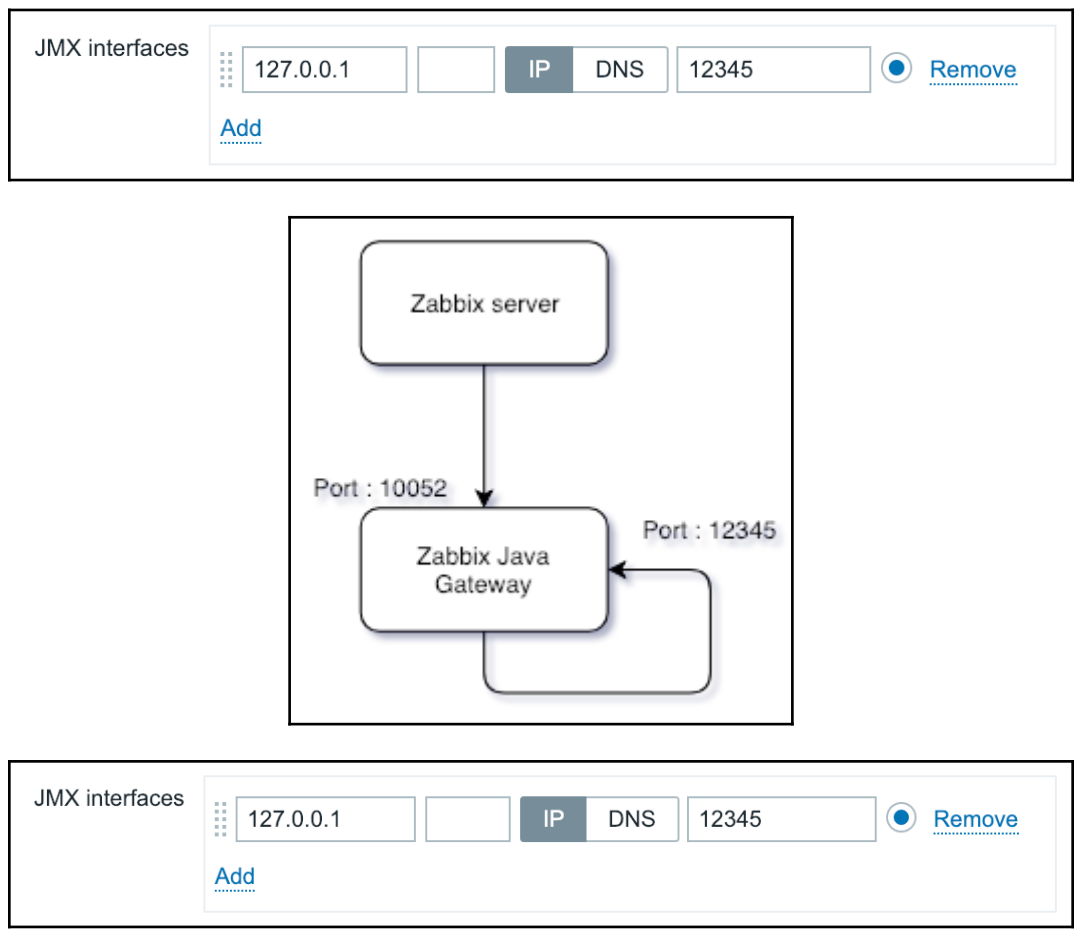

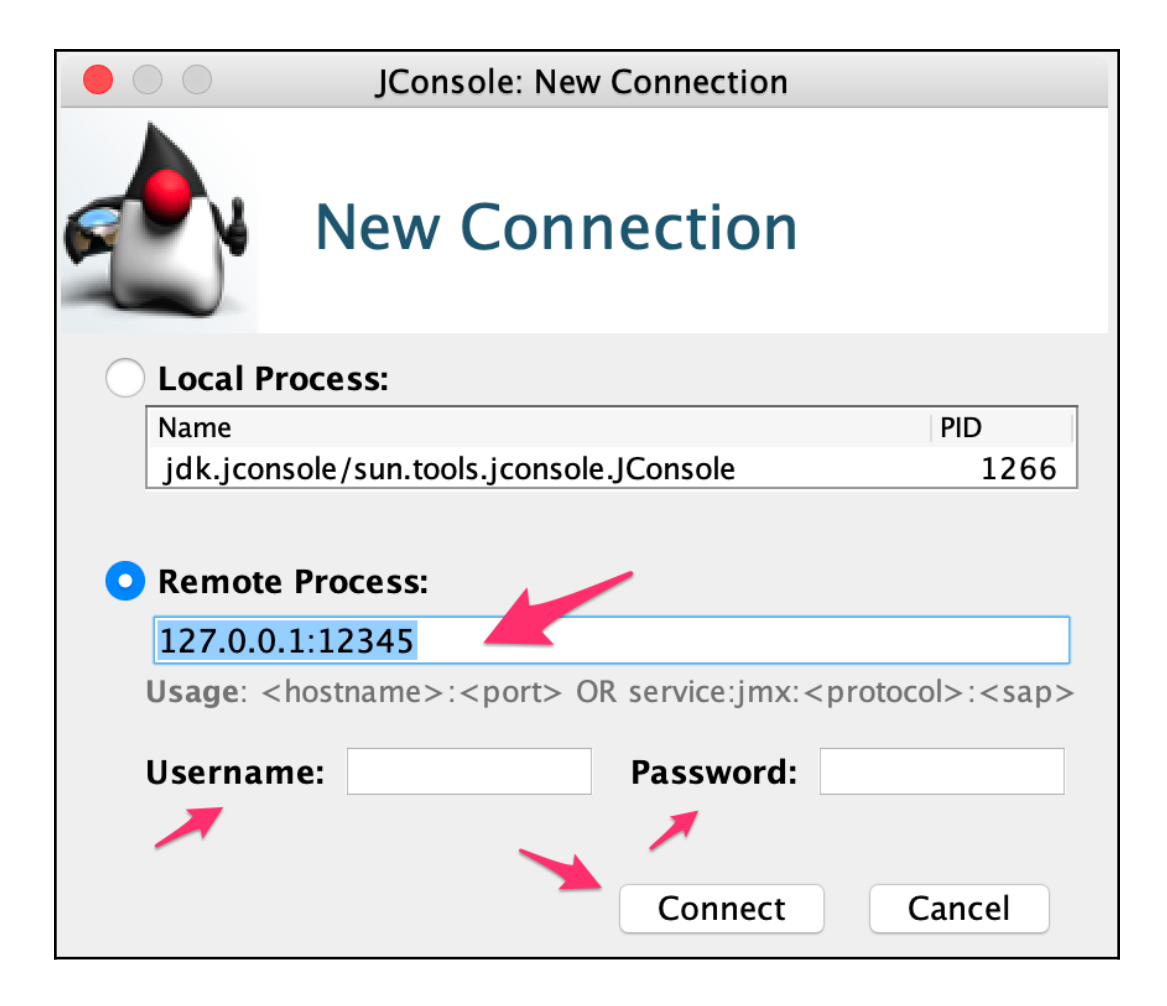

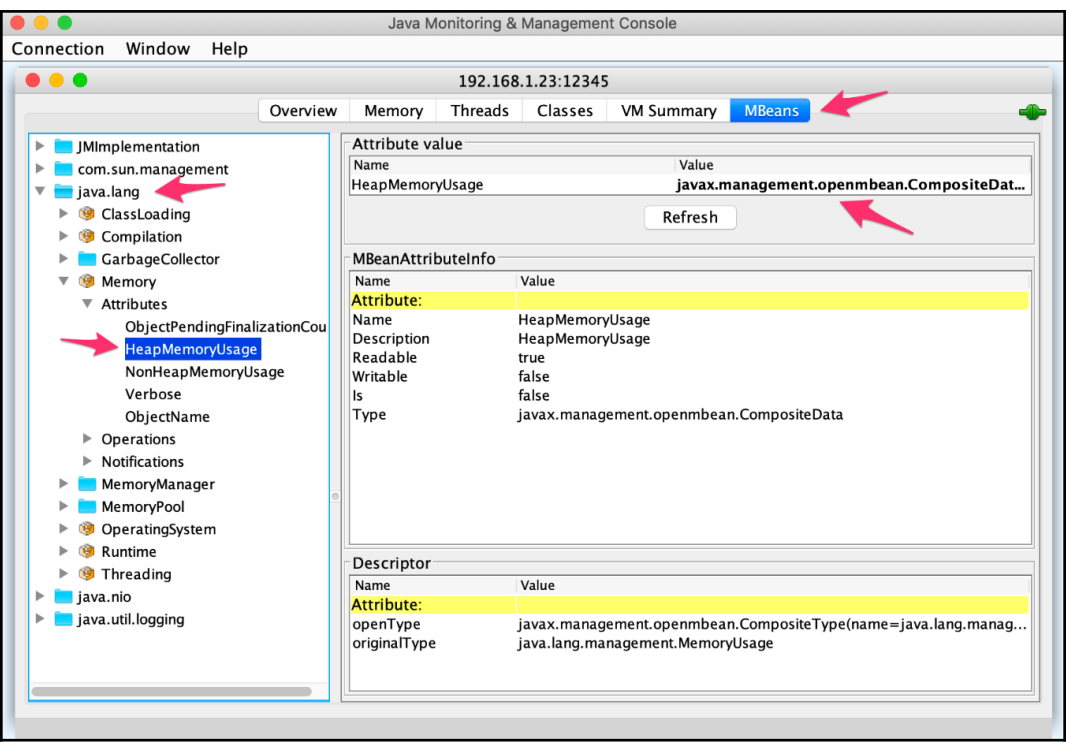

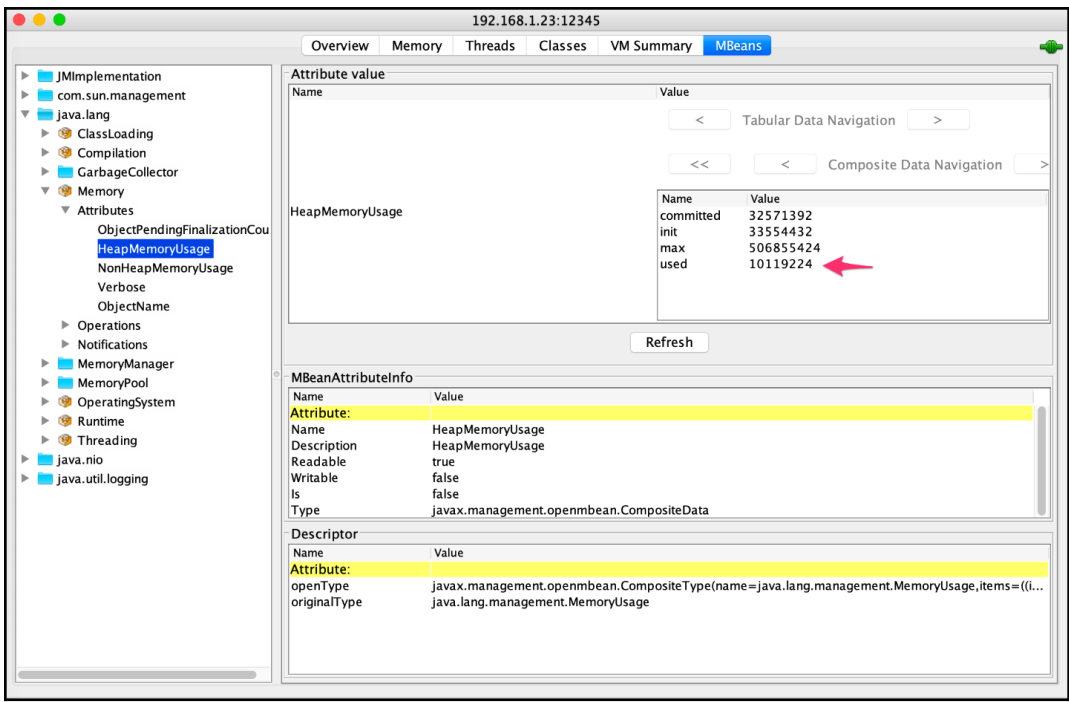

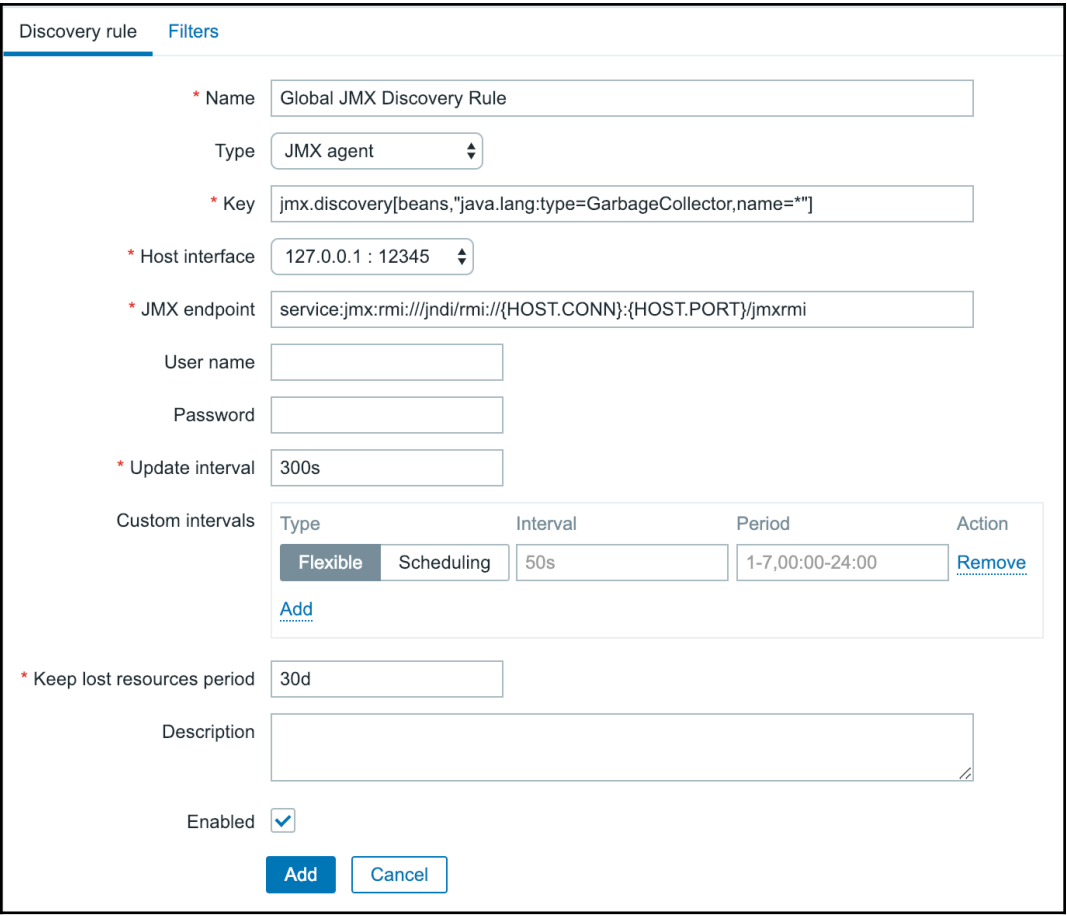

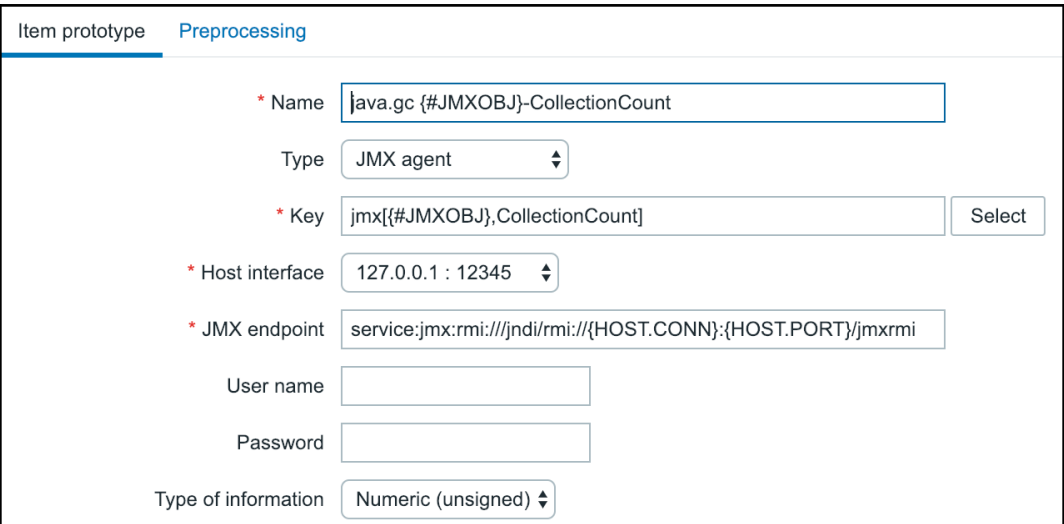

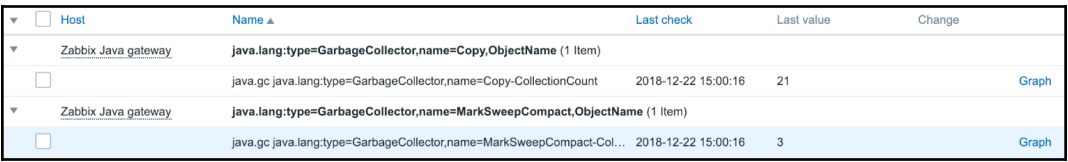

## **Chapter 16: Monitoring VMware**

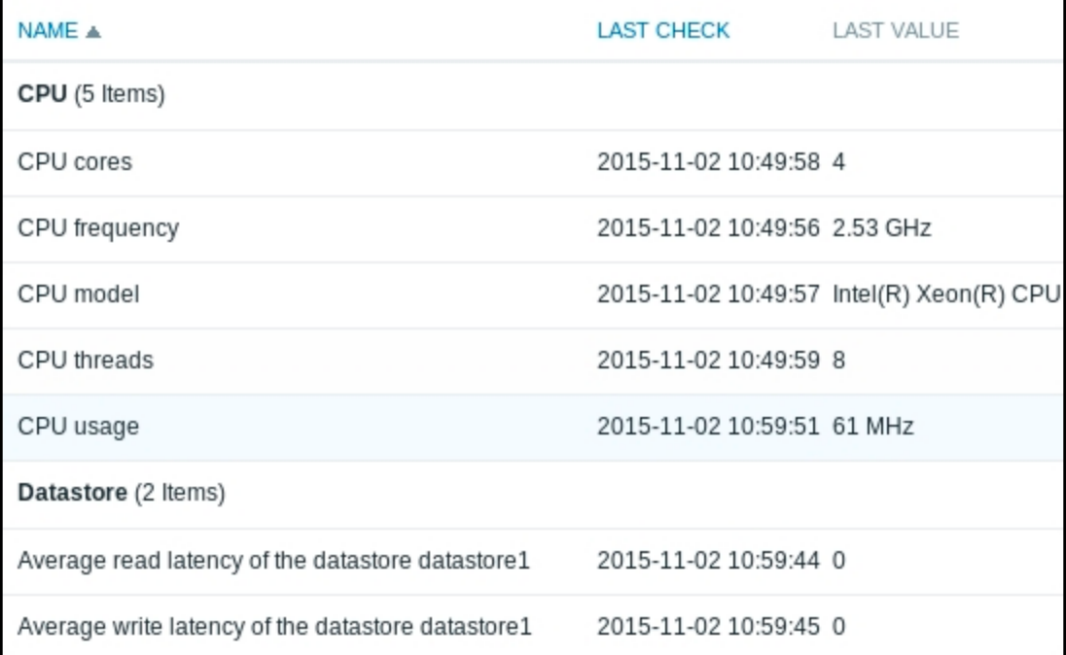

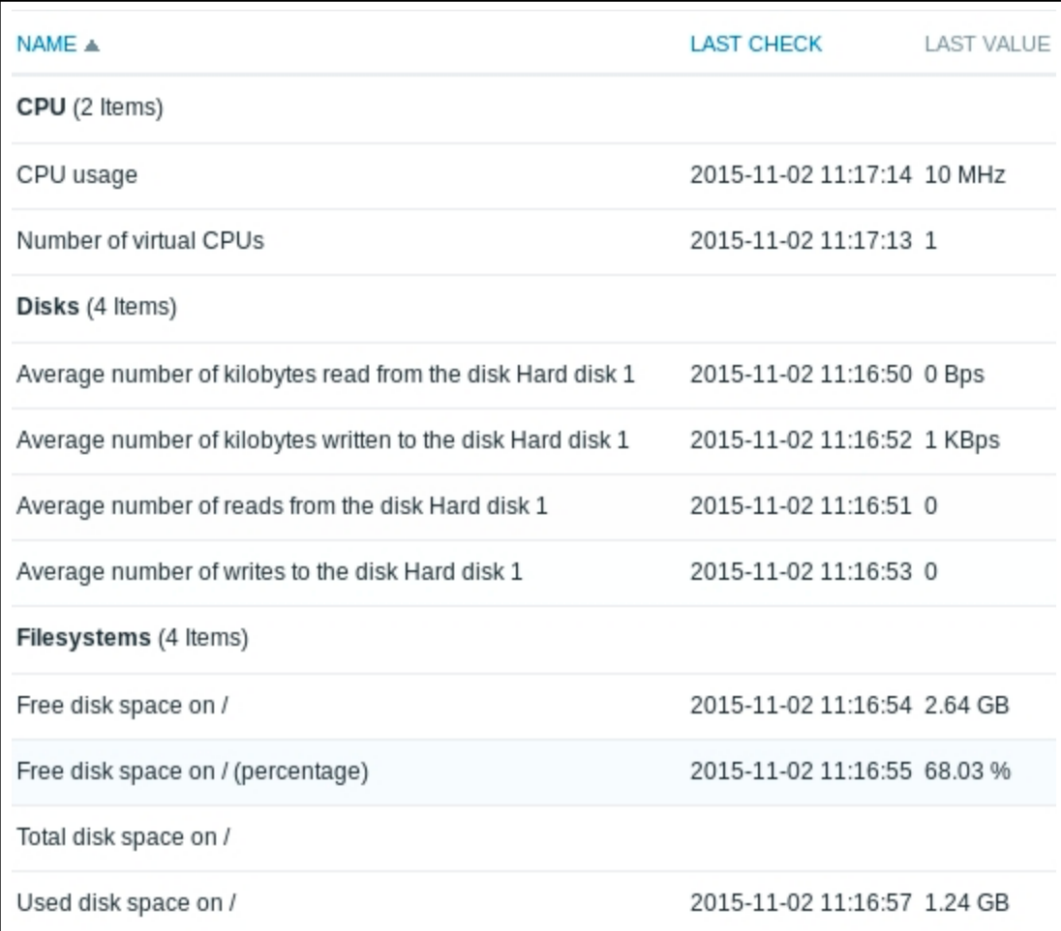

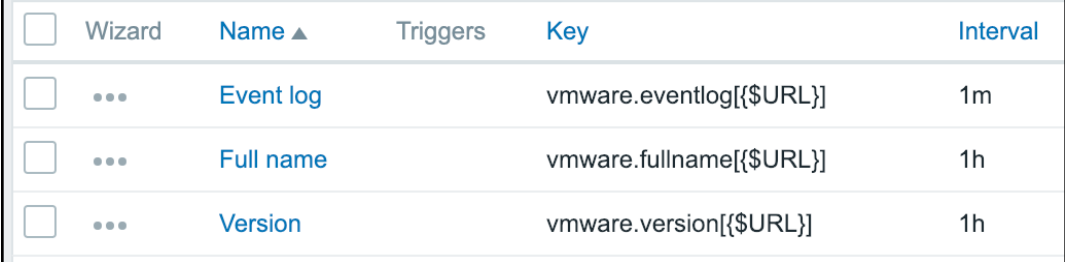

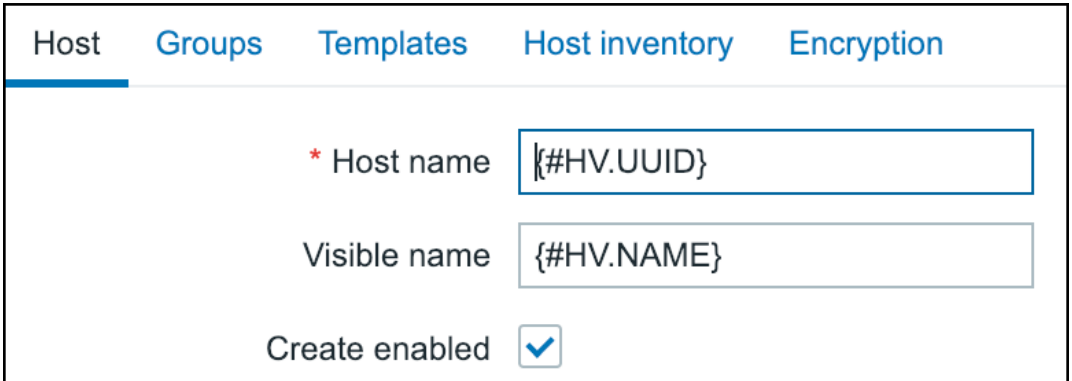

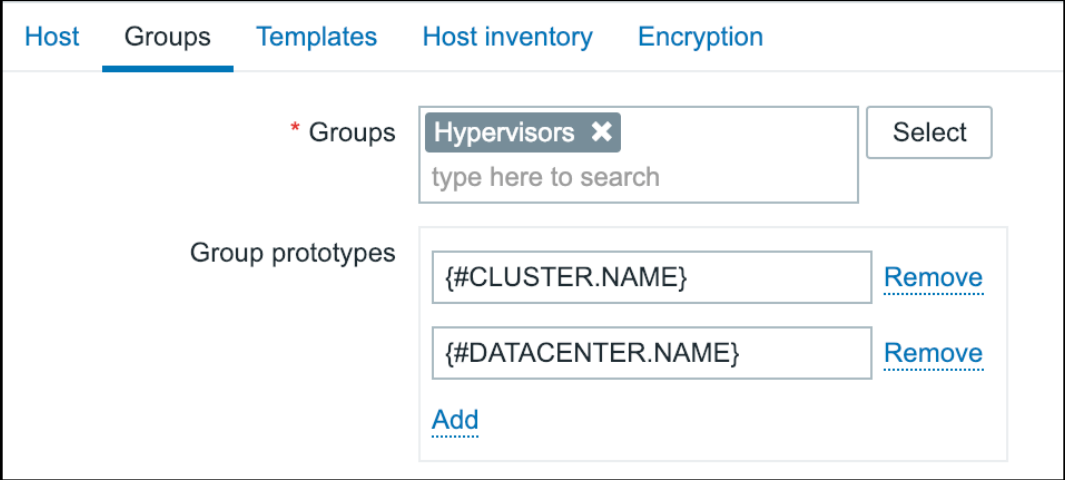

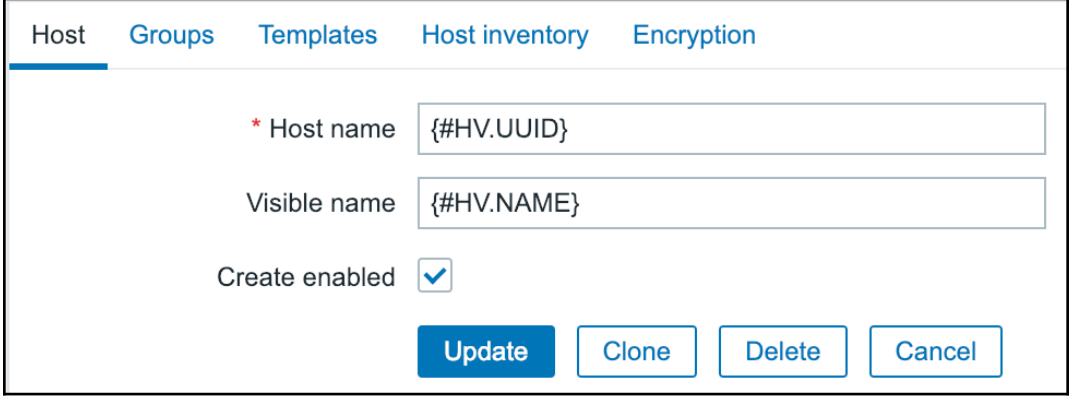

#### **HOST**

#### A test vitual machine

 $(ca2642f7-345c-40ee-b8f6-75341cc8c84c)$ 

{#HV.NAME}

{#CLUSTER.NAME} (vm)

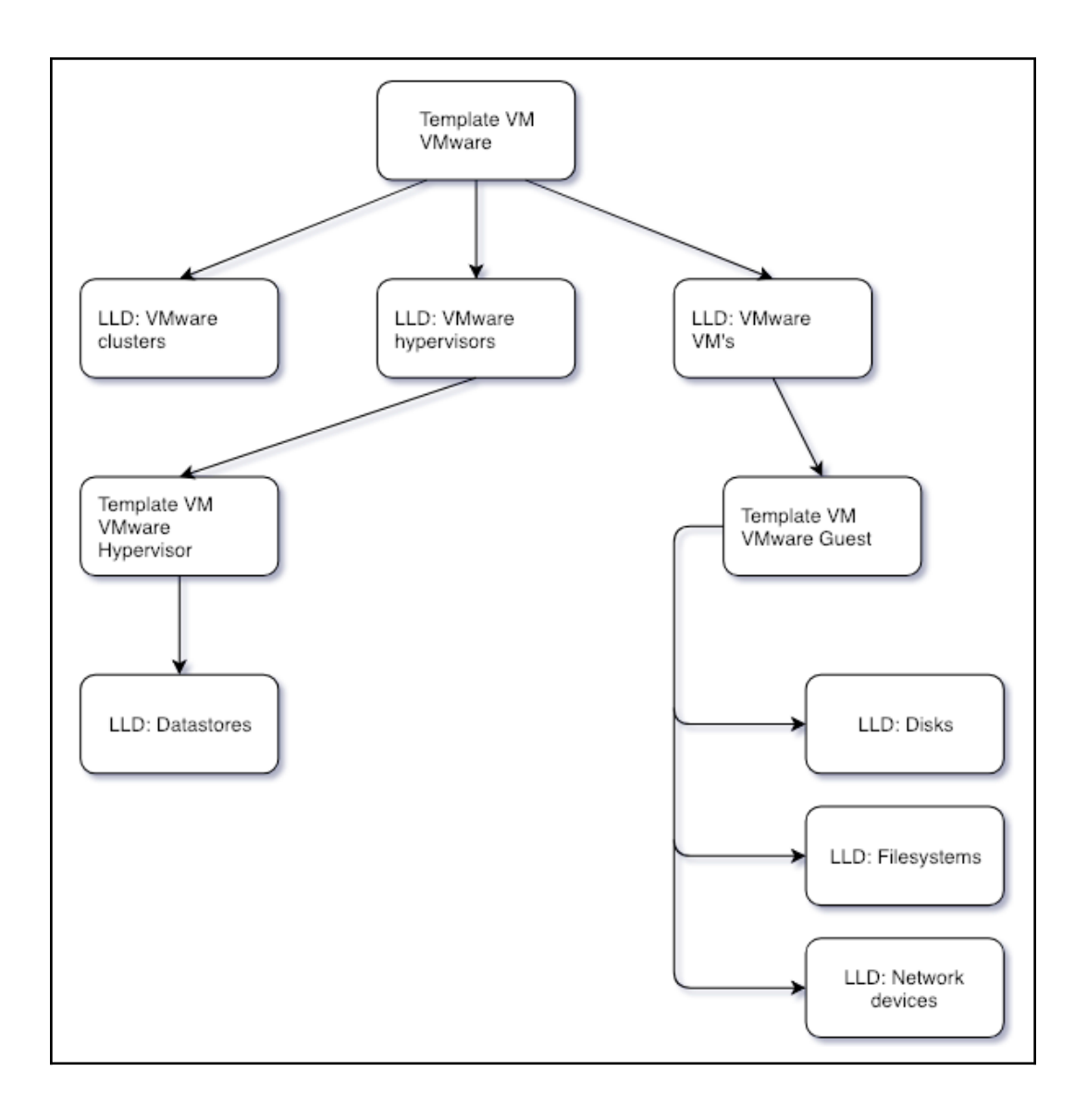
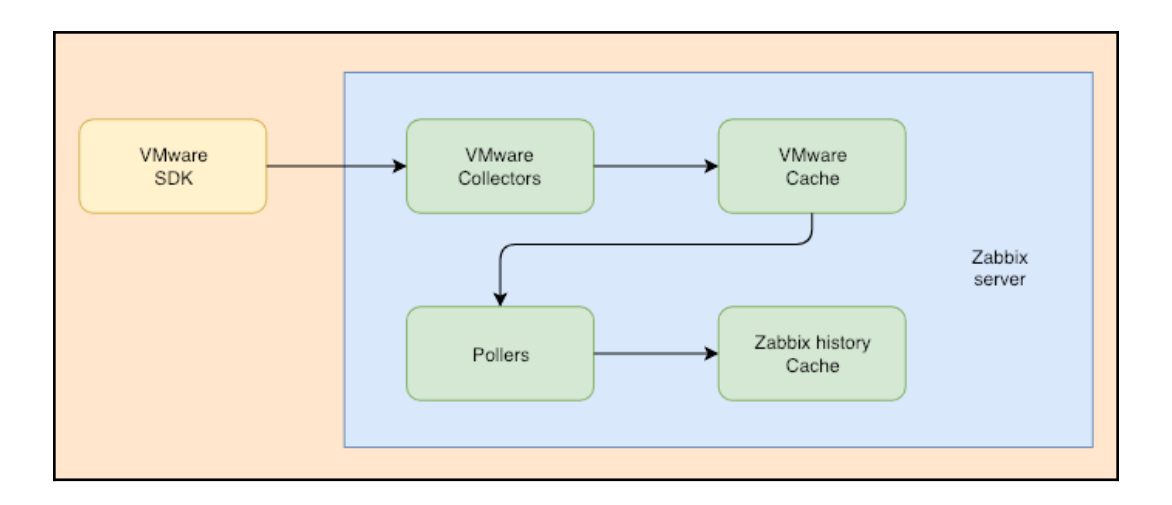

### **Chapter 17: Using Proxies to Monitor Remote Locations**

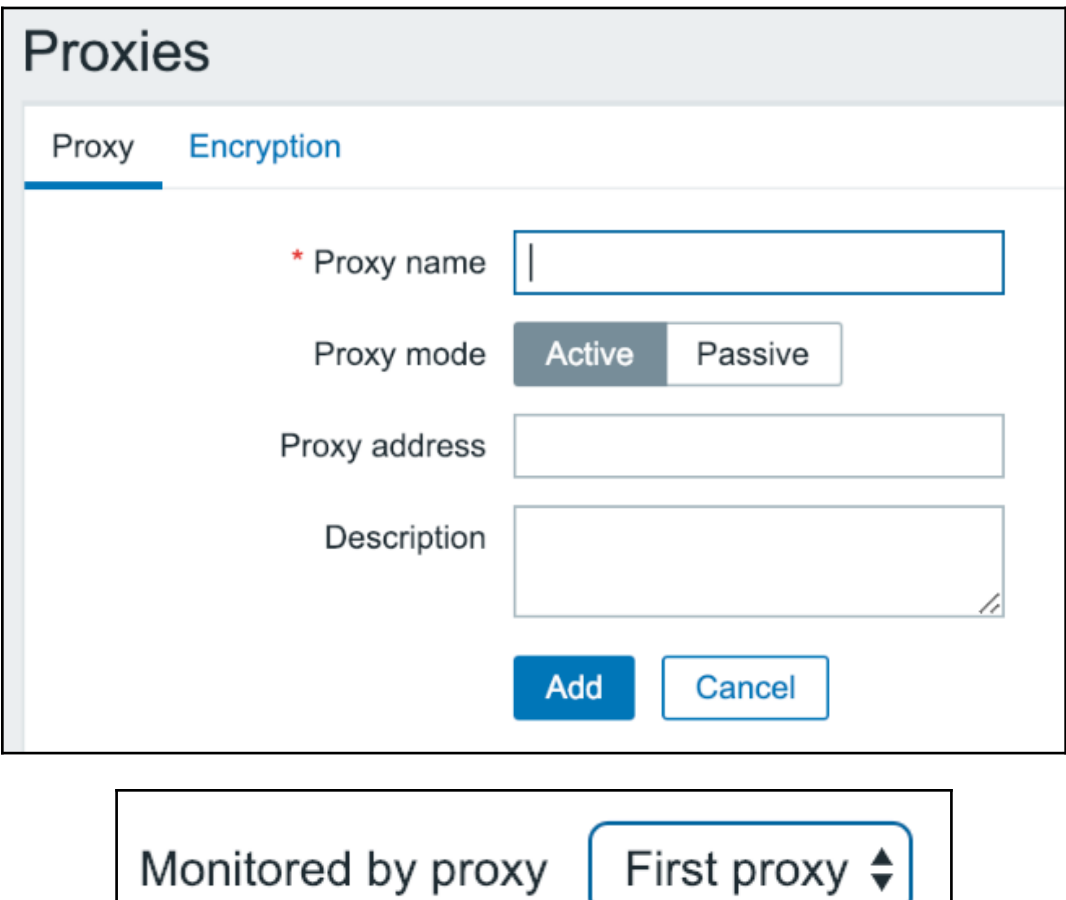

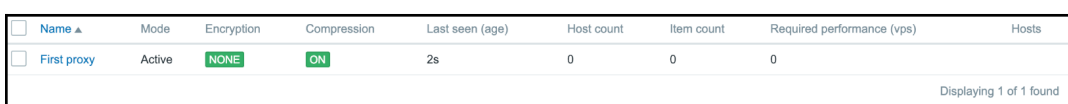

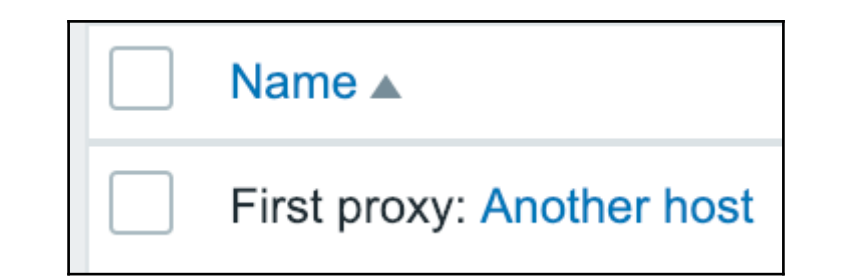

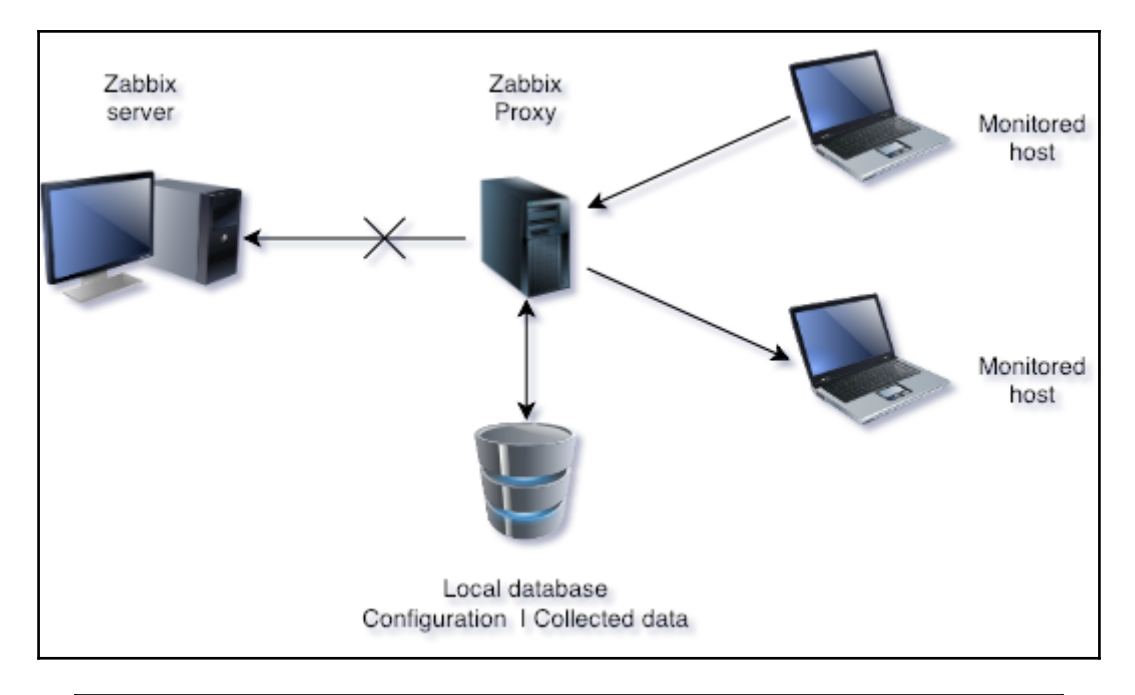

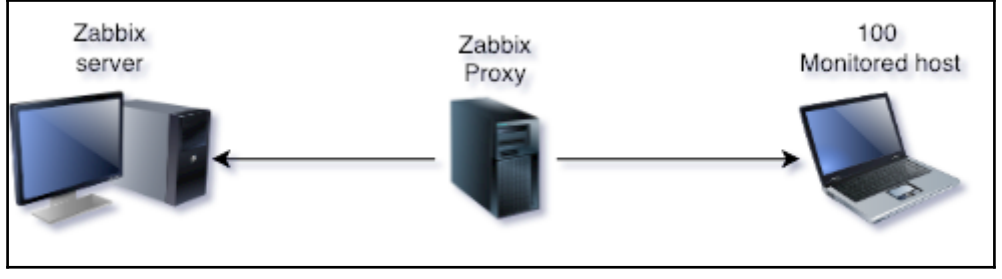

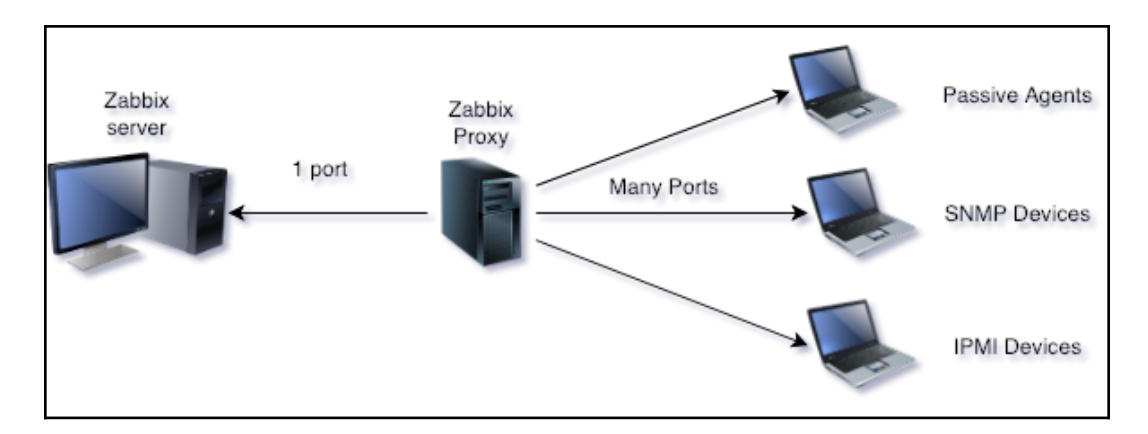

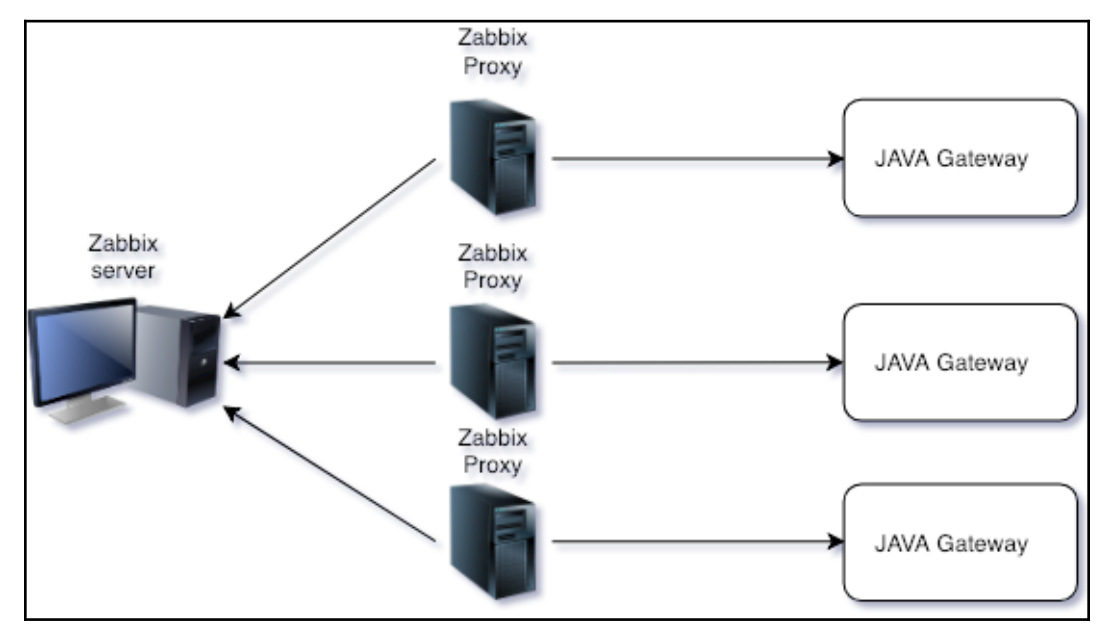

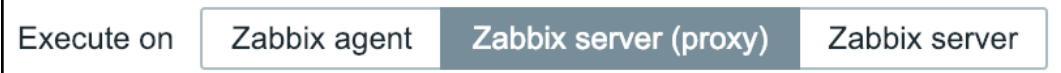

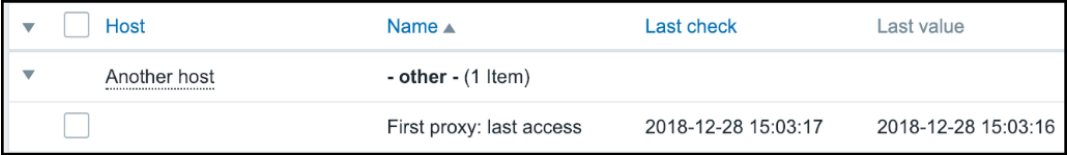

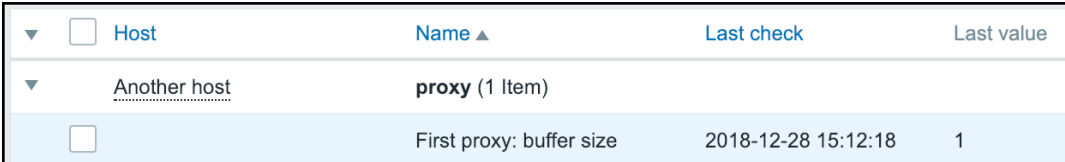

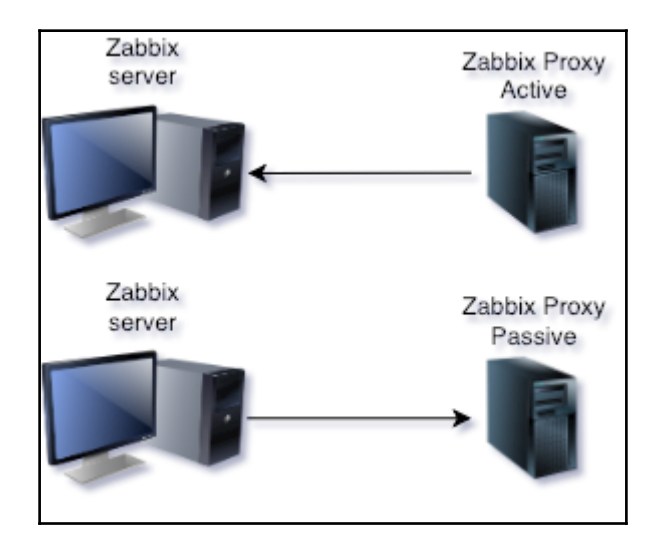

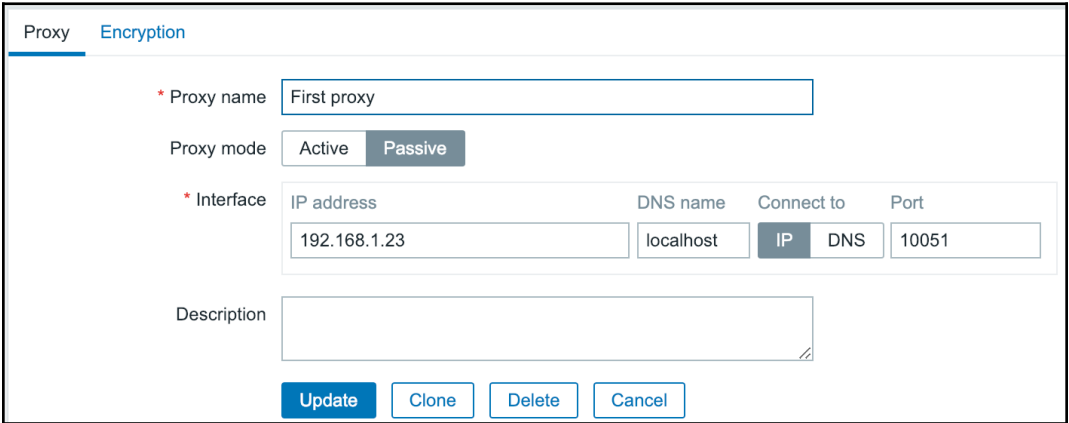

### **Chapter 18: Encrypting Zabbix Traffic**

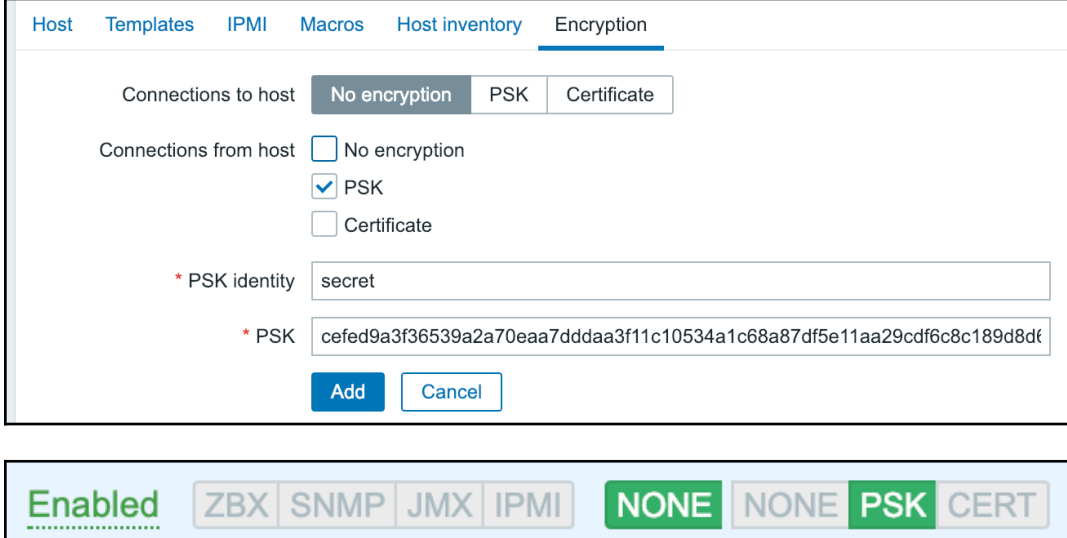

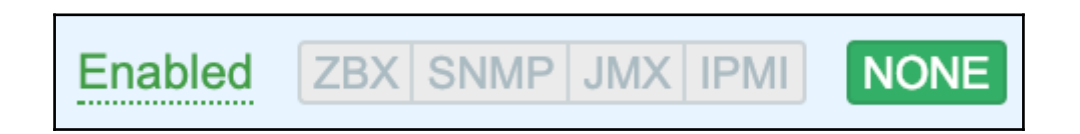

## **Chapter 19: Working Closely with Data**

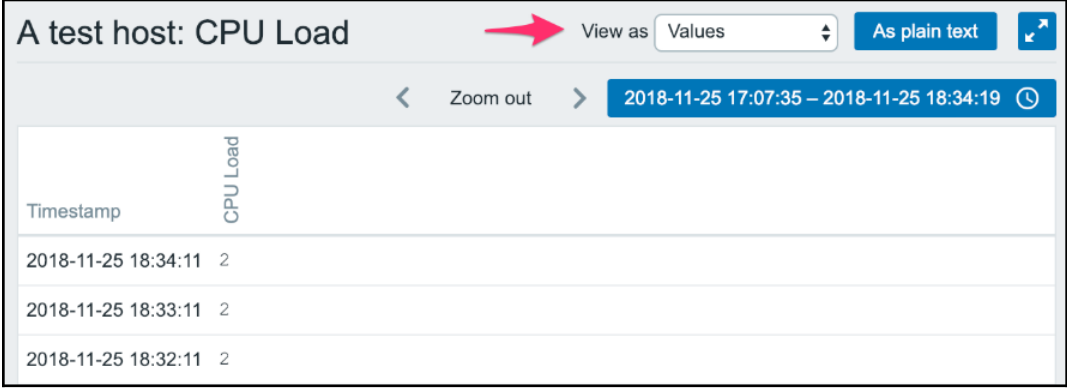

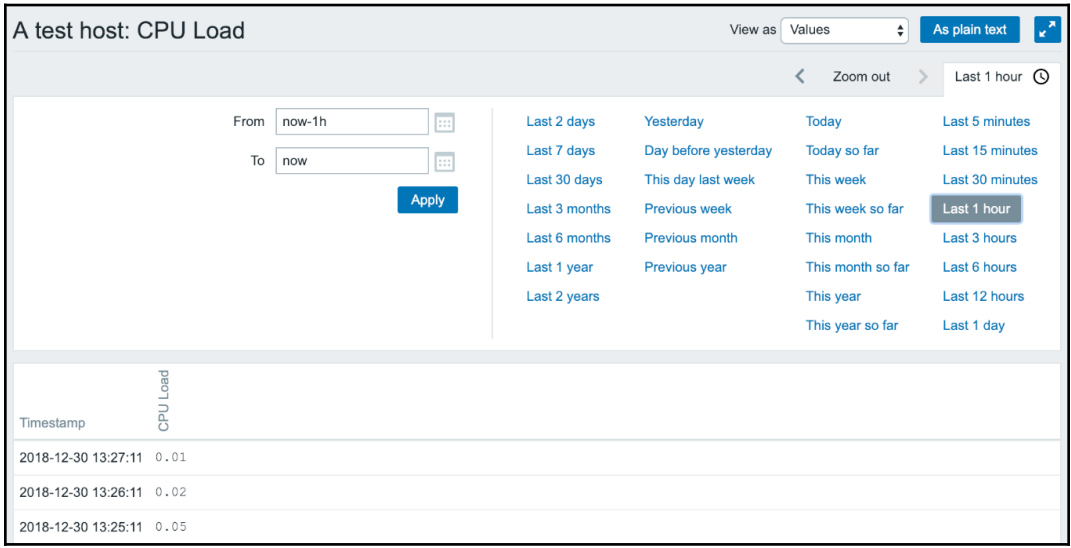

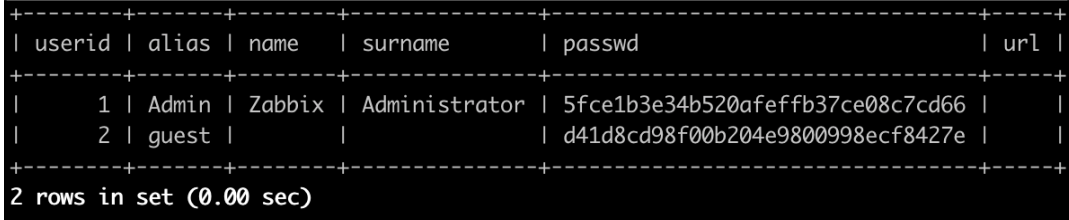

#### A test host: Incoming traffic on enp0s3

2018-12-30 14:18:39 1546172319 453 2018-12-30 14:18:09 1546172289 395 2018-12-30 14:17:39 1546172259 393 2018-12-30 14:17:09 1546172229 399

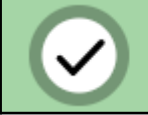

### Imported successfully

C Template Email: POP3 server status

net.tcp.service[pop3]

×

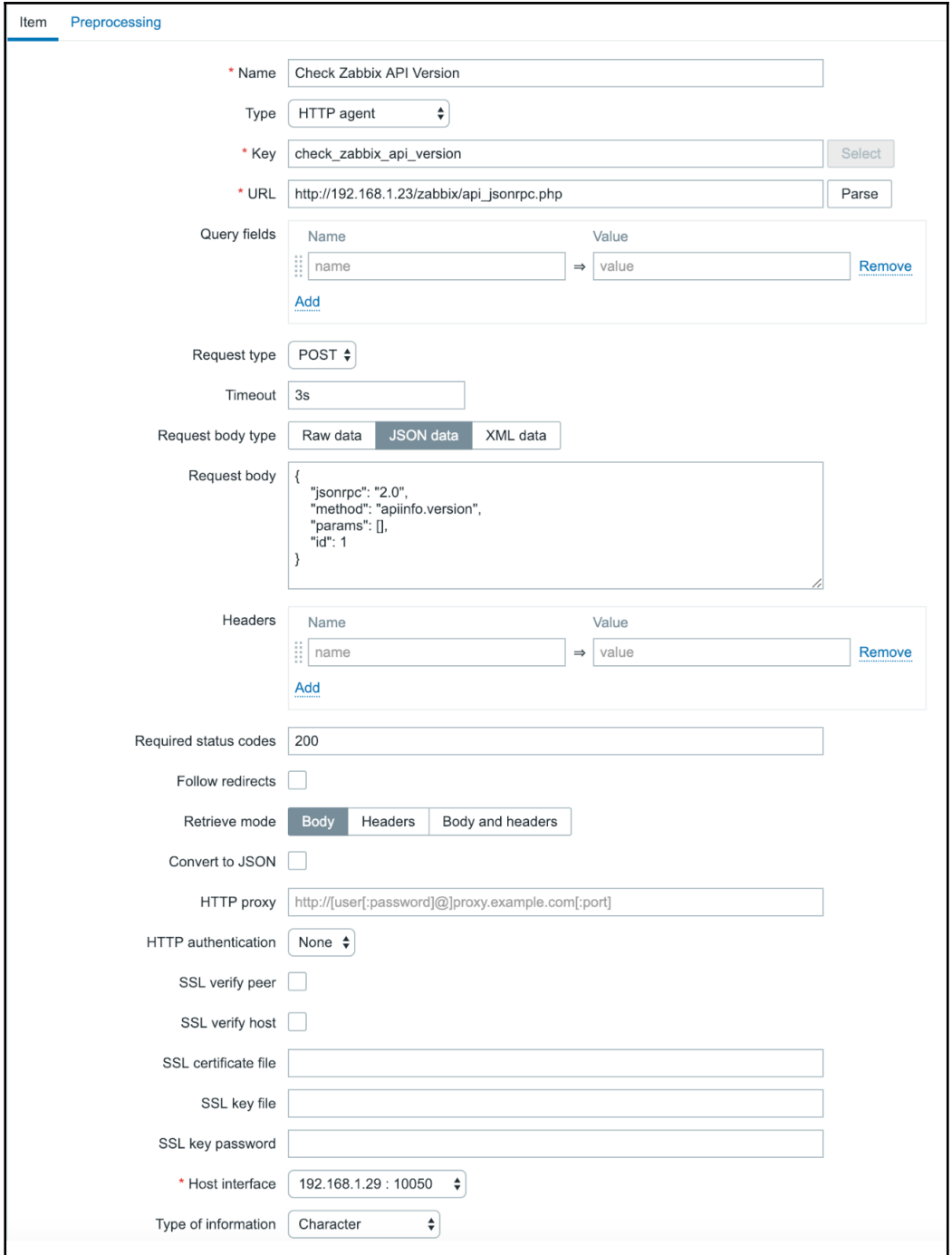

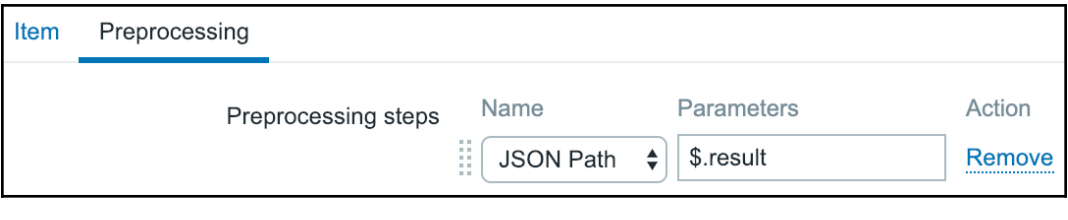

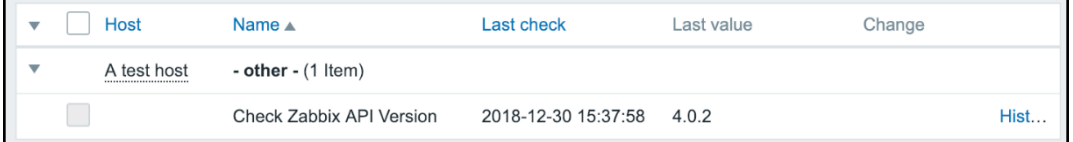

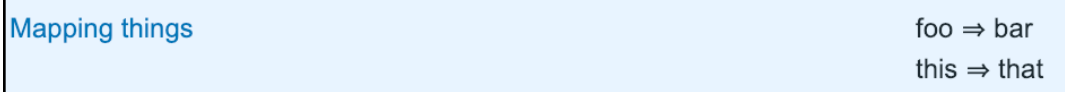

# **Chapter 20: Zabbix Maintenance**

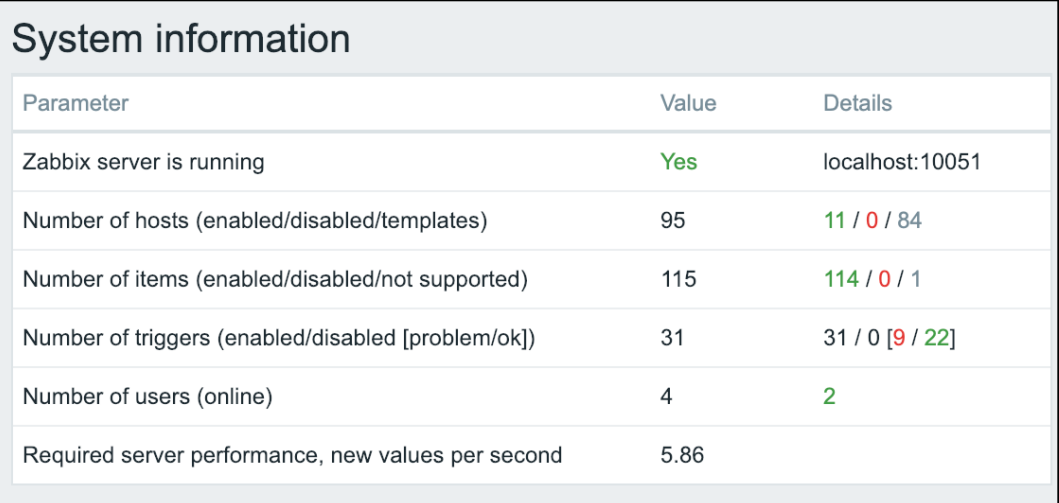

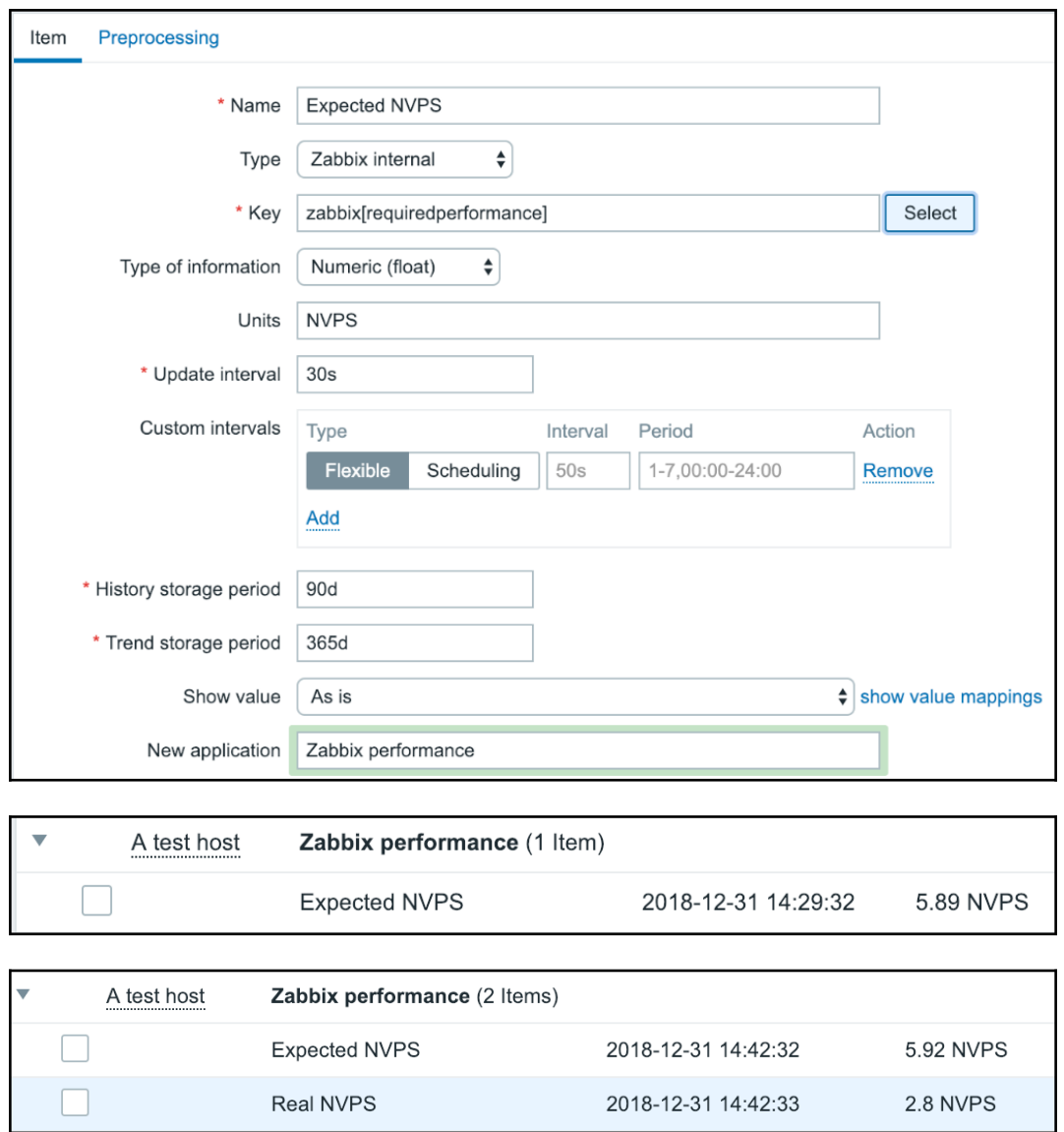

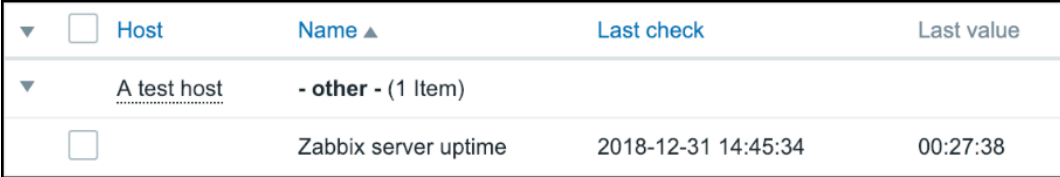

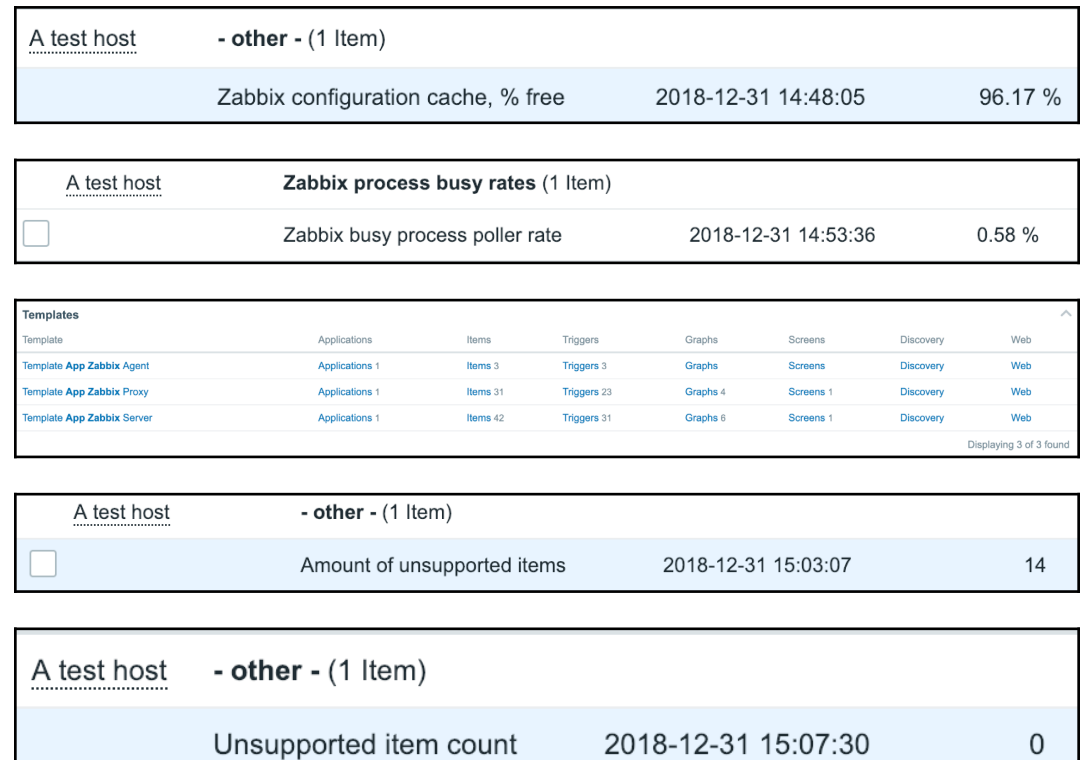

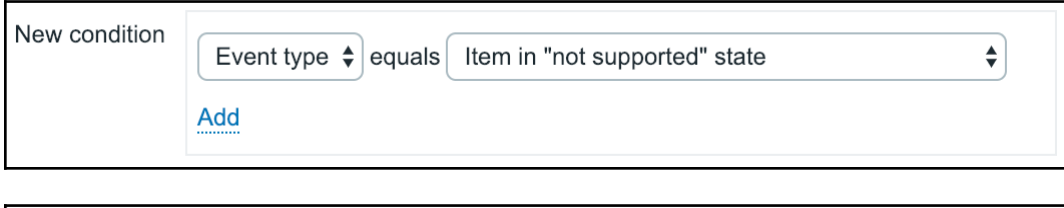

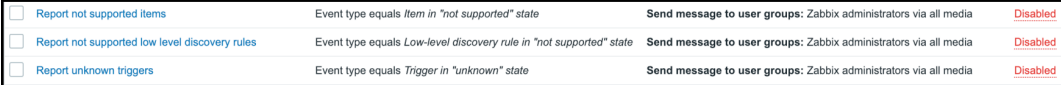

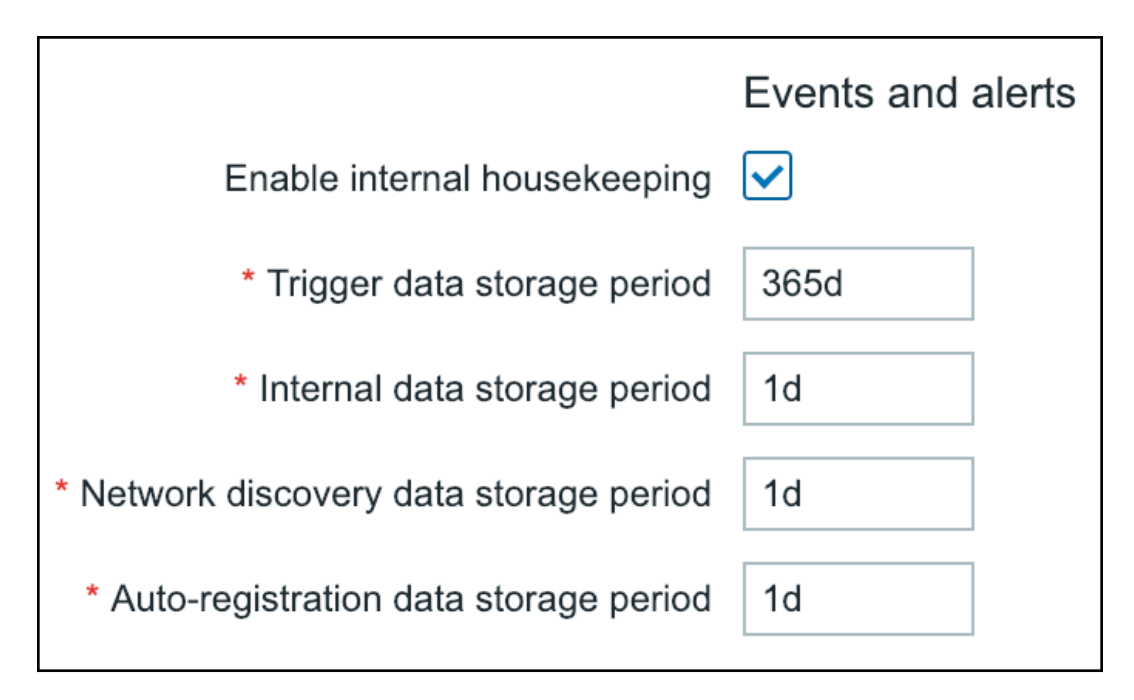

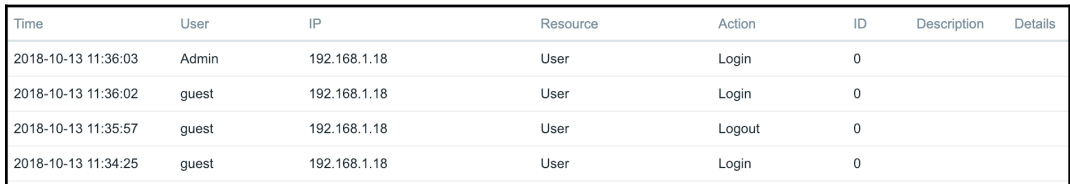

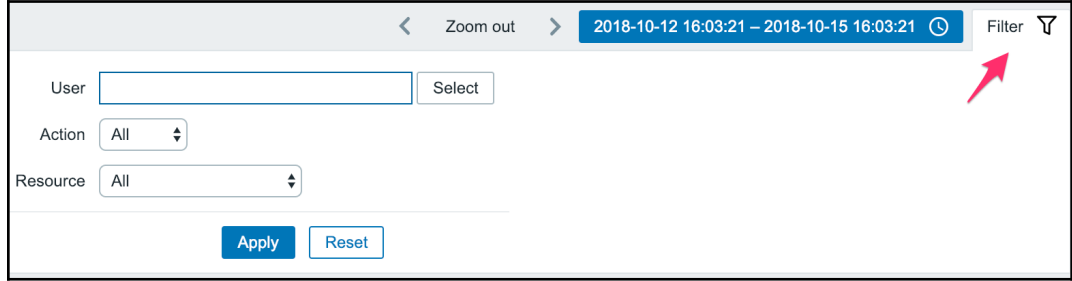

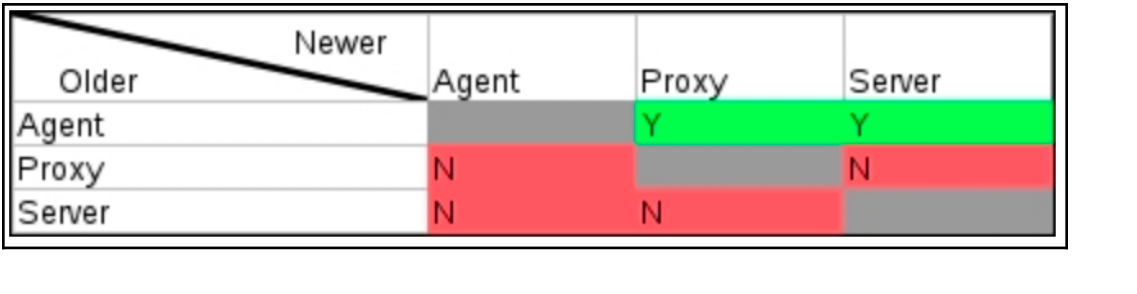